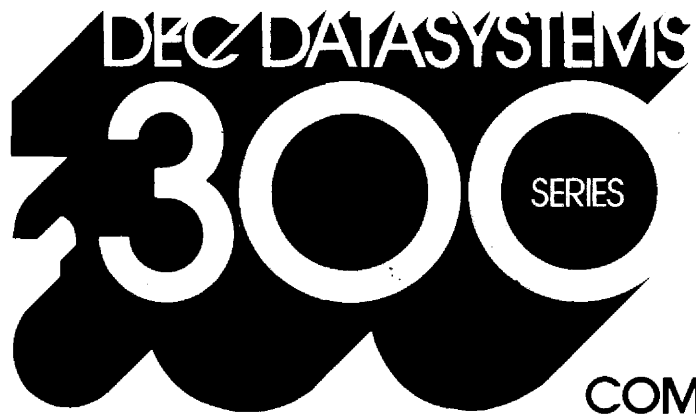

COMMERCIAL OPERATING SYSTEM

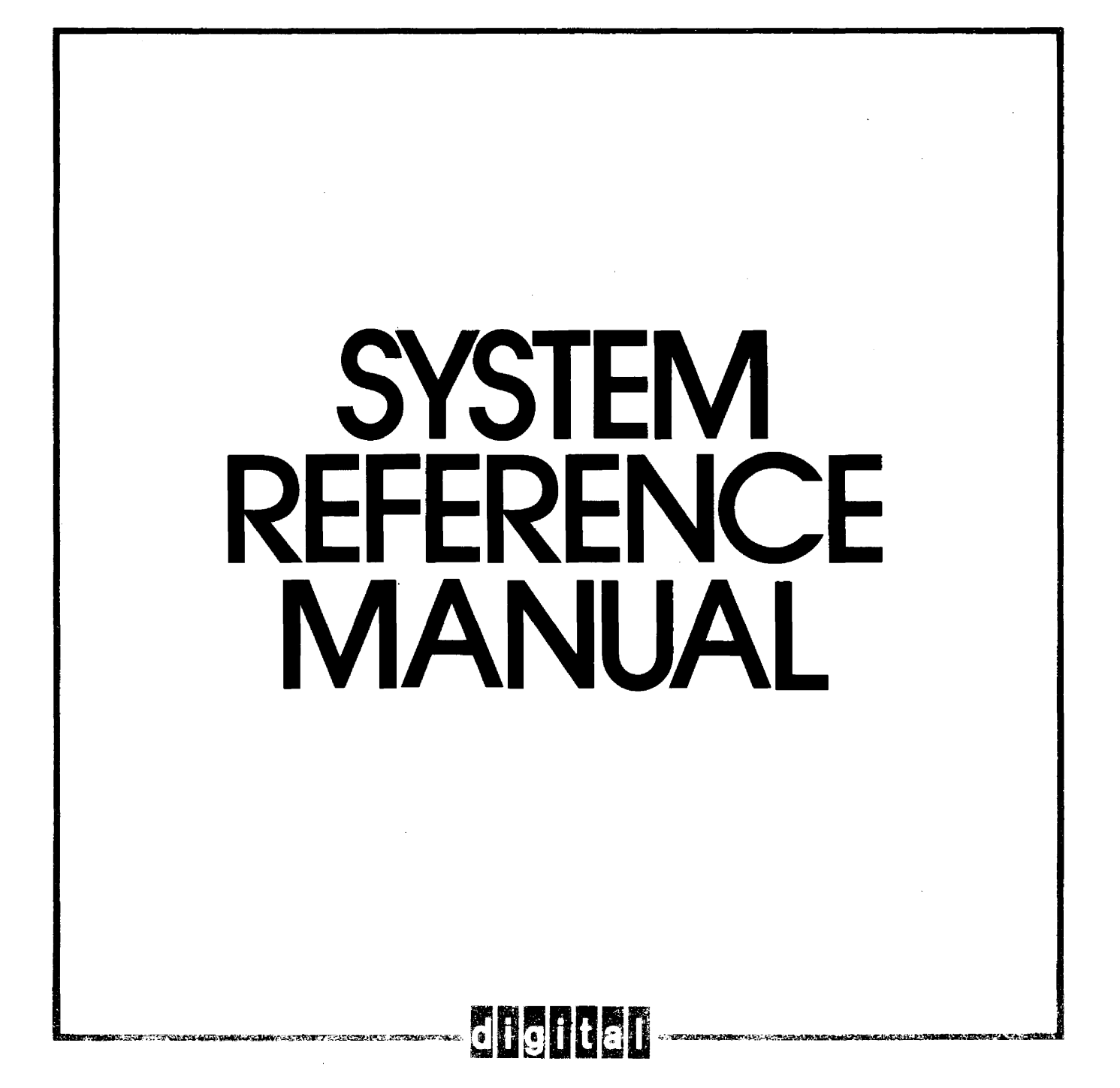

DEC-08-0COSA-E-D

# c 0 s 3 0 0 S Y S T E M

# R E F E R E N C E M A N U A L

### SOFTWARE SUPPORT CATEGORY

The software described in this document is supported by Digital Equipment Corporation under Category I , as defined on page iii of this document.

For additional copies, order No. DEC-08-0COSA-E-D from Software Distribution Center, Digital Equipment Corporation, Maynard, Massachusetts 01754

First Printing, Feb. 1972 Second Printing, Mar. 1972 Third Printing, Apr. 1972 Fourth Printing, Jun. 1972 Revised, Mar. 1973

Your attention is invited to the last two pages of this document. The "How to Obtain Software Information" page tells you how to keep up-to-date with DEC's software. The "Reader's Comments" page, when filled in and mailed, is beneficial to both you and DEC; all comments received are acknowledged and are considered when documenting subsequent manuals.

Copyright  $(C)$  1972, 1973 by Digital Equipment Corporation

The material in this document is for information purposes and is subject to change without notice.

The following are trademarks of Digital Equipment Corporation, Maynard, Massachusetts:

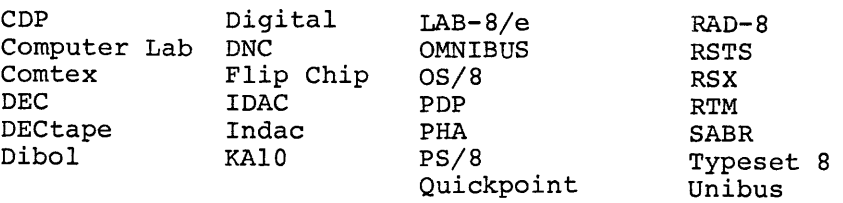

# SOFTWARE SUPPORT CATEGORIES

Digital Equipment Corporation (DEC) makes available four categories of software. These categories refiect the types of support a customer may expect from DEC for a specified software product. DEC reserves the right to change the category of a software product at any time. The four categories are as follows:

### CATEGORY 1 Software Products Supported at no Charge

This classification includes current versions of monitors, programming languages, and support programs provided by DEC. DEC will provide installation (when applicable), advisory, and remedial support at no charge. These services are limited to original purchasers of DEC computer systems who have the requisite DEC equipment and software products.

At the option of DEC, a software product may be recategorized from Category I to Category II for a particular customer if the software product has been modified by the customer or a third party.

### CATEGORY II Software Products that Receive Support for a Fee

This category includes prior versions of Category I programs and all other programs available from DEC for which support is given. Programming assistance (additional support), as available, wi II be provided on these DEC programs and non-DEC programs when used in conjunction with these DEC programs and equipment supplied by DEC.

### CATEGORY Ill Pre-Release Software

DEC may elect to release certain software products to customers in order to facilitate final testing and/or customer familiarization. In this event, DEC will limit the use of such pre-release software to internal, non-competitive applications. Category Ill software is only supported by DEC where this support is consistent with evaluation of the software product. While DEC will be grateful for the reporting of any criticism and suggestions pertaining to a pre-release, there exists no commitment to respond to these reports.

### CATEGORY IV Non-Supported Software

This category includes all programs for which no support is given

المنافر المتعطفة <del>المستعد</del>اء التعالي التي تعالى المعارف المعارف المعارف المعارف المعارف المتعطف الساريات المعارف  $\hat{\phi}$  , and  $\hat{\phi}$  are

 $\label{eq:2.1} \frac{1}{\sqrt{2}}\int_{\mathbb{R}^3} \frac{1}{\sqrt{2}}\left(\frac{1}{\sqrt{2}}\right)^2\left(\frac{1}{\sqrt{2}}\right)^2\left(\frac{1}{\sqrt{2}}\right)^2\left(\frac{1}{\sqrt{2}}\right)^2\left(\frac{1}{\sqrt{2}}\right)^2\left(\frac{1}{\sqrt{2}}\right)^2.$ 

### PREFACE

This manual provides a reference source for users interested in writing and operating DIBOL language and system programs in the COS 300 environment.

Chapter l summarizes the use of the DIBOL language in program preparation. Chapters 2, 3, 4 and 5 cover the main system programs which handle the loading and editing of programs, software system configuration and logical unit assignment, and movement 0£ files and programs between devices. Chapters 6, 7 and 8 contain the utility programs which are useful in building, sorting and maintaining data files. Chapters 9-14 contain additional utility programs.

Appendices A through L provide additional reference material and summaries.

A glossary is provided at the end of this manual for those users who are unfamiliar with the terms used.

The system analysts, planners and user programmers who read this manual are expected to have a basic knowledge of DIBOL. background in DIBOL and the COS 300 system can be obtained COS 300 Self-Teaching Manual (DEC-08-0CSTA-A-D). Additional from the

 $\mathcal{A}(\mathcal{A})$  and  $\mathcal{A}(\mathcal{A})$  and  $\mathcal{A}(\mathcal{A})$ 

سوريسون الرياضي الأراد والمنتاج المر<mark>سب</mark> بدار الأراد وتستسرق المرابط شريع المربطين والأراد والأراد ويسور إلى اوس

 $\label{eq:2} \frac{1}{\sqrt{2}}\left(\frac{1}{\sqrt{2}}\right)^{2} \left(\frac{1}{\sqrt{2}}\right)^{2} \left(\frac{1}{\sqrt{2}}\right)^{2}$ 

### CONTENTS

# Page

# PREFACE

# INTRODUCTION

# PART I DIBOL LANGUAGE

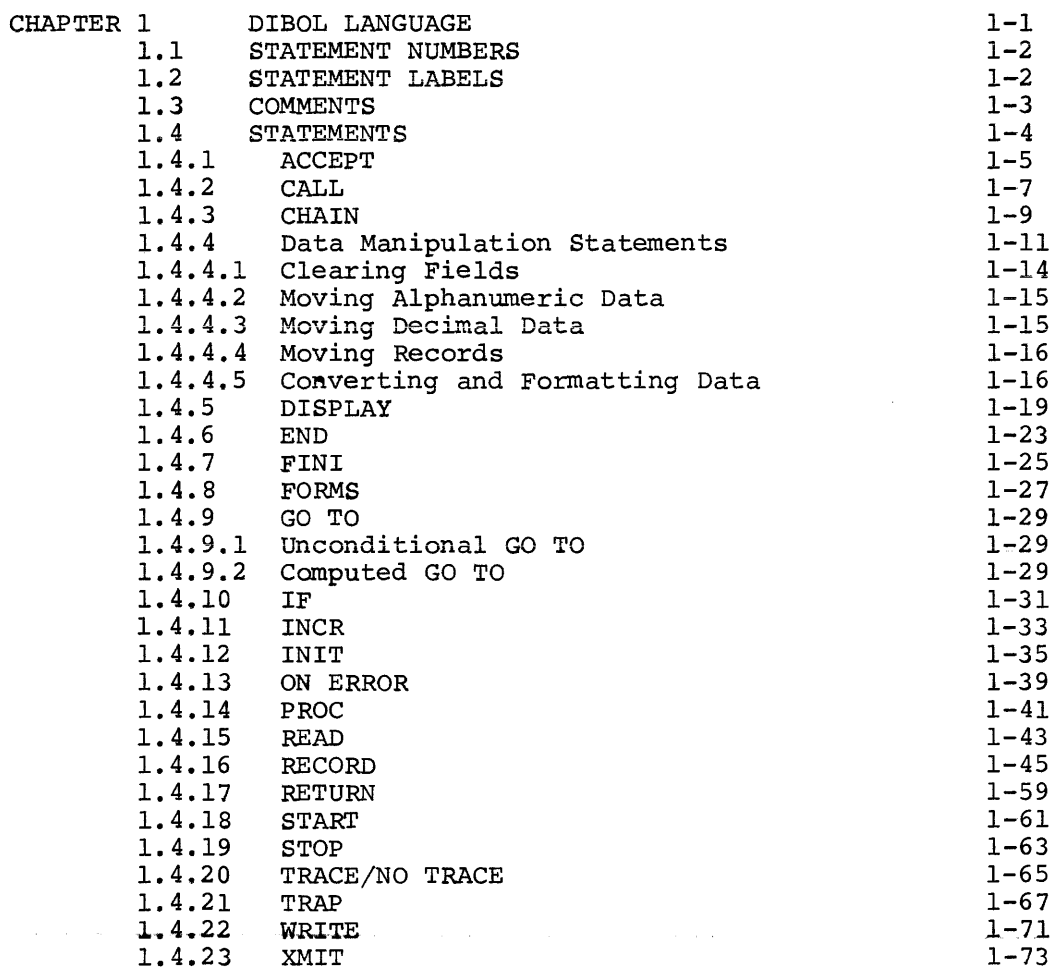

# PART II SYSTEM AND UTILITY PROGRAMS

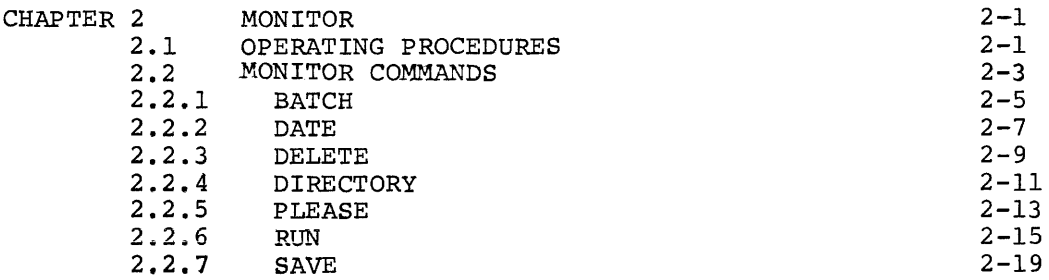

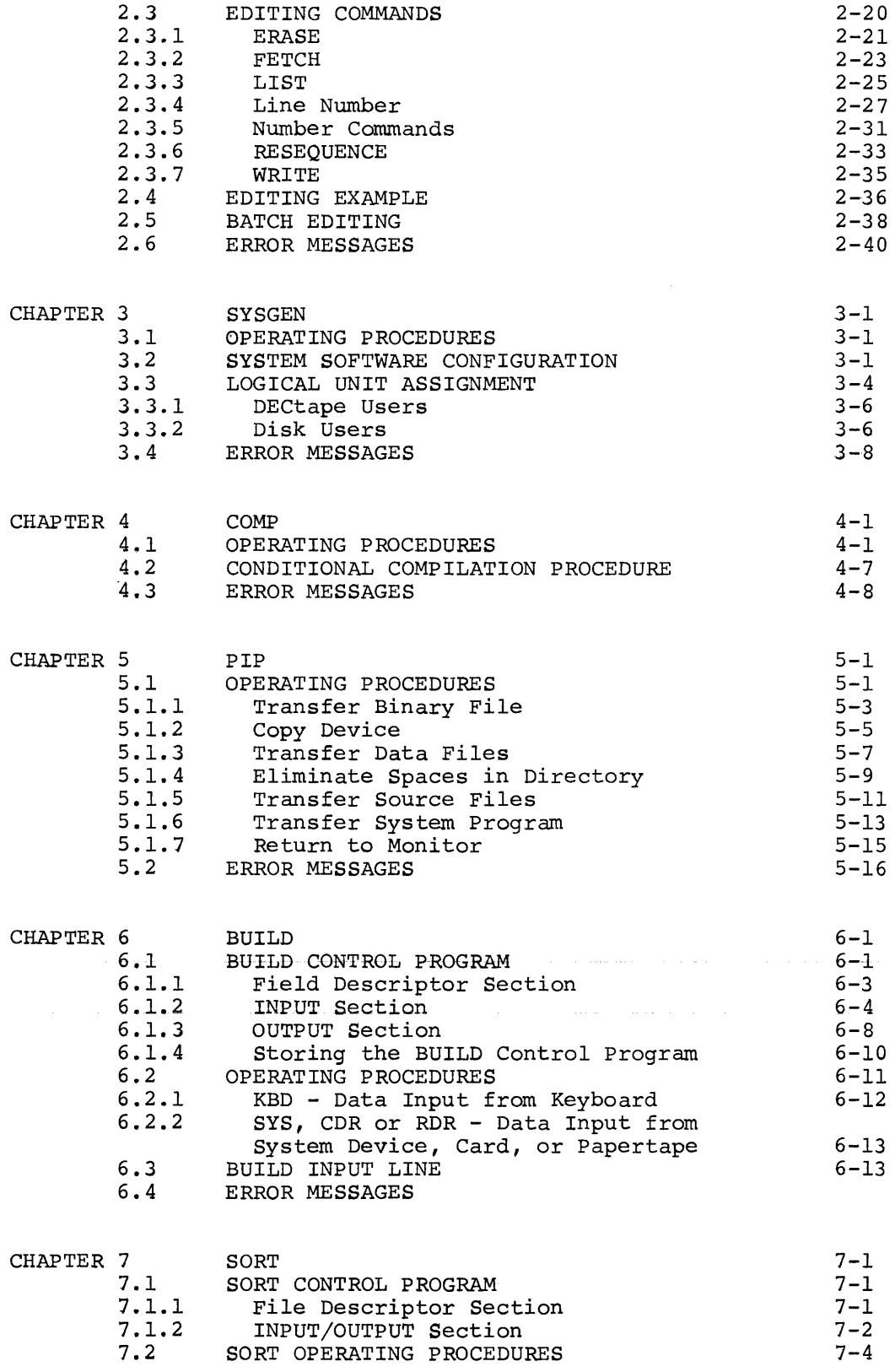

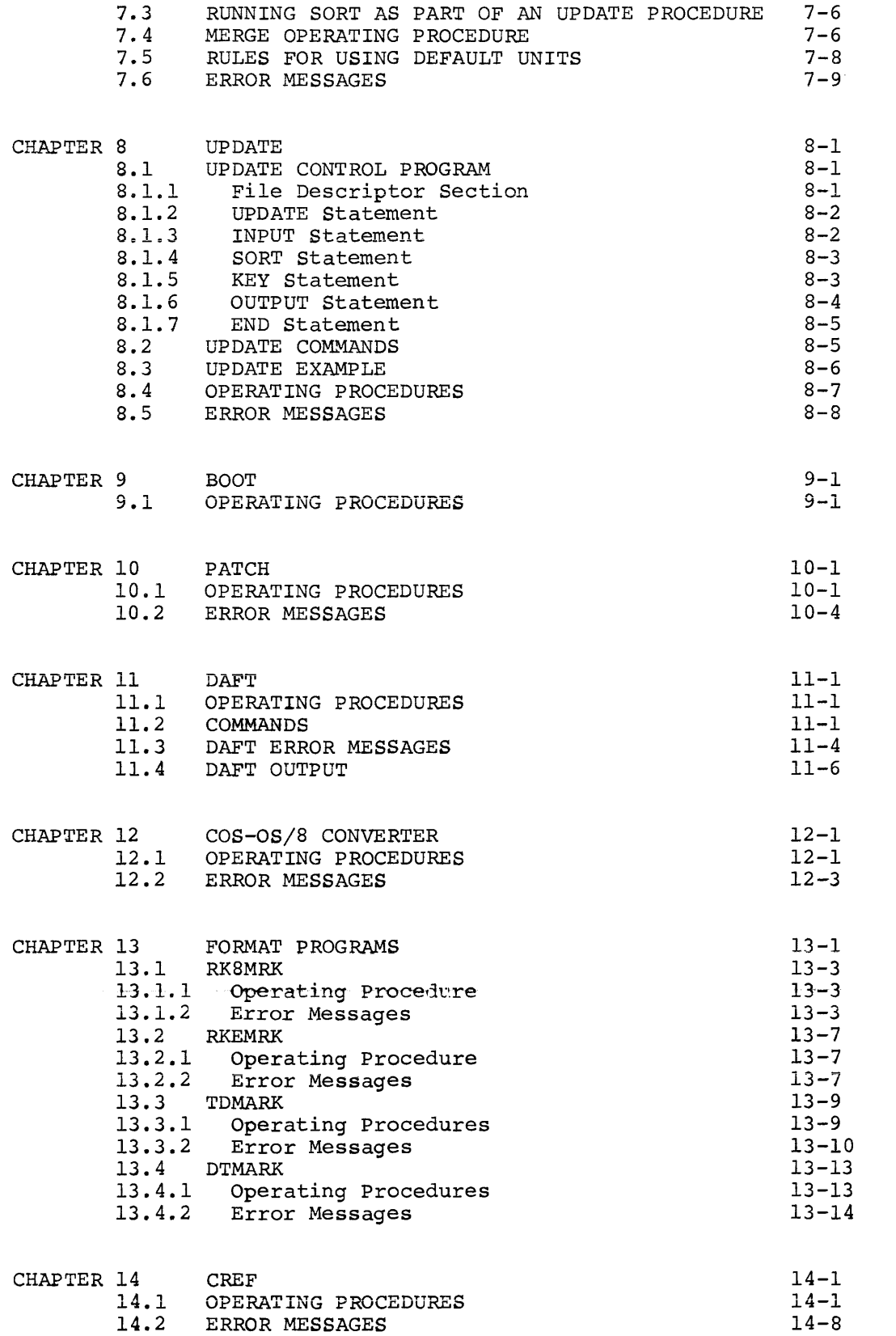

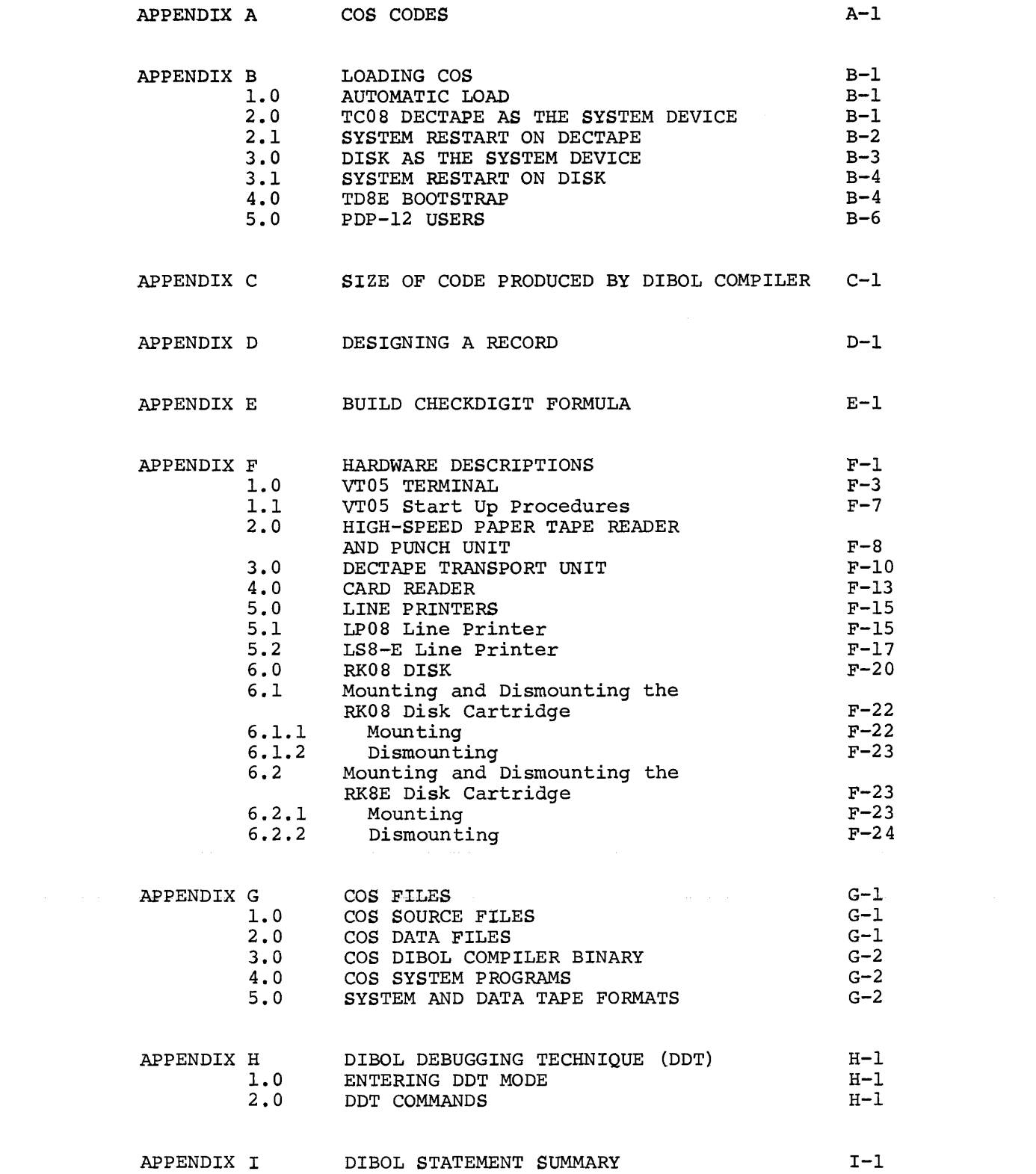

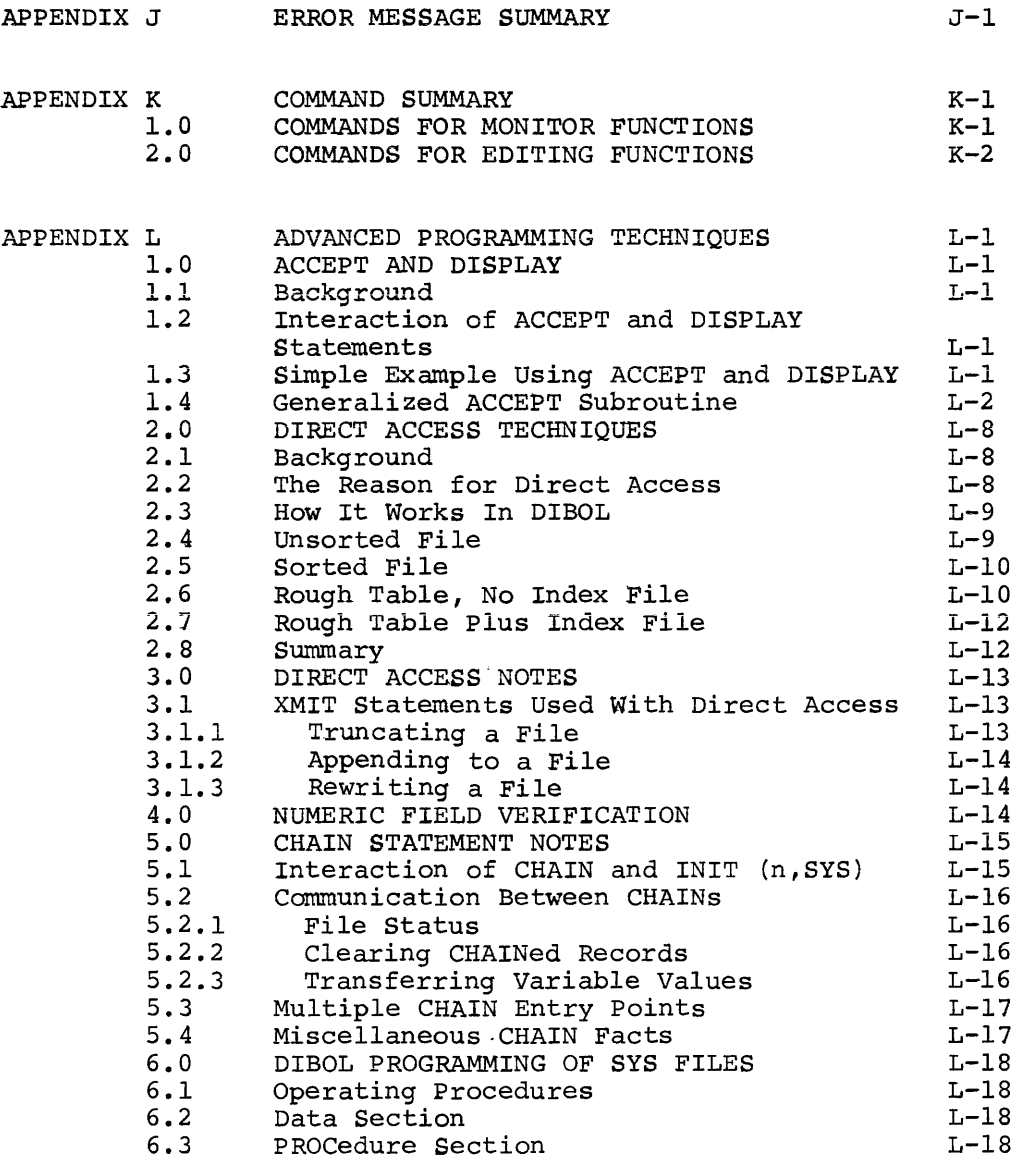

 $\bar{z}$ 

# GLOSSARY

# TABLES

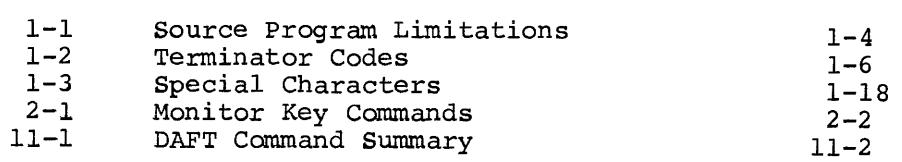

### FIGURES

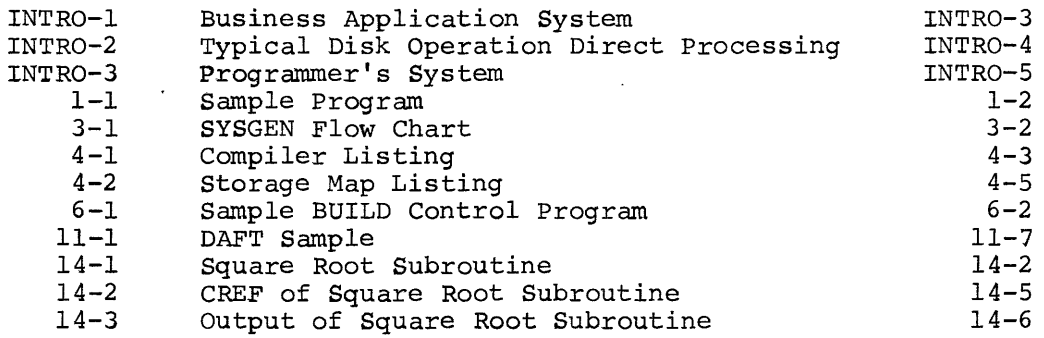

 $\sim 10$ 

 $\sim$   $\sim$ 

 $\sim$   $\omega$ 

 $\sim 10^6$ 

#### **INTRODUCTION**

#### THE LANGUAGE

DIBOL (Digital Equipment Corporation Business Oriented Language) is a COBOL-like language used to write business application programs. The DIBOL language consists of data definition and procedures specified in easy to learn statements. Figures INTR0-1 and INTR0-2 illustrate a possible application work flow using DIBOL and system programs.

THE COS SYSTEM

Basic hardware requirements are:

PDP-8, 8/E, 8/I, 8/L or PDP-12 computer with BK of core 4 DECtapes, or LINCtapes User terminal Line printer

For a detailed description of the basic hardware and additional supported equipment, refer to Appendix F of this manual.

Also provided as part of COS are the following system programs:

- MONITOR/EDITOR controls the calling and executing of all other programs in the COS system; provides the I/O control for the peripheral devices and an editing capability for correcting user<br>programs. This program is referred to programs. This program is referred throughout the manual as Monitor.
- **SYSGEN** specifies the assigns logical device numbers for system startup. system configuration and
- COMP translates DIBOL language source statements into a binary object program which can be run on the COS 300 computer.
- PIP transfers data, source or between two devices. binary files
- BUILD creates data files based on the contents of data fields typed by the user.
- **SORT** sequences records according to key characters or fields specified by the user. Records may be sorted into ascending {0-9 or A-Z) or descending (Z-A or 9-0) sequence.
- UPDATE performs maintenance on data files. UPDATE makes the specified changes, creates a new file and prints a report showing all changes, deletions and insertions.

Figure INTR0-3 suggests possible usage of these system programs in DIBOL program development.

COS FILE STRUCTURE

There are four types of files used in the COS system: source, data, compiler binary, and system program.

Data files are completely devoted to the storage of data to be processed by DIBOL or system programs.

Source files contain control programs (for BUILD, SORT, etc.) or user DIBOL programs.

Binary files are the output of the compiler and contain user DIBOL programs translated into a code which can be executed by cos.

System program files include those programs (MONITOR, SYSGEN, PIP, BUILD, COMP, SORT and UPDATE) supplied as part of the COS package.

DIBOL source programs, control programs and compiled binary programs can also be saved on system devices. (Data files cannot be saved as system files.)

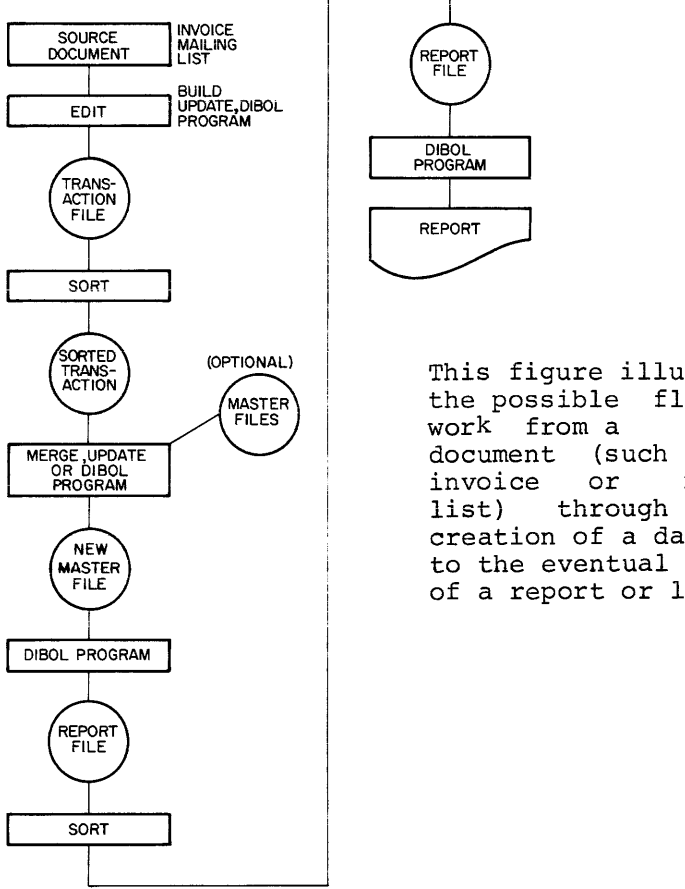

This figure illustrates the possible flow of work from a source document (such as an<br>invoice or mailing invoice or mailing<br>list) through the creation of a data file to the eventual output of a report or listing.

### Figure INTR0-1. Business Application System

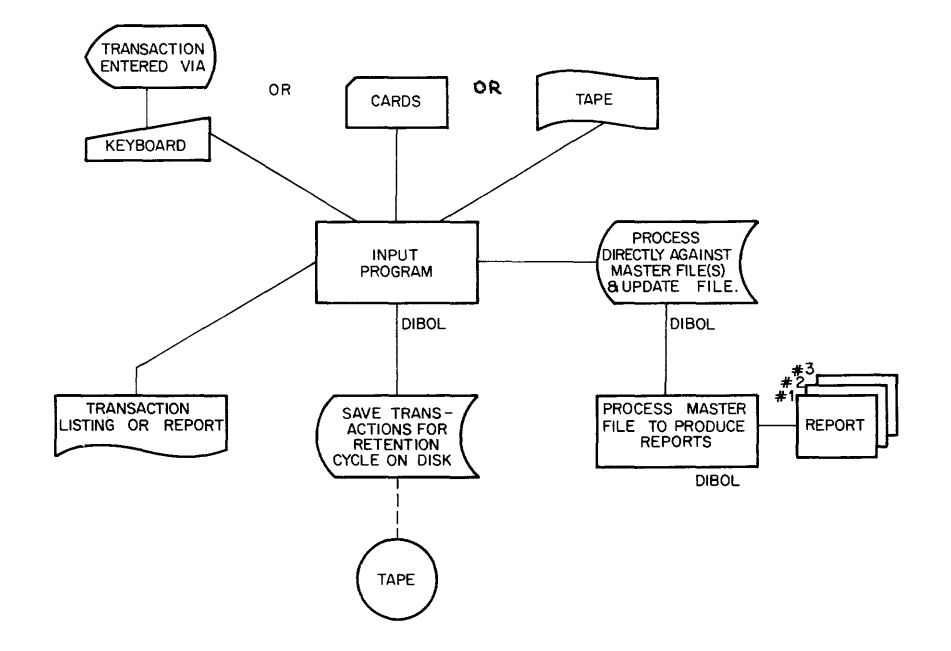

This figure illustrates<br>the input of data the input (transaction file) from terminal, card reader<br>of DECtape; of DECtape; processing against the master file by a user created DIBOL program output (depending on the DIBOL program being run) of reports and files.

Figure INTR0-2. Typical Disk Operation Direct Processing

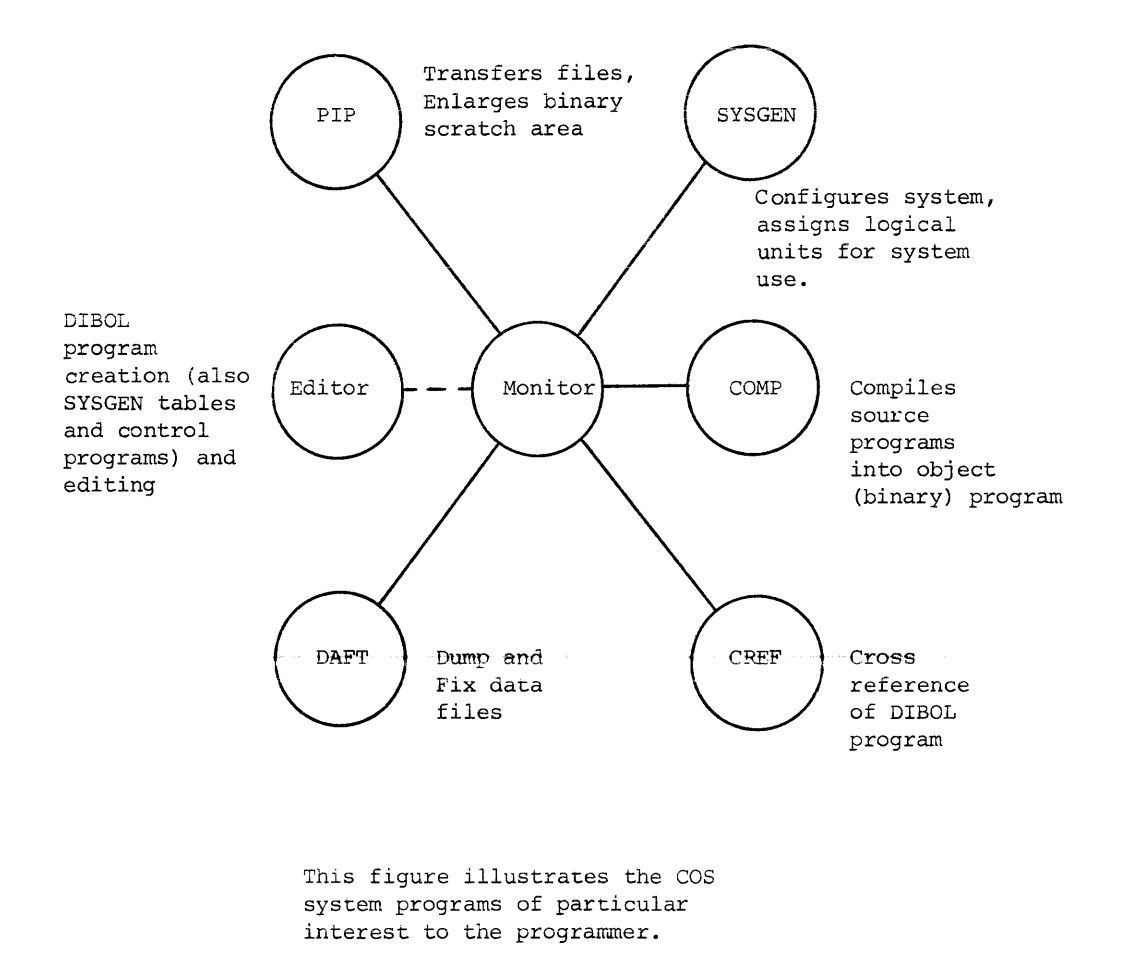

# Figure INTR0-3. Programmer's System

 $\overline{a}$ 

### MANUAL AND SYSTEM CONVENTIONS

The symbols and terms used throughout this manual are described below.

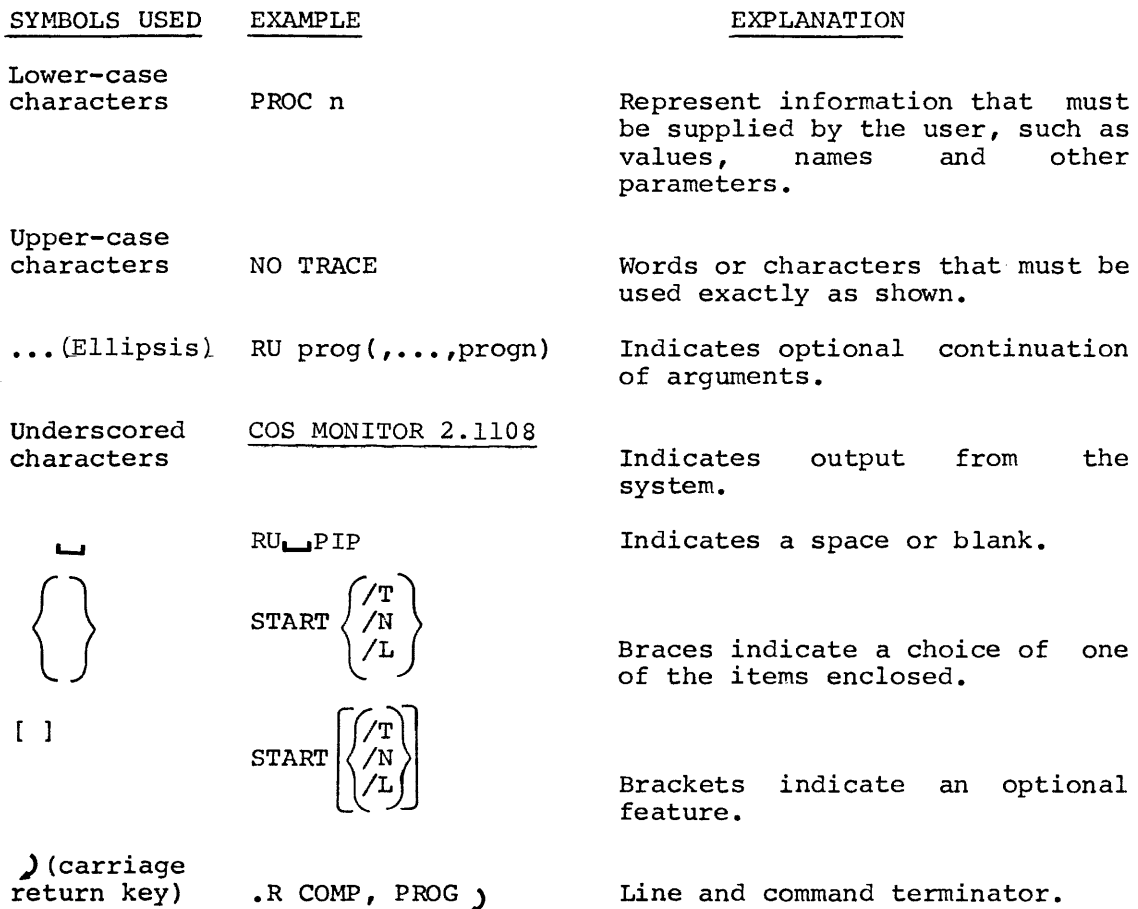

TERMS

Expressions

Are variables, constants or arithmetic expressions (made up of variables, constants and the operators  $\#$ ,+,-,\*,/).

Filnam,pronam,label and keyword

Are used to identify names assigned to files, programs statements, and input lines, these names may be of any length but only the first 6 characters are recognized.

Pronam can contain any characters except space, slash, comma, plus, period and minus.

PART I

 $\hat{\mathcal{A}}$ 

 $\mathcal{L}^{\text{max}}_{\text{max}}$ 

DIBOL LANGUAGE

التواصل والمتحدث والمتحدث والمتحدث والمتحدث والمتحدث والمتحدث المتحدث والمتحدث المتحدث والمتحدث والمحدث والمتحد

 $\mathcal{A}^{(1)}$ 

CHAPTER 1

DIBOL LANGUAGE

This chapter provides a reference source on the DIBOL language. If more basic information is desired, refer to the COS 300 Self-Teaching Manual (DEC-08-0CSTA-A-D).

A DIBOL program consists of a series of statements arranged in two sections, Data and PROCedure.

The Data section contains the RECORD statements which specify the type and size of the information to be used in the program and where it is to be stored.

The PROCedure section consists of:

ACCEPT CALL **CHAIN** DISPLAY END FINI FORMS GO TO **TF** INCR INIT ON ERROR PROC READ RETURN STOP TRACE/NO TRACE TRAP WRTT<sub>F</sub> XMIT

and data manipulation statements. These statements are arranged in a logical order for program execution. Refer to the sample program shown in Figure 1-1. Use the editing commands (refer to Chapter 2) to enter newly created DIBOL programs into the COS system. Spaces and tabs may be inserted in the program for clarity and are ignored by the Compiler except when enclosed in single quotation marks (').

Statement length is limited to 120 characters and spaces. When the 121st character is typed, an error message LINE TOO LONG is displayed and that line is lost. CTRL/U deletes the entire line. If the and that line is lost.  $CTRL/U$  deletes the entire line. terminal line is filled before the 120 characters are entered, the Editor executes a carriage return/line feed to the terminal and the line can be continued.

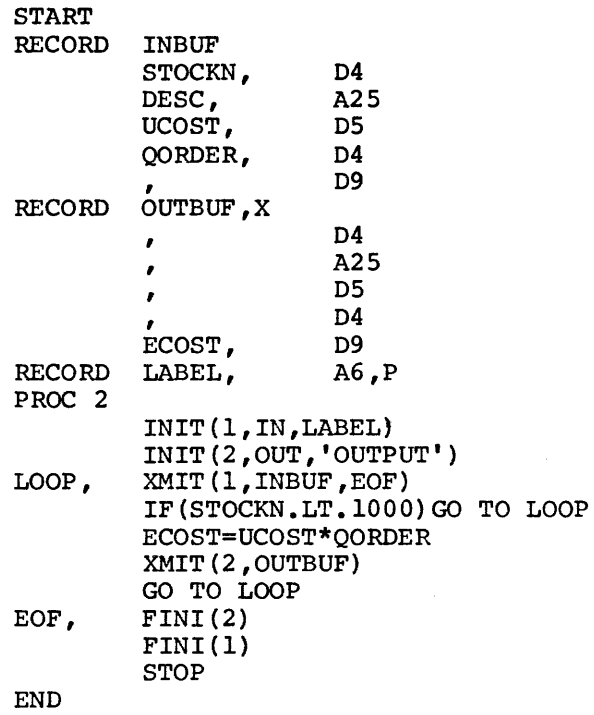

### Figure 1-1. Sample Program

### 1.1 STATEMENT NUMBERS

Statement numbers are assigned manually by the user when typing in the program or automatically by the Monitor when the program is entered for editing (Refer to Chapter 2). These numbers control the order of the statements in the file. The DIBOL language makes no use of these numbers, but error messages and the DIBOL debugging refer to them.

### 1.2 STATEMENT LABELS

Labels are the symbolic names assigned to identify the location of a statement in the procedure section of a program.

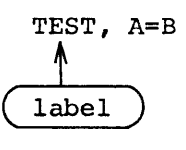

Labels consist of a sequence of letters or digits the first of which must be a letter and only the first six characters are significant. Labels are separated from the statement by a comma. Statements with labels are the transfer point for other statements such as GO TO, IF and CALL.

Examples:

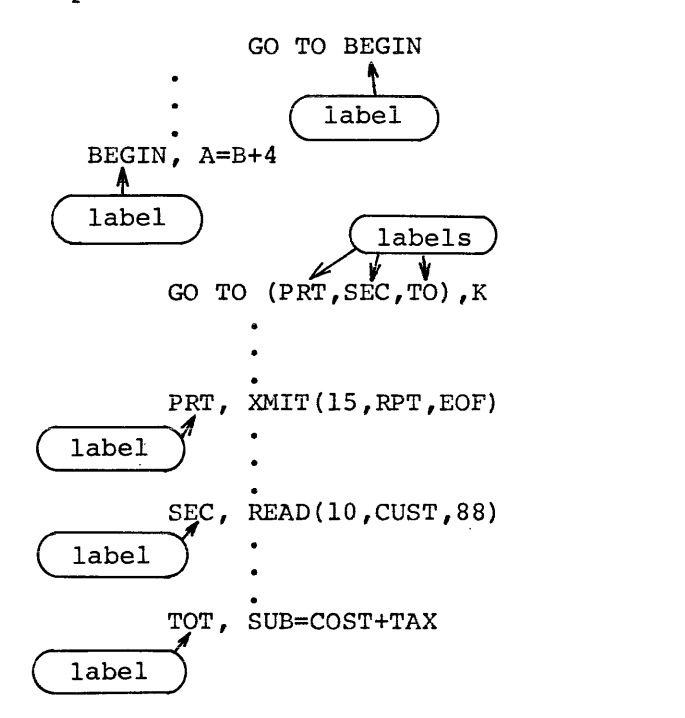

#### l. 3 COMMENTS

Comments and notes to explain the source program may be added following a semicolon (;) on any statement line. A program line that begins with a semicolon contains only comments.

Examples:

 $\mathcal{L}$ 

RECORD CUST ; THIS IS THE CUSTOMER RECORD ; THIS PROGRAM PRINTS THE ACCOUNTS ;PAST DUE REPORT

Table 1-1 summarizes DIBOL source program limitations.

### TABLE 1-1. SOURCE PROGRAM LIMITATIONS

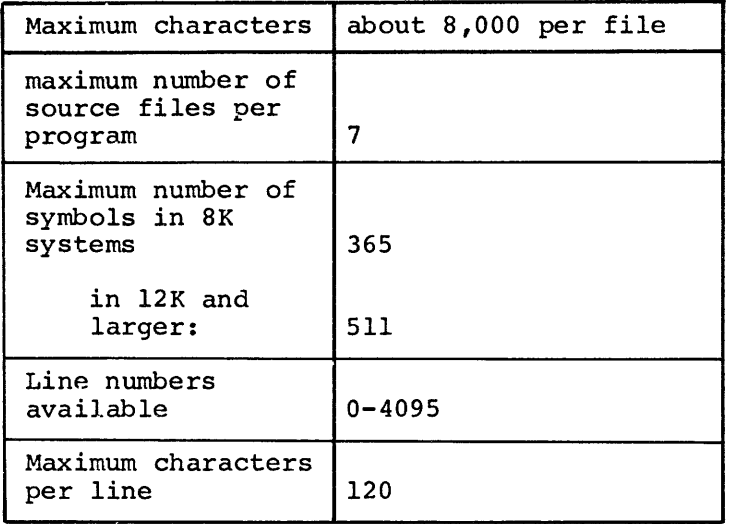

### 1.4 STATEMENTS

There are six types of statements in DIBOL:

- 1. Compiler statements (START, END and PROC) which label the beginning, end and procedure section of the program. These statements are non-executable and START and END are optional.
- 2. Data specification statements (RECORD) which describe the type and size of data to be stored and the location in which it is to be stored.
- 3. Data manipulation statements and !NCR, which control the movement of data within memory.
- 4. Control statements, (GO TO, IF, CALL, ON ERROR, RETURN, TRAP, CHAIN, STOP) which govern the sequence of execution of statements within a program. Without these statements, the program would be executed in the order written.
- S. Input/Output statements (ACCEPT, DISPLAY, !NIT, XMIT, READ, WRITE and FINI) which control data movement within memory or between memory and peripheral devices, and to open and close the files used by the program. Line spacing to the line printer is controlled by the FORMS statement.
- 6. Debugging statements, (TRACE, NO TRACE) which permit tracing of program execution.

### 1. 4. 1 ACCEPT

The ACCEPT statement takes input from the keyboard, stores it in the specified alphanumeric field and causes the decimal equivalent of the last key typed to be stored in the specified decimal field. ACCEPT is primarily used with the DISPLAY statement (Section 1.4.5) and has the form:

ACCEPT (dfield, afield)

where

- df ield is a decimal variable where the decimal equivalent of the last key typed is to be stored.
	- afield is an alpha variable indicating where the keyboard input is to be stored.

The code stored in the decimal field depends on the last key typed (special terminator character). The keys and equivalent codes for the allowable terminator characters are shown in Table 1-2. For example, when all characters are entered, filling up afield, the code 00 is stored in the specified decimal field, which should be defined as two or more characters.

This code can be tested later in the DIBOL program.

When an ACCEPT statement is encountered during program execution, the system waits for keyboard input. Execution continues when the characters typed fill the afield or when a special character such as carriage return, line feed, altmode, rubout, CTRL/U, etc. is typed. Any non-COS character terminates the ACCEPT and sets dfield to the decimal equivalent of the last character typed. When the ACCEPT is terminated before afield is full, the remaining character positions in the afield are unchanged.

Examples:

#### Legal

#### Illegal

ACCEPT (A, B)  $ACCEPT(A(3), B(4,5))$  ACCEPT ( 5 , CHAR) ACCEPT(TCHAR,CHAR+3)

See Appendix L for more examples.

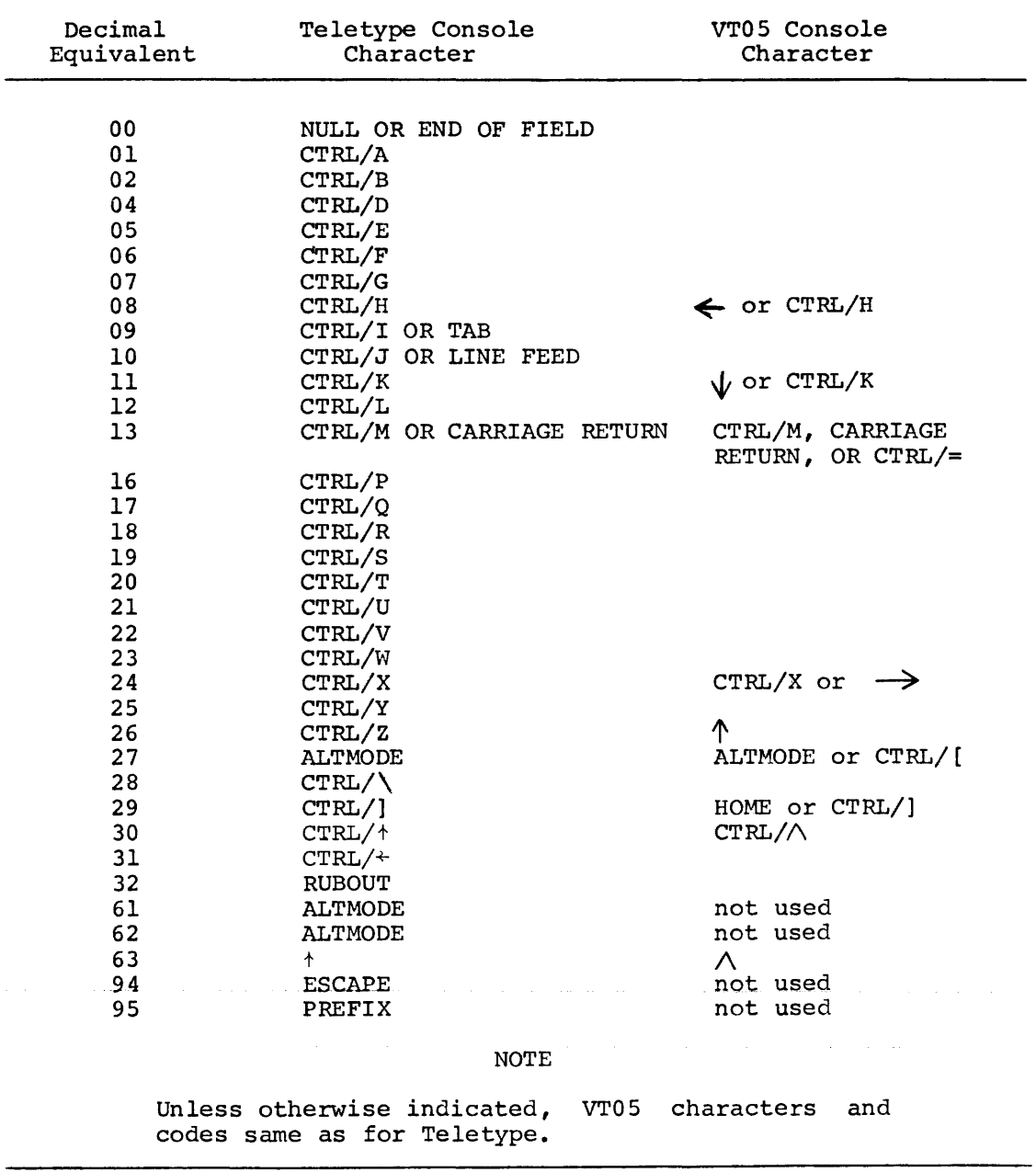

 $\mathcal{A}$ 

1. 4.2 CALL

The CALL statement causes control to branch to a subroutine and has the form:

CALL label

where label is the label of the first statement of a subroutine in the PROCedure section of the program.

The CALL statement saves the return location in a (pushdown) list. Additional subroutine CALL and RETURN statements may be nested within a subroutine to a depth of SO.

Examples:

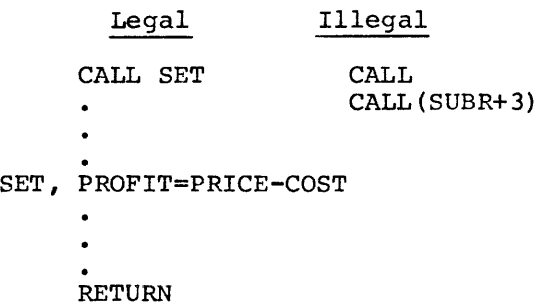

 $\label{eq:2.1} \frac{1}{\sqrt{2}}\left(\frac{1}{\sqrt{2}}\right)^{2} \left(\frac{1}{\sqrt{2}}\right)^{2} \left(\frac{1}{\sqrt{2}}\right)^{2} \left(\frac{1}{\sqrt{2}}\right)^{2} \left(\frac{1}{\sqrt{2}}\right)^{2} \left(\frac{1}{\sqrt{2}}\right)^{2} \left(\frac{1}{\sqrt{2}}\right)^{2} \left(\frac{1}{\sqrt{2}}\right)^{2} \left(\frac{1}{\sqrt{2}}\right)^{2} \left(\frac{1}{\sqrt{2}}\right)^{2} \left(\frac{1}{\sqrt{2}}\right)^{2} \left(\$ 

### 1.4. 3 CHAIN

The CHAIN statement allows a DIBOL program which will not fit in available memory to be split up into two or more programs.

The form of the CHAIN statement is:

#### CHAIN decimal expression

where decimal expression refers to the position of the CHAIN program in the Monitor RUN command and is in the range 0-7.

When the CHAIN statement is encountered in a DIBOL program, execution of the current program is halted and the CHAIN program referred to by the decimal expression in the CHAIN statement is loaded. Execution of the CHAINed program begins with the statement immediately following the PROC statement. All CHAIN programs must be properly declared in a .RUN command. The program initially run is chain 0, the next program chain  $1$ , etc. For example, a CHAIN 2 statement refers to program TRY2 in the .RUN command.

#### • RUN START+HELPl+TRY2+STOP3

Refer to section 2.2.6 for a description of the RUN command, section 1.4.16 for the RECORD C statement and to Appendix L for more information about the CHAIN statement.

المتواطنة والمنادي المستحيل والمستحيل والمتواطن والمتواطن والمتواطن والمستحدث والمتواطن والمتواطن والمتواطن والمتواطن

 $\mathcal{L}^{\text{max}}_{\text{max}}$  ,  $\mathcal{L}^{\text{max}}_{\text{max}}$ 

data manipulation statements

#### 1.4.4 Data Manipulation Statements

Data manipulation statements clear data fields, move data between fields, calculate decimal expressions, convert data from decimal to alphanumeric and vice versa and format data. The form of this statement is

### destination field = source field

where source field is a field name, variable, constant or expression, and destination field is the field where the data is to be stored. The contents of the source field are moved to the destination field. The destination field must-have-been-defined in the data definition section as either an alphanumeric or decimal field. If the section as either an alphanumeric or decimal field. destination or source field is decimal, the data from the source field is right-justified; if both fields are alphanumeric, left-justified. The source data is always converted to the type defined for the destination field. Record names can be used in data manipulation statements.

#### Arithmetic Expressions:

Arithmetic expressions are allowed on the right side of the equals sign. The expression can contain decimal elements, subscripted data<br>elements, constants, variables and arithmetic operators. There are elements, constants, variables and arithmetic operators. five binary arithmetic operators:

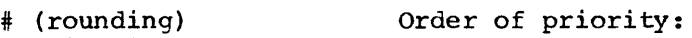

/ (division)<br>\* (multiplic)

1. rounding

- (multiplication)
- 2. multiplication and division
- + (addition)

3. addition and subtraction

- (subtraction)

These operators require decimal operands.

Operators with the same priority are executed left to right.

The result of a division operation is truncated toward zero. For example,  $5/3$  is 1 and  $-14/5$  is  $-2$ .

An error occurs when a divide by zero is attempted or when the result of an addition, subtraction or multiplication is too large or too small.

There are three unary operators  $(-, +, +)$ . The  $(+)$  has no effect; the unary - negates the decimal value to which it is specified. More than one unary minus can be specified for a number, e.g.,  $A = -3$  is equivalent to A = +3 and  $A = -+ - 4$  is equivalent to A =  $-(- (+(-4)))$  or  $A = -4.$ 

The number sign (#) operator is also used to convert an alphanumeric character to its equivalent internal code and make that decimal number (0-63) available to the program.

The # operator takes that value from the alphanumeric or decimal field on the right side of the expression, checks the first character (left-most) , determines the equivalent internal code and returns the code as a decimal number. The result is a decimal value. In this application, the number sign (#) appears before the character.

Examples:

- $A = #B$ A is a decimal field and B is an alphanumeric field. If B contains the characters XYZ, X is converted to its internal code, 71, and the decimal equivalent, 57, is stored in A.
- $A = 3 + #B$ A is a decimal field and B is an alphanumeric field. After conversion, the decimal equivalent of the first character of  $\bar{B}$ , 57, is added to 3 and stored in A.

 $A = 10$ 

 $F1 = 100*A/2+3-1$ 

The order of priority can be altered by the use of parentheses, since expressions in parentheses are executed first. The above expression equals 502.

Fl=lOO\*(A/2+3-1)

The result of this example is 700.

Illegal

 $A + (B * C)$ C\*3)-F INTRST\*((4\*AMT+2)-PAYMNT/2 LENGTH+WIDTH+ 6/3- 0054- 34+'ABCDE <sup>1</sup>

Rounding:

Variables may be truncated and rounded. The resulting variable is rounded upward if the digit which followed the remaining variable before truncation is 5 or more. The variable is rounded in terms of magnitude; sign is unchanged.

The format for rounding is:

A#B

where A is truncated by B places and rounded in magnitude. B cannot be greater than 7 and should be a positive integer. If B is negative, it is treated as positive. When used for rounding, the number sign (#) appears after a character. For example:

MONEY, D6 TEMP=MONEY#2 If MONEY equals 123456, TEMP equals 1235. If MONEY equals 123446, TEMP equals 1234. If MONEY equals -1473, TEMP equals -15.

Typically, this feature would be used for rounding to the dollar.

Variables:

Variables may take on one of the following three formats:

a. name b. name {subscript) c. name (position 1, position 2)

- a. name consists of a sequence of letters and digits beginning with a letter, only the first 6 characters are significant. Used in record name, field name, etc.
- b. name{subscript) ~name should be a subscripted array and the value of the subscript must be between 1 and the dimension specified in the array. The subscript must be decimal and can be an the array. The subscript must be decimal and can be expression. If either name is not an array or the value of If either name is not an array or the value of the subscript exceeds the dimension other locations in core outside the limits of name are referenced. No error message is generated unless the user tries to reference data so far away from his data area that he is referencing his program or the system.
- c. name (position!, position2) -position! must be less than or equal to position2; Position2 should be less than or equal to the maximum size of the array associated with name. Positions 1 and 2 must be both positive and decimal. This form of subscripting references those characters from position! to position2 inclusive. If the variable name is subscripted, you may consider the successive array elements strung out left to right. For example, in referencing  $A(3,9)$  in the array A declared as  $4D4$ , the 7 digits are referenced as follows: the last 2 digits of  $A(1)$ , the entire  $A(2)$ , and the first digit of  $A(3)$ .

Decimal Literals:

These consist of a sequence of from 1 to 15 decimal digits.

Alpha literals:

These consist of a sequence of any legal COS characters (except single quotes) enclosed in single quotes.

Example:

'ABCD'

RECORD Literals:

A RECORD literal is a constant that can be used anywhere in the PROCedure section of a DIBOL program where a record is required. It PROCedure section of a DIBOL program where a record is required. It<br>is similar to an alpha literal except it begins with a double quote (") and ends with a single quote  $(')$ . For example:

> REC="THERE' INIT (8, TTY)  $XMIT (8, "HELLO")$  $XMIT (8, REC)$

### 1.4.4.1 Clearing Fields

Data manipulation statements clear fields when used in the form:

field name =

The destination can be a single field or an array. If alphanumeric, it is cleared to all spaces; if decimal to all zeros. Fields, parts of fields or fields in an array, can also be cleared by the use of subscripts (expressions in parentheses). Any part of an array can be accessed in a program statement by listing the position of the field of character(s) in parentheses. Specifying an array name without any subscripts, clears the first array element only.

Examples:

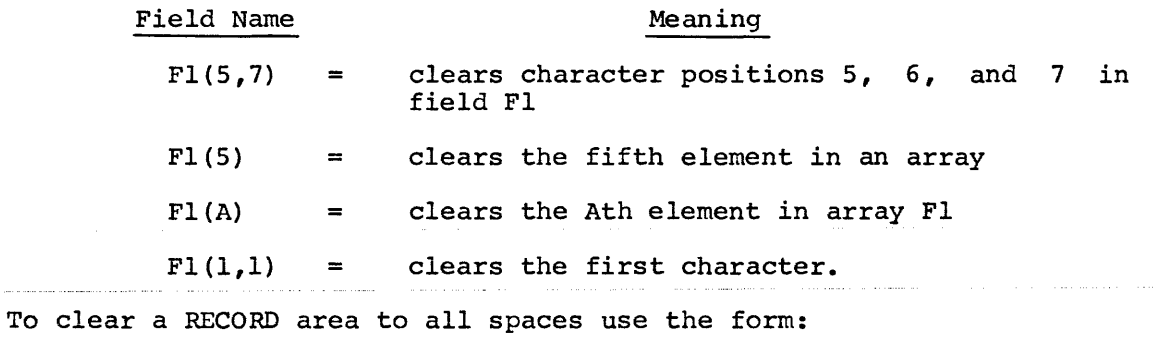

RECNAM=

Record names can be subscripted to allow reference to RECORD areas as though they were in an array. All records to be so referenced must follow one another and be of the same length. For example:

RECORD Z ,A3 RECORD Z2 ,A3  $Z(2) =$ 

Clears the next record defined after record Z in the data section of the program.

1. 4. 4. 2 Moving Alphanumeric Data

To move the contents of one alphanumeric field to another alphanumeric field, use the following form:

Alpha destination = Alpha source

If the source is shorter than the destination, the data is left-justified with the right-most characters of the destination field undisturbed. If the source is longer than the destination, the right-most characters of the source field are not moved into the destination field. The source field retains the original data.

For example:

RECORD A,A5, I ABCDE <sup>I</sup> B,A3,'FGH' PROC  $A=B$ 

A now contains FGHDE

> RECORD A NAME, A4, 'FRED' NAME1,A7,'JOHNSON' PROC NAME=NAMEl

The name in RECORD A is now JOHNJOHNSON.

1.4.4.3 Moving Decimal Data

Use a statement of the following form to move the contents of one decimal field to another decimal field.

decimal destination = decimal source

If the value in the source field is shorter than the length of the destination field, zeros are inserted on the left. If longer, the most significant digits are not moved.
#### 1.4.4.4 Moving Records

An assignment statement may be of the form

## RECl=REC2

where RECl and REC2 are record names or subscripted record names or REC2 may be a record literal. Its effect is to move the contents of REC2 into the space reserved by RECl. If REC2 is smaller than RECl, the right-most characters of RECl are undisturbed. If REC2 is larger, the right-most characters of REC2 are not moved. Extreme caution must be used if the destination record is subscripted.

## 1.4.4.5 Converting and Formatting Data

Decimal values can be converted to alphanumeric and vice versa for the purposes of I/O and calculations. Any data field may be reformatted to contain spaces and punctuation marks which are not stored with the records on DECtape or disk and cannot be present during calculations.

Alphanumeric to Decimal Conversion - The form used for this conversion is:

# Decimal variable = Alpha expression

Alphanumeric values to be converted to decimal must be 16 or less characters in length. The source is an alphanumeric expression which<br>contains an optionally signed representation of a number. The contains an optionally signed representation of a number. destination is a simple or subscripted decimal variable.

Example:

#### DEC= ALPHA

The numeric alphanumeric field (ALPHA) is converted to decimal and stored in the decimal field (DEC). If the decimal field is larger, the data is right-justified and zero-filled. If the decimal field is smaller, the excess characters to the left are not moved. If the alpha field contains characters other than digits, spaces and signs (+ or-), the message BAD DIGIT results at run time. The statement should be preceded by an ON ERROR statement if the contents of ALPHA may contain BAD DIGIT's (refer to the ON ERROR statement for more information). Spaces and signs are not counted as characters that are moved. Spaces in the alpha field are ignored. Signs may be imbedded anywhere in the alpha field. Two minus signs are equivalent to a plus; three minus signs are equivalent to a minus; etc.

Decimal to Alphanumeric Conversion - The form of this conversion is

### Alpha variable = decimal expression

The source is a decimal expression and the destination is a simple alphanumeric variable. Example:

 $ALPHA = DEC$ 

The contents of the decimal field (DEC) are placed in an alphanumeric field (ALPHA). If the alphanumeric field is larger, the data is right-iustified and space-filled on the left. If the alphanumeric right-justified and space-filled on the left. field is smaller, the excess characters on the left are not moved. Leading zeroes in the decimal field are converted to spaces. However, if the decimal field equals zero, the alpha field is set to spaces except for the right-most character, which is a zero.

Data Formatting - Decimal fields can be reformatted and stored in alphanumeric fields using the form:

**Alpha variable = decimal expression, format** 

The source is a decimal expression and the destination a simple alphanumeric variable. inserted with numbers. Format specifies special characters to be

Example:

 $A = D$ , '-XXX,XXX,ZZ'

The eight-digit decimal number at D is converted to alphanumeric code, reformatted with specified punctuation and stored in alphanumeric field A. The format string must be an alpha expression.

The formatted value is placed in the destination field, right-justified and padded with spaces if necessary. If the formatted value is larger than the destination field, the left-most characters are not moved.

Most printing characters on the line printer or terminal can be used in a format string but the following characters must be used with care:  $X, Z, *,-,.,',$  and comma. Table 1-3 shows the special characters to be used in format strings.

Examples:

TOTL=TEMP, 'XXX, XXX.XX-'

If TEMP contains 12345678, TOTL will contain 123,456.78

AMT=PAY, '\*XXX, XXX.XX' CDATE=DATE,'XX/XX/XX' GTOT=TOTl+TOT2,'-XXX,XXX.ZZ' WAGES=RATE\*HOURS, 'XXXX.XX' RATIO=(TOT1/TOT2)#2,'XXX.XX'

TOTl is divided by TOT2; the result is rounded two places; that result is formatted and stored in RATIO.

المتقاضين والقاس ووالمحارب والمتعاون

Al=NUM, I xxxo <sup>I</sup>

If NUM contains 987, Al will contain 9870.

A2=DATE,'.XX/XX/XX <sup>1</sup>  $A=Q$ ,  $Q=XX'$ 

Also:

TOTFMT, All, '-XXX, XXX.ZZ' GTOT=TOTl+TOT2, TOTFMT

 $\sim$ 

TOTFMT is specified in data section and is used to specify format in the PROC section.

When using a comma, period, slash, minus sign or any other notation, each must be counted as a character position. In the first example above, for instance, TOTL must be defined in a RECORD statement as an eleven-character alphanumeric field.

In the example  $A=B,C$ , B contains a decimal value being converted to alpha and stored in A (an alpha field). The C represents an alpha field which contains the format strings to be used in the command.

TABLE 1-3. SPECIAL CHARACTERS

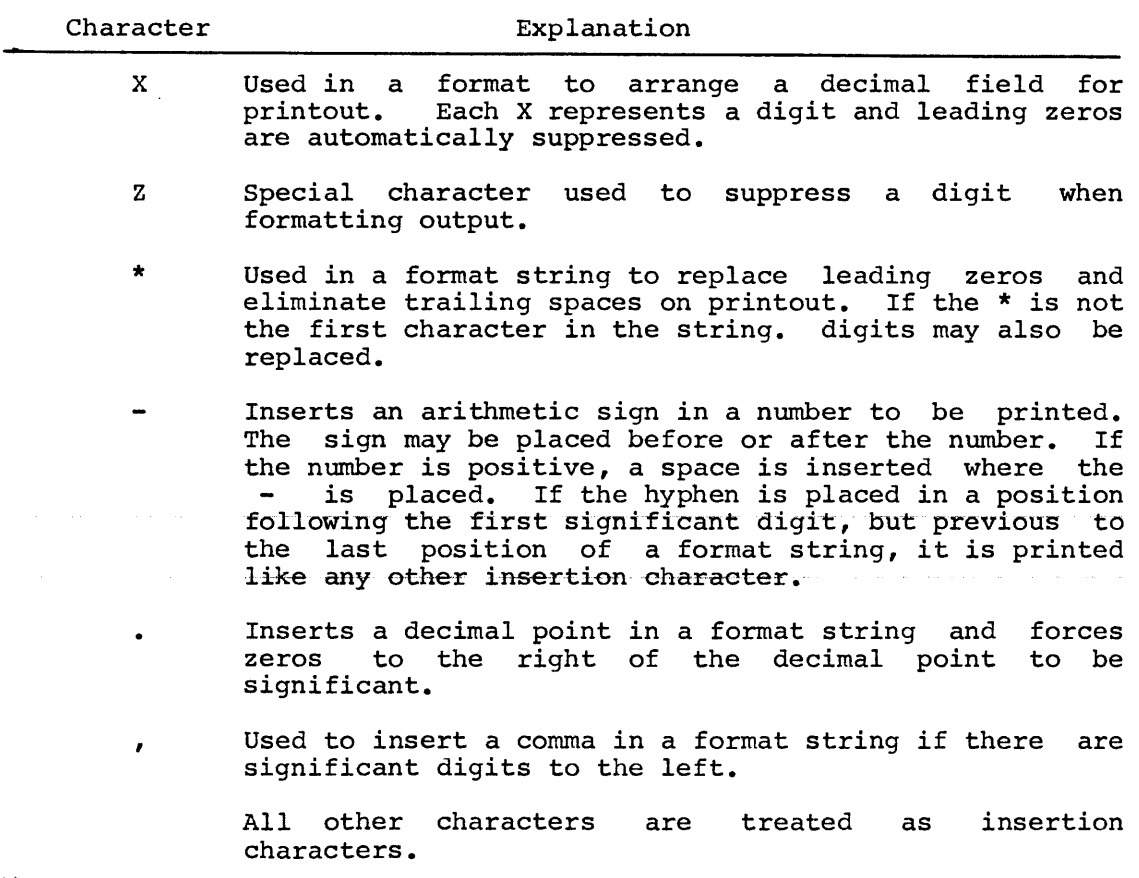

# 1.4.5 DISPLAY

The DISPLAY statement is used primarily with the VTOS terminal to display a message on the scope and to move the scope cursor to the specified line and character position. DISPLAY is used in conjunction with ACCEPT to display questions on the scope and store the replies.

The form of the DISPLAY statement is:

 $\left| \right|$ 'literal' $\big\}$ DISPLAY  $(y, x, \langle \text{afield } \rangle)$ df ield

where

- 
- y is a decimal expression representing the scope line number (1-20). If the line number specified is not within 1-20, the results are unpredictable when used with VT05.

NOTE

If y is zero, no positioning is done and x is ignored. The statement with Y equal to 0 is used to output a message without a carriage return/line feed i.e. DISPLAY{O,O,'NAME').

- x is a decimal expression representing the character position (1-72). If the character is not within 1-72 the results are unpredictable.
- 'literal' is an alphanumeric or decimal character string. An alphanumeric string must be enclosed in single quotes (') and is displayed at the character position specified. There is no carriage return/line feed after the message and the cursor remains in the character position at the end of the message.

A decimal literal must be one of the following codes:

> O=position cursor. !=clear to end of scope. 2=clear to end of line. 25=emit a bell or beep sound.

These are the only codes recognized by COS and use of any other codes causes unpredictable results.

afield is a field defined as alphanumeric which contains a message to be displayed.

dfield is a field defined as decimal which contains a code that causes a particular operation.

> O=position cursor. l=clear to end of scope. 2=clear to end of line. 25=emit a bell or beep sound.

These are the only codes recognized by COS and use of any·other codes causes unpredictable results.

 $\hat{r}^{(1)}$  , where  $\hat{r}^{(1)}$  is a similar for  $\hat{r}^{(1)}$  ,  $\hat{r}^{(2)}$ 

# Examples:

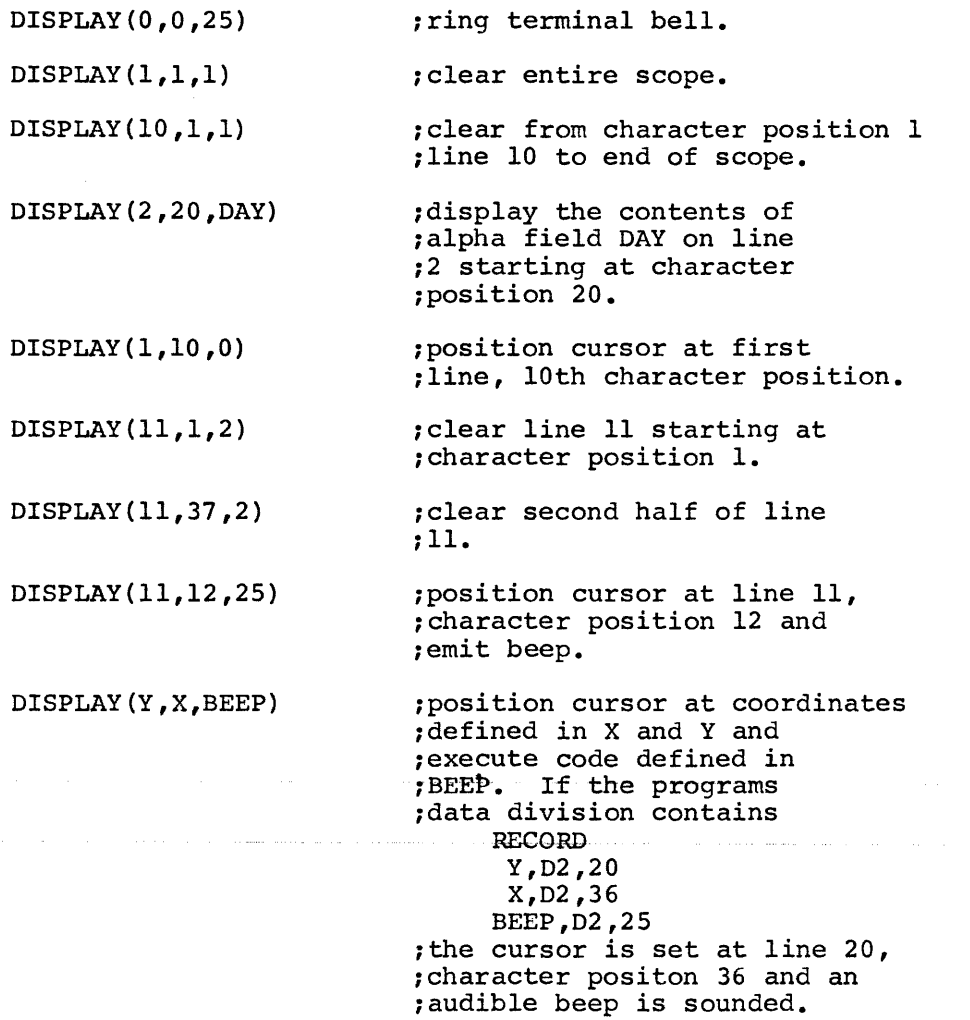

DISPLAY(20,36,FIRST) DISPLAY(l,l,'HELLO') DISPLAY(l0,10,BEEP) ;if the data division contains RECORD  $FIRST, A4, 'NAME'$ ;NAME is displayed at line ; 20 character ;position 36. The cursor is ;left in the 40th position of ;line 20. ;display HELLO in the ;upper left hand corner ;of the screen .. ;If the data division contains RECORD DISP POST,D2,00 CSCOPE,D2,0l CLINE,D2,02 BEEP,D2,25 ;the cursor is placed at ;character position 10 on line ;10 and an audible beep ;is emitted.

See Appendix L for more examples.

عظم ساستون والشعب الطبو طبوب الدساس والرواسة ومستطيعة وسدوا والمرو ومطوعا وتهاد وتسارق ووادعهم طروسهم وكسفيرة والانت , we can also as a second second consideration as a second second  $\hat{J}$  , and  $\hat{J}$ 

المواضيع المتحدث المتحدث المستقل المناسب المستقل المستقل المناسب المتحدث المتحدث المستقل المستقل المستقل المستقل المتحدث

 $\mathcal{A}^{\text{max}}_{\text{max}}$ 

# 1.4.6 END

This is an optional statement and is used to indicate the termination of a program. The form of the statement is

 $END [ / x]$ 

# where

- /x is an optional switch to the compiler
	- /N no compiler listing of source program storage map
	- /L List source program storage map on printer line
	- /T List source program storage map on terminal.

If no options are specified, a compiler listing is produced as usual. The END option switch or lack produced as usual. The END option switch of lack<br>of it can be overridden with an option switch in the compiler RUN command. printed, the symbol count locations are not printed. If no symbol table is and number of free

الموارد المتعاون والمتحدث والمتحدث المتحدث والمتحدث والمتحدث والمتحدث والمتحدث والمحارب المتحدث والمتحدث

## 1. 4. 7 FINI

The FINI statement writes an end-of-file mark, closes the file, rewinds the tape (if DECtape) and writes the file length in the file label (write only). (In multi-reel files the file length is written only on the last reel.) The form is:

## FINI (n)

where n is a decimal expression whose value is 1-15 specifying a channel number which was previously specified in an INIT statement. FINI disassociates the channel number from the device specified in the INIT statement. (See Section 1.4.12.) Assignments of channel numbers and devices can then be changed with another INIT statement. FINI is necessary for mass storage output files only but it is considered good programming practice to FINI each data file INITed. If specified for an input file (other than from SYS), reading of that file stops. The file may again be read {from the beginning), if another INIT statement is executed.

Examples:

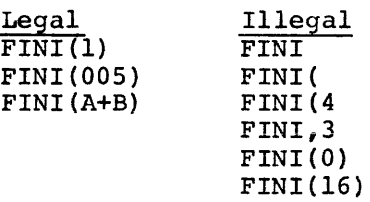

If an output file is not INITed, the end-of-file mark is not written and records may be lost. If an update file is not FINied, the last few records written may be lost.

 $\label{eq:2.1} \frac{1}{\sqrt{2}}\left(\frac{1}{\sqrt{2}}\right)^{2} \left(\frac{1}{\sqrt{2}}\right)^{2} \left(\frac{1}{\sqrt{2}}\right)^{2} \left(\frac{1}{\sqrt{2}}\right)^{2} \left(\frac{1}{\sqrt{2}}\right)^{2} \left(\frac{1}{\sqrt{2}}\right)^{2} \left(\frac{1}{\sqrt{2}}\right)^{2} \left(\frac{1}{\sqrt{2}}\right)^{2} \left(\frac{1}{\sqrt{2}}\right)^{2} \left(\frac{1}{\sqrt{2}}\right)^{2} \left(\frac{1}{\sqrt{2}}\right)^{2} \left(\$ 

المتواصل والمستحق والمستقيل والمنافي والمتواصل والمتواصل والمتواطن والمتواصل والمتواصل والمتواطن والمتواطن

## 1.4.8 FORMS

The FORMS statement is used to format line printer (only) output and has the form:

FORMS (channel, skip-code)

where

- channel is a decimal expression (value 1-15) associated with the line printer in a previous INIT statement (refer to Section 1.4.12). If the channel specified is not associated with a line printer, the statement is ignored.
	- skip-code is a decimal expression with a value of 0 to 4095 which causes the line printer to go to the top of the page or skip the number of lines specified. The codes are:

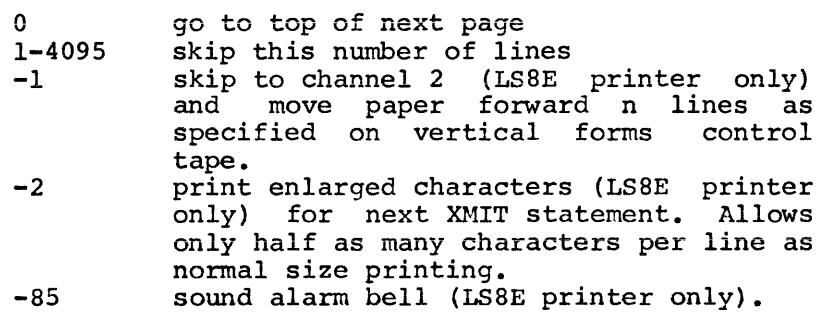

Other negative numbers cause unpredictable<br>results. The skip-code is compiled modulo 4096. The skip-code is compiled modulo 4096. For example, FORMS(6,4096) causes a top of form to be executed.

Example:

 $INT (1,L)$  $\bullet$ FORMS (1,3)

1 is the channel number specified in a previous INIT statement and 3 is the number of lines to be left blank.

```
INT(5,L)\bullet.<br>FORMS(5,0)
```
5 is the channel number and 0 specifies top of line printer page.

```
INT(5,L)FORMS (5, -1)
```
5 is the channel number and -1 causes the page to move up the number of lines specified on the vertical forms control tape of the LS8E printer.

 $\hat{\boldsymbol{\beta}}$ 

1.4.9 GO TO

 $\mathcal{L}_{\rm{c}}$ 

The GO TO statement has two forms: (1) unconditional and (2) computed. It transfers control to the statement whose label is specified in the GO TO statement.

1.4.9.l Unconditional GO TO

The form of the unconditional GO TO is:

GO TO label

where<br>label

is a statement label assigned to the statement in the PROCedure section where control is to be transferred.

## Example:

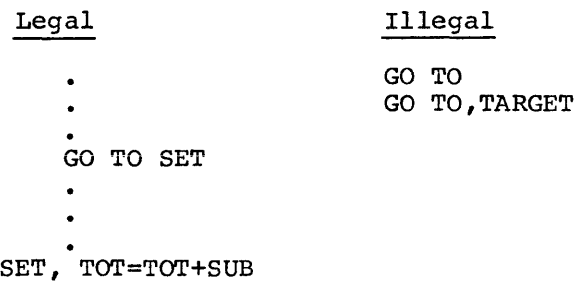

1.4.9.2 Computed GO TO

The computed GO TO has the form:

GO TO (labell,label2, ••• ,labeln) ,variable

where

labell,label2, ••• ,labeln are statement labels. (There can be any number of labels.)

variable is a decimal variable or expression representing a value.

Control is transferred to the statement labeled labell, Label2,...labeln if variable has the value 1,2,... n respectively. If variable is negative, zero or greater than the number of labels, control passes to the next statement in sequence.

Example:

 $\cdot$ 

GO TO (LOOP,LIST,TOT) ,KEY

KEY acts as a switch transferring control to LOOP if KEY=l, LIST if KEY=2, or TOT if KEY=3.

Other examples:

 $\hat{u}$  , and  $\hat{u}$  , and  $\hat{u}$  , and  $\hat{u}$  , and  $\hat{u}$  , and  $\hat{u}$  are  $\hat{u}$  , and  $\hat{u}$  , and  $\hat{u}$ 

 $\mathcal{A}$  , and  $\mathcal{A}$  , and  $\mathcal{A}$  , and  $\mathcal{A}$  , and  $\mathcal{A}$  are  $\mathcal{A}$  , and  $\mathcal{A}$ 

Legal

GO TO{LAB1,LAB2,LAB3) ,VAR GO TO{TRY,LOOP2,TRY,TRY,TOP) ,Q+l GO TO(TEST) ,IN GO TO(Ll,L2,L3,Ll,L2,L3,0VER,L2,L3,LA83,W,Ll) ,NOW GO TO(EI,  $EI$ , C), (TEST+2) \*1-FLAG

Illegal

GO TO( GO TO(LAB1,LAB2 GO TO $(L1,L2)$ GO TO( $DI, D3$ ), GO TO{Dl,D4)KEY GO TO{) ,COUNT GO TO(SO,LO,) ,PEAR GO TO $(L1, L3)$ , KIT

بوعد شواب والمنتقد والتواريخ والمنادي والمتعارف المرادي المسادية سسسس المشاور والمتعارض والمنادي

1. 4.10 IF

An IF statement conditionally executes certain statements on the basis of the result of a comparison of expressions. The form of the statement is:

IF {expressionl.rel.expression2)stmnt

**where** 

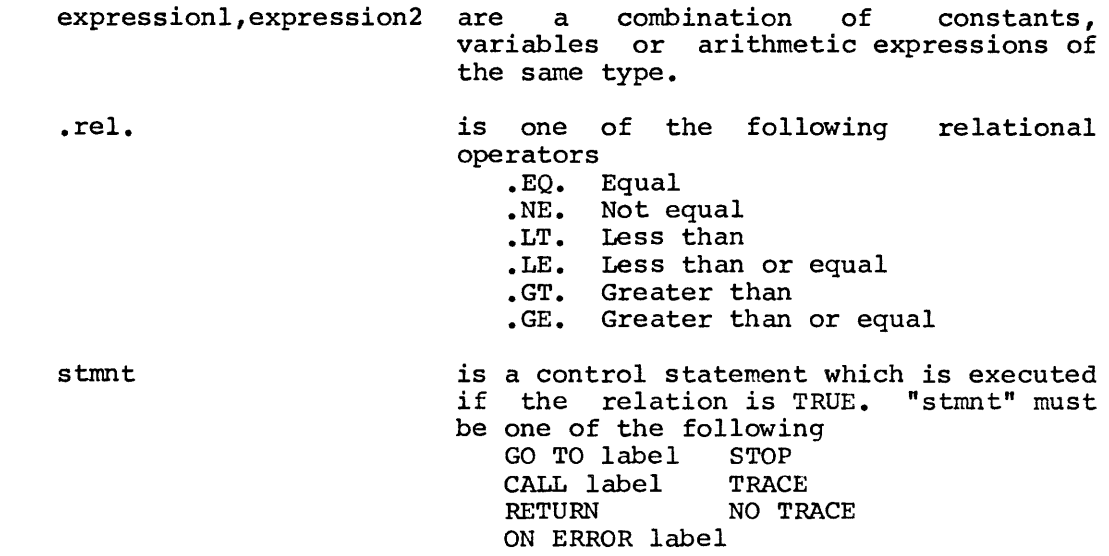

The two variables must be of the same type: both decimal or both alphanumeric. Numeric data may be in decimal or alphanumeric form. In a decimal comparison the shorter field is internally filled to the length of the longer field, then the comparison is made between the longer field and the zero-filled field. In an alphanumeric comparison the compare is made on the number of characters in the shorter field, i.e. in comparing a 3 character field and a 5 character field, only the 3 left-most characters of each field are used.

If the result of comparison is false, the next statement in sequence is executed.

Examples:

Legal

IF (A .EQ. B) GO TO LABEL3 IF (SLOT.NE. 2) CALL BAD IF{SALES.LT.PROFIT+TAX-RENT) NO TRACE IF(A+B+C .GT. D+E\*F) RETURN IF(NUMBER.LT.D+3) CALL FIXUP

Illegal

IF (C.LE.76) IF (D2.EQ.'ABC') THEN GO TO RAL IF  $(3.NE.5)$  D='FALSE' IF  $(Q.LE.'$  ), GO TO TRADE IF {DIST.GT.RATE\*TIME) GO TO (Ll,L2) ,KEY IF IF )E.GT.8) GO TO LAND IF (ABC ,GT. DEF) GO TO CHI IF (TIME.GT:lO) GO TO BED IF {P-1 .LT. O, GO TO UPDATE IF (D.LT.l .AND. D.GT.-3) GO TO NOW IF (COST .GR. EXPNSE) GO TO WR IF (TAX .LTE. 100) GO TO BUY

 $\mathcal{L}^{\pm}$ 

1.4 .11 INCR

The INCR (increment) statement adds 1 to the specified variable and has the form:

INCR variable

where

 $\ddot{\phantom{0}}$ 

variable is a decimal variable to be incremented by 1.

INCR can be used with positive numbers only and cannot be the object of an IF statement. INCR is typically used to add one to a counter and is faster than a data manipulation statement. For example:

or A2=A2+1 INCR A2

Legal

Illegal

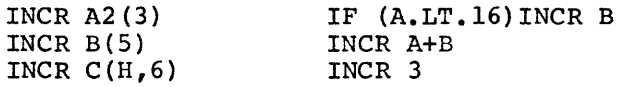

 $\bar{z}$ 

 $\mathcal{L}(\mathcal{L})$  and  $\mathcal{L}(\mathcal{L})$  .  $\label{eq:2.1} \frac{1}{\sqrt{2}}\int_{\mathbb{R}^3}\frac{1}{\sqrt{2}}\left(\frac{1}{\sqrt{2}}\right)^2\frac{1}{\sqrt{2}}\left(\frac{1}{\sqrt{2}}\right)^2\frac{1}{\sqrt{2}}\left(\frac{1}{\sqrt{2}}\right)^2\frac{1}{\sqrt{2}}\left(\frac{1}{\sqrt{2}}\right)^2\frac{1}{\sqrt{2}}\left(\frac{1}{\sqrt{2}}\right)^2\frac{1}{\sqrt{2}}\frac{1}{\sqrt{2}}\frac{1}{\sqrt{2}}\frac{1}{\sqrt{2}}\frac{1}{\sqrt{2}}\frac{1}{\sqrt{2}}$ 

# 1.4.12 INIT

channel

The INIT statement associates a channel number with a mass storage or character oriented device for input or output and initializes the device. The form of the INIT statement is:

!NIT {channel, dev[,data file name][, unit])

where

is a decimal expression which evaluates to a number 1-15 specifying a channel to be associated<br>with a logical or physical device. (Refer to with a logical or physical device. (Refer to section 3.3 for logical unit assignments.) This number is then used in other statements such as XMIT to refer to the same device.

If the number specified exceeds 15, it is taken modulo 16.

If not specified, the following channels are initially associated with devices at program startup. (The user may change these assignments with an INIT statement.)

5 = Paper Tape Reader 6 = Line Printer

- $7 =$  Keyboard
- 8 = Terminal scope or printer

A channel that is associated with a logical unit must be FINIed prior to another INIT.

dev is the designation for the COS device to be associated with the channel number. These designations can be abbreviated, since only the first character is checked. The designations are:

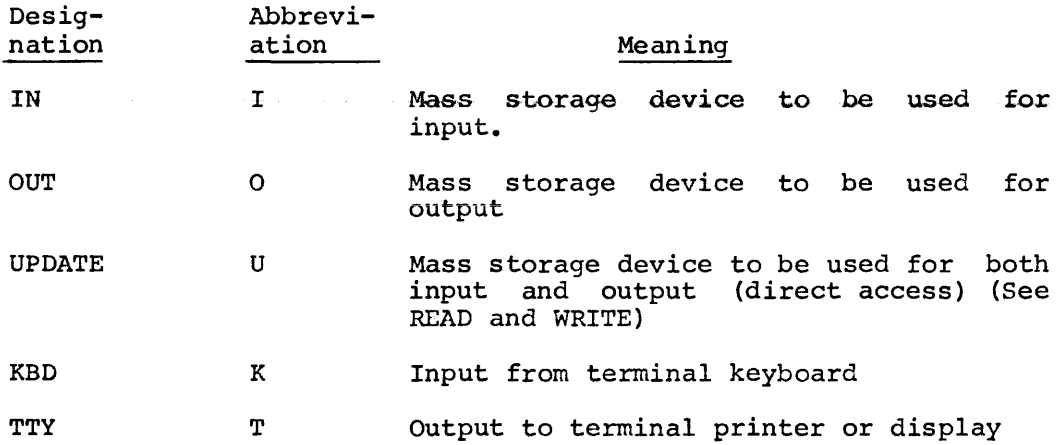

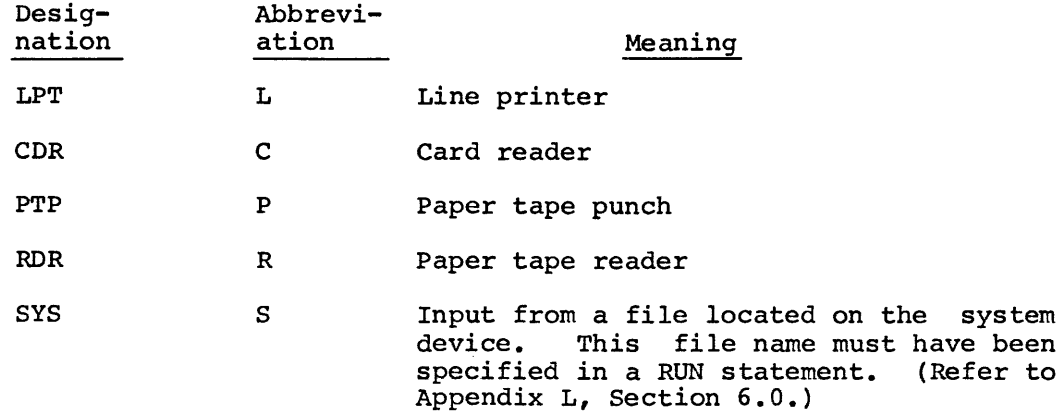

- data file name is an alpha constant or variable that identifies the data file on the logical COS unit. A data file name is necessary with the I, O, and U devices and illegal with other devices. If the devices and illegal with other devices. name is more than six characters only the first six are used. If less than six, the name is left-justified and padded with spaces on the right. It can also be the name of a field defined in the data section with the P option which allows flexibility in the files specified to the program.
- unit is an optional decimal expression used with I,O and U device codes which specifies the logical unit (1-15) where the data file name is stored or<br>to be stored. (If the number specified exceeds (If the number specified exceeds 15, it is taken modulo 16) On input this unit is checked for the data file name if it is not present, a MOUNT message is displayed; on output this unit is checked for the data file name or a temporary (scratch file) name, if another file is present, a REPLACE? message is displayed.

The Monitor uses the name specified in the INIT statement in the run time MOUNT message (refer to Chapter 2). The reply to the MOUNT message is the logical COS unit where the file is stored (INPUT) or to be stored (OUTPUT). The logical unit is then checked by the MONITOR to be sure the named file is indeed stored there. In the case where a logical unit is specified in the INIT statement, the Monitor checks the logical unit for the named file and if found bypasses the MOUNT message. If not found on that logical unit the Monitor displays the If not found on that logical unit the Monitor displays the usual MOUNT message.

Examples:

!NIT (15,I,'RENEW')

initializes channel number 15 for input, (I). "RENEW " is the name of the input file.

RECORD D TAPEID,A6,P  $\overline{a}$  $\ddot{\phantom{a}}$ PROC  $\bullet$ INIT (3,IN,TAPEID}

The previous code causes the message ENTER TAPEID to be displayed. The user responds with the name of the file; a MOUNT message is then displayed and must be answered with the proper logical unit number. This allows different file names to be specified each time the program is run.

INIT(l+l,IN,FILEl)

initializes channel 2 for input (I). Other examples:

Legal INIT(l,IN,'FILEOl') INIT(2,INPUT,'FILE02')  $INT(3,I,'FILE05')$ INIT(4,IXYDREQW,'LABEL <sup>1</sup> ) INIT(S,OUT,'TAPEl') INIT(6,0UTCH,'TAPE2') INIT (7 ,O,RCRD) INIT(l,UPDATE,'LABEL')  $INT(3, UPD, 'L^{\dagger})$  $INT (6,0,113!)$ INIT(6,UP,'T453') INIT ( 5, KBD)  $INT (5, TTY)$  $INT(4,K)$ INIT(l,TELETYPE,NAME) INIT(9,LPT) INIT ( 10 ,CDR) INIT ( 11,RDR) INIT ( 12 , PTR) INIT(N,SYS)  $INT (15, IN, 'MASTER', A+B)$ Illegal !NIT INIT( INIT(4 INIT<4> INIT,3

## 1.4.13 ON ERROR

This statement can be inserted in the source program to cause a branch to the statement with the specified label when a non-fatal executed<br>error occurs in the next program statement. The form of this error occurs in the next program statement. statement is:

> ON ERROR label

where label is a statement label assigned to the statement in the PROC section where control is to be transferred.

The ON ERROR statement can be the object of an IF statement.

Examples:

ON ERROR ERRTRP TEMP=lOO\*ORIG/NEW ERRTRP, ON ERROR TRAP  $DEC = ALPHA$  $\bullet$  $\bullet$ 

TRAP,

The ON ERROR statement eliminates a return to the Monitor for the following run time errors.

> zero divisor bad digit *in* an alpha to decimal conversion more than 15 digits in decimal field used *in* calculation an end of file label was not specified in an XMIT statement input line overflowed block it was read into no file specified in RUN command to satisfy INIT (SYS) statement

> in a random-access operation (see READ and WRITE) the file contains variable length records, record number is too large or O, or length specified in the record header word does not match the length of the XMIT block.

الوارد المتوسط وستستم ستدس والطاوية وساوا المراد والرواضية مستوطن وبمساح مساوا ساروقون الوودان والمواقعة

 $\label{eq:2.1} \frac{1}{\sqrt{2}}\left(\frac{1}{\sqrt{2}}\right)^{2} \left(\frac{1}{\sqrt{2}}\right)^{2} \left(\frac{1}{\sqrt{2}}\right)^{2} \left(\frac{1}{\sqrt{2}}\right)^{2} \left(\frac{1}{\sqrt{2}}\right)^{2} \left(\frac{1}{\sqrt{2}}\right)^{2} \left(\frac{1}{\sqrt{2}}\right)^{2} \left(\frac{1}{\sqrt{2}}\right)^{2} \left(\frac{1}{\sqrt{2}}\right)^{2} \left(\frac{1}{\sqrt{2}}\right)^{2} \left(\frac{1}{\sqrt{2}}\right)^{2} \left(\$ 

## 1. 4.14 PROC

The PROC statement separates the two sections of a DIBOL program, the data definition section and the procedure section. It is of the form:

PROC [n] [/x] [;comment]

where

n

is a single digit, 0-7, (not an expression) indicating the maximum number of mass storage logical units which the program will have open simultaneously. If no number is specified, the compiler assumes 7. The available core is divided into buffers to handle the number of logical units<br>specified. The more buffers necessary. the specified. The more buffers necessary, smaller they must be and the slower the I/O process.

/x is an optional listing switch to the compiler

- /N temporarily halts compiler listing of source program
- /L resume listing source program and errors on line printer
- /T resume listing source program and errors on terminal

The PROC option switch is active until disabled by a START or END statement with an option switch. There can be only one PROC statement. If no option switch is specified, a compiler listing is produced as usual. The PROC option switch can be overridden with an option switch at compile time. (Refer to Chapter 4.)

comment is an optional string of text preceded by a semicolon which is stored for output as a heading for the procedure section of the compiler listing. When the compiler encounters the PROC statement the line printer moves to the top of the next sheet of paper and outputs the comment, if any, as a header line.

If /N is specified in the RUN COMP command, it overrides any /L's or  $/T$ 's in the source program. However,  $/L$  and  $/T$  determine on what device errors are listed. If the program simultaneously opens more mass storage logical units than were specified in the PROC statement, a run time error occurs.

Examples:

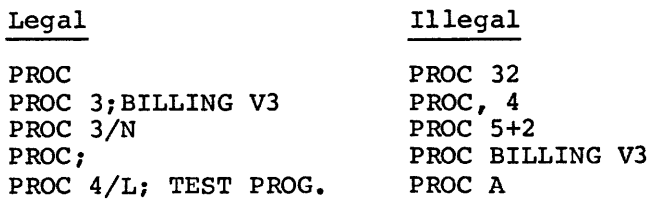

المواريب المواردة

### 1. 4.15 READ

The direct access READ statement allows a specified data record to be moved from a named file to a specified area in core and has the form:

READ (channel, record,rec#)

## where

- channel is a decimal expression with a value of 1-15 specifying a channel number which links the READ<br>statement to the related INIT statement. (The statement to the related INIT statement. INIT statement must specify INPUT or UPDATE as the COS device. )
- record is the record into which data is to be read.
- rec# is a decimal arithmetic expression specifying the sequence number of the record to be read.

If the program READS past the end-of-file mark, the results are undefined. See Section 1.4.22 for restrictions on usage.

### Examples:

#### READ (5,REX,88)

reads the 88th record of the device linked to the channel which was<br>INITed with the INIT (5,...) statement and places it in the core area labeled REX.

## READ (6 ,BLT ,EXPR)

reads the record specified by the expression EXPR and stores it in the core area labeled BLT.

Refer to Appendix L for more examples and a discussion of direct access techniques.

 $\label{eq:2.1} \frac{1}{\sqrt{2}}\int_{\mathbb{R}^3}\frac{1}{\sqrt{2}}\left(\frac{1}{\sqrt{2}}\right)^2\frac{1}{\sqrt{2}}\left(\frac{1}{\sqrt{2}}\right)^2\frac{1}{\sqrt{2}}\left(\frac{1}{\sqrt{2}}\right)^2\frac{1}{\sqrt{2}}\left(\frac{1}{\sqrt{2}}\right)^2.$ 

الموازير وستستعير والمتاريخ والمراجع وسياسته سنت سكست والتراسية والمعاشر وبالمراجع سسيق والشروع والمراجع

# 1. 4 .16 RECORD

The RECORD statement reserves areas of core where records are stored during processing. Block can be used interchangeably with RECORD.

The RECORD statement is of the form:

RECORD [name]

and is followed by statements of the form

#### fldnam,xn

where name labels the record area; fldnam names a field within the record and xn specifies whether the field contains alphanumeric or decimal data, and the number of characters in the field. Storage is allocated in the order that the data appears. The RECORD name can be any number of alphanumeric characters in length (only the first 6 characters are siqnificant) and the first character must be endracters are significantly and the first endracter mast be<br>alphabetic. The name is optional unless the program is to transfer (XMIT,READ or WRITE) the data. If no name is specified, the data is assigned to contiguous locations but is not available for input or output. Therefore, RECORD statements with no names are used for temporary storage.

Examples:

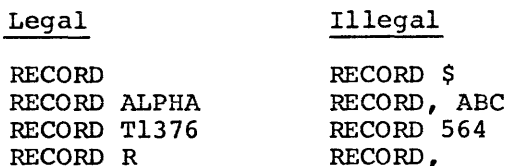

Each RECORD statement should be followed by one or more data field definitions. The data field name (fldnam) is optional and may be any number of alphanumeric characters in length (only the first 6 characters are significant). The first character must be alphabetic. A comma may be used without a field name if the program does not reference the individual field. This specification is used when reference the individual field. This specification is used when formatting an output line for the printer, for example, so that intercolumn spaces do not require a data name, only a comma followed by the type and size.

Data field type (x) is alphanumeric (A) or decimal (D). All input/output data to the line printer, terminal or high-speed paper tape reader should be in alphanumeric form (A). Decimal (D) is specified for data to be used internally by the program. However, the alpha representation of a positive decimal number is the same as its decimal representation. This is not true of negative numbers (refer to Appendix A). Data stored in alpha fields is generally left-justified and if necessary padded with blanks on the right. Data stored in decimal fields is always right-justified and padded with zeros on the left if necessary. The data field size (n) is a decimal

number 1-510 specifying the number of characters in the field. Decimal fields to be used in arithmetic operations have a maximum length of 15 digits. If data size is omitted, 1 is assumed. The total size of all data fields in a record must not exceed 510, if the record has a name (i.e. can be input or output}, otherwise the total size must not exceed 4094.

Examples:

Legal RECORD MASTER A, D3 Ml, D4 M2, AG AG RECORD TRANS COST, Al6 ADD, A30 KEY, D D03 Illegal

RECORD NUMBER SETNO Dll ORDERS, D632

RECORD NUMBER B, A-6

 $\sim 10^{11}$  km  $^{-1}$  m  $^{-1}$ 

## Inserting Initial Values

Initial values can be assigned to data fields as part of the field statements following a RECORD statement. The initial value may be set as part of the data field definition or marked for insertion via the terminal when the program is ready for execution. The maximum size (limited by the Monitor) of an initial value is approximately 110 characters. If no initial value *is* assigned to a field it is initially set to all blanks (if alphanumeric) or zeroes (if decimal).

If entered as part of the program, the alphanumeric or decimal constant is placed after the type and size specification. A comma must separate the constant from the type and size specification. initial value to be entered must agree with the size and type specified for the field. The alphanumeric constant must be enclosed in single quotation marks (' ') and may contain any printable characters except \, ', or + . Tabs inside the single quotation marks are treated as spaces, 1 space per tab. A decimal constant is a string of decimal digits optionally preceded by a sign (+ or -) and optionally followed by a minus sign. The signs  $(+ or -)$  and quotes do not count as part of the size of the initial value. The compiler does not insert leading zeros or trailing spaces in initial values.

Examples:

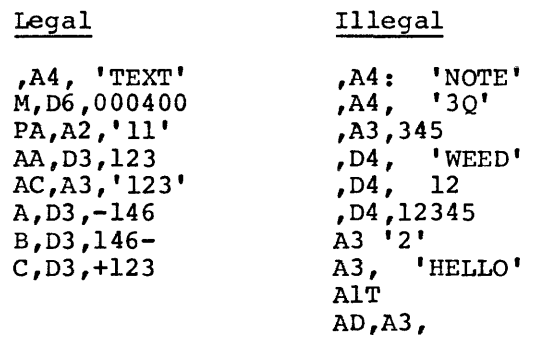

If the initial value is to be entered when the program is executed, put a comma and the character P after the type and size specification. Example:

fldnam,A8,P

The character P is used in the data field specification to allow the user to enter data at run time. Before execution, the message

ENTER fldnam

is displayed on the terminal. The specification

QZB135,A6,P

causes the message

ENTER QZB135

to be printed at the terminal at run time. The reply may use six characters

999999

The terminal entry is stored in the field named. If the value entered at run time in response to the ENTER message is shorter than the at fun time in response to the ENTER message is shorter than the field, the value is padded with blanks, if longer, an error will occur. The P should only be used with named fields and is executed once each time the program is run.

NOTE

When using the P option all information entered from the terminals is treated as alphanumeric e.g.,

LABEL,A6,P

in the data section causes the message

ENTER LABEL

If the user replies

ABCD)

LABEL Will equal 'ABCD '. The sequence

LABEL,07,P ENTER LABEL AB123)

causes LABEL to equal AB12300.

A variable to be initialized with the P option can also be given an initial default value.

Example:

NAME ,A3, 'DOE' ,P

The default value must agree in type and size with that specified for<br>the field. The program uses the default value if CTRL/Z is typed in answer to the run time ENTER message.

 $\zeta$ 

 $\sim 10^{-11}$ 

Examples:

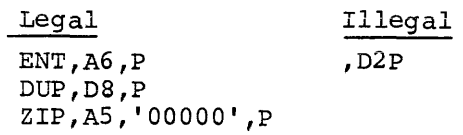

The character D is used in the data field specification to insert the current date (as specified to the Monitor at start up) in a field to be used in a report heading. The date is stored in the form mmddyy, e.g., June 25, 1972 would be stored as 062572. The field must be exactly six characters long or the date stored in it will be incorrect. This eliminates the necessity of specifying the P option and entering the current date each time the program is run. The P and D options cannot be used on the same field.

Example:

RECORD A DATE,D6,D

### Arrays

A number of values can be represented with a single field name by placing a repetition count before the type and size specification. All elements of the array must be the same size and type. For example:

TAG, 402

defines TAG to be 4 decimal fields, each 2 digits long. Data can be initially entered in an array as a continuous string separated by commas. For example,

TAG, 4D2,88,44,22,55

It is not necessary to initialize all fields of an array. However, those fields to be initialized must be the first field and any continuous number of fields after the first field, for example:

TAG, 402, 88 ,44

Legal

initializes the first two fields. The P option can be used to initialize the first array element only.

Examples:

Illegal

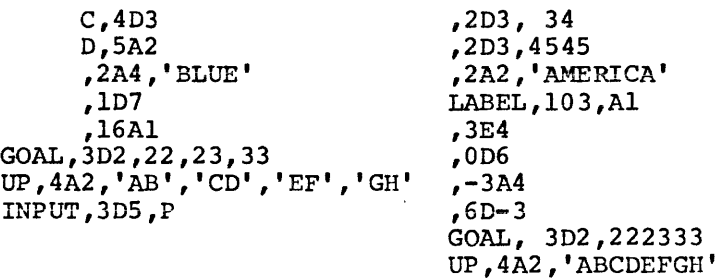

 $\overline{D}$
$\mathcal{L}^{\mathcal{L}}$  and  $\mathcal{L}^{\mathcal{L}}$  are the set of the set of the set of the set of the set of the set of the set of the set of the set of the set of the set of the set of the set of the set of the set of the set of the s

The character S is used in the data field to assign the value of a variable (A2) equal to the value of the options used at run time.

Example:

 $VAR, A2, S$ 

will set VAR to 'XY' if .RU pronam/XY is run.

 $, s$ 

## RECORD Overlay Option

er

The X option in a RECORD statement allows multiple definition of fields within a RECORD. Specify the overlay option as follows:

## RECORD,X

RECORD name ,x

The X option must be preceded by a comma. There can be one or more overlays defining the same record but there must be a preceding RECORD statement without an x.

The overlay (X) record must be equal to or less than the size of the record being overlayed.

Examples:

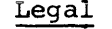

# Illegal

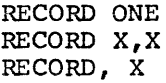

RECORD TIME,X, RECORD X (X IS A LEGAL RECORD NAME BUT IN THIS FORM DOES NOT INDICATE AN OVERLAY)

The X overlay option is useful in reformatting a previously defined record area. For example,

> RECORD COLOR Fl,A4,'BLUE'  $,$ Al $\overline{)}$ F2 , A3 , ' RED'

has three alphanumeric fields with a total of eight characters. Fields Fl and F2 can be referenced individually.

> RECORD RAINBO,X ALL,A8

overlays the previously described record and permits treatment as one field. The variable ALL contains BLUE RED and setting ALL to blanks in the PROC section sets F1 and F2 to blanks. The X option also allows access to a particular portion of the record by specifying

 $RECORD B, X$ ,A4 Q6,A4

which skips the first four characters and uses the last four. Q6 will contain the quantity ' RED'.

The most common use for record overlaying is with print records. Each unique format for a report is kept in a separate record overlay. For example:

```
RECORD HEAD1
Hl, AlO, 'HEADING #1'
RECORD HEAD2 
H2, A23, 'THE SECOND HEADING LINE' 
RECORD PRINT 
PR132, Al32 
RECORD ,X 
CUSTNO, A10 ; CUSTOMER NUMBER
\lambda and \lambda; CUSTOMER NAME
RECORD, X 
A35<br>CUSADD, A20
                       ; CUSTOMER ADDRESS
         , AS 
CUSZIP, DS 
\bullet. 
PR132=Hl 
XMIT(6,PRINT) 
PR132=H2 
XMIT(6,PRINT) 
PRINT= 
CUSTNO=NO 
CUSTNM=NAME 
XMIT(6,PRINT} 
PRINT= 
CUSADD=ADDRl 
XMIT(6,PRINT) 
CUSADD=ADDR2 
CUSZIP=ZIP 
XMIT(6,PRINT) 
\bullet\bullet
```
 $\bullet$ 

Records in programs which are loaded directly by the .RUN command are automatically cleared. That is, all decimal fields are set to zero and all alpha fields are filled with blanks, unless an initial value is specified.

However, if the record is loaded as the result of a CHAIN statement, However, if the record is loaded as the result of a CHAIN statement,<br>the record will retain whatever contents it may have had on the previous CHAIN unless the clear option (,C) is specified in the record.

See Appendix L and Section 1.4.3 for more detail on CHAINing records.

## 1.4.17 RETURN

The RETURN statement is placed at the logical end of a subroutine and has the form:

## RETURN

The RETURN statement causes control to return to the next statement after the last CALL (or call implied by a TRAP statement).

It is illegal to attempt a RETURN if no CALL has been executed previously and the message RETURN WITHOUT CALL results.

Example:

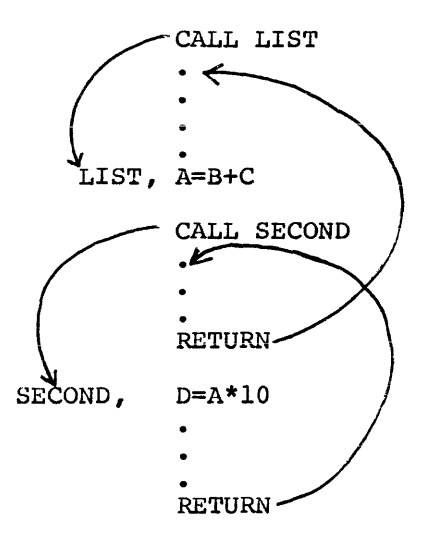

1. 4 .18 START

This is an optional statement and can be inserted anywhere in the program. It is of the form:

START[/x] [;comment]

where

- /x is an optional listing switch to the compiler
	- /N temporarily suspends listing of source program
	- /L resumes listing of the source program and errors on the line printer
	- /T resumes listing of the source program and errors on the terminal

The START option switch is active until disabled by another option switch. The START/x statement may be inserted in a source program as often as necessary. If no option switch is specified a compiler listing is produced on the line printer. The switches can be overridden with an option switch at compile time. (Refer to Chapter 4.)

comment is an optional method to store a line of text to be output as a heading on the compiler listing.

Each time a START statement is encountered during compilation, a page eject occurs and a new page heading is printed.

Examples:

Legal

START START;KR3766-CUST UPDATE START/L START/T;TEST PROG. LISTING START;

Illegal

ST STARTKl 76-REPORT START/

If /N is specified in the RUN COMP command, it overrides any /L's or  $/T$ 's in the source program. However,  $/L$  and  $/T$  will then determine on what device errors are listed.

المنافس المستقل المستقل المستقل المستقل المستقل المستقل المستقل المستقل المستقل المستقل المستقل المستقل المستقل

# 1.4.19 STOP

STOP terminates program execution and returns control to the Monitor. The form of the statement is:

## **STOP**

and it may be inserted anywhere in the PROCedure section. There may be more than one STOP statement in a program. STOP does not close files; a FINI statement must be inserted before the STOP to close files previously INITed.

The END statement has the same effect as STOP but an END can only be used as the last statement in a program.

## 1.4.20 TRACE/NO TRACE

These statements are helpful anywhere in the PROCedure statement is: debugging tools and section of a program. can be inserted The form of the

**TRACE** 

 $\bullet$ NO TRACE

Execution of the TRACE statement enables program tracing.

Execution of the NO TRACE statement discontinues the TRACE function and is optional. The initial mode is NO TRACE.

The appearance of TRACE statements in a program does not cause any TRACE output to be generated unless the  $/T$  option is specified when running the program.

When program tracing is enabled and the /T switch is on, each DIBOL statement executed causes the line

AT LINE xxxx

where xxxx is the source line number of the statement to be output on the line printer. This tracing continues until execution of a NO TRACE. If the statement is a data manipulation statement, the value which is produced and stored by the statement is printed on the following line.

For example:

AT LINE 0200 000006

### NOTE

Indiscriminate placement of TRACE statements may cause excessive output to be printed on the line printer - this is often as bad as no output at all. To use the TRACE statement to best advantage an attempt should be made to "pin down" the problem to a certain part of the program flow and then, using conditional (IF) statements, trace only that part of the program.

Example:

If a certain DIBOL program works correctly on records 1-53 of a file, but produces incorrect results on the 54th record and an inspection of the program fails to reveal the reason, the following statements can be added:

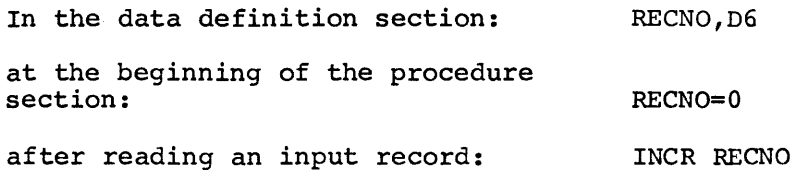

 $\alpha = \alpha + \alpha$ 

NO TRACE

IF (RECNO.EQ.54)TRACE

 $\mathbb{R}^2$ 

÷.

This will provide a complete trace of the operations performed when processing record 54, and only that record.

## 1. 4 .21 TFAP

The TRAP statement allows a DIBOL program to spool output to the line printer while executing the program. The format of the statement is:

TRAP label

where

label is the label of a line printer routine.

Whenever the line printer becomes free, DIBOL statement execution temporarily terminates and a call is made to the label specified in the last TRAP statement executed. {If no TRAP statement was executed, no call is made.) When a RETURN is made from this call, normal program execution resumes. The TRAP statement normally precedes a FORMS or XMIT statement.

The following example prints numbers 1-500 on the line printer while some other task is being performed:

> RECORD A N, D3 LOOP, SUB, PROC TRAP SUB<br>FORMS(6,0) ; START LPT ;PERFORM TASK IF (N.LT.500) GOTO LOOP STOP N=N+l IF (N.GT.500) RETURN  $XMIT (6, A)$ RETURN

Typically, the TRAP statement would be used in a program as follows:

RECORD LPREC ABO  $\mathbf{r}$ RECORD LINCT, D2 LPFLAG, Dl RECORD HDG A60, '.....'  $\cdot$  $\overline{a}$  $\ddot{\phantom{a}}$ PROC n  $\bullet$ INIT (l,IN,'INFILE') INIT (6 ,LPT) CALL PGTOP  $\ddot{\phantom{a}}$ ;PERFORM TASK DONE, IF(LPFLAG.EQ.O) GO TO DONE ;LPFLAG=O IF TASK IS ;COMPLETED BEFORE ;PRINTING STOP LPTRTN, IF(LPFLAG.NE.O) RETURN LINCT=LINCT-1 IF(LINCT.EQ.O) GO TO PGTOP XMIT (1,LPREC,LPEOF)<br>TRAP LPTRTN LPTRTN XMIT (6 ,LPREC) RETURN  $\bullet$  $\bullet$ PGTOP, LINCT=50 ; INITIALIZE FOR NEXTPG TRAP PGTOP1 ; WHERE TO GO NEXT<br>FORMS(6,0) ; SKIP TO NEW PAGE ; SKIP TO NEW PAGE RETURN ; GO BACK<br>PGTOP1, TRAP PGTOP2 PGTOP2 ; WHERE TO GO NEXT XMIT(6,HOG) RETURN PGTOP2, TRAP LPTRTN FORMS(6,3) RETURN LPEOF, LPFLAG=l FORMS(6,0) RETURN

### NOTES

- 1. If the line printer buffer becomes empty during execution of an INIT, XMIT, READ, WRITE, DISPLAY or FINI statement while I/O is in progress the trap will be delayed until execution of the statement is complete.
- 2. If the line printer buffer becomes empty during execution of an ACCEPT statement the ACCEPT statement will be interrupted and resumed. The user typing in response to the ACCEPT statement will not be aware that the statement was interrupted and the ACCEPTed data will be correct provided the TRAP subroutine takes no longer than approximately 150 milliseconds to execute. In the example above the execution time of the TRAP routine is much shorter than 150 milliseconds if INFILE is on disk. If INFILE were on DECtape the TRAP routine might take up to one-half second to execute and the ACCEPT statement might lose some input.
- 3. Always construct a TRAP subroutine so that output to the line printer is immediately followed by a RETURN statement (as in the example).
- 4. Due to a lack of line printer buffer space in the Monitor, users with TD8/E DECtape and Centronix line printer are limited to output lines of 76 characters in length when using the TRAP statement. Outputting longer lines will result in the program spending all of its time servicing line printer TRAPs, thus cancelling the advantage of the TRAP statement.
- S. The TRAP statement will not work on Analex line printers.
- 6. In the above example, the main DIBOL program will be slowed down by approximately 5 to 10% by the TRAP processor providing that INFILE is on disk.

الموارد والمتعاون والمستقلة والمتحدث والمتحدث والمتحدث والمستعار والمستسلم المستحدث والمتحدث

### 1. 4. 22 WRITE

A direct access WRITE statement allows a specified data record to be moved from an area in core to a specified file and has the form:

WRITE (channel, record, rec#)

where

- channel is a decimal expression with the value of 1-15<br>specifying a channel which links the WRITE a channel which links the WRITE<br>bthe related INIT statement. (The statement to the related INIT statement. INIT statement must specify UPDATE as the cos device.)
- record is the record from which data is output.
- rec# is a decimal expression specifying the sequence number of the record to be written.

Example:

## WRITE ( 5 , REX, 8 8)

returns the 88th record from the core area REX to the device associated with the channel specified with the INIT  $(5, \ldots)$  statement.

#### NOTE

Because of the harm which the READ and WRITE statements could cause if improperly used, several restrictions have been placed upon their use:

- 1. The channel involved must refer to a mass storage device.
- 2. The file to be accessed with READ or WRITE operations must contain records of a uniform size.
- 3. Only one reel of a multi-reel file (the one mounted) may be READ/WRITE statement.
- 4. The record which is specified must be exactly the same size as the records of the file being accessed.
- 5. Attempting to READ or WRITE over the end-of-file mark results in an error message and termination.
- 6. In general, READing or WRITing a record which comes after the end-of-file results in an error message; however, a fortuitous error message; however, a fortuitous<br>configuration of words on the unit being accessed may cause the operation to succeed and results in garbled data (on a READ) or the loss of the output record (on a WRITE) but does not crash the COS system.

7. Unless the user provides a FINI statement before terminating his DIBOL programs which have UPDATE files, the data from the last few WRITE statements may not be output properly.

Refer to Appendix L for more examples and a discussion on direct access techniques.

 $\mathcal{L}^{\pm}$ 

where  $\alpha$  is a set of  $\alpha$  , we can assume that

1. 4 .23 XMIT

The XMIT statement transfers a data record and is of the form:

XMIT {channel, record[, eof label])

where

channel *is* a decimal expression whose value is 1-15 specifying a channel number which associates the XMIT statement with the related INIT statement.

record is a name previously used in a RECORD statement which identifies the area in core to which or from which data is to be transmitted. It may be a<br>simple or subscripted variable or a record subscripted variable or a record literal.

> One must be very careful when using subscripted record names.

> A single subscript, such as REC(3) should only be used if there are consecutive records, beginning with REC and all of the same length as REC, i.e.,

> > RECORD REC ,D6 ,AlO RECORD ,D6 ,AlO RECORD ,06 ,AlO ; REC $(1)$  $;$  REC $(2)$ ; REC ( 3)

If a double subscript form is used, i.e., REC  $(n,m)$ , then n must be less than  $m-1$ , n must be odd and m must be even (or the last character in the record). This double subscript form refers to This double subscript form refers to characters  $n-2$  through  $m-2$  inclusive in record<br>REC. (If  $n=1$ , it refers to characters 1 through (If  $n=1$ , it refers to characters 1 through m-2.) Whenever an XMIT occurs referring to the record, two characters before character n in the record are destroyed. This is the COS 300 word<br>count (see Appendix G). The user need not be count (see Appendix G). concerned about this if n=l.

eof label is the label of a statement to which the program branches if an end-of-file is read. Used with input files only. (Refer to Statement Labels at the beginning of this chapter.) Label is optional but if not specified, an error message is output when an end of file occurs.

Examples:

### XMIT ( 3 , INV, EOF)

transfers a record from the input file associated with the statement INIT  $(3,IN,...)$ , to the RECORD area in core labeled INV. If end-of-file is reached, control branches to PROCedure section statement labeled EOF. If the length of the record being read is greater than the defined size, an error message is output at run time. If the length is less than the defined size, the record is left-justified and padded with spaces on the right.

XMIT (l,CUST,NEXT)

transfers a record from the input file associated with the  $INT(1,1,...)$  statement to the RECORD area CUST. At end of file, it branches to the statement labeled NEXT.

The statement

XMIT (2,BUFF)

takes a record from RECORD area associated with the INIT(2,...) initialized for output, LPT etc.). BUFF and statement puts it (assuming in the file channel 2 is

XMIT (8, "HI THERE')

would output the message HI THERE on the operator's terminal if channel 8 was INITed to the TTY.

 $XMIT (8, CUST(1,7), EOF)$ 

accesses the first five characters of the record area CUST.

Other examples:

Legal

 $XMIT(N,B2)$  $XMIT$  (FUNCT  $(I) + 2$ , FOO) XMIT(7,ROD,LAB3) XMIT(9,BLKNUM,L) XMIT (3 ,Bl) XMIT (M,B23A, I) XMIT(l,HHAA,FFPP) XMIT ( 8, "MOUNT INVOICE FORMS') XMIT(lS,REC(l,33)) XMIT(CHAN,REQ(l,INVOC+6))

The XMIT statement may be used with direct access READ and WRITE statements for operations on files. See Appendix L for details.

PART II SYSTEM AND UTILITY PROGRAMS

 $\sim 10$ 

 $\mathcal{L}^{\text{max}}_{\text{max}}$  and  $\mathcal{L}^{\text{max}}_{\text{max}}$ 

 $\label{eq:2.1} \frac{1}{\sqrt{2}}\int_{\mathbb{R}^3}\frac{1}{\sqrt{2}}\left(\frac{1}{\sqrt{2}}\right)^2\frac{1}{\sqrt{2}}\left(\frac{1}{\sqrt{2}}\right)^2\frac{1}{\sqrt{2}}\left(\frac{1}{\sqrt{2}}\right)^2\frac{1}{\sqrt{2}}\left(\frac{1}{\sqrt{2}}\right)^2.$ 

CHAPTER 2

MONITOR

The Monitor is the master control program for the COS system. It contains all the system I/O handlers (TTY, DECtape, RF08, RKOB, RKSE, Line Printer, Card Reader, High-speed Reader and High-speed Punch) and enables the user to edit, compile, save and execute user programs. The Monitor maintains a directory of all programs stored on the system device, labels files and opens and closes files as needed.

During program execution the Monitor produces the messages which instruct the user to mount files. It also provides the means for BATCHing several programs for sequential execution.

Table 2-1 lists the special key commands that are available in on-line operations.

The editing feature of the Monitor can be used to create SYSGEN tables and source files on the system device for later use.

## 2.1 OPERATING PROCEDURES

The Monitor must be loaded via a bootstrap routine each time the system is restarted. (Refer to Appendix B.) Monitor signals that is is loaded into memory by displaying the message

COS MONITOR 2.1108 (or current version number)

DATE?

 $\blacktriangle$ 

type the DAte command, a space, the current date, and the CR key in the form .DA rnm/dd/yy. For example, .DA 1/25/72. The date must be entered before proceeding. This date is used during program execution to date reports, files, and new programs created. The Monitor responds to the date with a dot to indicate it is ready to accept any of the commands shown in Section 2.2.

**Carlos Communication** 

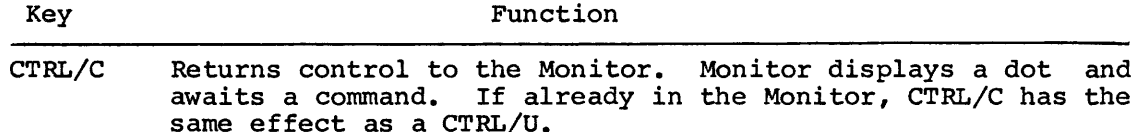

CTRL/N Turns on imbedded numeric keypad at terminal and can be used in a BUILD or DIBOL program for numeric input. Type CTRL/N a second time or return to Monitor and the feature is turned off. When the feature is turned on certain keys are interpreted as numbers as indicated below:

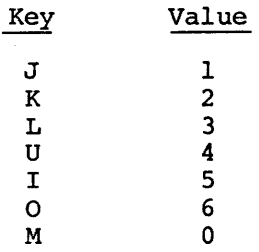

NOTE

Keys 7, 8, and 9 have values 7, 8, and 9. These ten keys form a numeric keypad.

- CTRL/O Suppresses terminal echo of typed output. If echo is already suppressed, CTRL/O restores the terminal echo. CTRL/O is also used to halt and resume output from an LI command or the compiler. The echo always resumes the next time the dot is printed.
- CTRL/U Deletes the current input line.
- CTRL/V Suppresses terminal echo of Monitor message, COS MONITOR 2.1108. The Monitor displays a dot (.) when CTRL/V is typed. If message is suppressed, type CTRL/V to enable message. CTRL/V has the same effect as CTRL/U.
- CTRL/Z Signals the end of input and returns control to the Monitor. Halts output of line numbers from LN command.
- RUBOUT Erases the last character typed and echoes the deleted character. RUBOUT cannot be used in all instances; if the character to be deleted does not echo when RUBOUT is typed, type CTRL/U and retype the line.

## 2.2 MONITOR COMMANDS:

The commands

BATCH DATE DELETE DIRECTORY PLEASE RUN SAVE

**apply to Monitor functions. Only the first two characters of the**  command need be typed. (R is sufficient for the RUN command.) Any ditional characters up to the first blank are ignored. All commands must be terminated by typing the CR key. With the exception of RUN, the Monitor commands have no effect on system programs (COMP, SORT, etc.). Refer to Section 2.3 for editing commands.

## 2.2.1 BATCH

With the BATCH command a string of Monitor commands can be executed sequentially. As soon as the execution of one program ends, another is automatically started. The form of the BATCH command is:

.BATCH pronam

where

pron am

is the name assigned to a list of Monitor commands previously created via editing commands and saved with a WRITE command.

For example:

.0090 .0100 .0110 .0120 .0130 RUN JOB2 .0140 RUN SORT, SRCL .0150 .0160 RUN COMP, JOB1 SAVE JOB1 RUN SYSGEN, SYSTAB RUN JOB! RUN SYSGEN,OLDTAB DE JOBl/B

All programs batched must be on the system device. The Batch program can contain another BATCH command only as its last line.

When a Monitor command is read from the BATCH file, it is displayed on the terminal and executed. Type CTRL/C to terminate a BATCH program. The BATCH must then be restarted at the beginning.

All of the necessary programs and data files must be available; if an error occurs, BATCH Monitor mode terminates, control returns to interactive mode, and a dot is displayed on the terminal.

Correct the error in the program being executed and restart the BATCH program at the beginning or individually type each command left to be executed.

When the BATCH program is finished, control returns to the Monitor and a dot is displayed on the terminal.

 $\label{eq:2.1} \frac{1}{2} \sum_{i=1}^n \frac{1}{2} \sum_{j=1}^n \frac{1}{2} \sum_{j=1}^n \frac{1}{2} \sum_{j=1}^n \frac{1}{2} \sum_{j=1}^n \frac{1}{2} \sum_{j=1}^n \frac{1}{2} \sum_{j=1}^n \frac{1}{2} \sum_{j=1}^n \frac{1}{2} \sum_{j=1}^n \frac{1}{2} \sum_{j=1}^n \frac{1}{2} \sum_{j=1}^n \frac{1}{2} \sum_{j=1}^n \frac{1}{2} \sum_{j=1}^n \frac{$ 

# DA

# 2.2.2 DATE

The DATE command stores a date to be assigned to any program created or reports printed until a new DATE command is issued or the system is restarted. The DATE command is of the form:

.DA mm/dd/yy

where

 $mm$  is a number  $1 - 12$ dd is a number  $1 - 31$ yy is a number 72 - <sup>79</sup>

If the date entered does not conform to the above restrictions, an error message is displayed.

This command must be entered whenever the Monitor is restarted. It may also be used whenever it is necessary to change the system date.

Examples

.DA 1/25/72 .DATE 12/5/73

 $\mathcal{L}(\mathcal{A})$  and  $\mathcal{L}(\mathcal{A})$ 

المراجع وسيروه والمتعارض والمتواطن والمستوعد والمستعار والمتعارف والمتعارض والمتعارض والمتعارض والمتعارض

## $DE$

## 2.2.3 DELETE

The DELETE command removes the named source, binary, or system program from the specified device directory.

The DELETE command is of the form:

.DE pronam[,dev]/X

# where

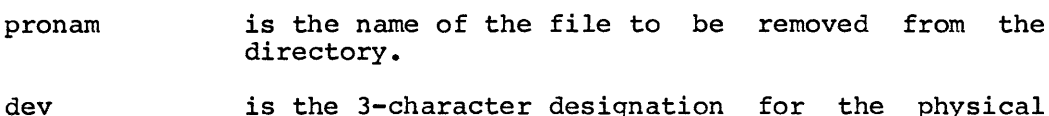

is the 3-character designation for the physical device where the file is stored

> $DECtape = DTO-DT7  
> disk = DKO-DK3$  $= DK0 - DK3$

If no device is specified, the system device is assumed.

/X Is a 1- or 2-character code indicating whether the file to be deleted is a source (S), binary (B) or system (SV) file. This code is necessary to differentiate between three files with the same name but of different types. The code SV is used rather than V to make it more difficult to inadvertently delete a system file.

# Examples:

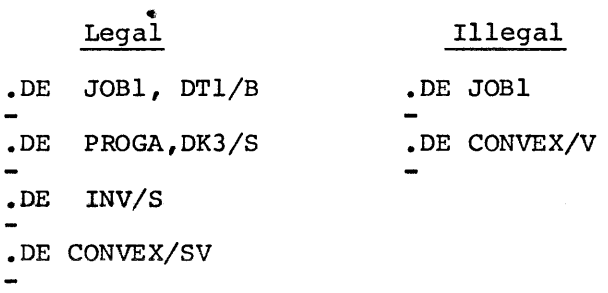

See Chapter 3 for a description of device designations.

التي ومن المناطق المناطق المنتشر والمتطلقة والتي السوس وسطى التي ووجه والمنتقلة والمنتقل المنتقل المناطق التي المناطق

## 2.2.4 DIRECTORY

The DIRECTORY command prints a list of programs stored on a physical device or the label of the file stored on a logical unit. The form of the command is:

```
\left\{ \begin{array}{c} {\rm (physical\; device)} \ {\rm //} {\rm logical\; unit}\ast \end{array} \right\}
```
where

- physical device is one of DTO-DT7 or DKO-DK3 and must be preceded by a comma or space. If not specified the system device is assumed.
- logical unit# is the number (0-15) of the logical unit assigned with SYSGEN. A logical unit # must assigned with siser. A logical unit # must<br>be preceded by a /. Specifying a logical unit causes a data file label to be printed. If the unit is a physical device which has more than one logical unit, the DI command must be repeated for each logical unit to be labeled.
- $/T$ is an optional switch which causes directory to be output to the terminal. the

A directory contains the current date, names of programs, types of programs, length in 256-word blocks (LN) and the date the program was stored. Be sure the line printer is on-line before issuing the DI command.

A file label contains the file name, sequence number (if a multi-reel file), the date the file was created, file length in segments, and logical unit number where the file was stored when the label was requested. Segments are 16 256-word blocks long.

See Chapter 3 for a description of device designations and logical unit numbers.
Examples:

.DI DKO  $\sim$ 

causes a directory similar to the following to be printed on the line printer:

> DIRECTORY 15-FEB-72 NAME TYPE LN DATE COMP v 14 19-JAN-72 MORE s 10 15-FEB-72 <0006 FREE BLOCK8> TST2 s 07 12-FEB-72 <0007 FREE BLOCKS> TST4 s 07 15-FEB-72 GLOP S 10 15-FEB-72 <0579 FREE BLOCKS>

The command

 $.$ <sup>DI/3</sup>

outputs a file label similar to one below.

المستحقق والمتعاقب والمستحق والمستحيل والمستحقق والمستحقق والمستحقق والمستحقق والمتحدث والمستحق والمستحقق

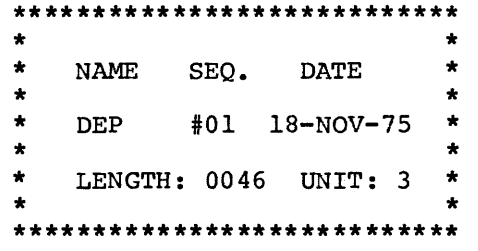

 $\sim$ 

المتسادين المرتبين

#### 2.2.5 PLEASE

The PLEASE command outputs a message to the terminal during a BATCH program execution.

The form of the PLEASE is:

PLEASE text string

The message is displayed exactly as entered and the terminal alarm is sounded. After taking the action requested in the PLEASE message. After taking the action requested in the PLEASE message, type any one key to continue the BATCH program. To make a two-line PLEASE command, the first line can be terminated with an AND and the second line begun with another PLEASE. This lets the operator know more message is to follow.

For example:

0020 0030 0040 0050 0060 RUN JOBl PLEASE PUT INVOICES IN LINE PRINTER AND PLEASE TYPE 3 TO THE NEXT MOUNT MESSAGE. RUN JOB3 PLEASE PUT REGULAR PAPER IN LINE PRINTER

When this BATCH program is executed, JOBl will be run, the first PLEASE message will be displayed and the terminal alarm sounded. The system waits for a key to be typed in reply to the PLEASE message then displays the next PLEASE message. When a key is typed in reply to the message, JOB3 is executed and the last PLEASE message displayed. Control returns to the Monitor when a key is typed in reply to the last PLEASE message.

If a PLEASE command is given when in a non-BATCH mode, following the CR, the bell rings and the system waits for a key to be typed.

 $\label{eq:2.1} \frac{1}{\sqrt{2}}\int_{\mathbb{R}^3}\frac{1}{\sqrt{2}}\left(\frac{1}{\sqrt{2}}\right)^2\frac{1}{\sqrt{2}}\left(\frac{1}{\sqrt{2}}\right)^2\frac{1}{\sqrt{2}}\left(\frac{1}{\sqrt{2}}\right)^2.$ 

and which is a proposed the contract of the community of the contract of the contract of the contract of the c

 $\label{eq:2.1} \mathcal{L}(\mathcal{L}^{\text{max}}_{\mathcal{L}}(\mathcal{L}^{\text{max}}_{\mathcal{L}}),\mathcal{L}^{\text{max}}_{\mathcal{L}^{\text{max}}_{\mathcal{L}}})$ 

 $\mathcal{L}^{\text{max}}_{\text{max}}$  and  $\mathcal{L}^{\text{max}}_{\text{max}}$ 

#### 2.2.6 RUN

The RUN command loads and executes the named system or binary program using the named file. This is the command which provides access to all other system programs such as:

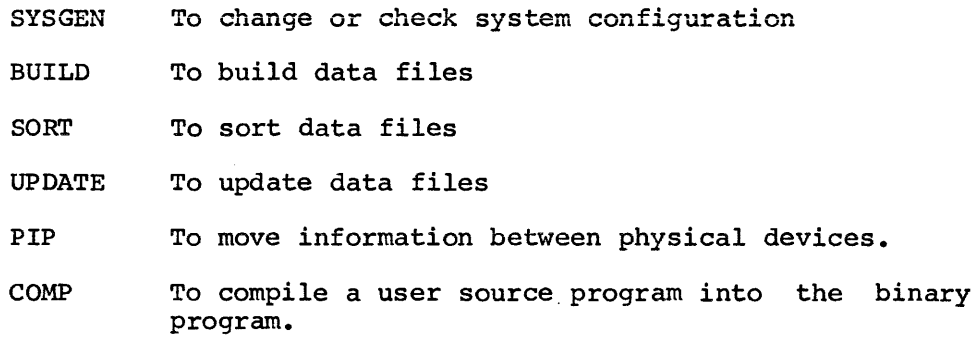

The RUN command has the form:

.RU [pronam]  $[+chain1+,.+chain1[,film1],...,film2]$  [/xx]

where

pronam is the name of the system program to be run or pronam+chainl... are binary files which are part of a program and constitute one large program broken up into several chains. For example:

.RUN PROG+CHAIN1+CHAIN2+CHAIN3

would execute program PROG. PROG would then determine whether programs CHAINl, CHAIN2 or CHAIN3 would next be run. See section 1.4.4 for a description of the CHAIN statement. If the program name is omitted, Monitor loads and executes the last compiled DIBOL program from the compiler's scratch area.

filnaml, ..., filnamn

........<br>are source files which must be on the system device. If one of the system programs is executed action. If the of the system programs is executed<br>via the RUN command and no source files are specified as input, the file in the editing spectified as input, the fifte in the editing<br>scratch area is used as input (system programs only).

The maximum number of binary and source files per program is eight. Multiple files are concatenated and passed to system programs as one large file.

/xx is one or a combination of the option switches including /T which enables the TRACE feature and /D which enables the DDT mode.

Other options are described with the programs to which they apply. Refer to the appropriate chapter for more detailed information on these programs.

If the program specified is not found, an error message is produced.

The RUN command is the only Monitor command which can be abbreviated to one character, R.

Examples:

Command .RU • RU JOBl .RUN COMP, CHECK Explanation executes previously compiled DIBOL program from the Compiler's scratch area. runs program called JOBl this command compiles the source program CHECK, prints a compiler listing and temporarily saves the binary on the system device. • R BUILD, FD, IO,FILE1,FILE2 this command builds a data file in the format specified in the Field Descriptor (FD) and I/O section {IO) of the BUILD control program with the data in FILEl and FILE2.

MOUNT Messages

The Monitor outputs MOUNT messages to the terminal whenever an input or output unit must be specified. These messages have the form:

MOUNT xxxxxx #nn FOR INPUT:

MOUNT xxxxxx #nn FOR OUTPUT:

where

xxxxxx is the name of the data file desired by the program currently executing.

#nn is a sequence number from 1 to 63.

Answer the MOUNT message with the appropriate logical COS unit (1-15). If an error is made in the reply, type CTRL/U and the correct reply.

The MOUNT message is displayed (and the sequence number incremented) whenever the program reaches the end of the device and more information remains to be read or written.

When default units specified in control programs are not available, a question mark precedes the MOUNT message, i.e.,

The message

# REPLACE xxxxxx #nn ?

is displayed when a file is already stored on the logical unit specified to a MOUNT message. Answer REPLACE with a Y and the CR key to replace the old file or any other key to keep the old file. File labels beginning with any character other than  $A-Z$ ,  $[ , + ,$  or  $]$  are considered to be temporary files, and no REPLACE message is displayed when such files are about to be written over. The following error messages can occur:

> IN USE ILLEGAL UNIT

#### NOTE

Occasionally, if output is to a scratch unit, a garbled filnam or sequence number in the "REPLACE" message may be typed. This is because the area on the unit where the label should be is simply random characters. Just answer "YES" to the REPLACE message as usual.

الهوكان الهوكيس المواطني والمراجي المراجي الوحيد الراجل والمراجل والمواطن والموسود وسترسطون الوالي المراجل الو

 $\mathcal{L}^{\text{max}}_{\text{max}}$ 

 $\alpha_{\rm{max}}$ 

# 2.2.7 SAVE

This command stores the binary program from the compiler scratch area on the named device. The form of the SAVE command is:

.SAVE pronam[,dev] [/Y]

where

- pronam is the name to be assigned to the compiler's binary output.
- dev is any mass storage device DTO-DT7 or DKO-DK3 which has a directory. If no device is given, the system device is assumed.
- $/Y$ is used to bypass the REPLACE? response when a duplicate encountered. Normally used in a BATCH mode to bypass operator response. message and YES name would be

The SAVEd program must be moved to the system device before it can be executed.

# 2.3 EDITING COMMANDS

The COS Monitor contains a line editor; that is, changes, and deletions are done with line numbers. the Monitor is assigned a sequence of line numbers. all insertions, All text input to For example:

> 0100 START<br>0110 RECOR 0110 RECORD A<br>0120 Al. A64 0120 Al,<br>0130 PROC 0130 PROC 2<br>0140 0140 INIT (2, IN, 'MINT')<br>0150 LOOP, XMIT (2, A, EOF) 0150 LOOP, XMIT  $(2, A, EOF)$ <br>0160 XMIT  $(8, A)$ 0160 XMIT (8,A)<br>0170 GO TO LOOP GO TO LOOP<br>EOF. FINI(2) 0180 0190 0200 END  $FINI(2)$ STOP

The commands:

ERASE FETCH LIST Line Number Number Commands **RESEQUENCE** WRITE

apply to the editing functions. These commands can be entered at any time in response to the dot displayed by the Monitor. Only the first two characters of the command need be typed and all commands must be terminated by typing the CR key.

. The same interaction of the contract  $\alpha$  ,  $\beta$  ,  $\beta$  , and  $\beta$ 

## 2.3.1 ERASE

This command erases text from the edit buffer (that portion of core where the Monitor stores text being edited). The form of the command is:

.ER  $[n1]$  [,n2]

where

- nl is the line number of the line to be erased or the first line number of two which delimit the lines to be erased. If omitted, erasing starts at the beginning of the text buffer.
- n2 is the second of two line numbers indicating where erasing ends. If n2 omitted, but the comma is included, erasing continues to the end of the edit buffer.

If no line numbers are entered, the ERASE command clears the entire edit buffer. Use this command to erase the edit buffer before entering material to be edited.

# Examples:

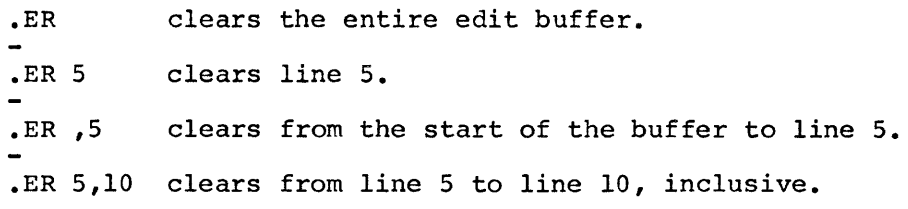

المتواصل وستواري والمنادي المتواصل والمتواصل والمتواصل والمستور والمستور والمتواصل والمتواصل والمتواصل والمتور  $\label{eq:2.1} \frac{1}{\sqrt{2}}\int_{\mathbb{R}^3}\frac{1}{\sqrt{2}}\left(\frac{1}{\sqrt{2}}\right)^2\frac{1}{\sqrt{2}}\left(\frac{1}{\sqrt{2}}\right)^2\frac{1}{\sqrt{2}}\left(\frac{1}{\sqrt{2}}\right)^2\frac{1}{\sqrt{2}}\left(\frac{1}{\sqrt{2}}\right)^2.$ 

#### 2.3.2 FETCH

The FETCH command loads the named source file into core from the specified device. The form of the FETCH command is:

• FE pronam [ ,dev]

where

- pron am is a previously created program which is to be brought into core.
- dev is the 3-character designation of the physical device, DTO-DT7 or DKO-DK3 where the program is stored. dev may be separated from pronam by a space or comma.
	- If device is omitted, the system device is assumed.

Monitor searches for the named program. If the program is not found, Monitor displays the message

# FILE NOT FOUND

Retype the command with the correct program name or device.

If another program is run while this program is in the active work area, Monitor temporarily stores this file in the editing scratch area on systems device, then returns it to core when program execution is complete.

Examples:

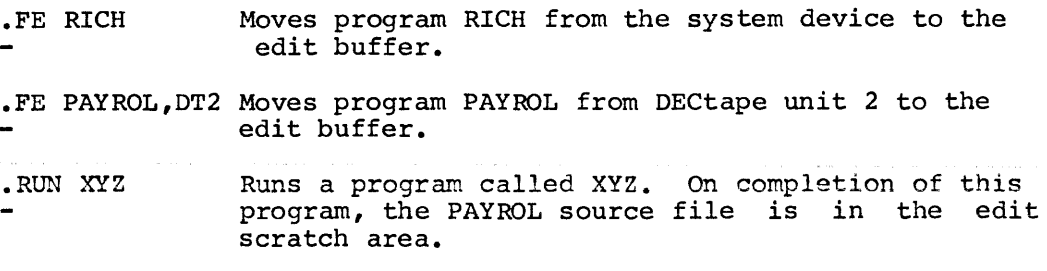

The FETCH command erases the edit buffer before inserting the FETCHed program.

المتعاني المنافس المتعشير ستدرج وبشر والمستور المرواوية الموارد والمتعاشر والمتحدد والمستشر المنافر والمتحدث

LI

# 2.3.3 LIST

The LIST command outputs the specified lines or the entire edit buffer to the high-speed punch, line printer, or terminal.

The LIST command has the form:

.LI  $[n1]$   $[n2]$   $[\frac{\ }{X}]$ 

where

- nl is the line number of the line to be listed or the first line number of two which delimit the lines to be listed. If omitted, listing starts at the beginning of the text buffer.
- n2 is the second of two line numbers indicating where listing ends. If omitted, but the comma is included, listing continues to the end of the edit buffer.
- /x is the one letter code which indicates the output device
	- /L line printer /P high speed punch (line numbers are omitted)

If no device is indicated, the list is output to the terminal.

If no line numbers are specified, the entire edit buffer is output to the specified device. Type CTRL/O to stop output from an LI command.

Examples

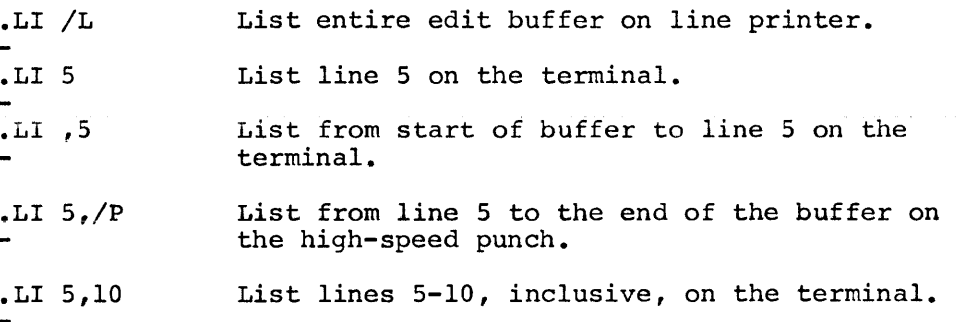

 $\label{eq:2.1} \frac{1}{\sqrt{2\pi}}\int_{0}^{\infty}\frac{1}{\sqrt{2\pi}}\left(\frac{1}{\sqrt{2\pi}}\right)^{2\alpha} \frac{1}{\sqrt{2\pi}}\int_{0}^{\infty}\frac{1}{\sqrt{2\pi}}\left(\frac{1}{\sqrt{2\pi}}\right)^{\alpha} \frac{1}{\sqrt{2\pi}}\frac{1}{\sqrt{2\pi}}\int_{0}^{\infty}\frac{1}{\sqrt{2\pi}}\frac{1}{\sqrt{2\pi}}\frac{1}{\sqrt{2\pi}}\frac{1}{\sqrt{2\pi}}\frac{1}{\sqrt{2\pi}}\frac{1}{\sqrt{2\$ 

 $\mathcal{L}^{\text{max}}_{\text{max}}$  and  $\mathcal{L}^{\text{max}}_{\text{max}}$ 

2.3.4 Line Number

The Line Number command automatically outputs line numbers at specified increments so new lines can be entered without typing each line number.

The Line Number command has the form:

• LN [nj [, incj [ixj

where

n

is the starting line number. If no starting line number is specified, 100 is assumed.

> If the comma after the starting number is omitted, the starting number and increment number are the same, i.e.,  $\overline{L}N$  100 causes a starting number and an increment of 100.

> If the command is LN 100, the start line number is 100 and the increment remains unchanged unless the Monitor is read back into core; at which time the increment returns to 10.

**inc**  is the increment between line numbers. increment is specified, 10 is assumed. If no

/x

- is the input device.
	- /R high-speed reader (All rubouts are ignored so that paper tapes with TABS followed by RUBOUTs will be read correctly.) /C card reader
	-
	- /T low-speed paper tape reader.

If no device is specified, the terminal is<br>assumed. Line numbers are specified by the LN Line numbers are specified by the LN command and cannot be part of the text read from the input device.

If Line Number mode is terminated and some editing has been done, type the line number command, LN, with no arguments to display the next number in sequence. When inputting from the card reader, all 80 columns are stored (40 columns with mark-sense cards).

This command does not clear the edit buffer. Line Numbers 0 to <sup>4095</sup> are available. Under the default conditions (start at 100, increment by 10) , the program can be approximately 400 lines long.

The maximum number of characters on a line, including the line number and space, is 120. In automatic line number mode the line number and space are counted as two characters. When the terminal line is full,

Monitor executes carriage return/line feed and since this is a continued line does not display the next line number.

If the 120 characters limit is exceeded, the Monitor gives the error message LINE TOO LONG and the line is lost.

If a CR is the first character typed, no line is entered and line number increments. To obtain a blank line, type space and CR.

Tabs can be used to increase the readability of a program. The tab key on most terminals is set to produce up to 8 spaces. The first tab goes to column 13 because the line number and space take the first five positions.

Type CTRL/Z to indicate the end of input and halt the automatic line numbers. When input is coming into the Editor from the card reader, a beep sounds to indicate no more cards. Load more cards into the reader and type any character to continue the input or type CTRL/Z to indicate the end of input.

Examples:

.LN Requests line numbers starting at 100 with increments of 10. The terminal is assumed to be an input device.

The terminal display would be

.0100

Type the first line of the program and the CR key. Editor displays the next line number each time the CR key is typed.

• 0100 START .0110

- $.1N$  10,5/R Requests line numbers starting at 10 with increments of 5 to be assigned to input from the high-speed reader.
- $\cdot$ LN ,100 Request line number starting at 100 (default) with increment of 100. Input is from the terminal.
- .LN 10/C Requests line number starting at 10 with increment of 10 (default). Input is from card reader.

If an error is made when using automatic line numbers, type RUBOUT or CTRL/U, RUBOUT erases the last character typed and echoes the erased character. CTRL/U erases the entire line. Monitor redisplays the line number. CTRL/C acts the same as CTRL/U.

If the edit buffer is full, the error message TEXT AREA FULL appears, and the last line entered is lost. The edit buffer must be separated into two or more source files. This is done by:

1. WRiting the edit buffer as file B.

- 2. ERasing the last half of the edit buffer.
- 3. WRiting the edit buffer as file A.
- 4. FEtching file B.
- s. ERasing the first half of the edit buffer.
- 6. WRiting the edit buffer as file B.

 $\mathcal{L}_{\text{max}}$  and  $\mathcal{L}_{\text{max}}$ 

 $\label{eq:2.1} \mathcal{L}(\mathcal{L}^{\text{max}}_{\mathcal{L}}(\mathcal{L}^{\text{max}}_{\mathcal{L}})) \leq \mathcal{L}(\mathcal{L}^{\text{max}}_{\mathcal{L}}(\mathcal{L}^{\text{max}}_{\mathcal{L}}))$ 

!number commands

l

2.3.5 Number Commands

Any line beginning with a number inserts the line number and text  $\cdot$  in the edit buffer.

The form is:

or

nnnn

nnnn text

where

nnnn is a line number.

text is the data to be inserted in the buffer. The data must be separated from the line number by a space or tab. (If tab is used, it becomes the first character of text.)

If text is already at that line number, the new text replaces it. Files are stored in increasing line number order and a new line number is inserted in numerical order. If a CR is typed right after the line number, data at that line number is cleared from the buffer.

The input line is limited to 120 characters including the line number which counts up to four characters.

Examples:

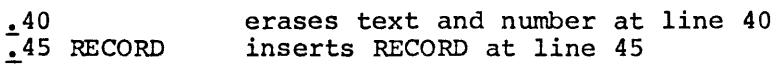

Text before editing:

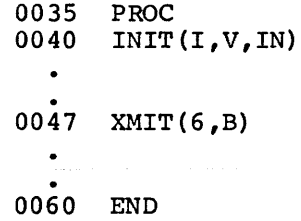

Editing commands:

```
\frac{.35}{.40} PROC 1
      INT(1, IN, 'LABEL', 2).47
```
Text after editing:

```
0035 
PROC 1 
0040 
INIT(l,IN,'LABEL' ,2) 
  \bullet\bullet0060 
END
```
المتشور الواضح التي المتش<mark>بق</mark> ولايت المتشبكة والمتشركة المتشبكة المتحدة المتحدة المتحدة والتي المتحدة المتحدة والم

 $\label{eq:2.1} \frac{1}{2} \sum_{i=1}^n \frac{1}{2} \sum_{j=1}^n \frac{1}{2} \sum_{j=1}^n \frac{1}{2} \sum_{j=1}^n \frac{1}{2} \sum_{j=1}^n \frac{1}{2} \sum_{j=1}^n \frac{1}{2} \sum_{j=1}^n \frac{1}{2} \sum_{j=1}^n \frac{1}{2} \sum_{j=1}^n \frac{1}{2} \sum_{j=1}^n \frac{1}{2} \sum_{j=1}^n \frac{1}{2} \sum_{j=1}^n \frac{1}{2} \sum_{j=1}^n \frac{$ 

#### 2.3.6 RESEQUENCE

The RESEQUENCE command renumbers the program lines to adjust for additions and deletions.

The form of the command is:

 $RE$  [n]  $[, inc]$ 

where

- n is the starting line number. If no starting line number is specified, 100 is assumed.
- If the comma after the starting number is omitted, the ż starting number and increment number are the same,<br>i.e., RE 100 causes a starting number and increment i.e., RE 100 causes a starting number and increment<br>of 100. If the command is RE 100, the starting line If the command is  $RE$  100, the starting line number is 100 and the increment remains unchanged unless the Monitor is read back into core; at which time the increment returns to 10.
- inc is the increment between line numbers. If no increment is specified, 10 is assumed.

If line number exceeds 4095. on a resequence, the error message, LINE # TOO LARGE, results. Enter another RESEQUENCE command with smaller increments. If this is not done, the text will be only partially RESEQUENCEd and duplicate line numbers may result.

Examples:

- .RE Resequences line numbers of program in the edit buffer using 100 as starting line number and 10 as increment.
- RE 10,5 Resequences line numbers of program in edit buffer using 10 as starting line number and 5 as the increment.
- RE ,100 Resequences line numbers of program in edit buffer using 100 or the last specified line number as the starting line and 100 as the increment.
- RE 50, Resequences line numbers of program in edit buffer using 50 as the starting number and the increment remains unchanged.

المنافس المنافس المنافس المنافس المنافس المنافس المنافس المنافس والمنافس المستقل المستقل المستقلة المستقلة المنا

2.3.7 WRITE

The WRITE command stores a new or modified source program on the specified device so it can later be compiled or FEtched for editing.

The form of the command is:

 $.WR$  pronam $[$ , dev]  $[\frac{\text{y}}{\text{y}}]$ 

where

- pronam is the six character name assigned to the program to be stored.
- dev is the three character designation of the physical device (DTO - DT7, DKO - DK3) where the program is to be stored. If no device is specified, the system device is assumed.
- /Y is used to bypass the REPLACE? message and YES response when a duplicate name would be encountered. Normally used in a BATCH mode to bypass operator response.

If the name specified is a duplicate name, Monitor asks

#### REPLACE?

Type Y or YES and the CR key to replace the old file with the new file. Type N or any other character and the CR key to leave the old file and return to the Monitor.

I

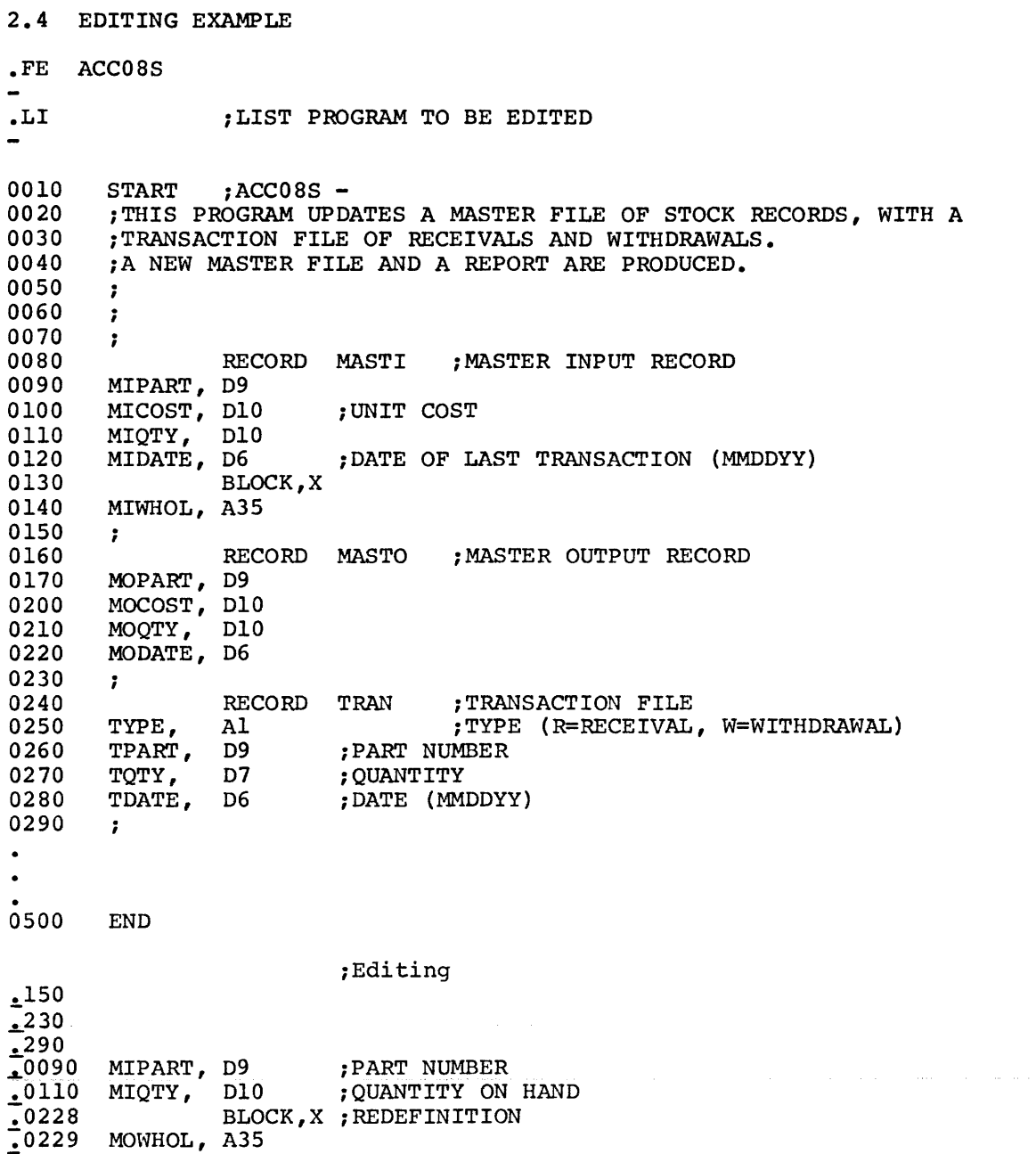

# 2-36

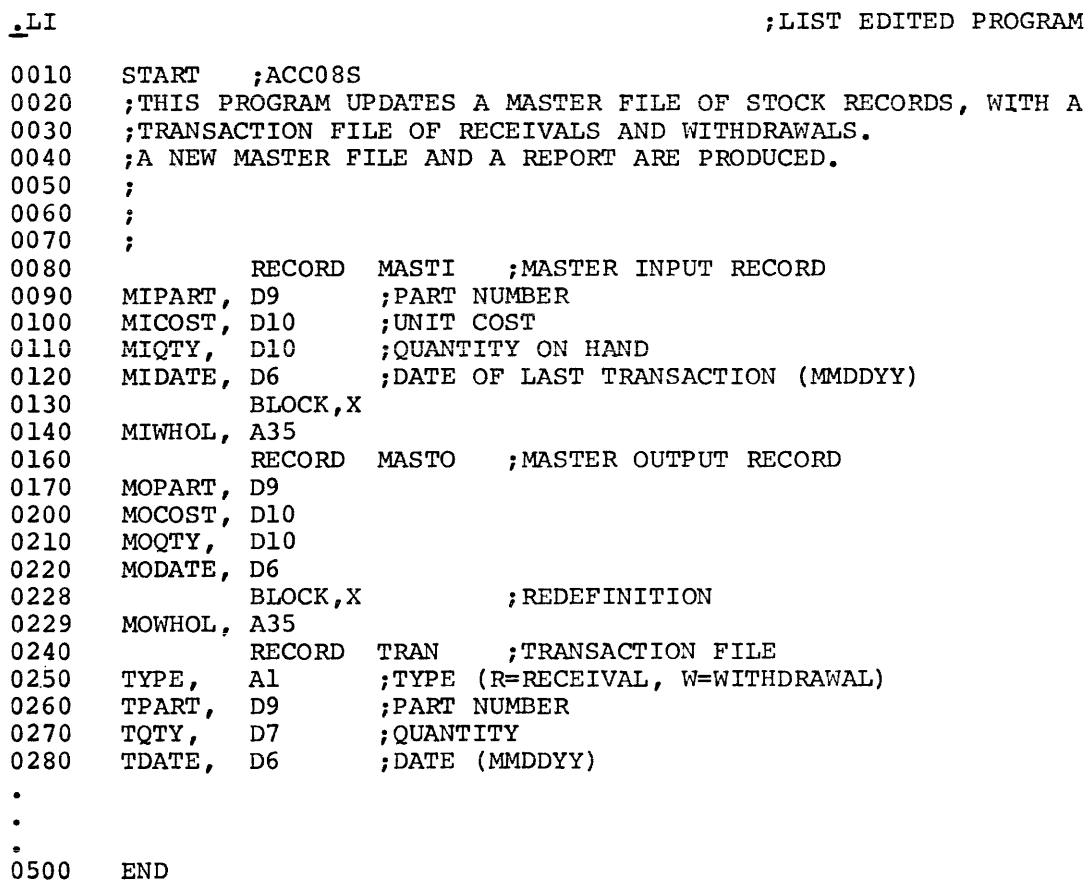

2.5 BATCH EDITING

As the following example illustrates, editing can be done via a BATCH program •

• ERASE .LN 5,5/R ;AUTOMATIC LINE NUMBERS START AT ;5 AND INCREMENT BY 5. INPUT FROM ; PAPER TAPE READER • • LIST ;LIST THE FILE READ IN. 0005 FETCH TEMP 0010 LIST 0015 ERASE 4 0020 ERASE 30,34 0025 35 PROC 1 0030 40 INIT(l,IN,'LABEL',2) ;BATCH Program 0035 47 FORMS (6,0) 0040 RE 5,5 0045 LIST 0050 WRITE TEMPA 0055 DELETE FILE/S • WRITE FILE ;WRITE BATCH PROGRAM CALLED "FILE" • ;RUN BATCH PROGRAM "FILE" .BATCH FILE FETCH TEMP ;FIRST COMMAND OF BATCH PROGRAM LOADS ;TEMP FOR EDITING ; SECOND COMMAND LISTS TEMP LIST 0000 RECORD A 0004  $, B1$ ,  $A5$ L. 0005<br>0010 0010 ,A6<br>0015 ,D6  $, D6$ <br> $, D10$ 0020 0025 ,A25<br>0030 ,D2 0030 0031 RECORD B ; TEMP PROGRAM 0032 ,D2<br>0033 ,A1  $0033$ <br> $0034$  $D2,$ 70 0035 PROC 0040 INIT(1, V, IN)<br>0045 XMIT(1, A, EC 0045 XMIT (1,A,EOF)<br>0046 XMIT (6.A) 0046 XMIT (6,A)<br>0047 XMIT (6,B)  $XMIT (6, B) FINI (1)$ 0050 EOF,<br>0055  $_{\rm END}^{\text{STOP}}$ 0060

ERASE 4 ERASE 30,34 35 PROC 1 40 INIT(l,IN,'LABEL',2) 47 FORMS (6,0) RE 5,5 LIST 0005 RECORD A<br>0010 A5,<br>A6, 0015<br>0020  $0020$  ,  $D6$ <br> $0025$  ,  $D1$ 0025 ,D10<br>0030 ,A25  $, A25$ 0035 PROC 1 0040 INIT( $1,1N, 'LABEL', 2$ )<br>0045 XMIT  $(1.A.E$ 0045  $XMIT (1, A, EOF)$ <br>0050  $XMIT (6, A)$  $XMIT (6, A)$ 0055 FORMS (6,0)<br>0060 EOF, FINI (1)  $0060 EOF, 0065$ STOP<br>END 0070 WRITE TEMPA DELETE FILE/S ; THIRD COMMAND ERASES LINE 4. ;FOURTH COMMAND ERASES LINES 30-34. ;FIFTH COMMAND INSERTS NEW TEXT ;AT LINE 35. ;SIXTH COMMAND INSERTS NEW TEXT ;AT LINE 40. ;SEVENTH COMMAND INSERTS NEW TEXT ; AT LINE  $47.$ ;EIGHTH COMMAND RESEQUENCES LINE ;NUMBERS STARTING AT 5 AND ;INCREMENTING BY 5. ;NINTH COMMAND LISTS EDITED TEMP. ;STORE TEMPA ON SYSTEM DEVICE ;DELETE SOURCE FILE OF BATCH ;PROGRAM

 $\sim$ 

2. 6 ERROR MESSAGES

Monitor Errors

 $\hat{\pi}$  in the contraction of the set of the commutation of  $\hat{\pi}$ 

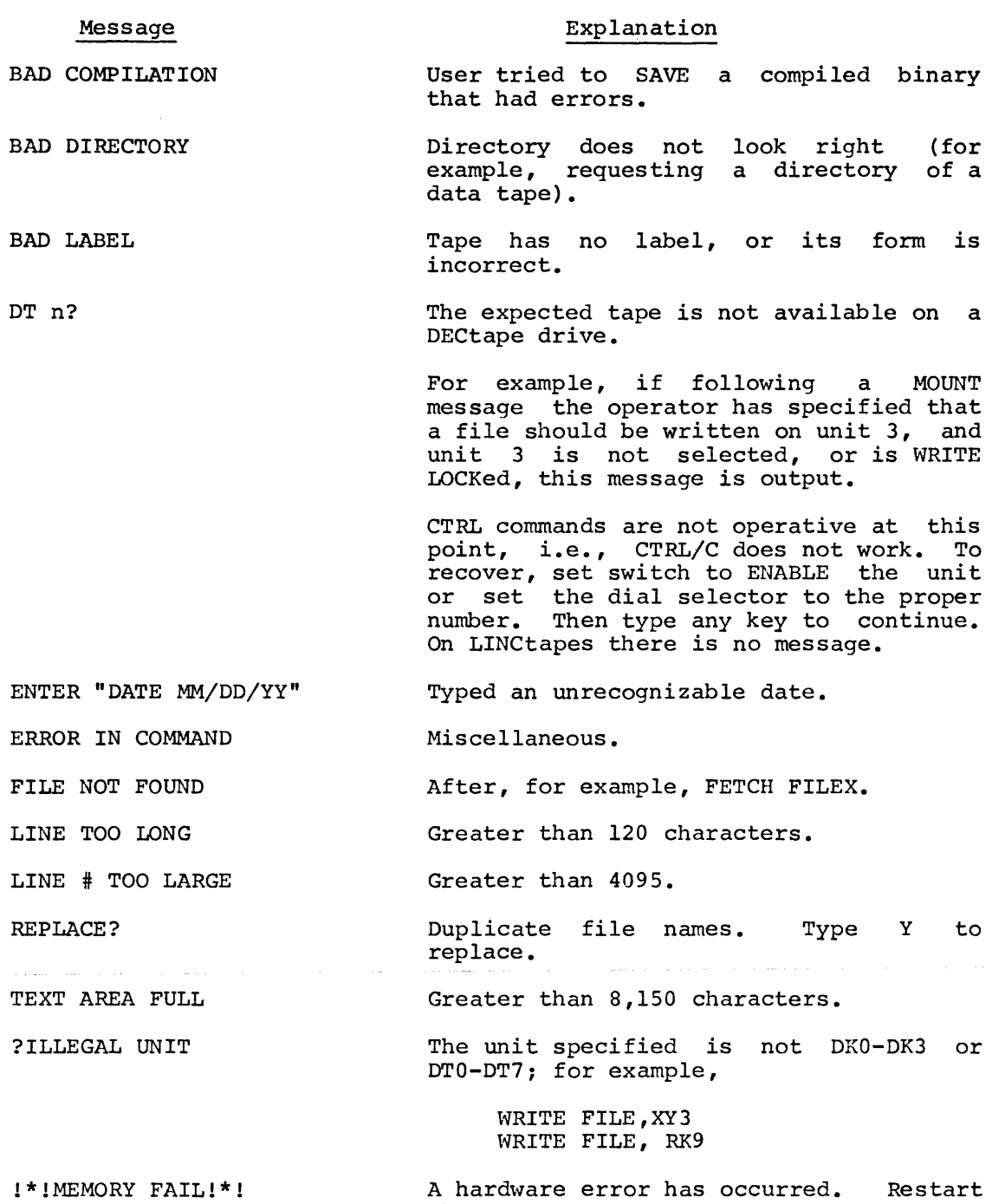

 $\chi$ 

 $2 - 40$ 

the program.

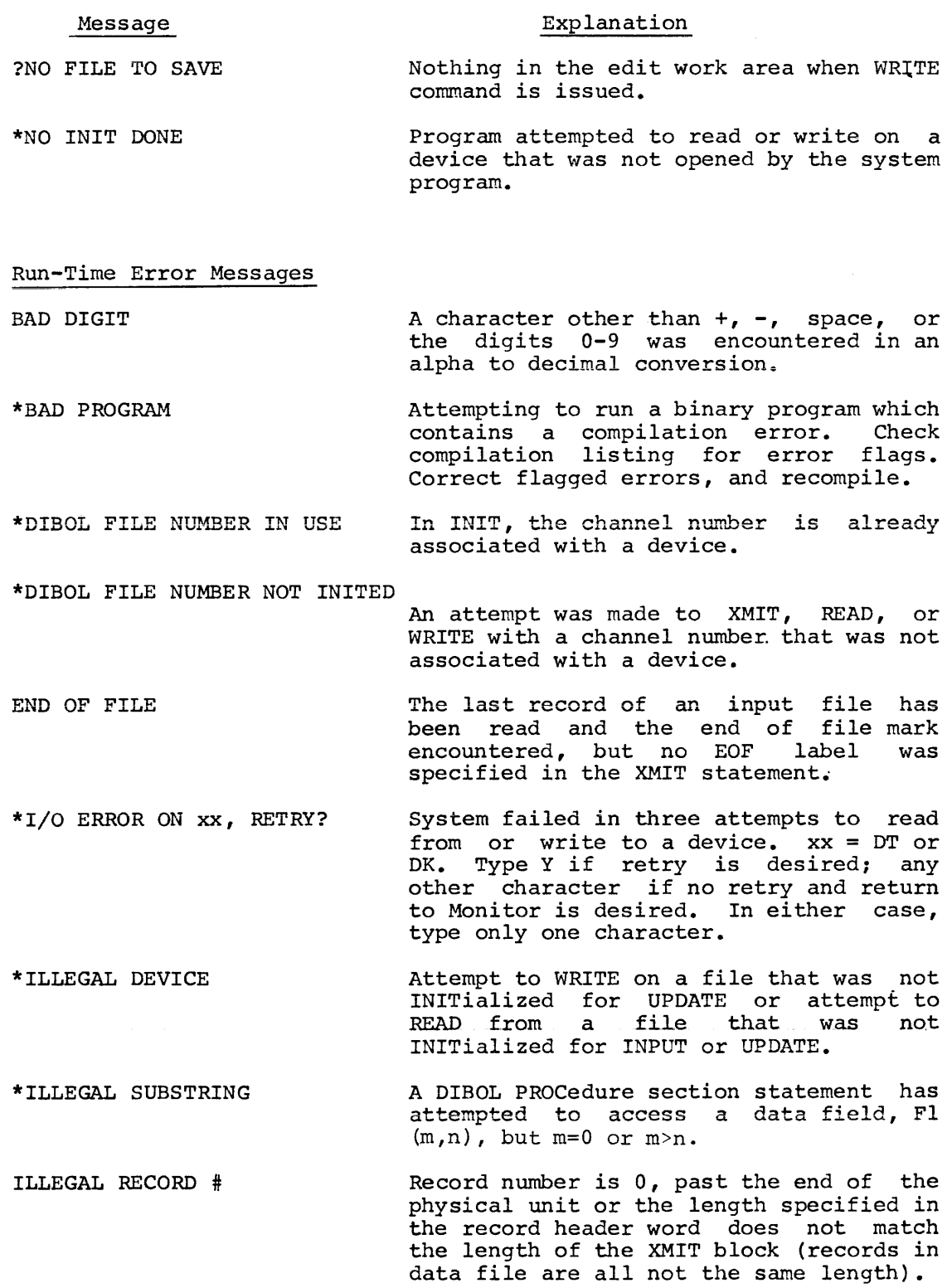

 $\Delta \phi$ 

 $\sim 10^{-1}$ 

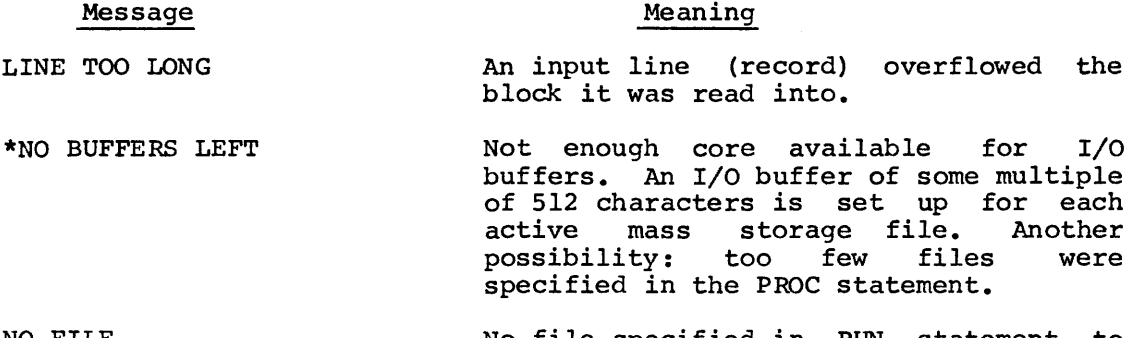

NO FILE No file specified in RUN statement to satisfy INIT (SYS) command.

NUMBER TOO LONG A decimal field longer than 15 digits was used in a calculation.

\*PROGRAM TOO BIG Binary program does not fit in available core. Reduce program size.

\*PUSHDOWN OVERFLOW Either (1) a statement is too complex or (2) subroutines are nested to a depth greater than 50, or a combination of the two.

\*RETURN WITHOUT CALL The program tried to execute a RETURN, but there was no place to go: there was no corresponding CALL statement.

\*SUBSCRIPT TOO BIG Program attempted to destroy the run-time system or itself by using a subscript larger than that defined in the Data Definition section. Note that the run-time system does not detect all illegal subscripts; only those which would cause the user's program or the system to be destroyed.

ZERO DIVISOR

The program attempted to divide by zero.

NOTES

- 1. The messages marked with an asterisk (\*) cannot be checked with an ON ERROR statement.
- 2. AT LINE nnnn is displayed under all run-time error messages. nnnn is a DIBOL source program line number in which the error occurred. If COMP/O<br>were specified for this program, nnnn is specified for this program, nnnn is meaningless.

#### CHAPTER 3

**SYSGEN** 

SYSGEN is a conversational program used to reconfigure the software system to handle the hardware available, change the logical unit assignments and print a table of those assignments for reference.

## 3.1 OPERATING PROCEDURES

To load SYSGEN type:

.RU SYSGEN[, filnam] .RU SYSGEN/x

or

where<br>filnam filnam is optional and is a file previously created and stored with the Editor which contains the table of logical unit assignments to be made.

/x is one of three options used with SYSGEN.

- /C change the hardware handlers in the system.
- /T take new logical unit assignments from terminal.
- /L print table of current logical unit assignments.

If no file or options are specified SYSGEN takes the information stored in the edit buffer as the new logical unit assignments.

Refer to the appropriate section for further reconfiguration and logical unit assignments. explanation of

# 3.2 SYSTEM SOFTWARE CONFIGURATION

As shipped, the COS software system is set up to handle the following hardware configuration on the PDP-8:

> TC08 with 8 DECtapes (or TDSE for the 8/E) RK8E, RKOB or RFOB disks Terminal LPOB BO-column Line Printer Card Reader High-speed Paper Tape Reader and Punch

or

LINCtape (PDP-12) RKBE, RK08 or RF08 disks LP08 80-column Line Printer Terminal Card Reader High-speed Paper Tape Reader and Punch

on the PDP-12.

### NOTE

No change is necessary if your COS hardware configuration matches the one described here.

If, however, the system has either a 132 column line printer or an Analex line printer or the system device is to be changed, type the command

# .RU SYSGEN/C

and the CR key. (Refer to Figure 3-1 for a flow chart of the question and answer sequence.)

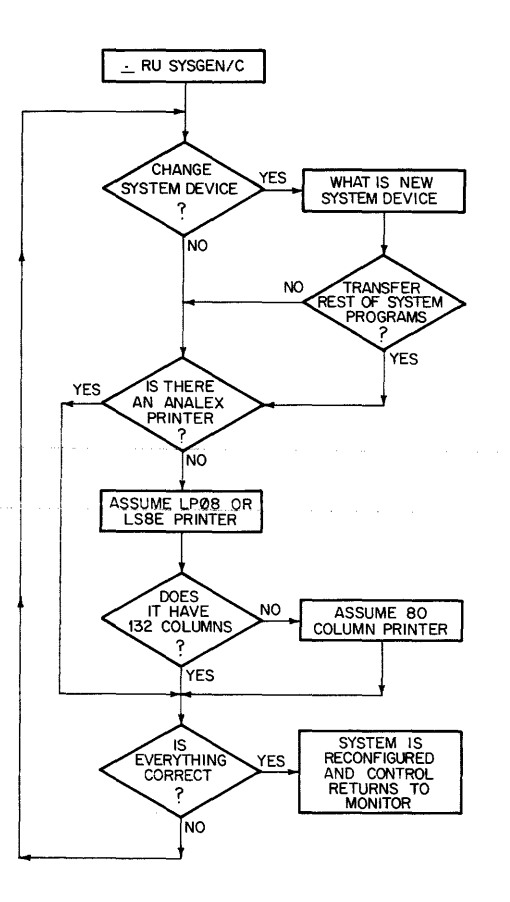

Figure 3-1. SYSGEN Flow Chart

SYSGEN displays the following questions on the terminal:

# DO YOU WANT TO CHANGE THE SYSTEM DEVICE?

Type NO and the CR key to keep the current system device. skips to the questions on the line printer. **SYSGEN** 

Type YES and the CR key to change the system device from DECtape to Disk or Disk to DECtape. This is the only way to move the Monitor and DIBOL run time system (RSYS). If the system device is changed, the system must be restarted with the bootstrap appropriate to that device (see Appendix B or Chapter 9, BOOT). SYSGEN then asks:

#### WHAT IS THE NEW SYSTEM DEVICE?

Type the three character designation of the new system device, DK0-DK3 or DTO-DT7.

NOTE

Since only an RK08, or RK8E, or RF08 disk may be<br>resident on the system. disks are commonly the system, disks are commonly addressed as DKO-DK3. An RF08 disk must always be addressed as DKO.

## DO YOU WANT TO TRANSFER YOUR FILES?

Answer YES and the CR key to move the rest of the system programs (PIP, COMP, etc.) to the new system device. Transfer of the system programs destroys anything stored on the new system device. Answering NO and the CR key will zero the directory of the new device.

#### DO YOU HAVE AN ANELEX PRINTER?

NOTE

The Anelex printer must be configured into the system with SYSGEN before it is turned on or it will not function properly.

Answer YES and the CR key and the next question is

#### IS EVERYTHING CORRECT?

Answer NO and the CR key and SYSGEN assumes an LP08 or LS8E printer and the question

#### 132 COLUMN PRINTER?

is displayed. Answer YES and @he CR key if there is a 132 column line<br>printer. Answer NO and the CR key and SYSGEN assumes an 80 column Answer NO and the CR key and SYSGEN assumes an 80 column line printer. The next question is:

#### IS hVERYTHING CORRECT?

Check all answers made to the above questions. Type YES and the CR key if the answers are correct. Type NO and the CR key to correct any errors. SYSGEN repeats the questions starting at the beginning.

SYSGEN/C does not reset the logical unit assignments to reflect the new area occupied by the system on a disk. Run SYSGEN/T to reassign logical units if the system is moved to a disk or the system may be destroyed by a data file.

### 3.3 LOGICAL UNIT ASSIGNMENT

The assignment of logical units to physical mass storage devices provides greater utilization of the storage area and a certain device independence. The device independence is available at run time; any mass storage device can be specified for I/O and the program executes using the specified devices.

The COS system handles storage using the following hierarchy

2 characters = 1 word  $256$  words = 1 block<br>16 blocks = 1 segmer  $= 1$  segment

Refer to sections 3.3.l and 3.3.2 for background on logical unit assignment before proceeding. Devices not currently part of the system configuration can not be assigned a logical unit.

To make logical unit assignments from the terminal, type

## • RU SYS GEN /T

and the CR key. Type the 3 character device code, a comma and length in segments in the order they are to be assigned to the logical units. The comma and length in segments can be omitted and SYSGEN assigns all the space left on the specified device to the next logical unit (DECtape = 46 segments; RK08 Disk, 202 segments; RK8E, 404 segments; RF08 disk, 64 segments times the number of platters). The first device entered is automatically assigned to logical unit 1, the second to unit 2, etc. For example,

> .RU SYSGEN/T DT1,46 DT2,46 OT3~46 DT4,46 DT5,46 DTG,46 DT7,46 DK0,46 DK0,46 DKO ;logical unit 10 is 110 segments (assuming DK is ;the RK08 disk and DECtape is the systems device)

assigns DTl to logical unit 1 with a length of 46 segments, DT2 to logical unit 2, etc. Logical units 11-15 are left unassigned. Be sure to follow the format shown in the example. If an error is made when typing the table, type CTRL/C then retype the RUN SYSGEN/T command and start the table over again.

Logical assignment can also be accomplished by typing the table into the Monitor. This method allows error correction with the Monitor commands. If the following logical unit assignments are typed to the Monitor,

> 0010 DT1<br>0015 DT2 0015 DT2<br>0020 DT3 0020 DT3<br>0025 DT4 0025 DT4<br>0030 DT5 0030 DT5<br>0040 DT6 0040 DT6<br>0050 DT7 0050 0060 DK0,46 0070 DK0,46

and the command

• RUN SYSGEN

and the CR key is typed, SYSGEN makes the logical unit assignments according to the table in the edit buffer. Logical units 1-7 are DECtape units 1-7 with a length of 46 segments and logical units 8 and 9 are portions of RK08 disk (DK0), each 46 segments long. A listing of the SYSGEN assignments is always printed on the line printer upon successful completion of the SYSGEN program.

The table created with the Monitor can also be stored with the WRITE command for future use. Use the command

,.RU SYSGEN, file

to assign the logical units with a previously created file. For example

.RU SYSGEN,TABLl

where TABLl contains

0010 DTl 0020 DT2<br>0030 DT3 0030 DT3<br>0040 DT4  $0040$ <br> $0050$ pr5<br>0T6 0060 DT6<br>0070 DT7  $00.70$ <br> $00.80$ 0080 DK1,202<br>0090 DK2,101 DK2,101 0100 DK2,101

Occasionally, it is desirable to check the logical device assignment table. To obtain a printout of the table, type

.RUN SYSGEN/L

and the SYSGEN table of the current logical device assignments is printed on the line printer. For example:
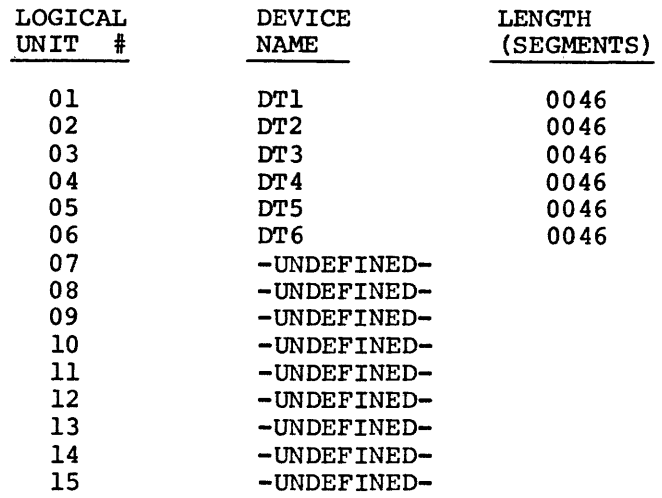

This table should be made available for reference by all persons using the COS system.

Physical mass storage devices are limited by the hardware; but can be subdivided into logical units. Logical units are composed of segments; the number of segments per unit is up to the user. COS allows one file per logical unit.

The COS system is shipped with logical units 1-7 assigned to DECtape units 1-7 and each unit is originally assigned 46 segments. Logical units 8-15 are left unassigned. The user may assign and reassign any of the 1-15 logical units as desired. Logical unit 0 is always the system device and cannot be reassigned.

It is advisable to create logical units of varied sizes since file lengths vary and a short file in a long logical unit wastes storage.

### 3.3.1 DECtape Users

Although more than one logical unit can be assigned to a physical DECtape unit, it is advisable to assign one logical unit per DECtape. The use of two or more units per DECtape may cause excessive tape spinning; for example, if reading from one unit and writing to another located on the same physical device. In the same example, if the output unit filled and had to be replaced, it might be necessary to dismount the tape, thereby also removing the needed input unit.

A DECtape is 46 segments long so the logical unit assigned to the physical DECtape unit should be assigned 46 segments.

## 3.3.2 Disk Users

The easiest method of assigning logical units to a disk is to think in terms of a sequence of DECtapes.

 $\overline{\mathcal{L}}$ 

A DECtape is 46 segments long.

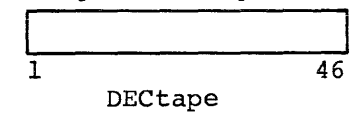

A RF08 platter is 64 segments; and a second platter adds another 64 segments.

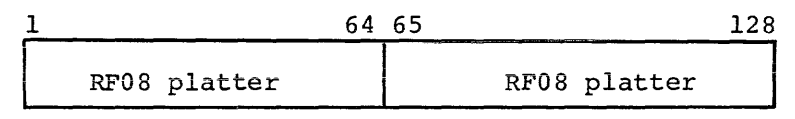

The second platter is treated as a continuation of the first.

The RK08 disk cartridges are each 202 segments and there can be up to four drives {0-3).

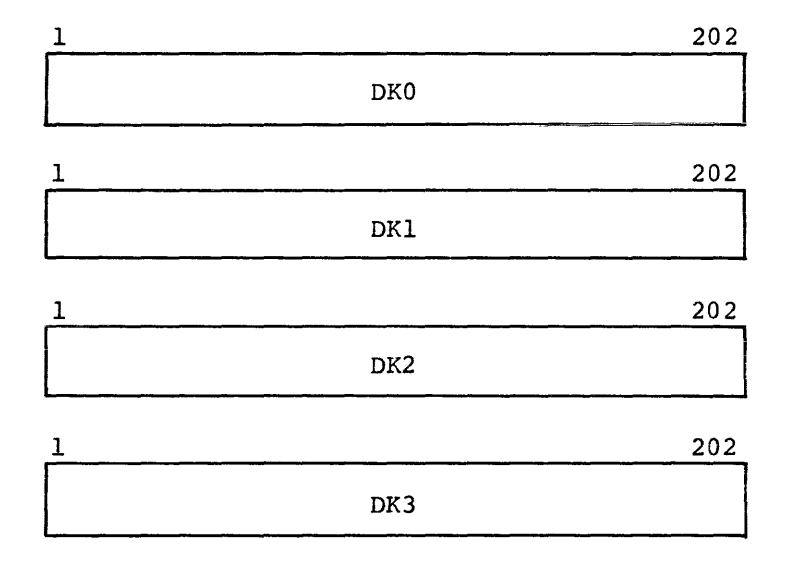

The RKBE disk cartridges are each 404 segments and there can be up to four drives  $(0-3)$ . If the disk is the system device, approximately 200 blocks (or 12 segments) must be left unassigned to hold the operating system and system programs. In addition, space should be left on the system device to store source programs, control programs and binary programs. The remainder of drive 0 may be used for this purpose. However, fifty segments are suggested which leaves approximately 140 segments (342 for RK8E) for logical unit assignments. Logical units on the system device are automatically assignments. Englest unter on the system device are decommended if devices). For example:

### DKO (assuming RK08)

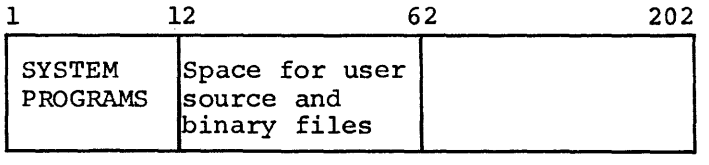

Logical Unit 0

which leaves approximately 140 segments for logical unit assignments. A sample assignment might be

DKO (assuming RK08)

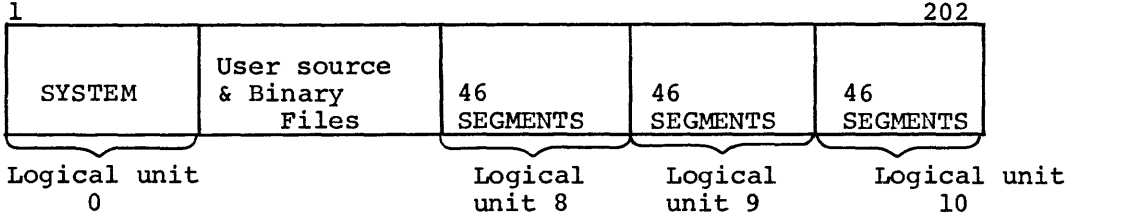

The area between logical unit 8 and the system can be left unassigned for system program overflow, if desired. On devices other than the system device SYSGEN starts assigning logical units at the beginning of the device.

3.4 ERROR MESSAGES

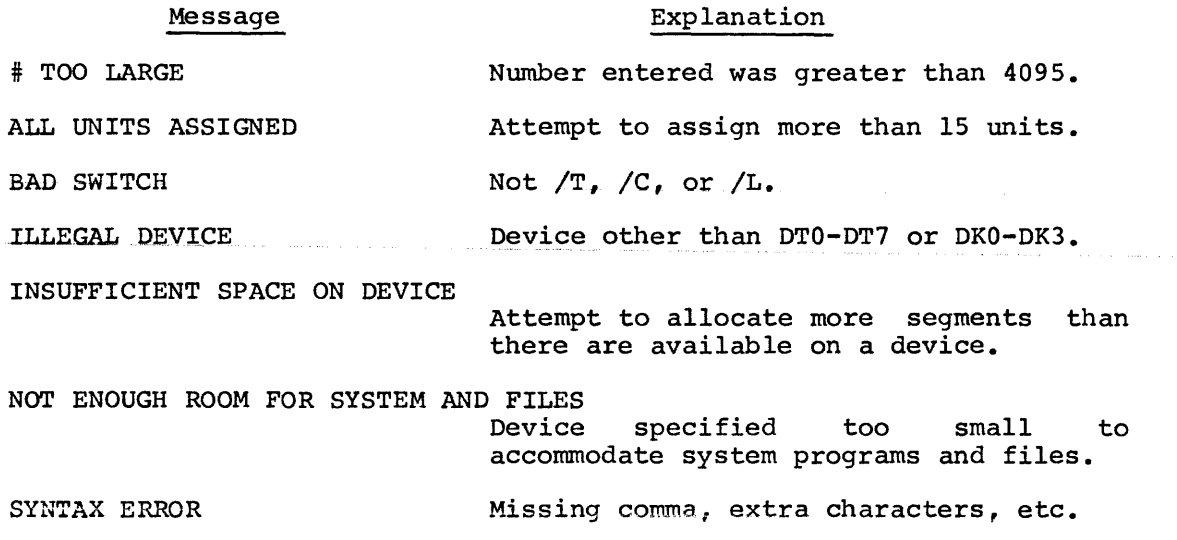

CHAPTER 4

COMP

The Compiler takes a DIBOL language program and converts it to a binary language program which can be executed by the run time system (RSYS). In the process of creating the executable program, the Compiler outputs a listing of the source program and a storage map of the records and fields which are used by the program.

The Compiler sets aside storage space for the constants, variables and statements used by the program. Refer to Appendix C for an Refer to Appendix C for an explanation of the amount of code generated by the Compiler.

Be sure to document any new programs completely and accurately and to prepare a set of instructions for execution including any necessary changes to logical device assignments, names of files, and where each is to be mounted, the format of any entries to be made to the program, restart procedures and any other essential information.

## 4.1 OPERATING PROCEDURES

The command to run the Compiler has the form:

 $RU$  COMP  $[,$  filel,..., file7]  $\left[\frac{\ }{\ }$ 

and the CR key. (Be sure the line printer is turned on.)

Where

filel, ••• , file? are files on the system device to be compiled into one binary. These files contain segments of one program, not several programs. If no files are specified, the program in the edit scratch area is compiled.

/xx

is one or a combination of the following options:

- /N suppresses the output of listing and storage maps. the Compiler
- /G compiles the source program and if no errors are detected, executes the binary program with no user intervention. /N is implied.<br>The message LOADING is displayed when message LOADING is displayed when compiling is successfully completed. The program must have an END statement to be compiled and executed with the /G option, if !NIT SYS is used in the program.
- /1-7 specifies a physical unit (DECtape only) for temporary storage during compilation. The unit specified should contain a scratch tape. File is recopied on the system device

when compilation is complete. Use of temporary storage units minimize tape motion during compilation.

/T enables the TRACE function and implies the /G option. For example,

RUN COMP/T2

- /D performs an implied /G option and then chains Technique) mode which is explained in Appendix H. to the DDT (DIBOL Debugging<br>ained in
- /0 compiles the source program in less than the amount of memory space required by the other options, at the expense of eliminating the TRACE feature (if stated in the source program) and accurate error reporting. Execution speed of the compiled program is increased by as much as 20%. This option can be combined with either the  $/N$ ,  $/G$ ,  $/D$ , /T, or /1-7 option.

Use the SAVE command to store the binary program prepared by the Compiler.

To calculate how much memory space is saved by using the /0 option, the following rules apply:

- 1. Saves 1 location for each executable statement.
- 2. Saves 1 additional location for each label.
- 3. Costs 1 location for each ON ERROR statement. (However, ON ERROR statements are executable.)

Since the TRACE statement in a program compiled with the /0 option has no useful effect, and since any run-time error reported in such a program will be reported to have occurred in the PROC statement, it is suggested that the /0 option only be used on those programs which have been thoroughly debugged.

Unless the /N or /G option is specified in the RUN command, the Compiler produces a listing of the source program (Figure 4-lj and a storage map (Figure 4-2} on the line printer or the device specified in the START, PROC or END statements. Most errors detected by the Compiler are indicated by underscoring the number of the line where the error exists and inserting a caret ( ) pointing in most cases to the error. Other errors are listed in the symbol map. These errors must be corrected before an attempt is made to execute the program.

The number of errors detected by the compiler is displayed on the terminal as

nn ERRORS

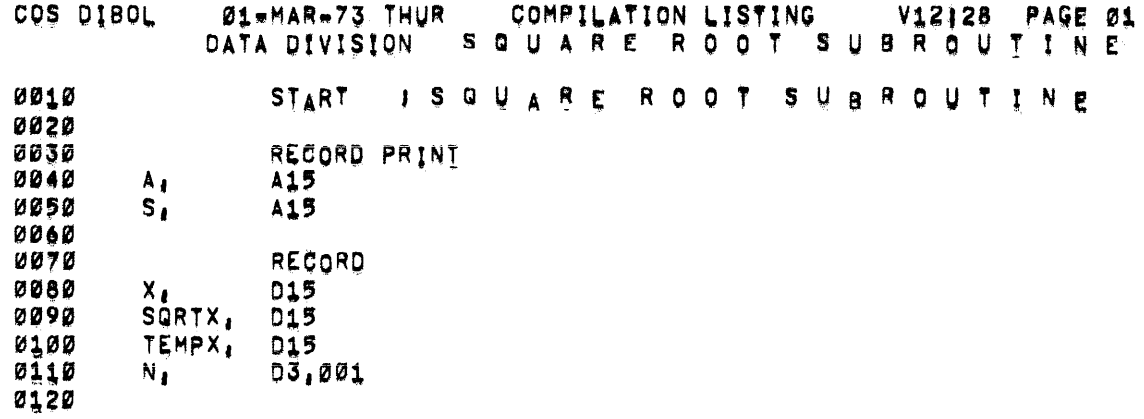

FIGURE 4-1. COMPILER LISTING<br>(sheet 1 of 2)

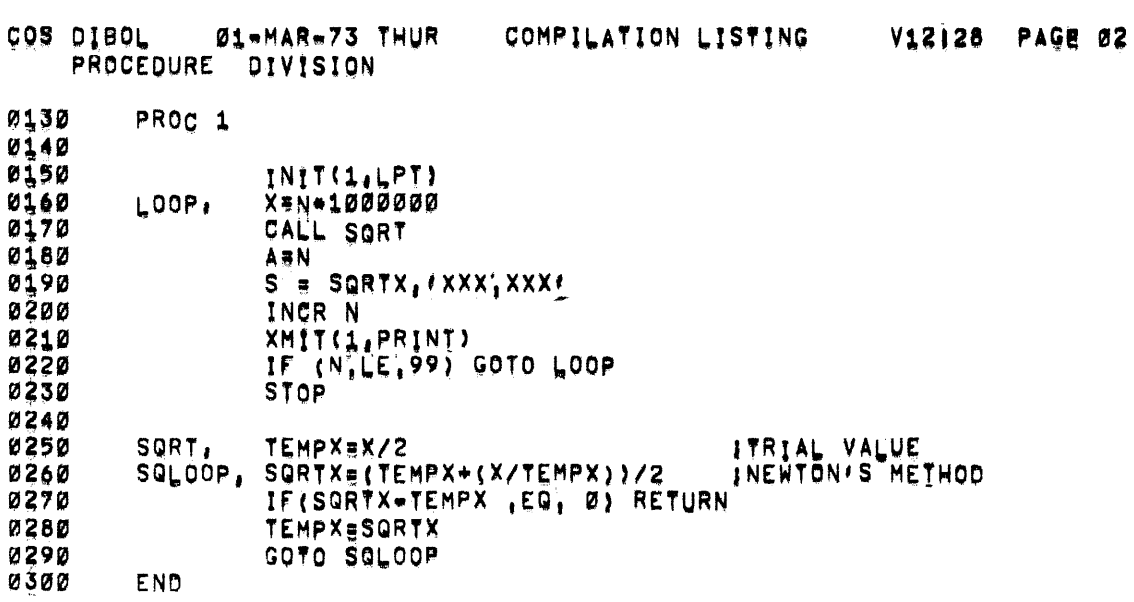

FIGURE 4-1. COMPILER LISTING<br>(sheet 2 of 2)

is a set of the maximum of the set of the set of  $\mathcal{O}(n)$  , where  $\mathcal{O}(n)$  is a set of the set of  $\mathcal{O}(n)$ 

 $4 - 4$ 

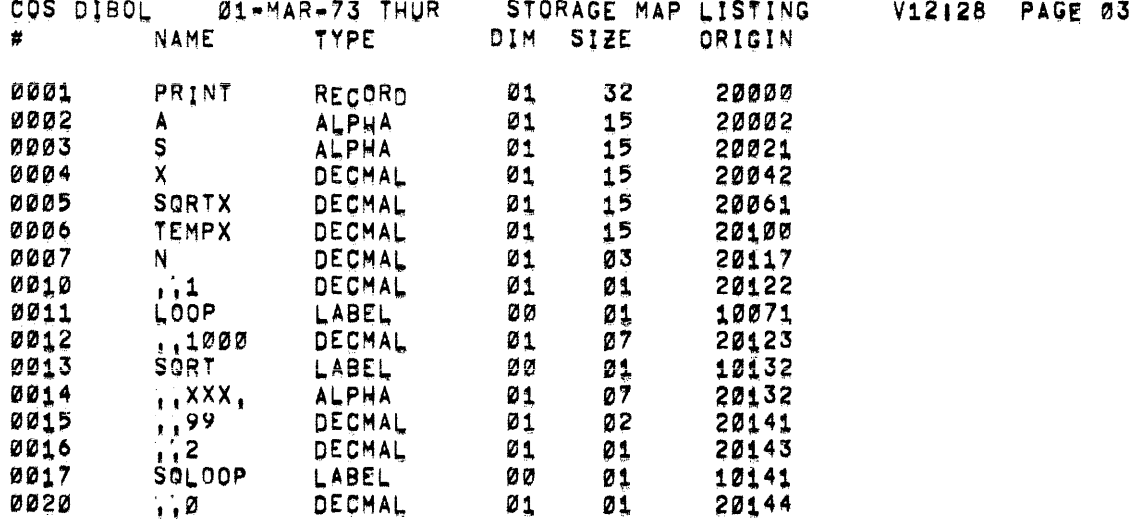

0016 SYMBOLS

NO ERRORS DETECTED', 08 K CORE REQUIRED [3940 FREE LOCS = 14 BUFFERS]

FIGURE 4-2. STORAGE MAP LISTING

The storage map lists the names of all the records, fields, and labels as they were processed by the Compiler. The information is arranged in six columns as follows:

- this column contains the internal number of the symbol named ₫ in column 2 and may be ignored.
- NAME Column 2 gives the name of any symbol (field name, record name, program label) or constant used in the compiled<br>program. Constants are decimal constants or alpha program. Constants are decimal constants or alpha characters which appear in the PROC section of the source program. Only the first six characters of a symbol name are used; any characters after the sixth are ignored. Only the discuped and the state of a constant are used and each constant is preceded by two periods (..) to distinguish it from a symbol. Constants with four characters or less appear only once on the symbol map even though they may occur more than once in the program. Constants with more than four characters are listed each time they occur in the program. Record literals begin with a "..".
- TYPE Column 3 states the symbol type. The types are:
	- ALPHA Symbol is an alpha field name or an alpha constant (character string).
	- DECMAL Symbol is a decimal field name constant. or decimal
	- RECORD Symbol is a record name or record literal.
	- LABEL Symbol is a program label.
	- REDEF Symbol is multiply defined (redefined). All attempts at definition after the first are flagged as errors in the source listing.
	- UNDEF\*\*\* Symbol is a label referenced by the program but not defined. For example, GO TO TAGl in a program where TAGl does not appear as a label.

This error is output to the line printer even though the /N option is in effect. The line number displayed is the line where the symbol is first used.

- DIM Column 4 contains the array dimension (number of fields) of the alpha or decimal symbols. The column is meaningless for other types of symbols.
- SIZE Column 5 lists the size of the symbol in characters. The size of a RECORD symbol is the number of the characters of all its symbols plus 2.
- ORIGIN Column 6 gives the 15-bit (octal) byte address where the symbol appears in core and for most users should be ignored. Octal addresses are shown for labels.

The number of symbols used, number of errors detected, core required and free locations are listed at the bottom of the symbol map.

Maximum number of symbols allowed in an BK system is 365; in 12K or larger systems, 511.

## 4.2 CONDITIONAL COMPILATION PROCEDURE

The Conditional Compilation Procedure (CCP) is a feature which permits the DIBOL programmer to include statements in a source program which will be compiled by the compiler only if the programmer elects for those statements to be compiled.

**Statements included in a program for conditional compilation are**  enclosed with angle brackets as in the following example.

> RECORD A<br>D5 B1, D5<br>C1, A4  $C1$ , PROMPT, Dl RECORD N NAME, AG PROC <PROMPT XMIT(8,"ENTER NAME:")  $>$  XMIT(7,N) **STOP** END

Notice that the left angle bracket is followed by a control variable,<br>in this case PROMPT. Until the control variable is turned "on" Until the control variable is turned "on" somewhere in the program before the left angled bracket is encountered by the compiler, those statements between the angled brackets will be ignored. Notice too, that the right angled brackets appears on a line by itself. The command to turn on a control variable is as follows:

#### =control variable

The example above shows a program that requires the operator to type in a name on the keyboard. If the program is recompiled with the control variable PROMPT on, it produces a DIBOL program which first displays a message to the operator.

> RECORD A<br>D5 Bl, D5<br>Cl, A4  $C1$ , PROMPT, Dl RECORD N NAME, A6 PROC<br>PROMPT= =PROMPT ;TURN ON PROMPT <PROMPT XMIT(B,"ENTER NAME:") >  $XMIT (7, N)$ STOP END

Conditional compilation can also be used, for example, to conditionalize debugging statements into a source file. Once the program has been tested, the control variable can be shut off by deleting the command to turn it on, effectively removing the debugging routines from the source.

CCP can also allow you to combine several similar (but not identical) source programs into one source.

If the control variable used in a CCP statement is undefined, the compiler will automatically set aside space for it. This, however, is wasteful of space and it is to the programmer's advantage to use, for CCP symbols, symbols that are already being used for some other purpose.

The CCP value of a symbol (on or off} is independent of the symbol's ordinary DIBOL value.

If a CCP variable is used in the middle of a record definition (in the record section of a DIBOL program} it must be a variable that has previously been defined, because if not, the compiler will allocate space for the variable in the middle of your record (where not desired).

CCP sections may be nested to any depth. Any sections inside a CCP section that is off will be completely ignored by the compiler. This includes other CCP statements. To indicate that certain statements are being ignored (conditionalized out), the compiler listing will not print the line number for that statement. There must be a matching  $>$ for each  $\zeta$  used. If this condition is not met, the compiler generates a CCP ERROR message. This error is fatal if angled brackets do not match by the end of the program.

#### 4.3 ERROR MESSAGES

Most Compiler error messages are printed on the source listing directly after the line in which the error occurs. A caret (A) in the error message points to the approximate location of the error. Other errors are listed in the symbol map.

The Compiler error messages are:

and the company of the company of the

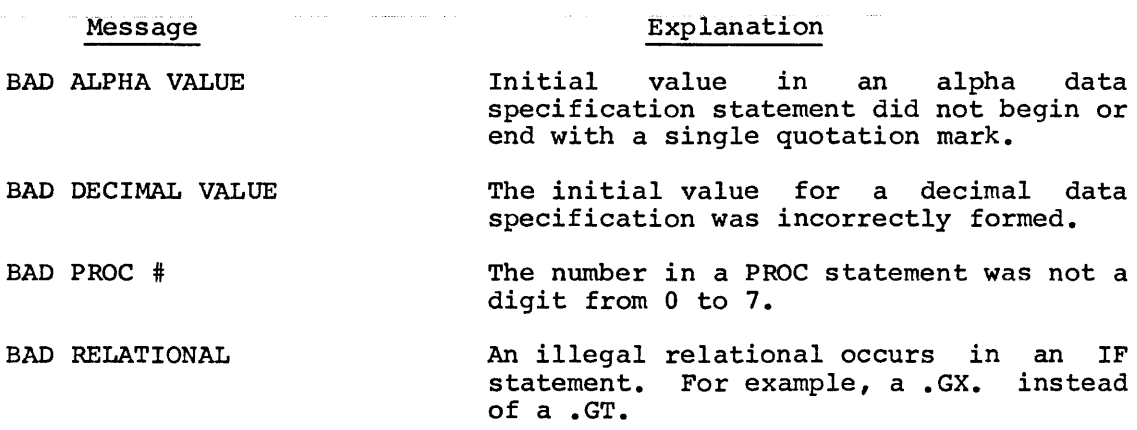

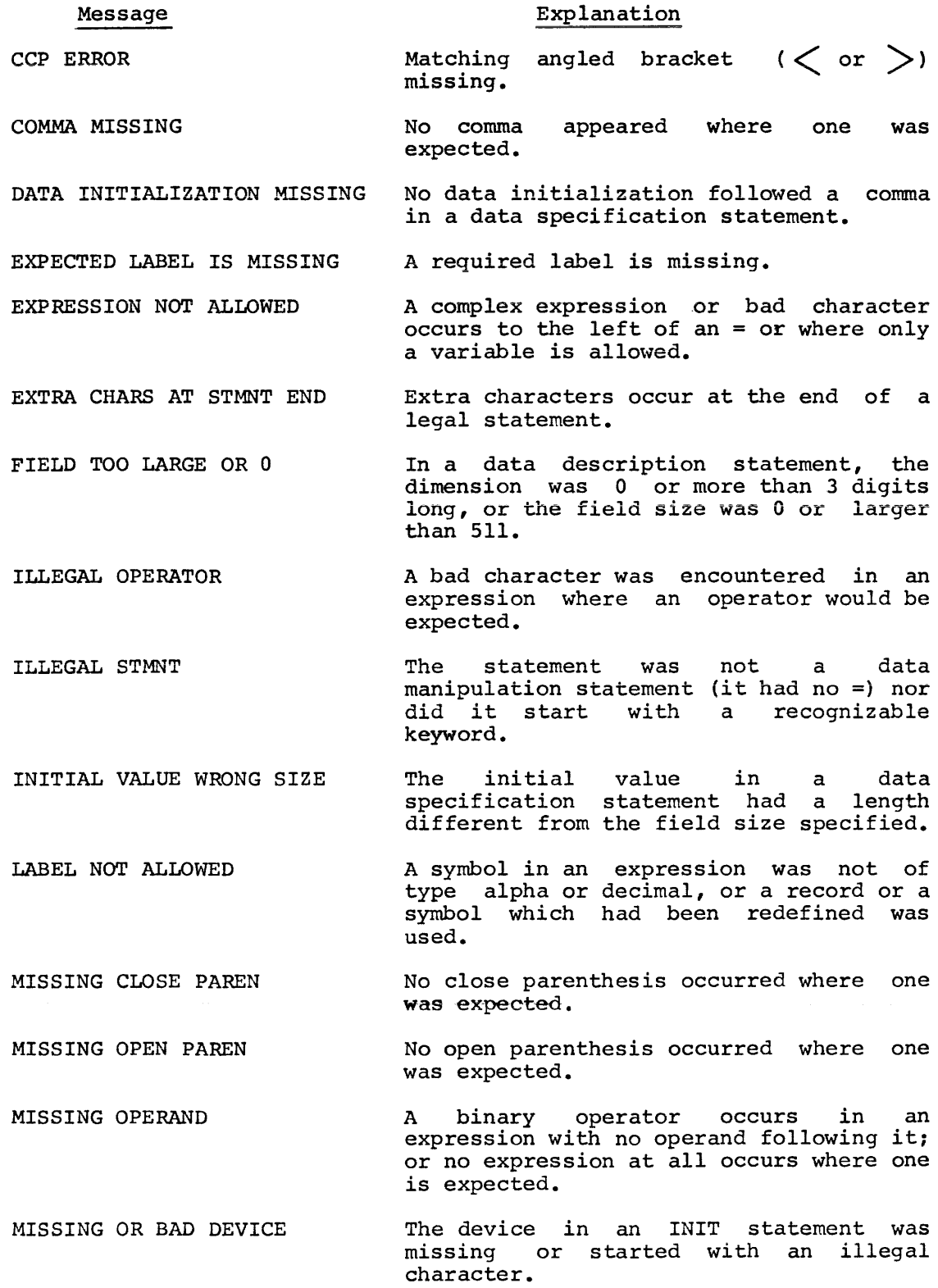

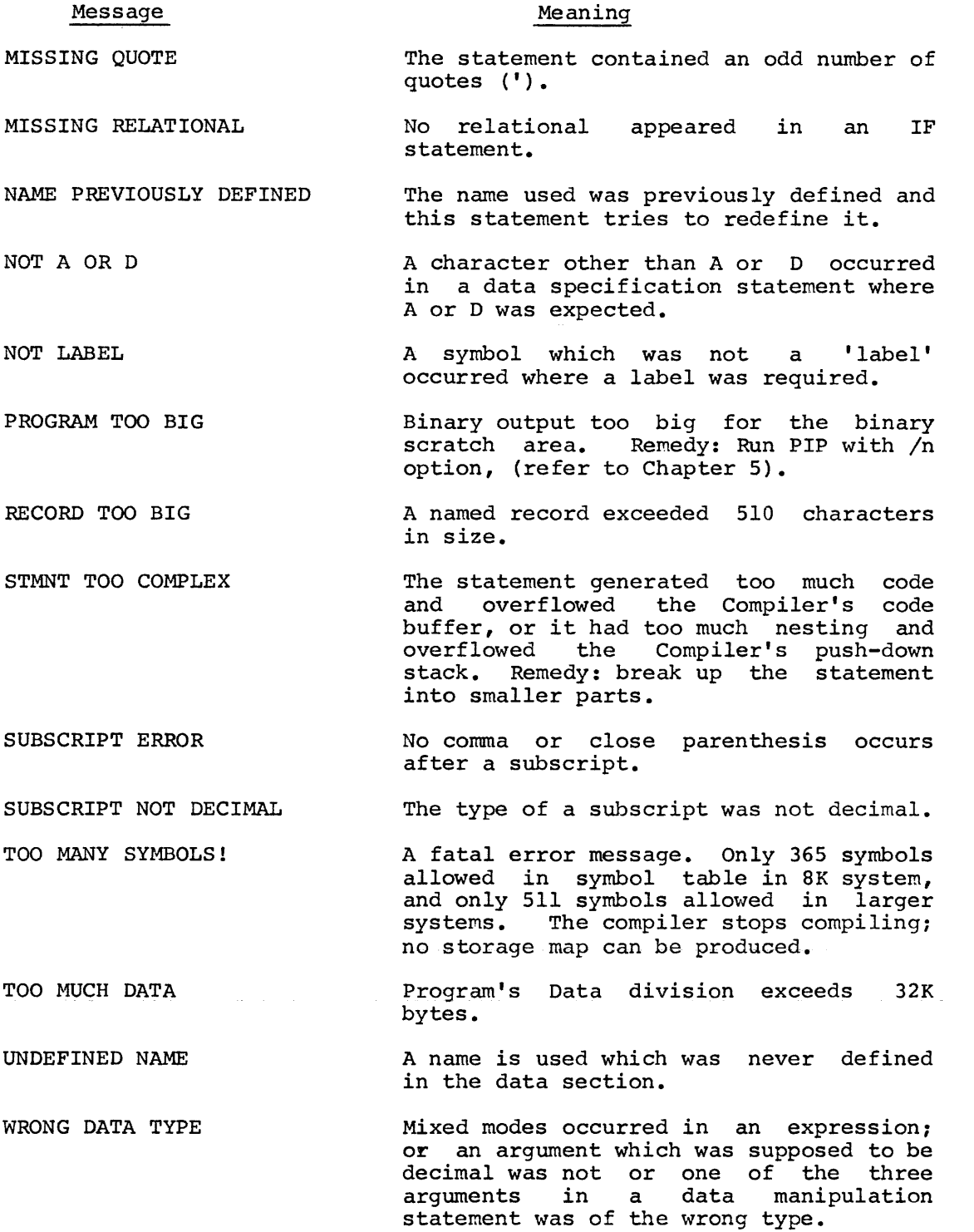

 $\hat{\mathcal{A}}$  and  $\hat{\mathcal{A}}$  are  $\hat{\mathcal{A}}$  and  $\hat{\mathcal{A}}$ 

CHAPTER 5

PIP

PIP (Peripheral Interchange Program) handles file tranfers between two logical devices, i.e., moves data, source and binary files, and system programs between two file-oriented devices; copies the contents of one device to another, and consolidates files to remove free blocks. PIP can also be used to allocate more space to the binary scratch area.

5.1 OPERATING PROCEDURES

Type the Monitor command:

 $\cdot$  RU PIP  $\lceil /n \rceil$ 

and the CR key to load PIP. /n is optional and is a number 0-9 which indicates the number of segments to allocate to the binary scratch area. The /n switch is used in conjunction with the E option. Refer to section 5.1.4 for further information.

PIP responds to the RUN command with:

PIP 2.1108 (or current version number)  $QE1$  =

requesting the type of transfer and I/O devices. Answer with one of the options, B, c, D, E, s, V, X, described on the following pages. After the option is specified, PIP displays the IN and OUT questions requesting the input and output files. If an incorrect character is entered when responding to the OPT, IN or OUT questions, type CTRL/U and the correct response. Type CTRL/C to return to the Monitor.

 $\sim 10^{-10}$  km s  $^{-1}$ 

5.1.1 Transfer Binary File

Type B to move a binary program between two file-oriented devices.

Answer IN with the name of the binary program to be transferred optionally, a comma, and the input device, DTO-DT7, DKO-DK3. device is specified, the system device is assumed. and, If no

Answer OUT with the name to be assigned to the output file, optionally, a comma, and the output device, DTO-DT7, DKO-DK3. device is specified, the system device is assumed. and, If no

If an attempt is made to transfer to or from a non-file-oriented device, the IN or OUT message is repeated.

Example:

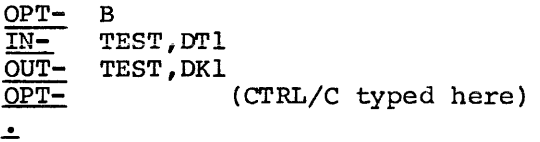

 $\hat{\mathcal{F}}$ 

# 5.1.2 Copy Device

 $\Delta$ 

Type C in reply to OPT- to copy the contents of an entire device onto another similar device, i.e., disk to disk or DECtape to DECtape.

 $\hat{\mathcal{L}}$ 

Answer IN with the three-character physical device, DTO-DT7, or DKO-DK3.

Answer OUT with one of the physical **as explained for**  IN. Example:

> $OPT$ c  $\underline{\overline{\text{IN}}-}$ OTO  $OUT -$ DT7 (X or CTRL/C typed here)  $OPT-$

 $\label{eq:2.1} \frac{1}{\sqrt{2}}\int_{\mathbb{R}^3}\frac{1}{\sqrt{2}}\left(\frac{1}{\sqrt{2}}\right)^2\frac{1}{\sqrt{2}}\left(\frac{1}{\sqrt{2}}\right)^2\frac{1}{\sqrt{2}}\left(\frac{1}{\sqrt{2}}\right)^2\frac{1}{\sqrt{2}}\left(\frac{1}{\sqrt{2}}\right)^2\frac{1}{\sqrt{2}}\left(\frac{1}{\sqrt{2}}\right)^2\frac{1}{\sqrt{2}}\frac{1}{\sqrt{2}}\frac{1}{\sqrt{2}}\frac{1}{\sqrt{2}}\frac{1}{\sqrt{2}}\frac{1}{\sqrt{2}}$ 

استبداد والمناور المنادي والمتحدة وستدو المناور والمناور والمناور والمناور والمناور والمستشر والمناور المناور

## 5.1.3 Transfer Data Files

Type D to move data files between the devices specified after IN and<br>OUT. Answer IN with a label (up to six characters, first character Answer IN with a label (up to six characters, first character must be alphanumeric), an optional logical unit number (1-15) preceded by a slash or comma, or a device switch:

- % for paper tape reader<br>Not for card reader
- 
- /K for keyboard
- /F BCD paper tape in high speed reader

If /R is specified as the input device, records stored are variable length. If /C, the record produced is the same size as the card even if a smaller number of columns are punched.

If a label is specified without a logical unit number or if both are specified and a data file of another name is found, PIP asks

### MOUNT xxxxxx #01 FOR INPUT:

answer with the appropriate logical unit number (1-15). Answer OUT with a label, number or device as described for IN. Output devices are:

- /L line printer
- /P paper tape punch
- /T terminal

If a label is specified without a default unit specification, the message

### MOUNT xxxxxx #01 FOR OUTPUT:

is displayed. Answer with the appropriate logical unit number (1-15). If a file with a different name already exists, Monitor asks

### REPLACE xxxxxx#nn?

Type Y and the CR key to destroy old file and replace with new. Type N and the CR key to return to the OPT- question. If output device specified is a logical unit (1-15) and the unit is filled, an error message is produced.

When at the end of the input file or card deck, PIP asks

## MORE?

Answer with the CR key if there is no more input, or specify another label, logical unit or device.

PIP transfers data in alphanumeric mode only. A negative number is treated as the letter which has the equivalent code. (Refer to Appendix A, COS Character Codes.)

# Examples:

والمتحدث والمتحدث والمستحدث

## Explanation

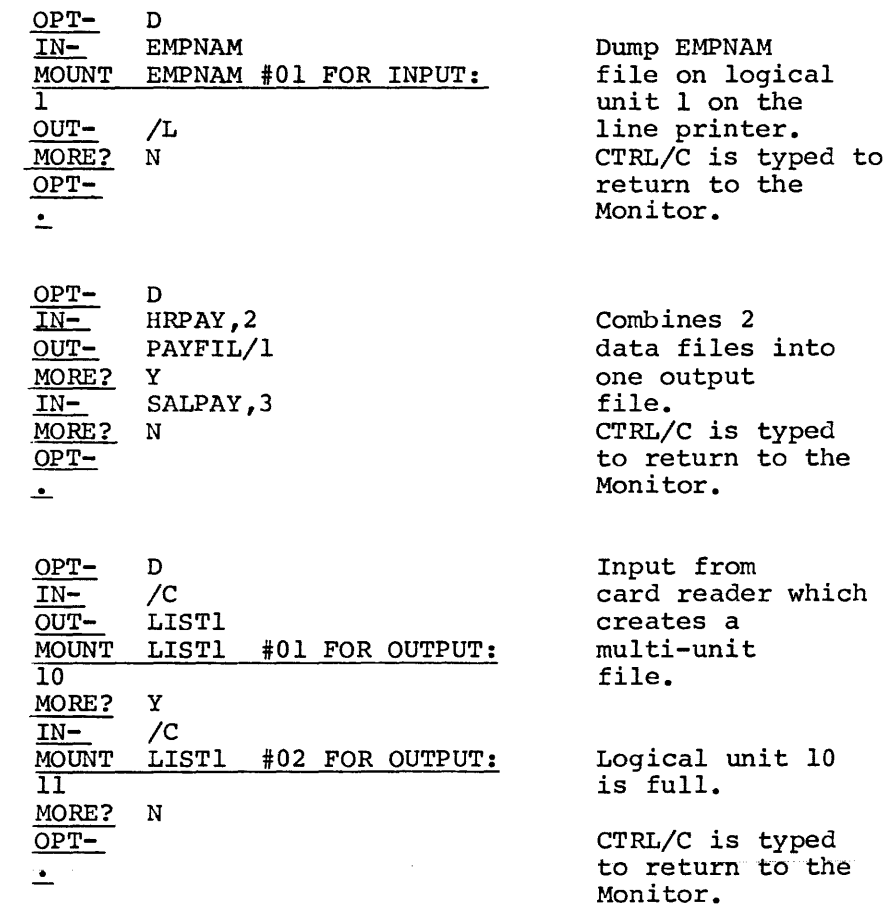

l.

### 5.1.4 Eliminate Spaces in Directory

Type E to consolidate the free blocks of the file on the input device, and store the consolidated files on the output device. In addition, it is possible to eliminate one or two of the types of files (source, binary, and system) during the consolidation. These free blocks are shown in the file directory and occur when a file is deleted from the directory. The Monitor is not copied.

Answer IN with DTO-DT7, or DK0-DK3 and the CR key.

Answer OUT with DTO-DT7, or DK0-DK3 and the CR key.

When consolidating the system device onto itself, PIP eliminates the free space as shown below:

assa.

SYS

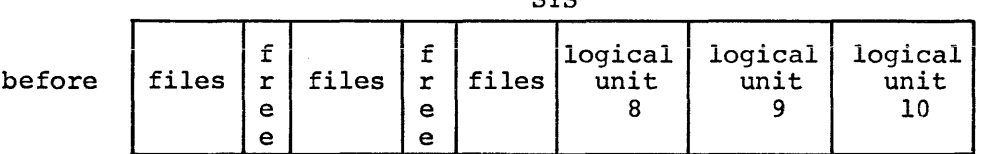

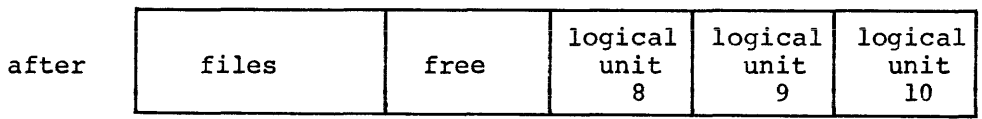

However when consolidating a device {other than the system device) onto another device PIP eliminates the free space as follows

DKO

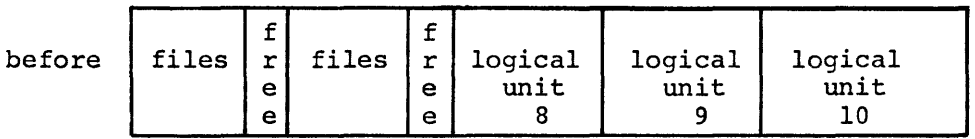

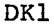

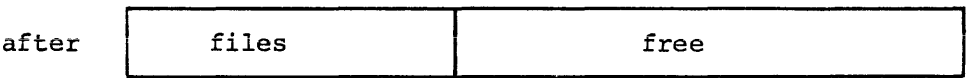

Example:

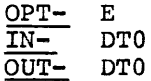

The message

TYPES OF FILES TO BE SKIPPED (S,V,B):

is displayed. Answer with the CR key if all files are to be transferred, or answer by typing one or a combination of two of the characters s, V, B separated by a comma and followed by the CR key if one or two of the types of files are to be eliminated.

For example:

~R PIP) PIP 2.1108 OPT- *E)*  IN-  $DT\overline{0}$ )  $\overline{OUT}$ - DKO) TYPES OF FILES TO BE SKIPPED (S,V,B): S *)* 

This would consolidate free space and eliminate source files located on OTO and store the consolidated files on DKO assuming there was a directory on DKO.

NOTE

All control keys are ignored until the option E operation is completed.

Binary Scratch Area Modification:

As mentioned in section 5.1, the E option can be used in conjunction with /n to change the size of the binary scratch area. The binary scratch area, normally two segments (32 blocks) long, is adequate for most applications but extremely large DIBOL programs (containing many statements) may need more space.

A typical sequence for expanding the binary scratch area is:

 $\frac{R}{PIP}$  2.1108 **OPT- E**) IN- *DTO)*  OUT- *DKO)*  TYPES OF FILES TO BE SKIPPED (S,V,B): *)* 

This would allocate 64 blocks to the binary scratch area on DKO, doubling its original size.

In general,

- 1. If the output device is not the input device, the binary scratch area on the output device equals 2+n segments.
- 2. If the output device is the input device, the binary scratch area is set either to the size of the current area or to 2+n, whichever is less. That is, compressing a device onto itself can shrink the binary scratch area, if 2+n is less than the size of the original area. The binary scratch area cannot be expanded if a device is being compressed onto itself since that would require writing over existing files.
- 3. If no /n is specified, the size of the binary scratch area on the input device is assumed.

# 5.1.5 Transfer Source Files

Type S to transfer source files between two file-oriented devices. Answer IN with the name of the source file to be transferred and, optionally, a comma, and the output device DTO-DT7, or DKO-DK3. If no device is specified the system device is assumed.

Answer OUT with the name to be assigned to the output file and, optionally, a comma, and the output device, DTO-DT7, or DKO-DK3. If no device is specified, the system device is assumed.

If an attempt is made to transfer to or from a non-file-oriented device, the IN or OUT message is repeated.

Example:

OPT- S *)*   $\frac{\overline{IN}}{\overline{OUT}}$  TEST, DT1)  $\overline{\text{OUT}}$  TEST, DK1  $(X \text{ or } CTRL/C \text{ typed here})$  $\cdot$ 

المتحادث والمتحادث والمتحسن والمستند والمستحدث والتراث والمتحادث والمتحادث والمتحادث والمتحادث والمتحدث

## 5.1.6 Transfer System Program

Type V to move a system program between two file-oriented devices. Answer IN with the name of the system program to be transferred and, optionally, a comma, and the input device, DTO-DT7 or DKO-DK3. If no device is specified, the system device is assumed.

Answer OUT with the name to be assigned to the output file, and, optionally, a comma, and the output device, DT0-DT7 or DK0-DK3. If no device is specified, the system device is assumed. If an attempt is made to transfer to or from a non-file-oriented device the IN or OUT message is repeated.

Example:

 $\frac{OPT-}{IN}$  v  $\sum$  *SOR* IN- SORT, DTl *)*  OUT- SORT, DT4 *)*   $\overline{OPT-}$  (X or CTRL/C typed here)<br>:

an manazarta da sala sa kamanan sa manazarta na manazarta na manazarta na sana sa sa sa sa sa sa sa sa na na n  $\mathcal{L}^{\text{max}}_{\text{max}}$ 

5.1.7 Return to Monitor

Type X in response to OPT- and the system will terminate PIP and return to the Monitor.

This feature is particularly useful when PIP is included in a string of Monitor commands in a BATCH program. The X option signals the end of the PIP program and the next Monitor command in the BATCH program is executed.

# 5.2 ERROR MESSAGES

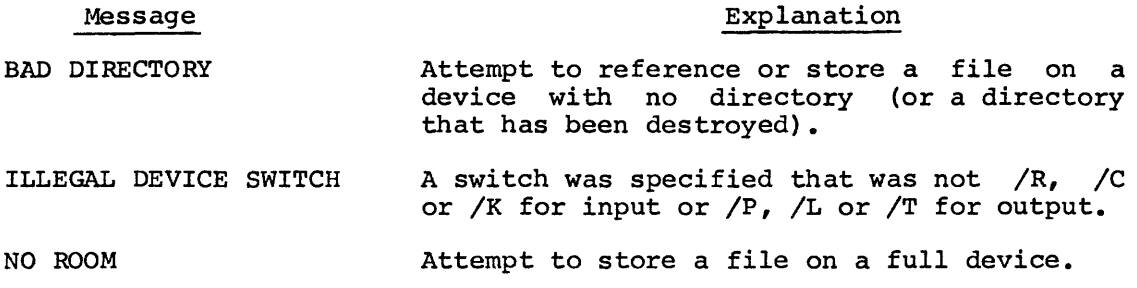

المعتقد والمنافي والمستني والمتعارض والمتناوب والمتعارف والمستقل والمستشط والمستقل والمنافي والمتعارض

 $\mathcal{L}^{\text{max}}_{\text{max}}$  and  $\mathcal{L}^{\text{max}}_{\text{max}}$ 

CHAPTER 6

BUILD

BUILD is a utility program used to create data files containing fixed length records. Creating data files requires careful consideration of their proposed usage. (Designing BUILD records is discussed in Appendix D.) BUILD allows input from the keyboard, card reader, high-speed paper tape reader, or system device.

A BUILD control program must be written before BUILD can be run. This control program provides the field description and order for input and output of the data to be used to create the file. Be sure to prepare a set of instructions on input preparation so data input will be according to specifications in the control program.

During execution, BUILD checks each data input line to be sure the data entered conforms exactly to specifications in the control program. If no errors are found, the input line is written on the new data file and maybe printed on the line printer. If an error is detected, the record is not written to the data file.

BUILD outputs a listing of the control file and data records created on the line printer, if desired. A summary of the number of records written, number of records not written and any hash totals kept is printed on the line printer for each file created.

### 6.1 BUILD CONTROL PROGRAM

The BUILD control program is created and written on a mass storage device with editing commands.

This program conveniently falls into three sections, Field Descriptor, INPUT, and OUTPUT. Briefly, the Field Descriptor section defines all the fields to be used, the type and size and any initial values to be assigned.

The INPUT section describes the order in which the data will be received. The input format specified in this section must be followed when preparing data for input. The OUTPUT section describes the order of the output of data. There may be up to seven output formats for one set of input so several different output files can be created with one input file.

Figure 6-1 is an example of a simple BUILD control program which is explained in detail in the following sections.

Errors in the BUILD control program cause a return to Spaces and tabs may be inserted anywhere in the readability. As with any COS program, comments inserted must be preceded by a semicolon. the Monitor. program for on a line The control program may be stored as two separate source programs: the Field Descriptor section as one and the INPUT and OUTPUT sections as the other.

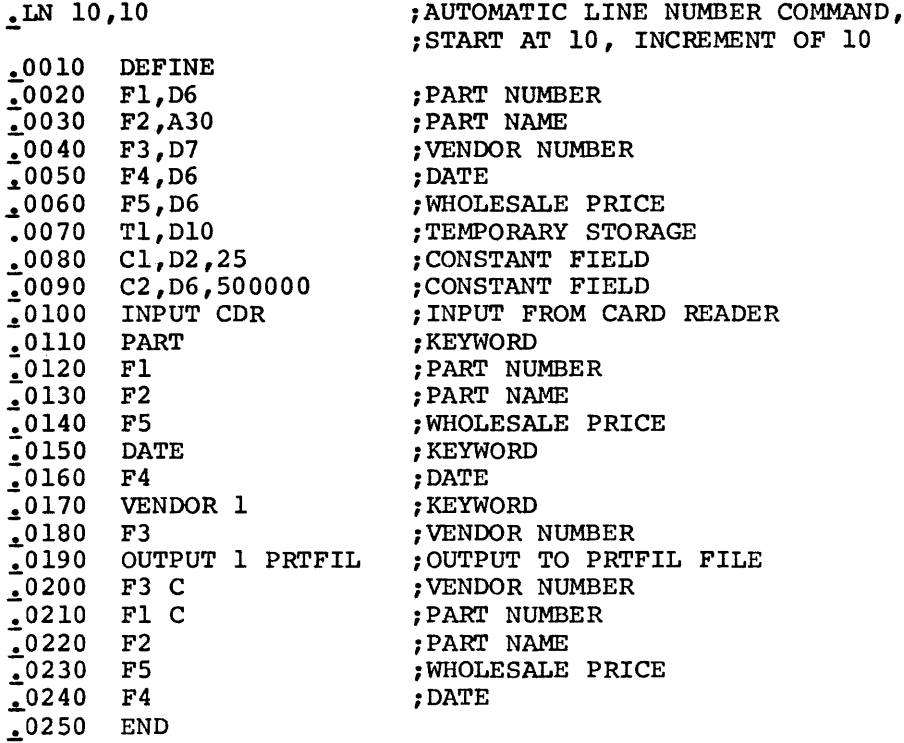

Sample input lines for above control program

:PART 126789 'HEX BOLT' 200 :DATE 30772 **EVENDOR** 1476116 lPART 176117 WASHER 100 **EVENDOR** 7346177 **:PART** 176118 :VENDOR 3177615  $I$ PART 126788 <sup>1</sup> +6 MACHINE SCREW' 300 :VENDOR 2061311

Figure 6-1. Sample BUILD Control Program

Records created according to control program in Figure 6-1 would look like:

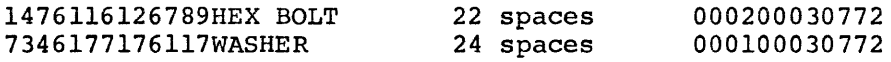

6.1.l Field Descriptor Section

The Field Descriptor section specifies all fields to be referenced in later sections of the Control program. It gives their type (alpha or decimal), size (1-510) and initial values, if any.

The format for this section is

DEFINE fieldx, typesize, initial value

where

 $\ddot{\phantom{a}}$ 

DEFINE is the section heading and must be the first statement in the program.

f ieldx is an F, T, or C and a number. The F, T or C indicates data fields (F) , temporary fields (T) , and constant fields {C). These names are for the convenience of the user and are treated equally by BUILD. All F fields must be listed first, all T fields second, and all C fields last. The number (x) must be a positive, non-zero decimal number not greater than 511 and may begin at any number. Numbers may be skipped but within a field group (F, T or C) must be in ascending order. Temporary<br>fields are used to accumulate hash totals. fields are used to accumulate hash Constant fields are used to enter a default value or range check.

> Remember, however, that Fl is assigned to the first field, F2 to the second, etc. If the field names assigned are, for example,

> > Fl FS F6

Blank fields will be left in core. References to F2 would cause an error.

typesize is A for alphanumeric fields or D for decimal fields. Use A to describe fields which contain other than numbers. Size is an unsigned decimal number in the range 1-510.

initial value Initial values can be assigned to any field. Alphanumeric values consist of any sequence of legal COS characters (excluding single quotation marks) and are enclosed in single quotation marks. Initial decimal values consist of a sequence of digits optionally preceded by  $a + or - sign or$ followed by a - sign. These initial values must be of the same size and type as the field for which they are specified. The sign and quotation marks do not count in the size of the initial value. If an initial value is not specified, the value. It an initial value is not specifica, the<br>field is initially set to 0 if decimal or blank if alpha.

> Remember, there is a difference between decimal and alpha constants consisting of the same digits and if a constant is to be referenced as alpha and decimal, it must be defined both ways. For example,

> > Cl,D3,234 C2,A3,'234'

Field description statements must be entered on consecutive lines and each line is terminated with the CR key. Use the editing commands to create this file.

Example:

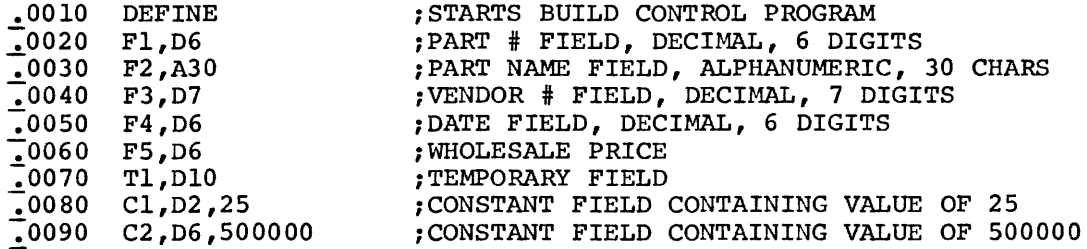

#### 6.1.2 INPUT Section

 $\ddot{\phantom{a}}$ 

The INPUT section specifies the device (i.e., card reader, keyboard, etc.) and arrangements of the data to be input. The format of the INPUT section is

> INPUT dev keyword, output format# fieldx  $\bullet$

where

INPUT is the section header and must be the first statement of the INPUT section.

keyword  $(comm)$ KBD - terminal keyboard CDR - card reader RDR - high-speed paper tape reader SYS - a file on the system device In the case of CDR, RDR and SYS, the input data is prepared in advance and stored on cards, paper tape, or the system device. is the name assigned to a group of fields which will make up one input line to the BUILD program. Keyword is an alphanuneric character string of any length but only the first six characters are significant. Field names cannot be keywords. Keywords provide the connection between the data entered at BUILD run time and the data format specified in the control program. is optional and specifies comma as the field delimiter on input lines. This allows the<br>alphanumeric data input for that keyword to alphanumeric data input for that keyword contain embedded spaces and tabs. In most cases, however, spaces are suggested as delimiters. For example, if control program specifies

is the 3 character designation for the input

PART,

device:

dev

then the input line is

PART,126789,HEX BOLT,200

However, if the control program specifies

PART

then the input line is

PART 126788 '#6 MACHINE SCREW' 300

- output format# is a number (1-4 for 8K systems or 1-7 for 12K systems) which specifies the output format to be used for this input line. This number corresponds to an OUTPUT section number (described in section 6.1.3). If an output format number is not If an output format number is specified, there is no output for fields under this keyword. If an output # is specified, no output takes place until input for the corresponding keyword fields is completed.
- fieldx is one of the previously described fields  $(F, T, F)$ or C) and a number. These fields must be listed in the order in which they will be input.

6-5

To enter the BUILD input line without keywords, specify an asterisk (\*) in place of a keyword. For example,

> INPUT CDR \*l Fl F2

All field descriptions beginning with the \* must be listed before those beginning with keywords.

#### NOTE

BUILD input lines without keywords must be entered in the exact order specified in the INPUT section of the control program because there are no keywords to relate an input line to the fields described in the control program.

Data is inserted in \* fields in order of input.

The INPUT section is terminated by the OUTPUT heading for the next section of the control program.

Example:

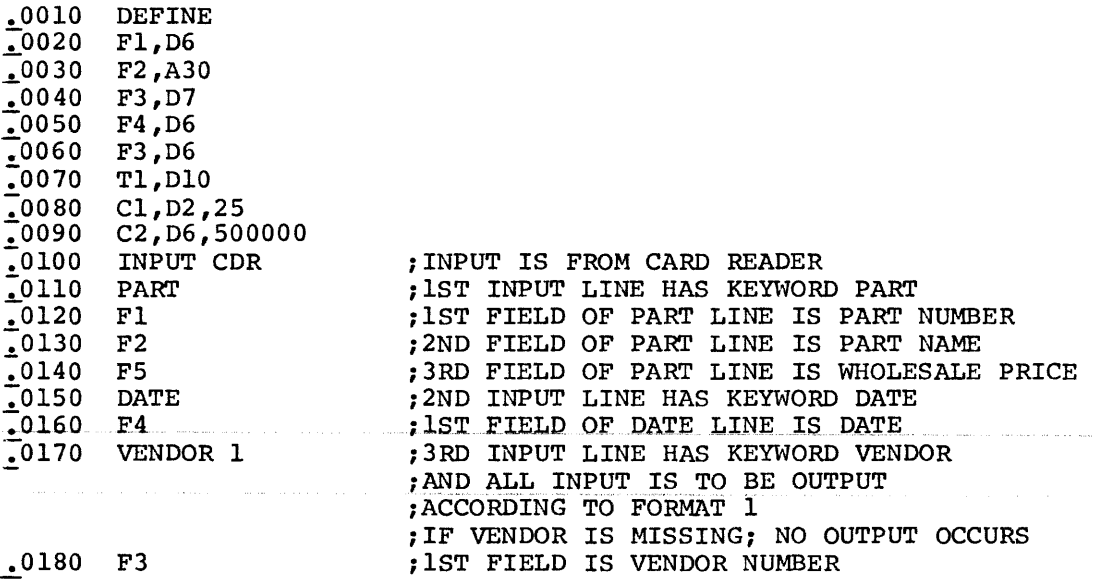

OPTIONS

The INPUT section of the control program also allows assignment of default fields, skips, or errors for missing fields, flag fields, acradic fields, burgs, or critic for massing

These options may be specified for any field and have the order and format shown:

$$
\text{fieldx}\left(\begin{matrix} \text{SKIP} \\ \text{=dfldx} \\ \text{ERROR} \end{matrix} \right) [\text{flag}]\text{[RMGE([1fldx], [ufldx])][HASH(hfldx)]][CHECK]}
$$

Spaces may be used to separate the options for readability. Any combination of options can be used but they must appear in the order shown above.

Use one of the SKIP, default {dfldx) or ERROR options to **specify an**  alternative for a missing field in a BUILD input line. SKIP causes afternative for a missing field in a boind linet fine. SAIP causes<br>the value previously stored in fieldx to be used again, assuming it was not cleared.

=dfldx assigns the current value of the default field (dfldx) to fieldx. The default field (usually a C field) must have the same type and size as fieldx. ERROR causes an error message on the terminal at BUILD run time. If none of these is specified, SKIP is assumed when fieldx is missing from the BUILD input line. A constant field (C) cannot be used as fieldx.

Use the flag option to set the flag field to 1 when fieldx is present and zero when not present. The flag field can be checked later in the user's DIBOL program. The flag field must be a decimal field.

Use the RANGE option to specify a high and low limit for the data in the destination field. The destination field and the fields specified as the limits must be decimal fields. The low limit field is specified first and must be less than or equal to the size of the destination field. If the low limit field is omitted, there is no described in the community of the second in the lower limit. The high limit field is specified second and must be larger than or equal to the size of the destination field. If the high limit field is omitted, there is no high limit check. The value of the data entered at run time must be within the range specified.

Use the HASH option to request a hash total on the data in the destination field. The destination field and the hash total field (hfldx) must be decimal. Since the hash total field (usually a T field) is used to store an accumulating sum of the destination field data, it cannot be smaller than the destination field and should be larger. If the hash total exceeds the storage field, the high order If the hash total exceeds the storage field , the high order (leftmost) digits are lost. The field used to store the hash total should not be used for any other purpose within the BUILD control program.

Use the CHECK option to request a checkdigit calculation on the data entered in the destination field. The destination field must be decimal. The checkdigit is the rightmost digit and is not stored. decimal. The checkurgic is the fightmost digit and is not stored.<br>For example, if the field is a D6 and the number 1234561 is entered, the rightmost digit (1) is the checkdigit and is not stored. Using the same field size, D6, if the number 12345 is entered, 5 becomes the checkdigit. The checkdigit formula is calculated on 001234 and 5 is not stored. If the checkdigit is not valid, an error results. The formula for calculating the checkdigit is described in Appendix E.
Example:

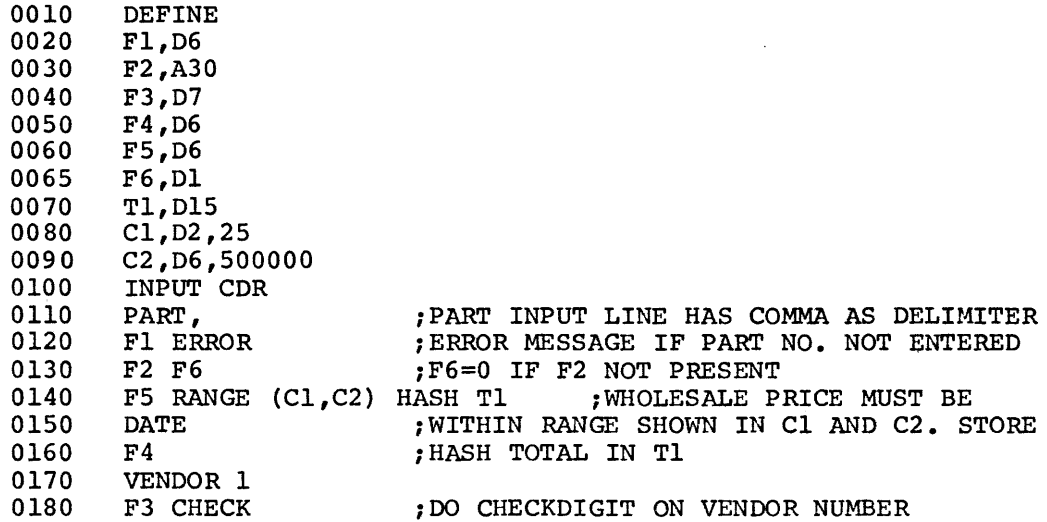

#### EXPLANATION

RANGE check on amount \$.25 to \$5,000.00 HASH total on amount.

If there is not a part number, output an error. Do a checkdigit on vendor number. Data input for keyword PART must be separated by commas.

#### 6.1.3 OUTPUT Section

The OUTPUT section specifies the name and sequence of the data to be stored on a mass storage device. The OUTPUT section is composed of OUTPUT blocks, each of the following form

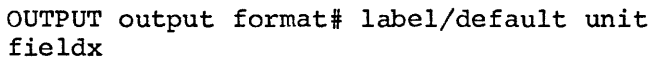

where

OUTPUT is the heading of the last section of the control program and must appear even if no output is desired. Be sure that OUTPUT is not used as a keyword in the control program.

output format# is the number (1-4 for 8K systems, systems) which links a keyword section to a particular OUTPUT format. This number must be in ascending order (beginning with l} and must appear after OUTPUT. 1-7 for 12K in the INPUT

- label is the name to be assigned to the newly created data file. The name can be any unique sequence of characters (only the first six-are significant).
- default unit is an optional entry specifying the logical unit (1-15) where the output file is located. (rf the number specified exceeds 15, it is taken modulo 16.) If the file is not found on the default unit when the control program is executed, a MOUNT message is displayed.
- fieldx The F, T or C fields in the order in which they are to be output.

The OUTPUT section ends with the specification of another OUTPUT section (up to 4 for 8K, 7 for 12K) or an END statement.

If another OUTPUT section is specified, its format number must be the next number in sequence. Different OUTPUT format sections can contain the same fields so that several data files can be created from one input. All fields between OUTPUT and END or OUTPUT and another OUTPUT form one record; record length must not exceed 510 characters.

# OPTIONS

The OUTPUT section of the control program has two options,  $C$  or  $+$ , which are specified as follows:

> OUTPUT 1 datal  $F10 C T$ <br>T50 + TSO + T75 +cs

Use C to clear a field after output of the record. Decimal fields are cleared to zeros, alpha fields to blanks. During input the contents of fields not cleared with C options can be repeated in following records by skipping fields in subsequent input lines.

Use + as a counter or sequence check. The field to be incremented is usually a temporary field (T) and must be decimal. This field is output as part of the record being created. + increments the field by one; to increment by any other number specify an increment field (+fieldxx). The increment field (usually a C field) must be decimal and must not be larger than the destination field. If the increment<br>sum exceeds the destination field, the high order digit is lost. The sum exceeds the destination field, the high order digit is lost. C and + options cannot be used on the same field.

Example:

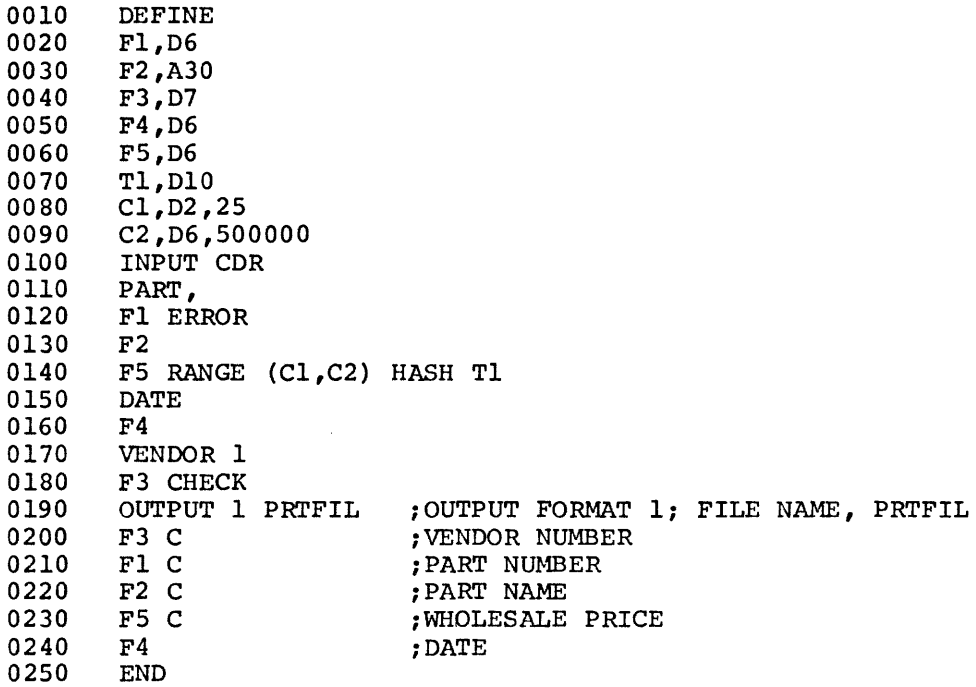

### EXPLANATION

Clears fields with "C" each time record is written.

6.1.4 Storing the BUILD Control Program

and the company of the company of the

When the BUILD control file is complete, it should be stored on a mass storage device for future use. Use the command

and the company of the company of the

.WRITE BLDSPC

a la contratto

for example, to store the control program.

 $\sim$  2  $\mu$  m and  $\mu$  , where  $\mu$  is the  $\mu$ 

6.2 OPERATING PROCEDURES

To load the BUILD program, type

• RUN BUILD[,  $file1, ..., file7]$ [/xx]

in reply to the dot displayed by the Monitor

#### where

filel, ••• ,file7 are the BUILD control programs. If the BUILD control file specified the INPUT device as SYS, then the rest of the files are names of data files on the system device to be input. If no files are specified, the file in the edit buffer is used to create a master file.

> Multiple files are concatenated and passed to the program as one large file.

/xx are optional switches which affect the listing printed by BUILD. The first switch is:

/L list the BUILD control program, or

/N do not list the control program.

The second switch is:

/L list the data records created

/N do not list the data records

If a second switch is not specified, a data records list is not produced. (/N is assumed.) If the no list condition is specified, errors encountered in the control program or data records are listed on the line printer as is the summary of hash totals, records created, etc.

# Examples:

• RU BUILD,BLDSPC/NL

lists the data records and summary of totals but not the control program.

• RU BUILD,BLDSPC/L

lists the control program and summary of totals, while

• RU BUILD,BLDSPC/LL

outputs both listings and the summary.

When BUILD is loaded, the message

#### MOUNT xxxxxx #01 FOR OUTPUT:

is displayed. xxxxxx is the output file name specified in the control program and #01 is the sequence number.

Continuing the example, the message is

# MOUNT PRTFIL #01 FOR OUTPUT:

Answer with the number (1-15) of the logical device where the output file is to be stored. When BUILD is complete, the Monitor DIRECTORY command can be used to obtain a label of the data file. The next command can be used to obtain a label of the data file. steps depend on the device (KBD, CDR, RDR, SYS) specified in the INPUT statement of the control program. If the data output exceeds the storage capacity of the logical unit, the following message is displayed if default messages were not specified:

# MOUNT xxxxxx #02 FOR OUTPUT:

where xxxxxx is the label of the output file. Mount the new output device if necessary. Type the number of the logical unit where the rest of the output is to be stored.

BUILD can be aborted at any time by typing CTRL/C, to return to the Monitor. All output is lost. The BUILD program must not be run if the line printer is inoperative.

### 6.2.1 KBD - Data Input from Keyboard

If the INPUT statement specifies KBD, BUILD responds to the RUN command with

### DO YOU PREFER PROMPTING?

Answer YES and a CR key to automatically by BUILD. To of successive input lines exactly the order in which the control program with no omissions. Monitor displays have the input line keywords printed use prompting, the data input must consist whose keywords (if present) appear in they are presented in the INPUT section of

 $\mathbf{r}$ 

after each keyword to indicate it is ready for input.

Answer NO and a CR key to allow each input line keyword to be typed. BUILD displays a colon (:) when it is ready to accept input. Input lines can then be typed in any order and BUILD will match the input line keyword to the keyword in the INPUT section of the control program.

If the reply is YES or NO, the dialogue is over and data input can begin. BUILD assumes errors will be edited on line.

When all the input lines have been entered, type CTRL/Z to indicate the end of data input. BUILD closes the output files and prints number of records written, records not written and any hash totals requested and returns control to the Monitor.

6.2.2 SYS, CDR or RDR - Data Input from System Device, Card, or Papertape

If the INPUT statement specifies SYS, CDR or RDR,

The question

# DO YOU WISH TO EDIT ON-LINE?

is displayed. Answer NO and the CR key and future errors are printed on the line printer and all fields in the bad input line will become undefined. Records with undefined fields are not written to the They remain undefined unless cleared in the output section or redefined with subsequent input.

Answer YES and the CR key to have an error message displayed on the terminal whenever an error is encountered. BUILD displays the terminal whenever an error is encountered. incorrect input line, the error message and the message

### RETYPE:

Type the correct input line. For details on data input refer to Section 6.3. If just the CR key is typed, the field in error becomes undefined.

When BUILD reaches the end of the paper tape in the reader, it asks

#### MORE?

Answer NO and the CR key if there is no more input. Otherwise, put additional paper tape in the reader and type Y and the CR key to continue reading data.

When input is complete, BUILD closes the output data files and prints the number of records written and records not written and any hash totals requested and returns control to the Monitor.

When BUILD reaches the end of cards in the reader, the terminal alarm sounds. If there are more cards put them in card reader and type any key to resume operation. Otherwise type CTRL/Z to terminate input.

#### 6.3 BUILD INPUT LINE

The data input line is free form, i.e., specific data fields need not be in prespecified column positions. However, the fields must be input in the same order within a keyword line as specified in the INPUT section. Data input lines entered at the keyboard may or may not contain keywords depending on the answer to the prompting question. Data input lines prepared on paper tape or cards must contain keywords, unless an asterisk was specified in the control program.

The following conventions must be observed when entering input lines.

- 1. The first field in an input line may be preceded by spaces or tabs if desired.
- 2. Each input line must be terminated with the CR key.
- 3. The fields, if more than one is entered per line, must be separated from each other by spaces, tabs, or commas. For example, an input line described in the control program as

DEFINE Fl,D6 F2,A30 F5,D6 INPUT KBD PART, Fl F2 FS

can be entered as

PART,126789, HEX BOLT, 500

or if described as:

 $\bullet$ PART Fl  $F<sub>2</sub>$ FS

 $\bullet$ 

can be entered as

 $PART$  $126789$  $\rightarrow$  HEX BOLT' $\rightarrow$  500 

4. A field can be omitted by actually omitting it if there are no field can be omitted by actually omitting it if there are there are fields to the right. For example

> PART, 126789, HEX BOLT PART,, HEX BOLT, 100

Omitting a field may cause an error depending on the options (SKIP, default field or ERROR) specified for the field in the control program.

- 5. Decimal data must be entered in one of the following forms:
	- digits +digits -digits digits-

The plus sign is optional and minus can be placed at the beginning or end of the data. Decimal data cannot have<br>embedded blanks, i.e., 12 34 is illegal. The number of  $embeded$  blanks, i.e., 12 34 is illegal. digits must be less than or equal to the field size specified in the control program in the corresponding field.

If the number entered is smaller than the field size, right justified and zeros are inserted on the left. number is too long, an error results. it is If the

6. Alphanumeric data must be entered in one of the following forms:

'data' or data

In the first form ('data') any legal COS character (including spaces and tabs) is permitted except a single quotation mark (apostrophe). BUILD treats tabs inside quotes as single spaces, but echoes them as backslashes on the terminals.

In the second form any legal COS character except spaces, tabs, and commas is permitted. The first character, however, must not be a single quotation mark. If the keyword PART did not have a comma, then input would be

PARTL-1175L-1WASHER....,lOO

The number of alphanumeric characters must be less than or equal to the size of the corresponding field specified in the control program. If the data is smaller than the field, it is left justified and padded with blanks. If the data is too large, an error results.

7. If comma was specified as the field delimiter in the INPUT section of the control program, then alphanumeric data not enclosed in single quotation marks may have embedded spaces and tabs but no commas and must be separated from the next field by a comma. For example, if the control program specified:

 $\alpha$  ,  $\alpha$  ,  $\alpha$ 

DEFINE Fl,A30 F2,A30 F3 ,A30 INPUT KBD NAME ,1 Fl F2 F3

the input line would be typed as

NAME, JOHANSEN'S MARKET, 2 MAIN ST., 'MAYNARD, MASS.'

Extra text at the end of a data record is illegal except for comments which must be preceded by a semicolon.

8. The arrangement of \* and keyword records is immaterial at run<br>time. BUILD inserts records in the asterisk fields by the BUILD inserts records in the asterisk fields by the order of input and in keyword records by matching keywords. For example,

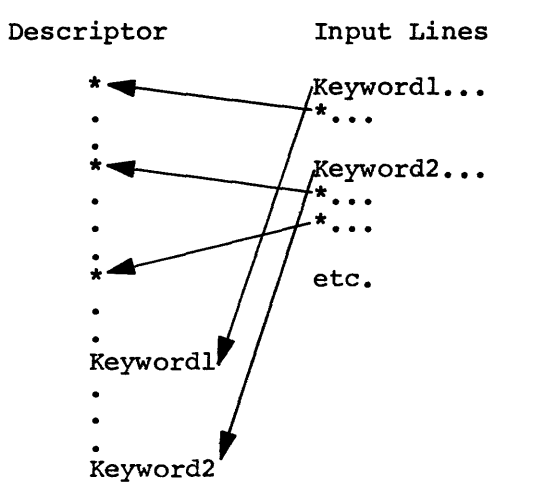

There is a current asterisk record pointer in BUILD which keeps track of the next asterisk record to be filled. After inputting the last \* record, BUILD goes back to the first one.

# 6.4 ERROR MESSAGES

BUILD error messages are output to the line printer as the errors are encountered.

BUILD checks each section of the control program and the input data for errors.

If editing is being done on line, the line in error, error message, and RETYPE message are displayed on the terminal. The keyword is displayed if prompting is in effect. Otherwise, the keyword must be retyped. If no input editing is being done, data input errors are logged on the line printer in the form

> input line \*\*\*\* error message

Failure to correct a field in error causes the field to become undefined. The record containing an undefined field is not written on a storage device.

Error messages followed by an explanation point (!) indicate fatal errors. The error messages for the Field Description section of the control program are:

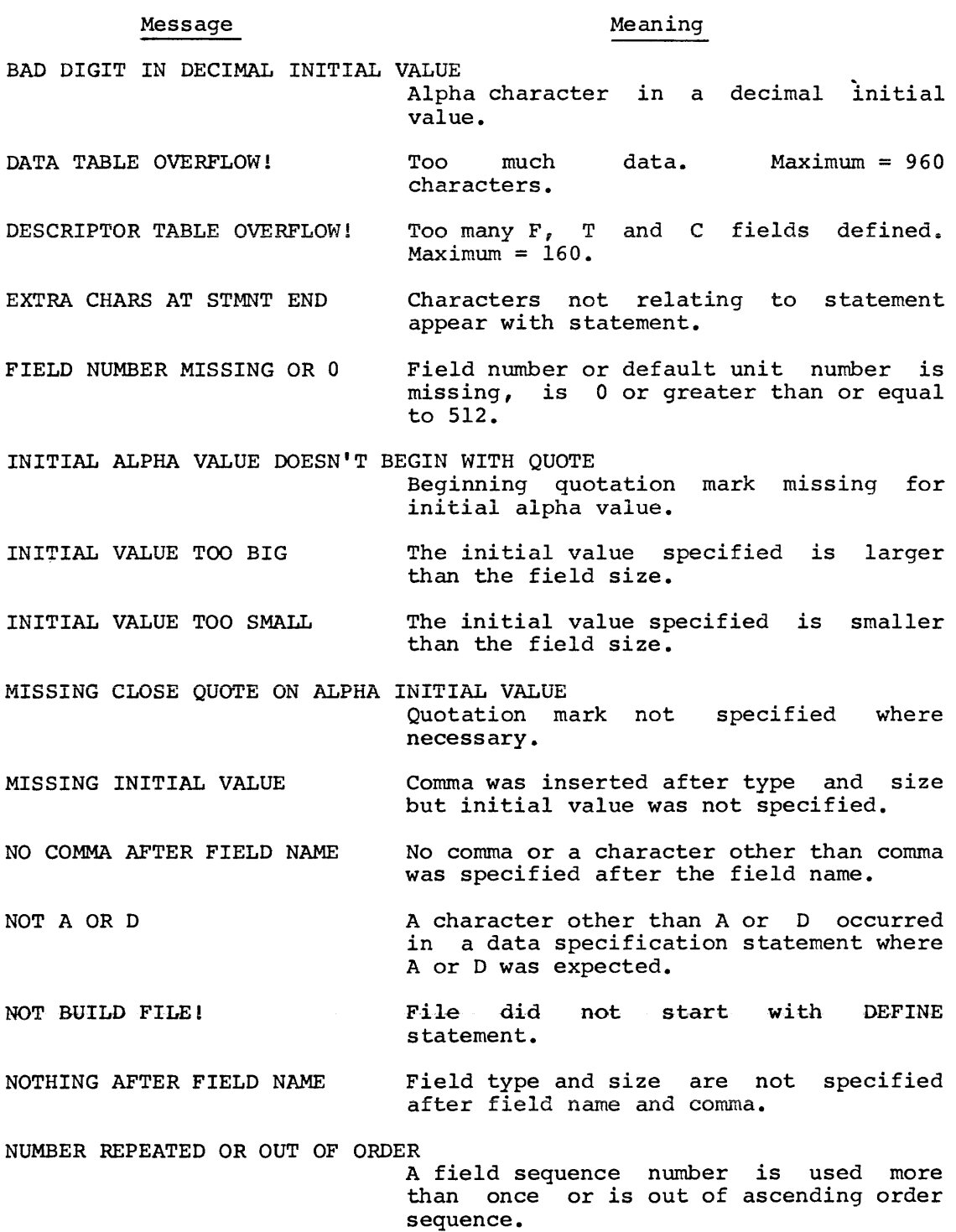

 $\hat{\mathcal{A}}$ 

Error messages for the INPUT/OUTPUT sections of the control program are:

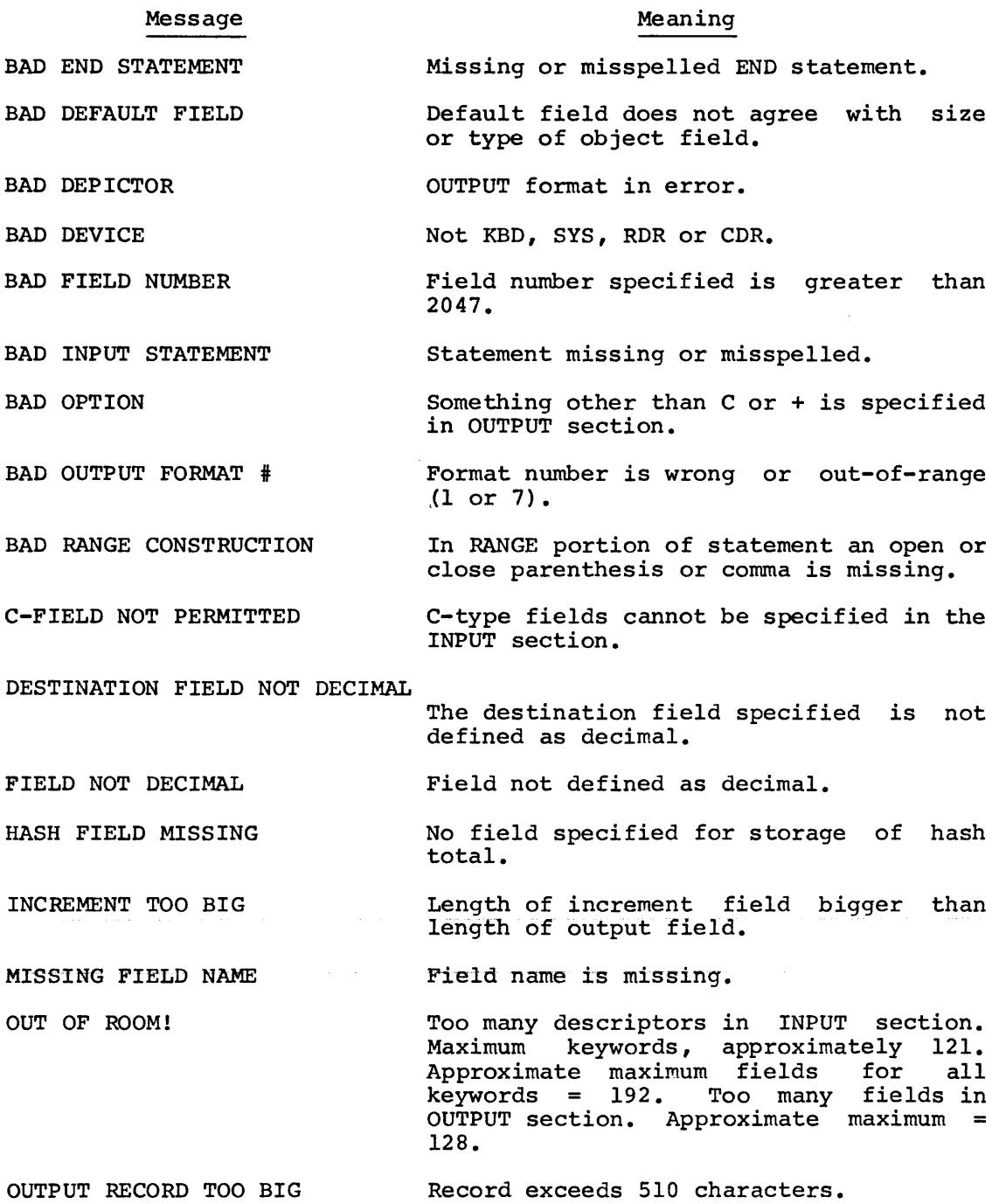

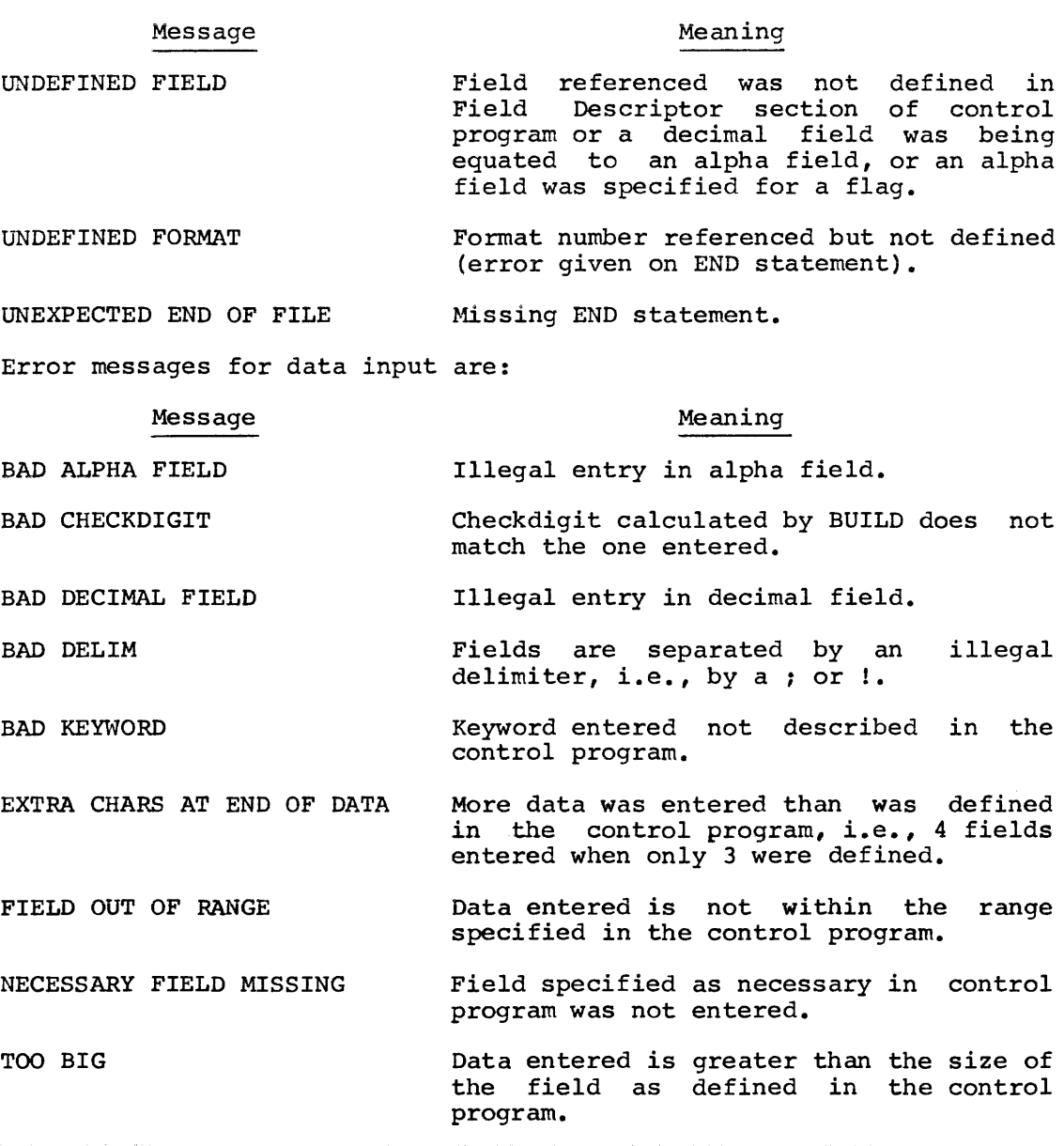

 $\mathcal{A}^{\mathcal{A}}$ 

المتواصل والمتواطن والمتواطن والمستوي ستناد والمتواطن والمتساوي والمتواطن والمتواطن والمتواطن والمتواطن

CHAPTER 7

**SORT** 

SORT arranges COS data files in order according to a key specified in the SORT control program. The key consists of certain fields or parts of fields which appear in each record of the file being sorted. data records can be sorted in ascending or descending order based on the key.

Before SORT can be run, a SORT control program must be written. The control program defines the fields of the records to be sorted, specifies labels for input and output files, and the key to be used in the sort.

SORT handles one file per run and there must be a separate SORT control program for each file sorted. Files to be sorted must contain fixed length records.

If a multi-reel file is to be sorted, the SORT program sorts each reel separately. A separate merge pass of the same SORT program must then be done to combine the file. To sort a multi-reel DECtape disk without going through a merge phase, PIP the data file before sorting. (See PIP option D.) file on onto disk

# 7.1 SORT CONTROL PROGRAM

The SORT control program is created and written on a mass storage device with editing commands. It consists of a file Descriptor section and an INPUT/OUTPUT section.

7.1.1 File Descriptor Section

The File Descriptor section has the form:

DEFINE Fx, typesize  $\bullet$ 

where:

DEFINE

is the section heading and should be the first statement in the program.

- Fx is the first field in the record to be sorted. All fields in the record to be sorted must be defined in the File Descriptor section in the order they appear in the record. The number (x) must be a positive, non-zero decimal number not greater than · 511 and should begin at 1 with no numbers skipped.
- typesize is an A for alphanumeric fields or a D for decimal fields and an unsigned decimal number in the range  $1 - 510.$

File Descriptor statements must be entered on consecutive lines and each line is terminated with the CR key. Use the editing commands to create the control program.

NOTE

The BUILD Field Descriptor written previously to create the data file can be used as the SORT File Descriptor if the input and output fields are bescriptor if the input and output fields are<br>exactly the same and if it was stored as a separate program. T and C fields and initial values are ignored by SORT.

Example:

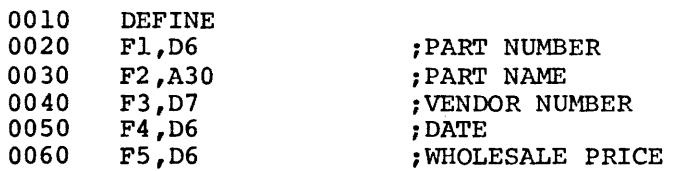

This example is based on the file created with the BUILD control program. (See Chapter 6.)

# 7.1.2 INPUT/OUTPUT Section

This section specifies the input and output file labels and the number of work units available for the SORT.

These work units become part of the MOUNT message displayed during SORT run time.

Format of the INPUT/OUTPUT section of the control program is:

```
INPUT filnam/d,filnam/d 
SORT n/wl,w2 ,w3 
KEY fieldx(n,m)-, fieldx(n,m)...
OUTPUT f ilnam/d 
END
```
# where

- INPUT filnam/d,filnam/d is the name of the file containing the records to be sorted. specified, SORTIN is assumed. /d is optional and is the unit (1-15) to check for the named file. If the control program is used for a separate merge operation, the additional filnams are the files to be merged.
- SORT n/wl,w2 ,w3 is the number (n) of logical units to be used as scratch areas during the sort. n is any number from 3 to 7. There must be at least three units to execute a sort. If the SORT statement is not present 4 units are assumed. It *is*  recommended that the size of the scratch units be as large as one "reel" of the input file.  $/w1, w2, w3$  are optional default work units to be used if available. Using default units bypasses the mount work unit message.
- KEY fieldx $(n,m)-$ ,... fieldx is the field name and number of the field to be used as the SORT key. (n,m) are optional and specify the nth through mth characters of the field. If no characters are specified, the entire field is used as a SORT key. - requests a SORT on that field in descending order. If - is not specified, ascending order is assumed (+ may also be used to indicate ascending order). Up to eight fields or parts of fields can be specified for the sort key. There is no restriction on the size of the sort field as long as the total size of the fields which comprise the key is not larger than 510 characters. The sort *is*  done left to right on the key using the COS codes shown in Appendix A. The leftmost key is most significant, and the leftmost character *in* each key field most significant for purposes. n and m are unsigned integers with n less than or equal to m. Each m must be less than or equal to the length of the record.

OUTPUT f ilnam/d is the data file name to be given to the sorted records. If this statement is missing SORT assigns the name SRTOUT to the output. For multi-reel files the names \$TMPOO - \$TMPnn are used. /d is the default unit to check for the output file. If the file is not there, the mount message is displayed.

NOTE

For a multi-reel input file, SORT sorts the first reel onto the output file and then asks for the second reel of input. For example, when sorting a 3-reel input file, the output files (which are to be input to MERGE) are called \$TMPOO, \$TMP01, and \$TMP02.

and the company of the second company of the company of the company of the company of the company of the company of the company of the company of the company of the company of the company of the company of the company of t

 $\overline{\phantom{a}}$ 

END

Terminates control program.

Example:

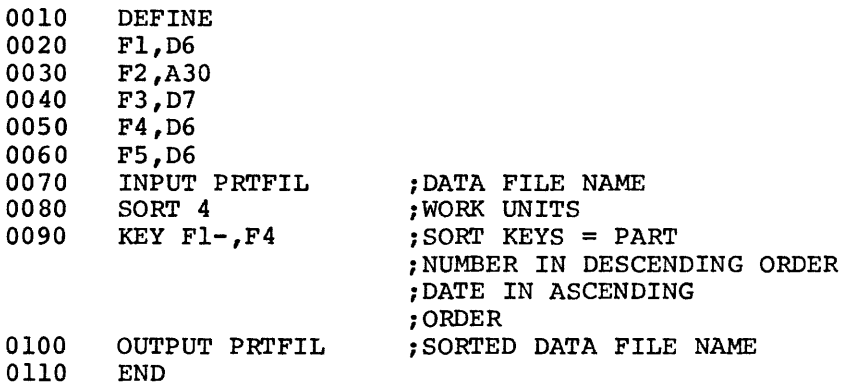

7. 2\_ SORT OPERATING PROCEDURES

SORT is called via the Monitor command:

.RU SORT[, filel, ••• ,file7]

where

filel, •• ,file7 are the SORT control program which can be stored as more than one file. If none are specified, the file in the edit scratch area is used.

Mount the input file and n-1 (where n is the number of logical units to be used for SORT) of the scratch units. The Monitor outputs the message:

#### MOUNT filnam #01 FOR INPUT:

where filnam is the input file name specified in the SORT control program. Type the number of the logical unit (1-15) where the data file is stored. Monitor outputs the messages

# MOUNT \$WORK2 #01 FOR OUTPUT:

# MOUNT \$WORKn #01 FOR OUTPUT:

Type the number (1-15) of the logical unit where all but the last of the SORT scratch units are located. The Monitor checks the labels of the files currently on these units. If a label exists, Monitor asks:

#### REPLACE xxxxxx #nn?

Type YES and the CR key to use the unit as a scratch area and destroy what is currently stored there. Type NO and the CR key to save the present label and specify another unit for a work area.

When the first sort phase is complete, the input is no longer needed. Monitor displays the message:

#### MOUNT \$WORK1 #01 FOR OUTPUT:

In a tape SORT the input tape can be dismounted and the last work unit mounted or the input file can become the last scratch area. (Monitor mounted or the input file can become the last scratch area. will ask REPLACE? if this is done; type YES and the CR key).

Type the number (1-15) and the CR key of the logical unit where the last work area is located.

When the main part of the SORT is complete, Monitor displays:

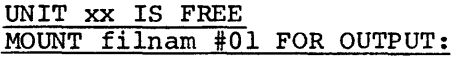

xx is one of the units previously assigned as a work unit. SORT no longer needs the unit and it may be used for the output unit if desired.

Mount the output file. Type the logical unit number (1-15) where the output is to be stored. SORT reads the sorted records from the work units and stores them on the specified output unit.

If a default output unit is specified in the OUTPUT line of the SORT control, the MOUNT...FOR OUTPUT message may not appear.

NOTE

Sometimes the SORT program does not request that the last work unit be mounted  $-$  it types UNIT  $xx$ 

IS FREE where xx is the unit where the input file is mounted, and asks that the output file be mounted. Do not be alarmed - SORT has decided that the file is sufficiently small and well-ordered that the main part of the sort is unnecessary.

#### 7.3 RUNNING SORT AS PART OF AN UPDATE PROCEDURE

If the SORT control program has a line the first six non-blank characters of which are UPDATE, then the contents of the INPUT and OUTPUT parameter lines are ignored and the SORT program uses the label \$UPD00 for both its input and its output file. (See Chapter 8 for UPDATE.)

#### 7.4 MERGE OPERATING PROCEDURE

To run SORT as a merge only operation, type:

.RU SORT[, filel,file2, ••• ,file7]/x

#### where

filel, ••• ,file7 are the control program (possibly stored in two or more segments).

/x

- is one of the following switches:
	- /A specifies that names of files to be merged are to be entered from the terminal in answer to the INPUT FILE LABELS: message. The output data file and default unit name are specified in the OUTPUT clause of the control program.
	- /M specifies that names of files to be merged are listed in the INPUT line of the SORT control program. This option bypasses the INPUT FILE LABELS: message.
	- $/n$ specifies that the name of the files to be merged is listed in the INPUT line of the SORT control program. Checks for n files of the same name on n(l-6) default units as specified. If the number of units specified is more than the number of units shown on the SORT control INPUT line, a MOUNT message is displayed for those files not on the INPUT line.
	- $/L$ can be used with any of the above switches and lists the SORT control program on the line printer.

When called with the /A option, SORT requests the names of the data files to be merged with the message:

# INPUT FILE LABELS:

Enter the 1-6 character data file names separated by commas up to a maximum of six and default units if desired. At least two names must be entered or the error message NO INPUT is displayed.

For example:

# PRTFIL/10,FILEl/3

If default units are not specified, Monitor outputs the message:

### MOUNT filnam #01 FOR INPUT:

(where filnam is the data file name) for each data file specified.

For example:

# MOUNT PRTFIL #01 FOR INPUT:

Type the logical unit number (1-15) where the data file is located.

Example:

Sample Control Program called PAYKEY

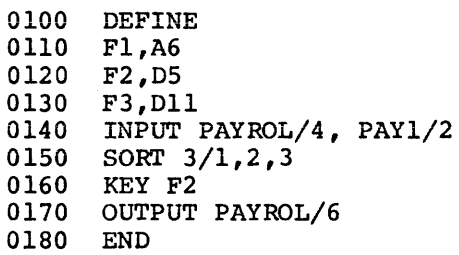

To SORT the data file described in the control program PAYKEY,

.RUN SORT, PAYKEY

The input data file is PAYROL located on logical unit 4. There are three sort work units, logical units 1, 2 and 3. The output data file is PAYROL and the sorted file is to be put back on unit 6.

The /A option in SORT is used as follows:

 $\cdot$ RUN SORT, PAYKEY /A) INPUT FILE LABELS: PAYROL/4, PAY1/2, PAY0 $\int$ MOUNT PAYO #01 FOR INPUT:<br>10 ) The input data file names to be merged are:

PAYROL on logical unit 4 PAYl on logical unit 2 PAYO on logical unit 10

The output data file, PAYROL, is put on logical unit 6.

The /M option in SORT is used as follows:

.RUN SORT, PAYKEY/M )

The input data file names to be merged are found in the INPUT line of the control program:

> PAYROL on logical unit <sup>4</sup> PAYl on logical unit 2

The output data file, PAYROL, is put on logical unit 6.

The /n option in SORT is used as follows:

..!.. RUN SORT, PAYKEY/2 *)* 

The input data files to be merged are:

PAYROL on logical unit <sup>4</sup> PAYROL on logical unit 2

7.5 RULES FOR USING DEFAULT UNITS

If you are using default units in your control programs for SORT, BUILD, etc., the data files should be mounted on those units. If the Monitor cannot find the input file on the default unit the message

? MOUNT xxxxxx #xx FOR INPUT:

is displayed. In the above MOUNT message the ? indicates that the input data file "xxxxxx" was not on the default unit specified.

MOUNT PAYROL #01 FOR OUTPUT: *6)* 

If output of a data file using a default unit is attempted and another file already exists, the REPLACE message is displayed:

> REPLACE LIST #02 ? *Y)*

If output of a data file onto a logical unit used for input or output is attempted, displayed. that is already the message IN being USE is

IN USE MOUNT PAYROL #01 FOR OUTPUT: 10)

7.6 ERROR MESSAGES

Message Explanation File descriptor errors: BAD DIGIT IN DECIMAL INITIAL VALUE BAD WORK UNIT COUNT EXTRA CHARS AT STMNT END FIELD NUMBER MISSING OR 0 ILLEGAL SORT KEY ILLEGAL UNIT Alpha character in a decimal initial value. Number of work units not in range 3-7. Characters not relating to statement appear on statement line. Field number is missing or is 0 or greater than or equal to 512. Bad syntax on KEY statement, KEY too complex, or KEY statement missing. Default unit is 0 or greater than 15. INITIAL ALPHA VALUE DOESN'T BEGIN WITH QUOTE INITIAL VALUE TOO BIG INITIAL VALUE TOO SMALL Beginning quotation mark missing for initial alpha value. The initial value specified is larger than the field size. The initial value specified is smaller than the field size. MISSING CLOSE QUOTE ON ALPHA INITIAL VALUE Quotation mark not necessary. specified where MISSING INITIAL VALUE NO COMMA AFTER FIELD NAME NOT A OR D NOTHING AFTER FIELD NAME Comma was inserted after type and size but initial value was not specified. No comma or a character other than comma was specified after the field name. A character other than A or D occurred in a data specification statement where A or D was expected. **Field type and size are not specified**  after field name and comma. NUMBER REPEATED OR OUT OF ORDER A field sequence number is used more than once or is out of ascending order sequence.

TOO MANY FILES Merge only, more than 6 input files specified.

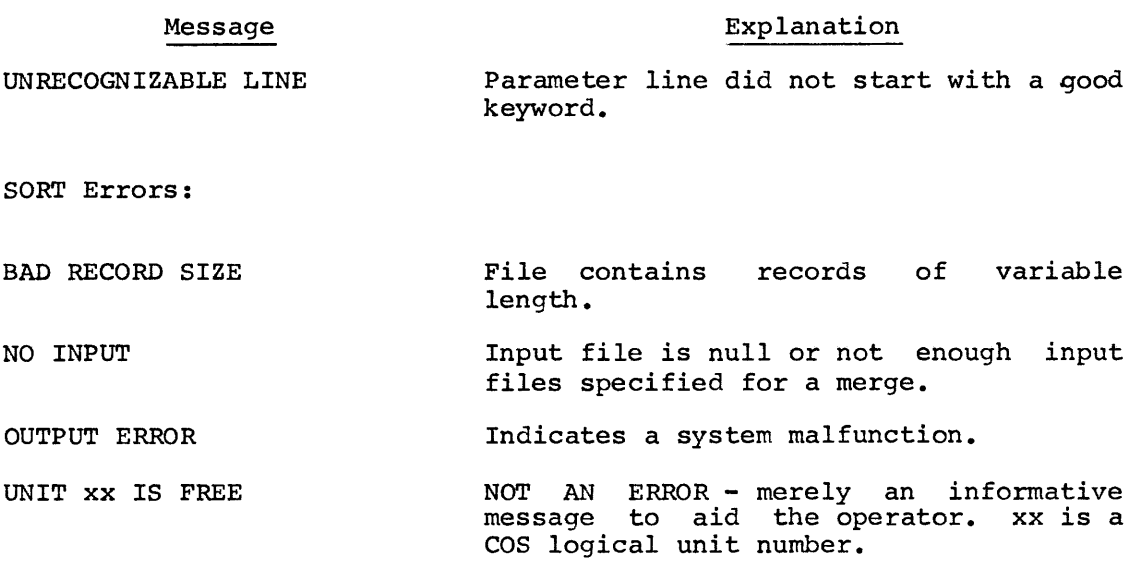

المتلائم المتلقين

 $\sim$  100  $\mu$  and  $\mu$ 

 $\sim 10^7$ 

CHAPTER 8

UPDATE

COS UPDATE is a file maintenance program which makes changes, insertions and deletions to data files.

UPDATE must also have a control program before it can be executed.

UPDATE operates in two passes, passl reads the control program and<br>UPDATE commands and checks for errors. It then outputs a modified version of these commands to a scratch file for the user to sort. Pass2 uses the UPDATE commands read from the scratch file to modify the input file, and creates a new output file.

The UPDATE commands are listed on the line printer as they are executed. A summary of the number of records read, changed, inserted and deleted is printed when the UPDATE is complete.

### 8.1 UPDATE CONTROL PROGRAM

The control program consists of a file dscriptor section followed by UPDATE, INPUT, SORT, KEY, OUTPUT and END statements in that order.

## 8.1.1 File Descriptor Section

This section defines the fields as they appear in the file to be<br>updated. The restrictions are the same as for the SORT program. T The restrictions are the same as for the SORT program. T and C field names are accepted but are ignored by UPDATE. Initial values are retained unless specifically changed by an UPDATE command (see section 8.2). Be sure not to skip any numbers when assigning<br>field names. The file descriptor section must start with a DEFINE The file descriptor section must start with a DEFINE statement.

Example:

 $0.220$ 

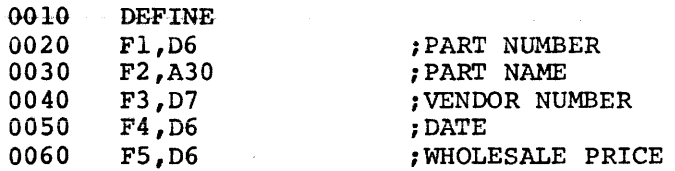

This file descriptor section is based on the file created with BUILD in Chapter 6.

# 8.1.2 UPDATE Statement

The form of this statement is:

UPDATE filnam[/unit]

# where

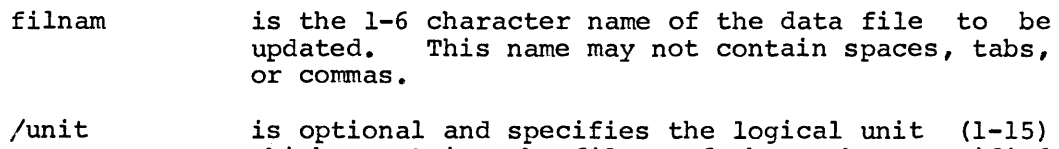

which contains the file. If the number specified exceeds 15, it is taken modulo 16. If the unit is omitted or if the file is not on the unit specified, Monitor outputs the usual MOUNT message.

# Example:

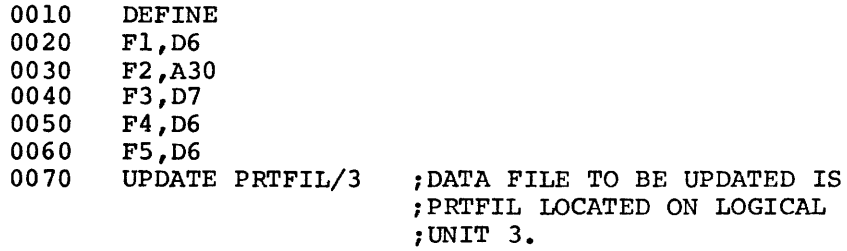

8.1.3 INPUT Statement

The form of this statement is:

# INPUT dev

where

 $\mathcal{L}_{\mathcal{A}}$  , and  $\mathcal{L}_{\mathcal{A}}$  , and  $\mathcal{L}_{\mathcal{A}}$ dev is the physical device {KBD, RDR, CDR, SYS) to be used to input the UPDATE commands

> KBD - terminal keyboard RDR - paper tape reader CDR - card reader SYS - system device file

# Example:

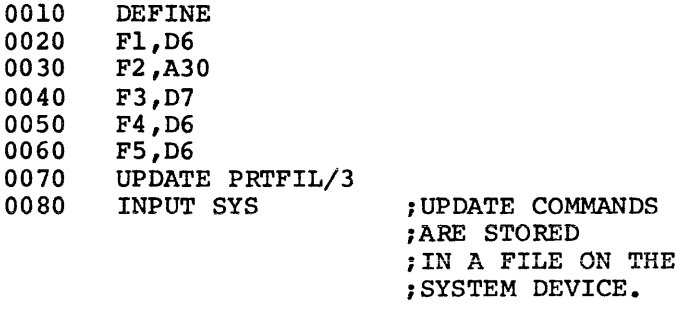

8.1.4 SORT Statement

The form of this statement is:

SORT n

where n is the number (3-7) of logical scratch units which are to be used if the updated records must be<br>SORTed. This is an optional statement. If the  $SOR Ted.$  This is an optional statement. UPDATE commands are sorted, no SORT statement is needed. There must be at least three units to<br>execute a SORT. If no scratch units are If no scratch units are specified, 4 is assumed. If no SORT statement is specified, UPDATE executes a combined passl and pass2, reading one UPDATE command at a time and performing the update on the input file directly. No scratch unit is needed in this case.

Example:

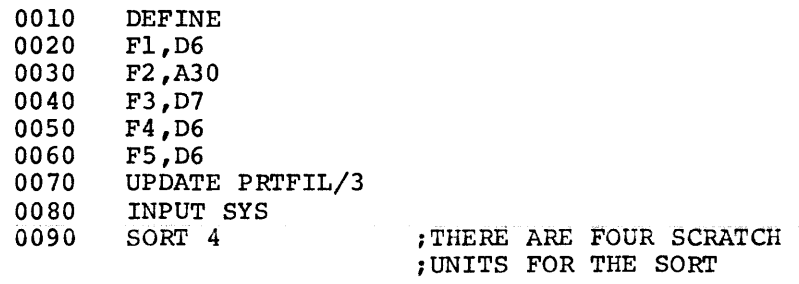

8.1.5 KEY Statement

The form of this statement is:

```
KEY fieldx(n,m)-[,...,fieldx(n,m)-]
```
where

fieldx(n,m)-,... is the SORT key used to sort the data file. (See SORT control program.) There can be up to eight fields or parts of fields in the SORT key.

# Example:

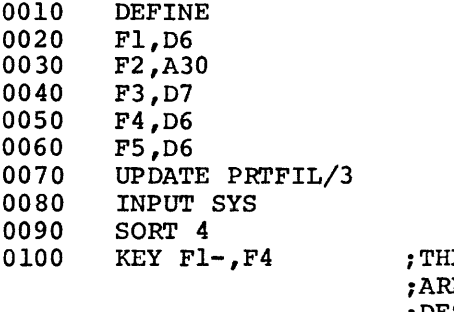

E KEY FIELDS ;ARE PART NUMBER IN ;DESCENDING ORDER ;AND DATE ;IN ASCENDING ORDER.

8.1.6 OUTPUT Statement

The form of the statement is:

OUTPUT filnam[/unit]

where

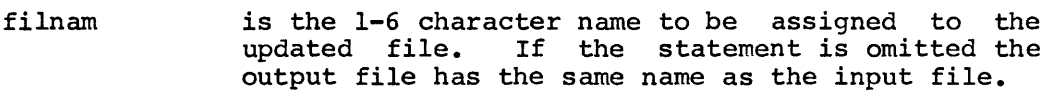

/unit is the logical unit (1-15) where the output will be stored. If no unit is specified, a MOUNT message is displayed.

# Example:

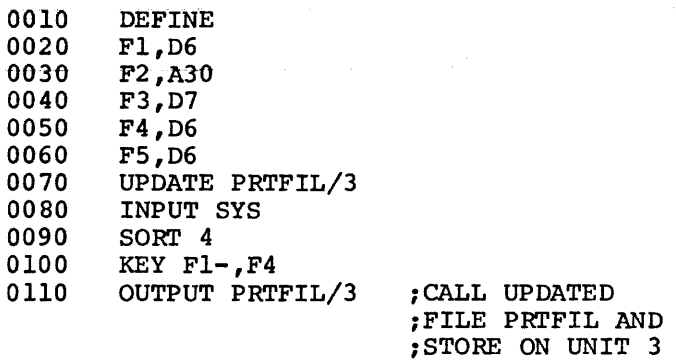

8.1.7 END Statement

The form of the statement is:

END

END is the terminating statement of the UPDATE control program and must be present.

Example:

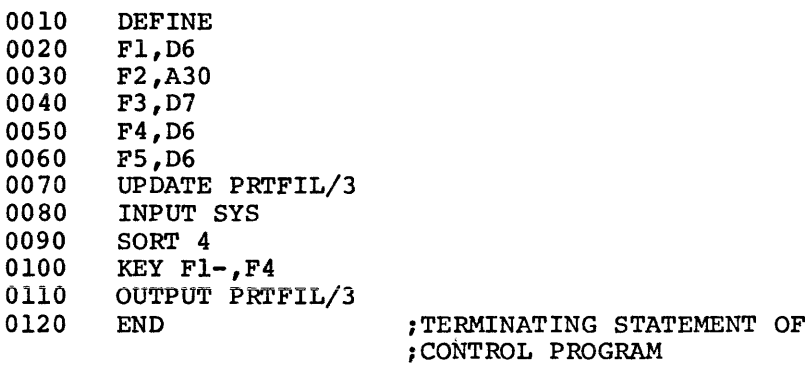

# 8.2 UPDATE COMMANDS

The UPDATE commands can be input from the keyboard at UPDATE run time or can be prepared previously on paper tape, cards or the system device.

UPDATE commands have the general form:

$$
\begin{pmatrix} 1 \\ D \\ C \end{pmatrix} \mathbf{key} \ \text{[Fn-value]}, \ldots
$$

where

I,D,C denote Insert, Delete, and Change

key

represents the data in the fields used to sort the record. The character string typed must be The character string typed must be exactly the same length as specified for the SORT fields. The string is continuous; no spaces, etc. can separate fields if more than one is in the sort key. If the data file is sorted on an alpha key (Al2) all trailing spaces must be typed on an UPDATE command line, for example,

 $C_{\scriptstyle{\text{LJONES}}}$  JOHN $\scriptstyle{\text{LJ/L}}$  $\scriptstyle{\text{F6}}$ =...

Fn is a field name and sequence number as specified in the UPDATE File Descriptor. Fields are processed from left to right and Field numbers may appear in any order.

=value is the data to be inserted in the field named This data must agree in type with the type specified for Fn and must be less than or equal in<br>size. If the value specified is smaller than the If the value specified is smaller than the field size, the alpha field data is left justified and padded with blanks; decimal field data is right-justified and padded with zeros.

> On an insert, missing fields are set to their Initial value if one was specified, otherwise the field is set to blanks (alpha) or zeroes (decimal).

Decimal values have the format

 $\begin{bmatrix} + \\ - \end{bmatrix}$ digits  $[-]$ 

Alpha values have the format

'characters'

No single quotation marks may appear within the alpha value. If no character is a space, tab or comma then the surrounding quotation marks need not be present.

and a straight and

A command which is too long for one UPDATE command line can be continued on the next line. Type a comma at the end of each line to be continued. There can be any number of continue lines.

Example:

IL-19988773771761 Fl=001122,)  $F2=$ 'SCREW, #11', F3=100, F4=7771777, F5=32072

An error in an UPDATE command line causes the line to be ignored and an error message is output to the line printer. Execution continues.

8. 3 UPDATE EXAMPLE

A-file called ACCT has a mistake in the zip code of an employee whose employee number is 63411. The following control file is prepared:

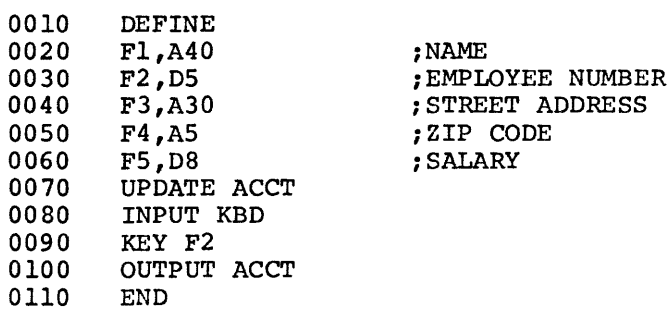

;ZIP CODE

This file describes the fields of the file ACCT, specifies that it is sorted on field2 (employee number) and says that input commands are from the keyboard. No SORT statement is included because only one update command is needed and so no sorting is necessary. If more than one change is to be made in the file and if the changes are typed with their keys not in order then a SORT statement would be necessary.

The user then types:

• RUN UPDATE/lL

to run passl and get a listing of the control file.

If no SORT *is* required, UPDATE asks that the input and output files {both named ACCT) be mounted. If a SORT statement had appeared, the mount message would have requested the scratch tape \$UPDOO. (ACCT would not be mounted until pass2). The single UPDATE command can then be typed at the keyboard:

 $C_{1.63411...F4=11691}$ 

specifying the new zip code of 11691 for the record whose key is<br>63411. All other fields remain the same. The user then types CTRL/Z 63411. All other fields remain the same. The user then types CTRL/Z to specify the end of the input from the keyboard.

### 8.4 OPERATING PROCEDURES

UPDATE is called with the Monitor command:

 $\texttt{RUN}$  UPDATE [, filel,  $\texttt{...}$ , file7] [/s(1) s(2)]

where

filel....file7 are the names of the files which contain the UPDATE control program (possibly stored in two segments, FDR and  $I/O$ ) and the UPDATE commands (if previously stored on the system device).

> If no files are specified, UPDATE uses the file in the edit buffer.

 $\sqrt{s(1)s(2)}$  are switches

The first switch is 1 or 2 specifying the UPDATE phase. 1 - read control program and UPDATE commands and check for errors, put in scratch area. 2 - read scratch area after sorting and erform UPDATE. If neither 1 nor 2 is specified, passl is assumed.

The second switch is

- /N for no listing (default)
- /L for a listing of UPDATE commands, (pass2) or control program (passl).

If no errors are found in the control program and the UPDATE commands are sorted, UPDATE continues automatically to pass2. Otherwise, SORT must be used to sort the UPDATE commands into the same order as the file. Type RU SORT,UPCON,UPCOM (control program). SORT asks that \$UPD00 be mounted. When the SORT is complete, call the second phase of UPDATE. For example,

.RU UPDATE,UPCON,UPCOM/2

NOTE

If the input device specified was KBD, there is no indication from UPDATE that it is ready to accept input from the keyboard.

8. 5 ERROR MESSAGES

indicates a fatal error.

Message

### Explanation

- BAD DEVICE Illegal device statement specified on input
- BAD DIGIT IN DECIMAL INITIAL VALUE Alpha character in a decimal initial value.
- BAD INPUT STMNT Input statement is missing or out of order.
- BAD KEY STMNT Key in KEY statement has bad syntax.
- BAD UPDATE COMMAND Bad syntax, probably missing  $F$ , =, or comma.
- BAD UPDATE STMNT Update statement is incorrect.
- BAD VALUE Value in update command too long or incorrect.

DATA TABLE OVERFLOW! Too much data, maximum = 960 characters.

DESCRIPTOR TABLE OVERFLOW! Too many F, T and C fields defined,  $maximum = 160.$ 

EXTRA CHARS AT STMNT END Characters other than A or D occurred in a data specification statement where A or D was expected.

FIELD NUMBER MISSING OR 0 Field number or default unit number is missing or is  $0$  or  $>$  = 512.

I RECORD ALREADY EXISTS Tried to insert a record already present.

# Message Explanation INITIAL ALPHA VALUE DOESN'T BEGIN WITH QUOTE INITIAL VALUE TOO BIG INITIAL VALUE TOO SMALL Beginning quotation mark missing for initial alpha value. The initial value specified is larger than the field size. The initial value specified is smaller than the field size. MISSING CLOSE QUOTE ON ALPHA INITIAL VALUE Quotation mark not necessary. specified where MISSING INITIAL VALUE MISSING OR OUT OF ORDER MISSING UNIT NO COMMA AFTER FIELD NAME NO DEFINE! NO END STATEMENT NONEXISTENT FIELD NOT A OR D NOT I,D, OR C NOTHING AFTER FIELD NAME Comma was inserted after type and size but initial value was not specified. On C or Probably sorted. D, record was because scratch not there. file was not Unit number specified is a multiple of 16. No comma or a character other than comma was specified after the field name. Control file did not start with a DEFINE. Returns to Monitor immediately. END statement missing specification. after OUTPUT Tried to update Fn where no Fn appeared in file description section. A character other than A or D occurred in a data specification statement where A or D was expected. Bad first character on update command. Field type and size are not specified after field name and comma. NUMBER REPEATED OR OUT OF ORDER OUT OF ORDER UNEXPECTED END OF FILE <sup>A</sup>f ieid sequence number is used more than once or is out of ascending order sequence. SORT statement missing and commands are not in order. Missing END statement. update

 $\sim 10^{11}$  km s  $^{-1}$ 

 $\mathcal{L}^{\mathcal{L}}(\mathcal{L}^{\mathcal{L}})$  and  $\mathcal{L}^{\mathcal{L}}(\mathcal{L}^{\mathcal{L}})$  and  $\mathcal{L}^{\mathcal{L}}(\mathcal{L}^{\mathcal{L}})$ 

and the second complete the contract of the complete state of the contract of the complete state of the state

CHAPTER 9

**BOOT** 

BOOT is used to bootstrap the system from one device to another, i.e., if the system has been moved from DECtape to disk, BOOT may be run to start the system on disk.

9.1 OPERATING PROCEDURES

The command to run the BOOT program has the form:

~RUN BOOT/xx

and the CR key:

where

- /xx is the switch which indicates the device where the system to be bootstrapped resides.
	- /RK is the RKOB or RKBE disk unit O.
	- /RF is the RF08 disk.
	- /DT is the TC08 DECtape unit o.
	- /TD is the TD8E DECtape unit o.
	- /LT is the LINCtape unit O.

If no switch or an illegal switch is specified, BOOT displays the error message NO and control returns to the Monitor.

Do not try to bootstrap onto a device which is not ready or does not exist.

Other options are available for experienced programmers:

/PT loads the high-speed RIM loader and BIN paper tape loader into field O.

/ZE zeroes **all of core in** 

BOOT may also be used to bootstrap OS/8.

CHAPTER 10

# PATCH

PATCH is used to fix (or patch) system programs or the Monitor on a COS system tape. The data to make the changes is provided by Digital Equipment Corporation as patches in the form of dialogue with the PATCH program with the user input underlined. It would be necessary, therefore, to type only the underlined data exactly as shown and to be sure that the computer output corresponds with what is illustrated. If everything matches, the patch is correctly made. To better understand the workings of PATCH, it is important to note that both system programs {files) and the Monitor consist of blocks of numerical information (program code; machine language instructions) on the system device. Each block consists of words of 4-digit numbers. These words are numbered from 0 to 377 (base 8). PATCH reads one of these blocks, allows user examination and/or change (patch) of individual words in this block and writes the new block back out to the system device.

# 10.1 OPERATING PROCEDURES

Be sure the system tape has the current version of the program to be patched. The command to run the PATCH program is of the form:

.RU PATCH

and the CR key.

PATCH replies:

### COS PATCH SYSTEM VERSION 11.08 (or current version number)

and

# FILE NAME:

Respond with one of the following:

- (a) The name of the file to be patched.
- $(b)$ /N and/or a carriage return, to indicate a patch for the Monitor not for a program. The system responds PATCHING MONITOR.
- (c) CTRL/Z or /X. To indicate end of PATCH operation. The message EXIT is printed and control returns to the Monitor (just as if CTRL/C had been typed.)

When typing in letters or digits, a typing mistake can be corrected (before typing the CR key) by typing CTRL/U and retyping the entire line correctly.
The next PATCH question is:

#### BLOCK:

Type the block number specified on the patch information sheet as sent out by DEC. This specifies which BLOCK is to be patched. Typing END or CTRL/Z at this point causes a return to the FILE NAME question. If at any time before typing END or CTRL/Z it is discovered that the wrong BLOCK number was typed, type R (for RESTART) and PATCH returns to the FILE NAME question. Reenter the file name, then type the correct BLOCK number and continue from there.

PATCH displays:

#### LOCATION:

Type in the number provided by DEC. This specifies which word in the block is to be patched. PATCH responds with:

## OLD VALUE: nnnn

where nnnn is the four-digit old (current) value of this location.

It is very important to verify that this value is the one that DEC said it should be. If it is not, do not proceed; something is wrong.

- a. Check that everything previously typed was letter perfect. If the wrong BLOCK number was typed, type R and restart at FILE NAME. If the wrong LOCATION was typed, type the CR key in answer to the NEW VALUE: question. This makes no change to the location specified. Then type the correct location number in answer to the LOCATION question:
- b. If everything typed was correct, perhaps an old version of the Monitor or the system program in question is being used. Before starting PATCH, the version of the program in question should be verified.
- c. If everything seems correct but the dialogue doesn't agree with what DEC predicted, save all output and consult your software specialist.

When the program asks:

### NEW VALUE:

enter the new value as supplied by DEC. This new value replaces the old value in core. The block is not changed on the system device until all patches are made to this block.

If the wrong new value is typed, retype the location, verify that its current (old) value is the one typed in by mistake, and then enter its new corrected value.

If a new value is entered for the wrong location, reenter that location and as the new value, type its original value (determined by looking back on the listing for the OLD VALUE at the time this location was first referenced). If a scope display is used and the original value cannot be determined, type R and redo the entire block.

Answer NEW VALUE: with the CR key or CTRL/Z if the location was just examined and no new value is to be entered.

When all patches to a block are complete, type CTRL/Z or END to the LOCATION: question. At this point, PATCH asks for the RELATIVE CHECKSUM (similar to a hash total). Type the relative checksum, as supplied to you by DEC, and the CR key. If every thing is correct, the new corrected block is written on the system device, and the message:

#### NEW BLOCK PATCHED OK

is displayed. The question BLOCK: is displayed again to allow patching of another block. Type in the next block number in this file to be patched or type END or CTRL/Z to terminate patches for the file. In the latter case, PATCH displays the message:

#### nn BLOCK(S) PATCHED IN THIS FILE FILE NAME:

If an error is detected, the message:

## BAD CHECKSUM LOCATION:

is displayed and the faulty block is not written to the system device. The new block as changed is still in core. Review the numbers typed in and possibly examine the locations changed to see if they are correct. If the error is found, fix it and then type END or CTRL/Z to the LOCATION: message. If an error is not found, type R to restart the program and try patching the entire block again.

10.2 ERROR MESSAGES

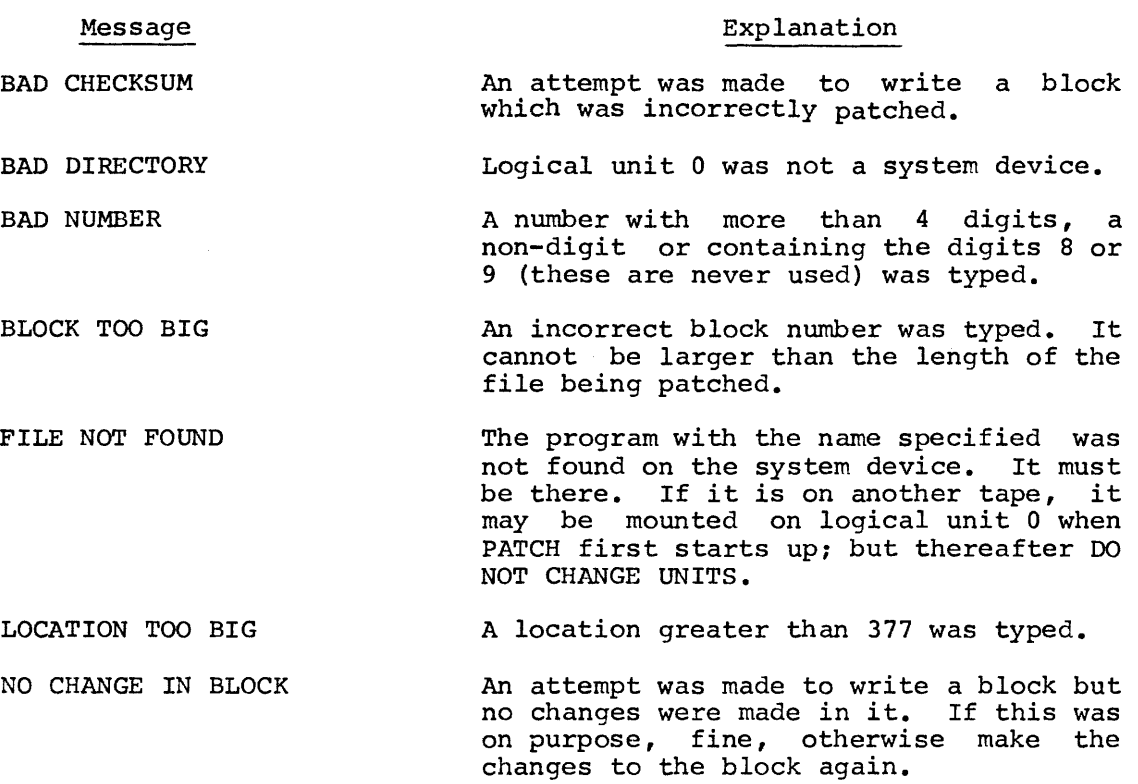

 $\overline{1}$ 

CHAPTER 11

DAFT

The DAFT (Dump and Fix Technique) program is similar in function to an editor but is used for data records. DAFT provides the capability to search for, examine and change records and to list records or parts of records on the line printer or terminal. DAFT may be used to make minor changes to a data file.

DAFT allows one input and one output file to be open at the same time. These two files may be the same file when in update mode. At any given time, there is a record from the input file in core known as the current record. This record may be modified by the CHANGE command before it is written on the output file. An output file need not be open if records from the input file are only being examined.

#### 11.1 OPERATING PROCEDURE

The command to run DAFT has the form:

~RU DAFT[, filel, ••• ,filenJ

and the CR key.

Where

filel, ••• ,filen are previously created files which contain a string of DAFT commands to be used to dump or fix string of DAFI commands to be used to dump of  $\text{fix}$ <br>the data file. These files are optional and if not specified, commands are entered via the terminal. After the last command in the last file is executed, additional commands may be entered from the keyboard.

#### 11. 2 COMMANDS

DAFT commands begin with a keyword (consisting of any number of non-blank characters, of which only the first one is significant). Some commands take arguments, in which case the keyword is followed by one or more spaces and the arguments. These arguments may be one or more spaces and the arguments. separated from each other by one or more spaces.

In Table 11-l, an expression in brackets [ ] indicates that it is optional.

The following symbols are used in Table 11-1 to show the form of DAFT commands:

n crepresents an unsigned non-zero positive integer. If it is optional in a command and is omitted, n=l is assumed.

 $\langle$  a,b  $\rangle$ represents a key field consisting of character positions a through b inclusive. a and b must each be unsigned non-zero positive integers and b must not be smaller than a. If this is optional in a command, and is omitted, the key specified in the KEY command is used.

label is a data file name.

unit represents an integer in the range 1-15. If this is specified, the system looks for the specified file on this logical unit before issuing a MOUNT<br>message. If given, /unit must immediately follow If given, /unit must immediately follow the file name.

+ indicates that before a record is read from the input file, the current record in core (if there is one) is written on the output file. The + sign need not have a space before it unless it is the only argument.

data represents a piece of data. Alpha data has the form:

' characters... '

and decimal data has the form:

 $[-]$  digits...

Before data is used in executing the command, it is adjusted to the same length as the key field. Is adjusted to the same length as the key field.<br>If the data is smaller and alpha, it is left justified in the field and padded with spaces on the right. If it is smaller and decimal, it is right justified and padded with zeroes on the left. If data is larger and alpha, excess characters on the right are ignored. If it is larger and decimal, excess characters on the left are ignored.

 $\alpha$  , and  $\alpha$  , and  $\alpha$  , and  $\alpha$  , and  $\alpha$  , and  $\alpha$  , and  $\alpha$  , and  $\alpha$  , and  $\alpha$ 

TABLE 11-1. DAFT COMMAND SUMMARY

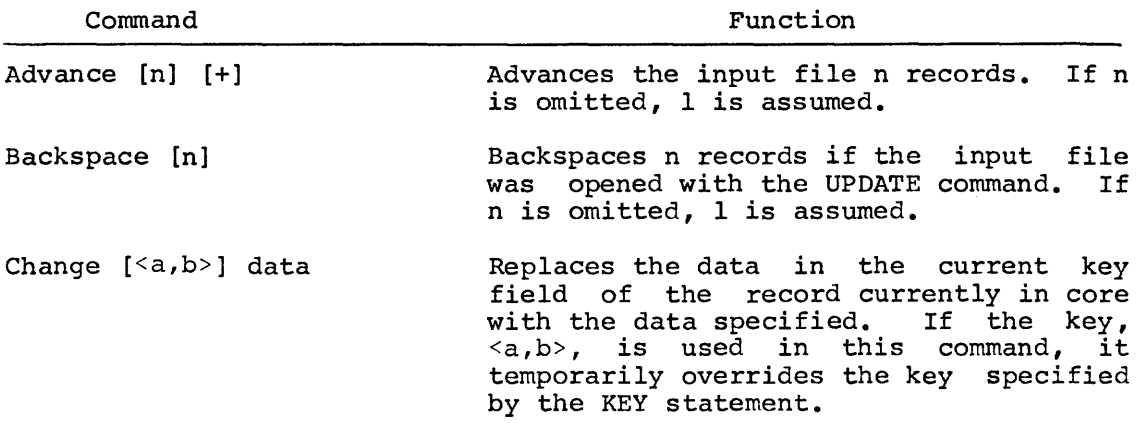

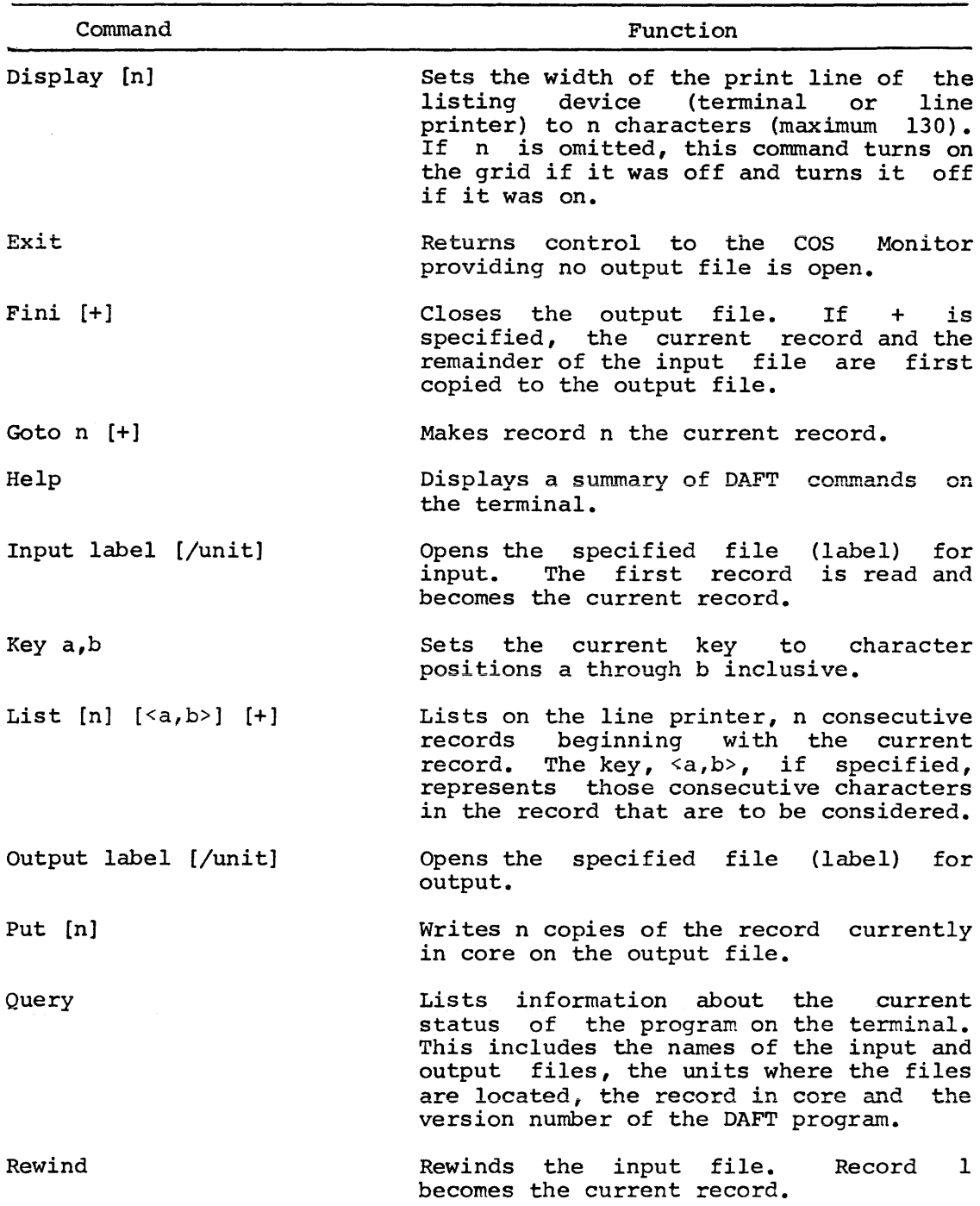

TABLE 11-1. DAFT COMMAND SUMMARY (Cont'd)

 $\sim 10^{-11}$ 

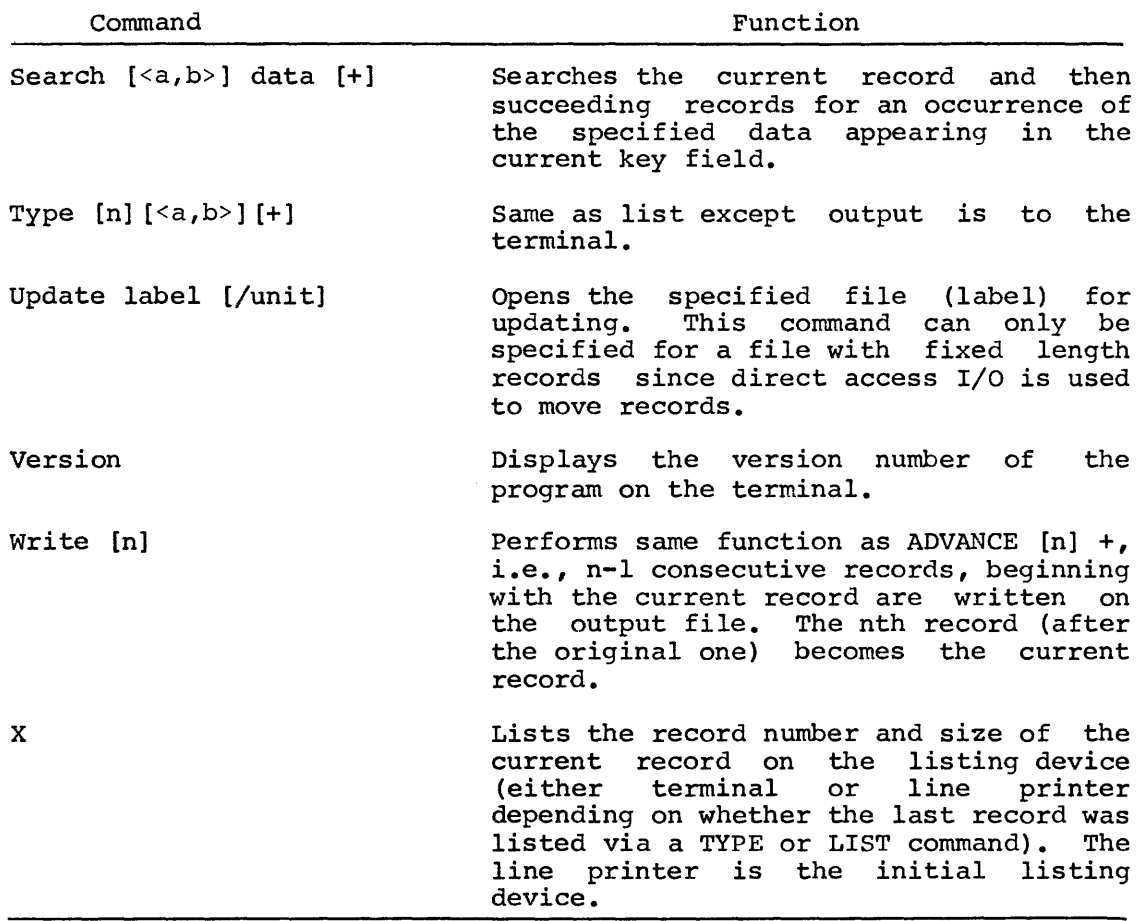

TABLE 11-1. DAFT COMMAND SUMMARY (Cont'd)

# 11.3 DAFT ERROR MESSAGES

 $\sim 10^6$ 

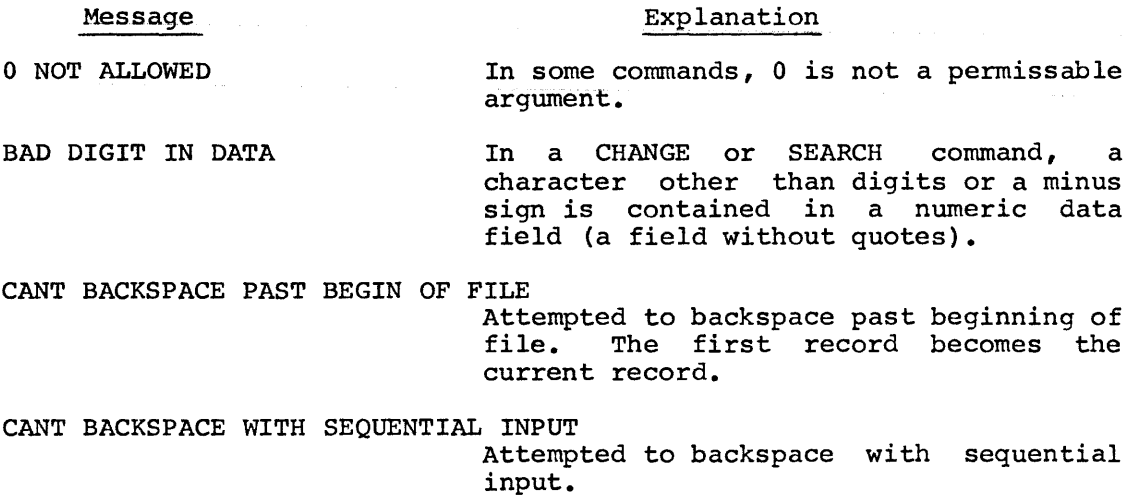

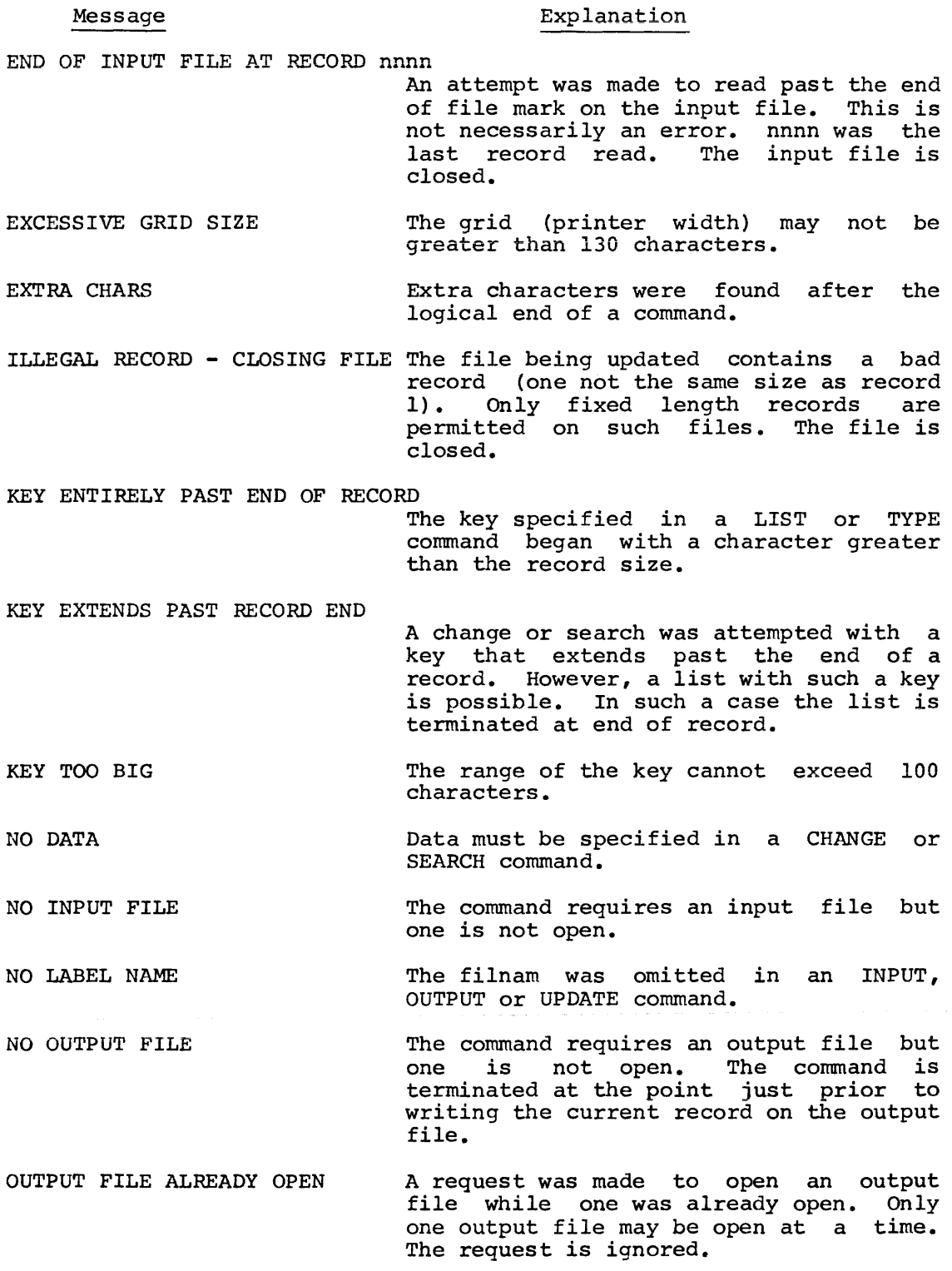

#### Message

#### Explanation

OUTPUT FILE STILL OPEN

An EXIT cannot be made when the output file is still open. The output file can be closed with the FINI command or CTRL/C may be typed.

PUSH DOWN OVERFLOW

The program will abort with this message when too many errors are made.

#### 11.4 DAFT OUTPUT

Records may be listed with a grid above them. This grid consists of two lines of numbers showing the character positions. The lower of the two lines represents the units digits of the column counts. The upper line represents the tens digits. The tens digits are printed for the first and last character in the record (or part of the record) listed or whenever it changes. If there is a hundreds digit, it is printed in colunm 1 or whenever it changes.

Refer to Figure 11-1 for a sample of a DAFT operation.

COS MONITOR 2.0606 .R DAFT  $*HELP$ ADVANCE N+ BACKSPACE N CHANGE <A, B> DATA DISPLAY N EXI T  $FINI +$ GOTO N+ HELP I NPUT LABEL/UNIT KEY A.B LIST N KEY+ OUTPUT LABEL/UNIT PUT V QUERY REWIND SEARCH <A, B> DATA + TYPE  $N < A$ ,  $P$ >+ UPDATE LABEL/UNIT **VERSION** WRITE V  $\mathbf{x}$ \* VERSION DAFT VERSION 6.06  $*<sub>V</sub>$ DAFT VERSION 6.06  $*$  VERY DAFT VERSION 6.06 \*INPUT MAILNG MOUNT MAILNG #01 FOR INPUT:  $\mathbf{1}$  $*$  TYPE 1 RECORD 000001 OF FILE MAILNG. RECORD LENGTH=204 CHARACTERS DIGITAL EQUIPMENT CORP. D. F. PAVLOCK 146 MAIN ST.  $12 - 3$ MAYVARD MA017540S/3-1 0012345A11111 06217 2003SUPERVI SOR

Figure 11-1. DAFT Sample

 $*$  DI SPLAY 70\  $* T 1$ RECORD 000001 OF FILE MAILNG. RECORD LENGTH=204 CHARACTERS DIGITAL EQUIPMENT CORP• D• F• PAVLOCK 12-3 146 MAIN ST. 111 062172003SUPERVISOR \*D \* T 2 RECORD 000001 OF FILE MAILNG. RECORD LENGTH=204 CHARACTERS MAY\JARD MA017540S/3-1 0012345All 0 1 2 3 4 5 6 7 1234567g9Q123456789012345678901234567g9Q1234567~9012345673901234567~~0 DIGITAL EQUIPMENT CORP· D· F• PAVLOCK 12-3 7 g 9 10 1 2 3 4 123456789012345678901234567890123456789012345678901234567890123456789012345678901<br>146 MAIN ST. MAYNARD MAOI7540S/3-1 0012345A11 146 ~AI~ ST· MAY'lARD ~A017540S/3-1 0012345A11 14 5 6 7 8 9 20 0 1234567g90l234567q901234567g90l2345673901234567~901234567890123 111 062172003SUPERVISOR RECORD 000002 OF FILE MAILNG. RECORD LENGTH=204 CHARACTERS 0 1 2 3 4 5 6 7 1234567690123456789012345673901234567890123456789012345678901234567d90 DIGITAL EQUIPMENT CORP. K. RICHER 12-3 **7** 8 9 10  $10$  2 2 3 4 12345678901234567890123456789012345678901234567~9012345678901234567890 146 MAIN ST• MAYNARD MA01754COS 300 0001972T 3 14 5 6 7 8 9 20 0 123456789012345678901234567~90123456789012345678901234567890123 00 053172002WRITER \* T 2<25, 50> RECORD 000002 OF FILE MAILNG. RECORD LENGTH=204 CHARACTERS  $2 \t3 \t4$ 5678901234567890 K. RICHER

Figure 11-1. DAFT Sample (Cont'd)

RECORD 000005 OF FILE MAILNG. RECORD LENGTH=204 CHARACTERS **DEC** S. G. WELLCOME  $*$  Q INPUT FILE: MAILNG OPEN **UNIT: 00** OUTPUT FILE: /VOVE/ **UNIT: 00**  $K EY = 001,050$ RECORD 000005 OF FILE MAILNG. RECORD LENGTH=203 CHARACTERS DAFT VERSION 6.06  $*K$ \* 0 INPUT FILE: MAILNG OPEN **UNIT: 00** OUTPUT FILE: /VOVE/ UNI T: 00 KEY=<001, 510> RECORD 000005 OF FILE MAILNG. RECORD LENGTH=204 CHARACTERS DAFT VERSION 6.06 \*B : SHOULD CAUSE AN ERROR MESSAGE CANT BACKSPACE WITH SEQUENTIAL INPUT

Figure 11-1. DAFT Sample (Cont'd)

RECORD 000003 OF FILE MAILNG, RECORD LENGTH=204 CHARACTERS 2 3 4 5 56789012345678901234567890 S• RABINOWI TZ \*D \* T 2 RECORD 000003 OF FILE MAILNG, RECORD LENGTH=204 CHARACTERS DIGITAL EQUIPMENT CORP. S. RABINOWITZ 12-3 146 MAIN ST· MAYNARD MA01754COS 300 0099999C12 345 062172009COMPILER RECORD 000004 OF FILE MAILNG, RECORD LENGTH=204 CHARACTERS DIGITAL R•' LAR'f 12-3 146 MAIN ST MA'f\JARD MA01754 0000000 061272999 SORT \*D \*KEY 1,50 ; SET PERMANENT KEY \* T2 RECORD 000004 OF FILE MAILNG. RECORD LEVGTH=204 CHARACTERS 0 1 2 3 4 5 123T5678901234567~901R3456789012345678901234567390 DIGITAL R. LARY \* T 2 RECORD 000004 OF FILE MAILNG. RECORD LENGTH=204 CHARACTERS 0 1 2 3 4 5 12345678901234567890123456789012345678901234567890 DI GI TAL
R• LARY RECORD 000005 OF FILE MAILNG, RECORD LENGTH=204 CHARACTERS 0 1 2 3 4 5 12345679901234567890123456739012345673901234567890 DEC S. G. WELLCOME \*D \*T

Figure 11-L DAFT Sample (Cont'd)

```
11-10
```
CHAPTER 12

COS-OS/8 CONVERTER

The COS-OS/8 Converter program, CONVEX, provides the capability to convert source or data ASCII files created with OS/8 to COS source or data files. COS data files can be converted to OS/8 ASCII files.

12.1 OPERATING PROCEDURES

The command to run CONVEX has the form:

.RUN CONVEX

and the CR key:

**CONVEX replies with the program version number:** 

VERSION 12.28 (or current version number)

And the message:

INPUT MODE-

Answer with the letter code:

A (OS/8 ASCII file mode)

D (COS Data file mode)

and the CR key.

It then displays the message:

FILE NAME-

The answer has two forms depending on the mode.

1. For mode A (OS/8 ASCII) type the OS/8 file name (one to six characters optionally followed by a period and up to a two character extension) followed by a comma and then the device name which is one of:

> DTn DKn

where n is a single digit referring to the physical unit # (DTO-DT7 or DKO-DK3). If no device is specified, CONVEX uses the system device.

Examples:

ABC,DTS RICH.TM,DKO

2. For mode D (COS data) type the COS data file name (one to six characters) optionally followed by a slash and the logical unit number (1-15). If a logical unit is specified, the system first checks that logical unit for the specified file before issuing a MOUNT message.

Examples:

CUST/5 LIST/l **PROSPT** 

Illegal:

CLIENT ,DTl

If everything is ok, the program displays the message:

# OUTPUT MODE -

Type one of the following one character codes:

- A (OS/8 ASCII file)<br>D (COS Data file) (COS Data file)
- S (COS Source files)

The next question is:

FILE NAME -

If the option specified was A or D, reply following the rules explained in steps 1 and 2. If an existing file is to be destroyed, CONVEX asks:

#### REPLACE?

Type Y for YES, N or any other character for NO and the CR key.

If the option specified was s, type the filename, optional comma and COS device e.g. GROUPA,DT3.

This device must be physically the same as the system device, i.e., tape to tape or disk to disk.

When the conversion is complete the message:

## INPUT MODE -

is displayed again and another conversion can be specified. CTRL/C to return to Monitor. Type NOTE

If instead the message:

# OUTPUT MODE -

is displayed again after successful output has occurred (MODE A) , CONVEX needs more space to continue. Specify an additional output file.

#### NOTE

OS/8 files are always generated so as to be multiples of 16 blocks long. For this and other reasons, the resulting OS/8 files may be longer than necessary. To recapture the wasted space, use OS/8 PIP to copy the file back to itself using the /A option.

# 12.2 Error Messages

Message

In some cases, illegal or bad syntax on input causes the question to be reasked.

Explanation

Other errors generate one of the following:

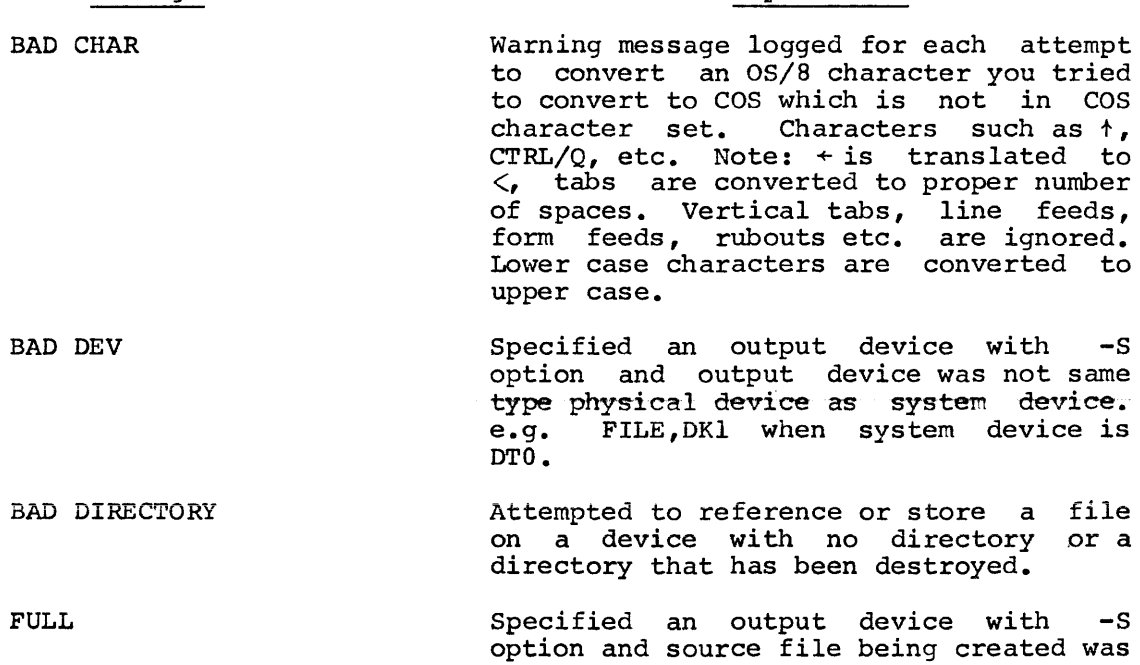

NO END Entire OS/8 ASCII input file has been read but no end of file (CTRL/Z) was found.

filled.

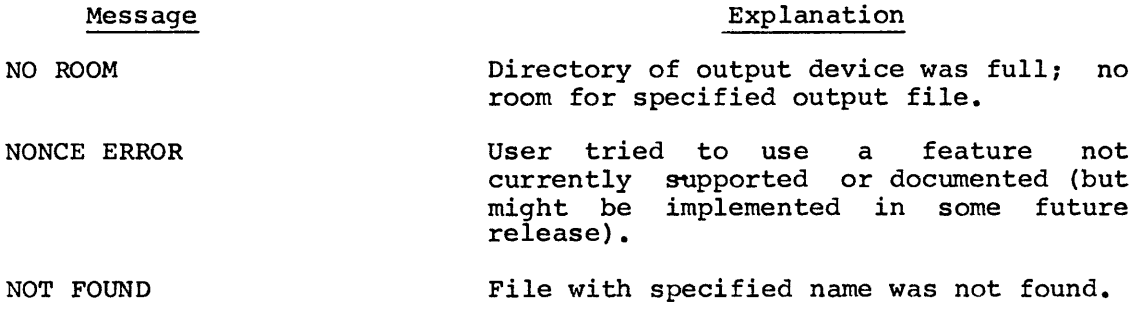

الموارد الشكل الموارد العداد والتعديل المعرفة التي يسترد الموارد والموارد الموارد الموارد المعرفة التي يتم الموارد

CHAPTER 13

FORMAT PROGRAMS

There are four format programs provided with the COS package which mark disk or DECtape for use with cos.

These programs are:

RK8MRK Formats an RK08 disk. RKEMRK Formats an RK8E disk. TDMARK Formats a DECtape on a TD8E drive. DTMARK Formats a DECtape on a TC08 drive.

These programs are described in detail in diagnostic documents (RK08 Disk Formatter, DEC-08-DSKB; RK8E Disk Formatter, DEC-08-DHRKD-A-D; TD8-E DECtape Formatter, DEC-8E-EUZC-D; TCOl - TUSS DECtape Formatter, DEC-08-EUFB-D) provided with the system. The procedures in the following paragraphs cover the use of these programs with the COS system.

المتابعة والتوسيط والترابي والمستني مساريا والمتحدث والمستنقد والمتحدث والمستوسر والمناطق المواسد والتناول

 $\label{eq:2.1} \frac{1}{2} \sum_{i=1}^n \frac{1}{2} \sum_{j=1}^n \frac{1}{2} \sum_{j=1}^n \frac{1}{2} \sum_{j=1}^n \frac{1}{2} \sum_{j=1}^n \frac{1}{2} \sum_{j=1}^n \frac{1}{2} \sum_{j=1}^n \frac{1}{2} \sum_{j=1}^n \frac{1}{2} \sum_{j=1}^n \frac{1}{2} \sum_{j=1}^n \frac{1}{2} \sum_{j=1}^n \frac{1}{2} \sum_{j=1}^n \frac{1}{2} \sum_{j=1}^n \frac{$ 

# IRKBMRK

13.1 RK8MRK

Mount the system tape or disk and the disk to be formatted.

13.1.1 Operating Procedure

The command to run RK8MRK is:

~RUN RK8MRK

and the CR key.

RK8MRK replies with the question:

#### DRIVE NO.?

Type the unit number of the RK08 disk to be formatted. Be sure that the unit specified is not a good system device since formatting destroys the contents of a disk.

 $\bar{c}^{\,\,\bar{c}}_{\lambda}$ 

## DRIVE NO.  $? \simeq 0$

RKBMRK displays the question:

# WRITE STANDARD FORMAT? (TYPE "Y" FOR YES)

Type Y to format the disk for use with cos. Any other reply provides a non-standard format which can not be used with cos.

When formatting is complete RK8MRK displays the messages:

# DISK FORMATTED

and

#### DRIVE NO?

At this point specify another drive to be formatted or type CTRL/C to return to the COS Monitor.

# 13.1.2 Error Messages

All error messages displayed contain the track number and sector number where the error occurred. For example:

> TRACK 0104 SECTOR 02 PARITY ERROR

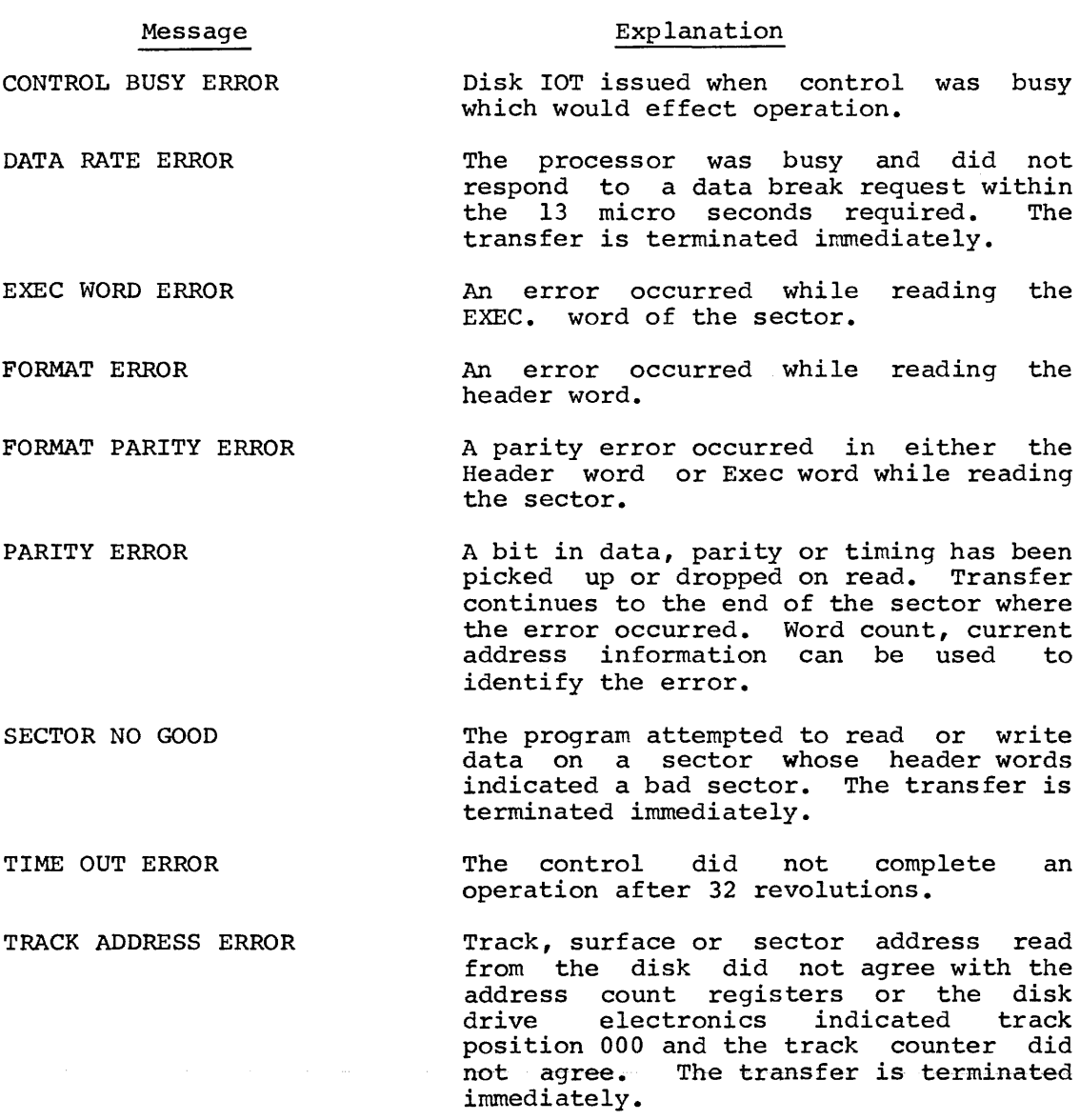

TRACK CAPACITY EXCEEDED ERROR

The program attempted to read or write beyond sector 17.

WRITE LOCK ERROR The program attempted to write a section that was write protected. The write operation is terminated immediately.

#### Error Recovery

If the program halts with the program counter = 1337 indicating non-existent drive or device not adjusted correctly. If CTRL/C does not work, restart the COS system. (Refer to Appendix B.) If an error reoccurs, the disk may be bad.

At the end of each track in which an error occurred on the write and read operation the message:

# RE-WRITE TRACK (Y FOR YES)?

is displayed. Type Y to rewrite the track.

 $\mathcal{L}^{\mathcal{L}}(\mathcal{L}^{\mathcal{L}})$  and  $\mathcal{L}^{\mathcal{L}}(\mathcal{L}^{\mathcal{L}})$  and  $\mathcal{L}^{\mathcal{L}}(\mathcal{L}^{\mathcal{L}})$ 

الموارد وسيست والموارد والمتعارف والمتعاون والمتعارف والمستعين والمتعارف والمتعاون والمتعارف والمتعارف

# 13.2 RKEMRK

Mount the system tape and the disk to be formatted.

13.2.l Operating Procedure

The command to run RKEMRK is:

.R RKEMRK

and the CR key.

RKEMRK replies with the following:

#### RK8E DISK FORMATTER PROGRAM FOR ALL QUESTIONS, ANSWER Y FOR YES OR N FOR NO.

The following questions are asked:

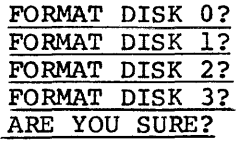

After answering Y or N to each of the above questions the  $disk(s)$  is formatted and the following message is printed:

#### RK8E DISK FORMATTER PASS COMPLETE FORMAT SAME DISK(S) AGAIN?

Answer Y or N. At this point each of the FORMAT DISK n? questions are printed again. Exit to Monitor by typing CTRL/C or continue procedure for formatting disks.

13.2.2 Error Messages

The following error messages may be displayed when marking an RK8E disk for COS:

> DISK DATA ERROR READ STATUS ERROR WRITE STATUS ERROR RECALIBRATE STATUS ERROR

After the error header mentioned above *is* displayed, the terminal will print some of the following error information pertaining to the failure.

- PC: PROGRAM LOCATION OF FAILURE
- CD: EXPECTED INFORMATION
- ST: CONTENTS OF THE STATUS REGISTER
- CM: SOFTWARE COMMAND REGISTER
- DA: SOFTWARE CYLINDER, SURFACE, AND SECTOR REGISTER
- AD: ADDRESS OF DATA BREAK
- DT: DATA FOUND DURING DATA BREAK

After the error information is displayed, the terminal will display one of the following questions asking the error recovery desired.

1. If the error was a recalibrate error, the following question will be displayed:

# TRY TO RECALIBRATE SAME DISK AGAIN?

Typing a Y for yes will result in a repeat of the recalibrate sequence on the disk in error. Typing N for no will result in progressing to the next available disk.

2. If the error was a write error, the following question will be displayed:

# TRY TO FORMAT SAME CYLINDER AGAIN?

Typing Y for yes will result in a repeat of the write sequence on the current cylinder. Typing N for no will result in progressing to the next sequential cylinder.

3. If the error was a READ or check error, the following question will be displayed:

#### TRY TO CHECK SAME CYLINDER AGAIN?

Typing a Y for yes will result in a repeat in the READ and check sequence on the current cylinder. Typing a N for no will result in progressing to the next sequential cylinder.

#### 13.3 TDMARK

TDMARK records the timing and mark tracks on a DECtape mounted on the TD8E transport.

**13.3.l Operating Procedures** 

The command to run TDMARK is:

.RUN TDMARK

and the CR key. TDMARK replies with the question:

#### UNIT?

Before replying to this question, mount the DECtapes to be marked with just enough turns on the right hand reel to provide a grip. Make sure that no two tape units are set to the same unit number; set the WRITE ENABLE/WRITE LOCK switch to WRITE ENABLE and the REMOTE/OFF/LOCAL switch to REMOTE. Set the WTM (Write Timing Mark) switch to on (in down position). This red switch is located on the upper right hand This red switch is located on the upper right hand side of Module 868 (printed circuit card with wires) within the processor (the black box behind the lights and switches).

Answer the UNIT question with one or two unit numbers, corresponding to the units of the tapes to be marked. For instance, if tapes are mounted on units 0 and 1, type:

0 1)

Spaces are ignored, so it makes no difference if spaces are typed between the unit numbers. Only one specification of a unit is between the unit humbers. Only one specification of a unit is<br>significant, i.e., typing 000111 has the same effect as typing 01. Only tapes on units 0 and 1 may be formatted. If an error is detected in the response to this question, the question is repeated. TDMARK replies with:

#### FORMAT?

Type MARK and the CR key and the program assumes 201 words 2702 blocks {standard PDP-8 format). Any other reply produces a format which is not compatible with cos.

TDMARK displays the message:

#### 0201 WORDS,2702 BLOCKS.OK?(YES OR NO)

If NO is typed, the program reverts to the FORMAT? question. If YES the program displays:

#### SET SWITCH TO WTM

Type the CR key and if the switch is set, the tape on the first unit specified begins to move.

Once all of the tapes specified have been marked, the message:

# SET SWITCH TO OFF

is displayed. Reset the WTM switch to normal (up position) and type the CR key to start the second pass. Note that during the second pass with multiple DECtape units, as soon as one tape stops, the next tape starts; the first tape is completed and may be replaced with a fresh tape in preparation for formatting additional tapes. When formatting is completed, the message:

#### FORMAT

is displayed. Typing SAME and the CR key repeats the entire process with the same format. The new DECtapes must be mounted and ready before the CR key is typed in response to the SET SWITCH TO WTM<br>message. When all tapes are formatted, type CTRL/C to return to the When all tapes are formatted, type CTRL/C to return to the COS monitor.

# 13.3.2 Error Messages

The following error messages may be displayed when marking a tape for cos.

Error messages for response to SET SWITCH TO WTM:

#### Message

#### Explanation

SETUP

Indicates an error in the DECtape setup. One of the units specified is in WRITE LOCK position, not selected, or the write flip-flop is unable to be set, or<br>there may be a timing error. (After there may be  $a^{\dagger}$  timing error. UNIT message is displayed.)

SWITCH NOT SET TO WTM OR SINGLE LINE FLAG FAILED TO SET. SET SWITCH TO WTM.

> Indicates the switch on the M868 module is not set to the WTM position or the timing generator for writing the mark and timing tracks is not setting the single line flag.

> If the switch was not set to WTM position, set the switch and type the CR key.

> If the switch was set to WTM position and this error occurred, try again or examine the timing generator circuit.

Error messages for marking and verifying a tape:

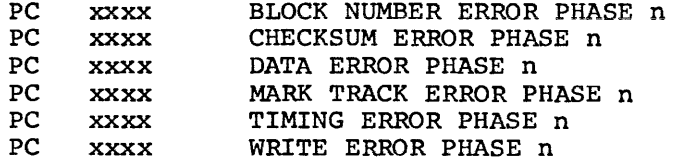

where xxxx equals the program counter {PC) at the time of the failure. n equals the pass in which the error occurred. (See Recovery.)

#### Recovery:

Although an error should cause doubt concerning the entire process. a restart may be made (except in phase 0) by typing RETRY. RETRY causes the program to go back to phase 1. Type RESTART to return to the UNIT? question.

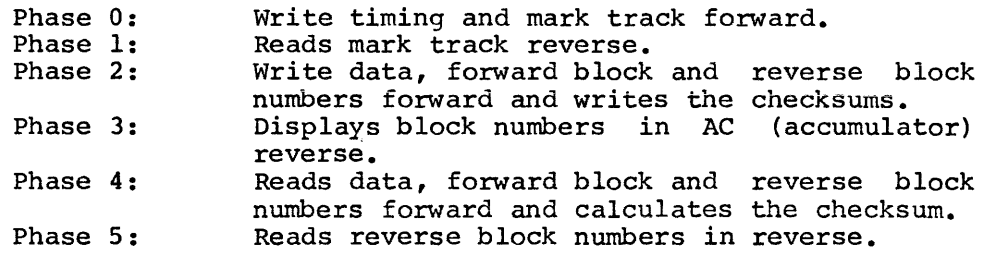

The entire program may be restarted at 0200 any time.

العام التي تعالى التي تعالى التي يتم التي تعلق المستقل المستقل المستقل المناطق التي تعالى التي تعالى التي تعالى

 $\mathcal{L}(\mathcal{L})$  and  $\mathcal{L}(\mathcal{L})$  and  $\mathcal{L}(\mathcal{L})$ 

13. 4 DTMARK

DTMARK records the required timing and mark tracks on a DECtape mounted on the TC01-TU55 DECtape unit. Up to eight DECtapes may be formatted at a time, assuming the system has eight tape transports.

13.4.1 Operating Procedures

The command to run DTMARK is:

.RUN DTMARK

and the CR key. DTMARK replies with:

## OTA?

Mount the DECtapes to be marked on the tape transports, with just enough turns of tape on the right hand reel of each transport to provide a grip. Make sure that no two tape units are set to the same unit number. Set the WRTM (WRite Timing Mark} switch located on the hardware frame to the down position {on). Set the WRITE ENABLE/WRITE LOCK switch to WRITE ENABLE and the REMOTE/OFF/LOCAL switch to REMOTE.

Reply to the DTA? question with a unit number or series of unit numbers, corresponding to the DECtape units where the tapes are mounted. For instance, if tapes are mounted on units 2 and 3, type 2 3 and the CR key. Spaces are ignored, so it makes no difference if spaces are typed between the unit numbers.

O~ly one specification of a unit is significant, i.e., typing 2 2 3 *3)*  has the same effect as typing 2 *3)* •

The program displays:

#### DIRECT?

Type MARK and the CR key to format the DECtape for use with cos. Any other reply causes a format which is incompatible with cos. (Refer to TC01-TU55 DECtape Formatter Writeup.) The program assumes 201(8) words, 2702(8) blocks (standard PDP-8 format) and displays the message:

#### 0201 WORDS,2702 BLOCKS.OK? (YES OR NO)

If a *NO)* is typed, the program reverts to the DIRECT? question. If *YES),* the tape on the first unit specified begins to move.

Once all of the tapes specified have been marked, the message:

# SET SWITCH TO NORMAL

is displayed. Return the WRTM switch to normal (up position) and type the CR key to start the second pass. Note that during the second pass with multiple DECtape units, as soon as one tape stops, the next tape<br>starts. The first tape is completed and may be replaced with a fresh The first tape is completed and may be replaced with a fresh tape in preparation for rerunning the program to format additional tapes.

When DTMARK has formatted the tapes specified, the message:

#### DIRECT?

is displayed again. Type SAME and the CR key to repeat the entire process with the same format. The new DECtapes must be mounted and ready before SAME ) is typed. (0 means DECtape unit 8).

When all tapes are formatted, type CTRL/C to return to the COS Monitor.

### 13.4.2 Error Messages

Errors typed in response to the DTA? and DIRECT? questions cause a return to DTA? or DIRECT? respectively.

Error messages for response to OK? (YES OR NO) :

#### Message Explanation

SETUP? Indicates an error in the DECtape setup, unit in WRITE LOCK position, nonselectable unit or switch<br>not in WRTM position. After display of this not in WRTM position. message, the DTA? question is displayed.

Error messages which may occur during marking and verifying a tape:

xxxx SHOULD BE yyyy BLK ERROR PHASE n xxxx SHOULD BE yyyy DATA ERROR PHASE n END TAPE ERROR PHASE n LAST INT NOT END ZONE MARK TRACK ERROR PHASE n PARITY ERROR PHASE n SELECT ERROR PHASE n TIMING ERROR PHASE n

Recovery from error messages:

Although an error should cause doubt concerning the entire process, restarts may be made (except when in phase 0), by typing RETRY and the CR key. RETRY causes the program to return to PHASE 1. Type RESTART and the CR key to return to the DTA? question.

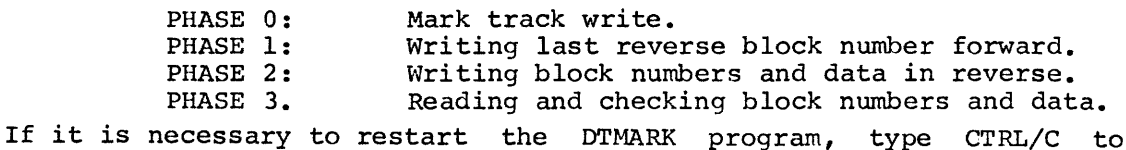

return to the COS Monitor then type RUN DTMARK.

If CTRL/C does not work, rebootstrap the cos system (refer to Appendix B) and then call DTMARK.

CHAPTER 14

CREF

CREF (Cross REFerence) is a utility program. Primarily an aid to program development, it provides an alphabetical listing of all symbols used in a DIBOL program, along with the line number where each symbol is defined and all the line numbers where each symbol is used.

CREF requires BK of core and can handle any reasonable BK program. If 12K of core is available CREF expands its tables to make use of the extra space. CREF expects the source program to be free from errors. Only a very minimal amount of error checking is preformed by CREF and no attempt should be made to CREF programs with compilation errors. If CREF finds a line it cannot handle it will print:

# xxxx IS BEING IGNORED

where xxxx is a line number.

For an example of CREF operation, consider the listing in Figure 14-1. It is a short program that computes the square roots of numbers from 1 to 99. (Output of program is shown in Figure 14-3.} Its CREF table, Figure 14-2, illustrates the basic functions of CREF.

The columns of the CREF Table are:

NAME Name of the symbol.

- DEF 1. Line number of program where symbol is defined.
- REFERENCES Line numbers of program where symbol is referenced.

14.1 OPERATING PROCEDURES

Type:

~RUN CREF[,filel,file2, ••• ]

and the CR key.

Where

filel,file2,... are the parts of a DIBOL program, just as in running COMP (maximum 7). If no files are specified, the Editor scratch area is used.

CREF reads the DIBOL program, produces its table on the line printer and returns control to the COS Monitor.

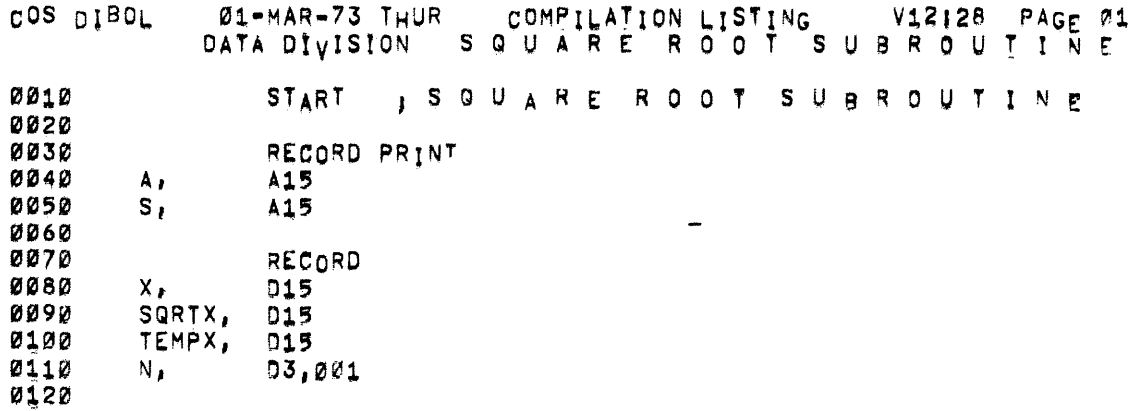

Figure 14-1. Square Root Subroutine<br>(Sheet 1 of 3)

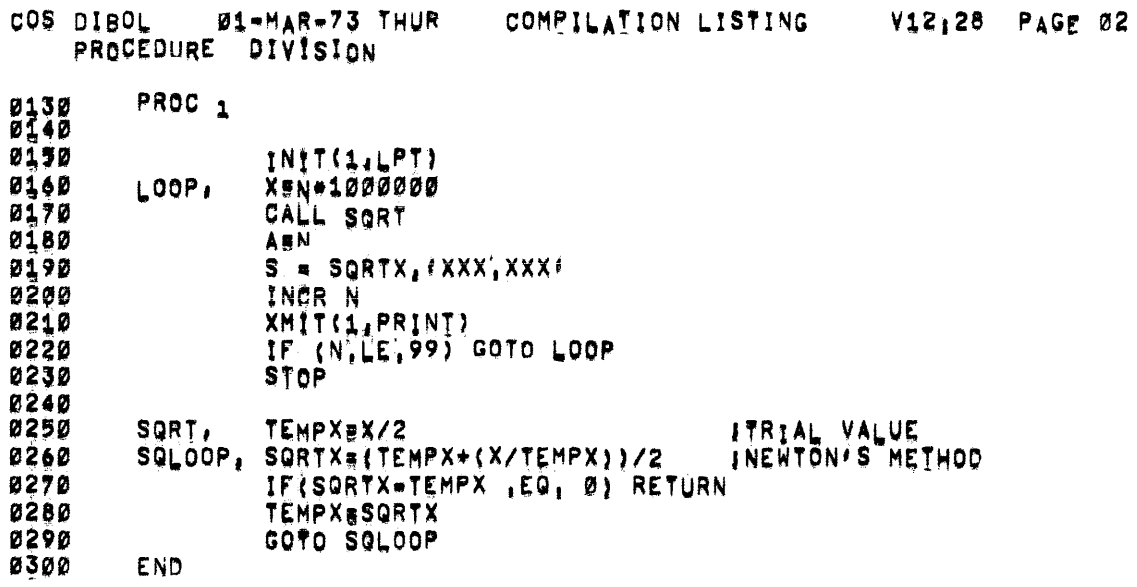

Figure 14-1. Square Root Subroutine (Sheet 2 of 3)

 $\mathcal{L}_{\text{max}}$  .

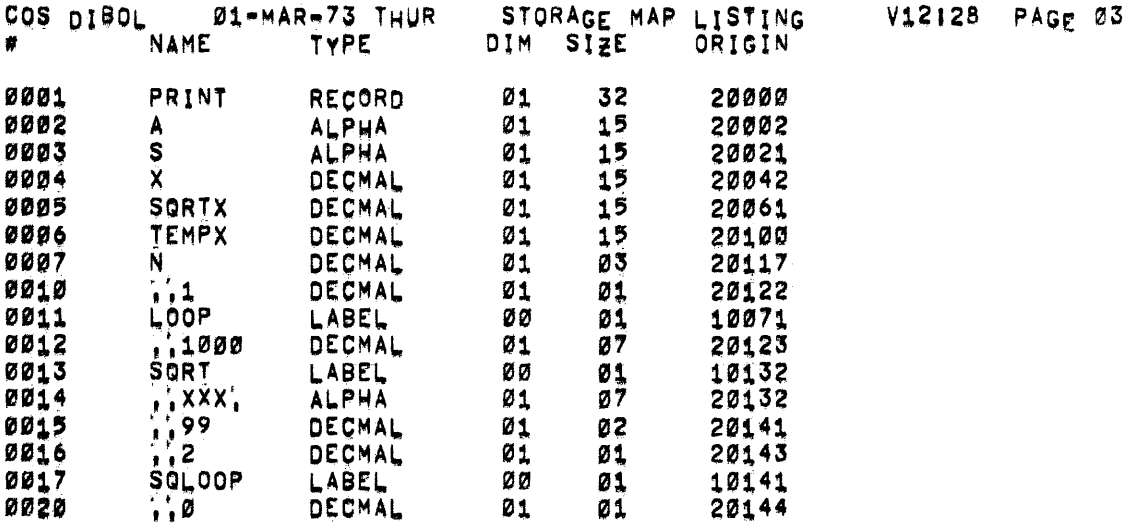

# ØØ16 SYMBOLS

NO ERRORS DETECTED. 08 K CORE REQUIRED [3940 FREE LOCS = 14 BUFFERS]

Figure 14-1. Square Root Subroutine<br>(Sheet 3 of 3)

سواقد وواجدت والمتواصل والمواصل والمرادي والمراد والمواصل والمواصل والمواصل والمواصل والمواسد والمواصل والمواطن

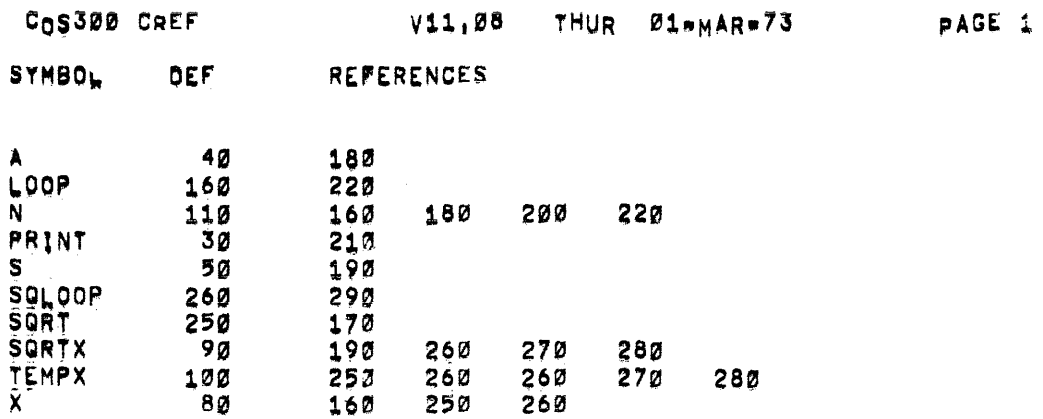

Figure 14-2. CREF of Square Root Subroutine
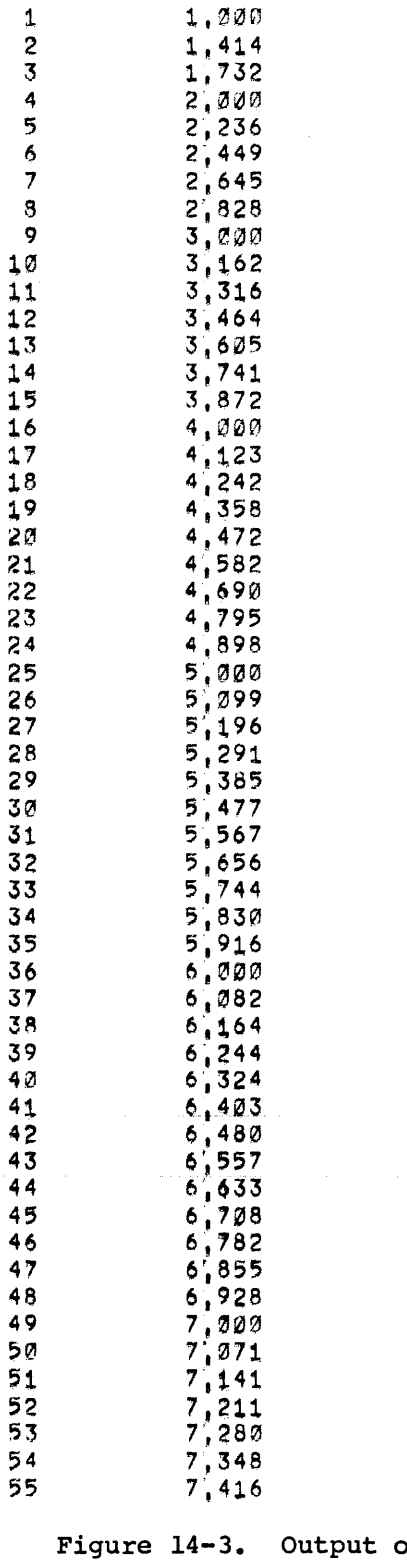

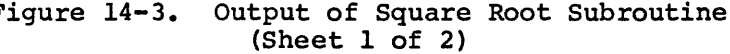

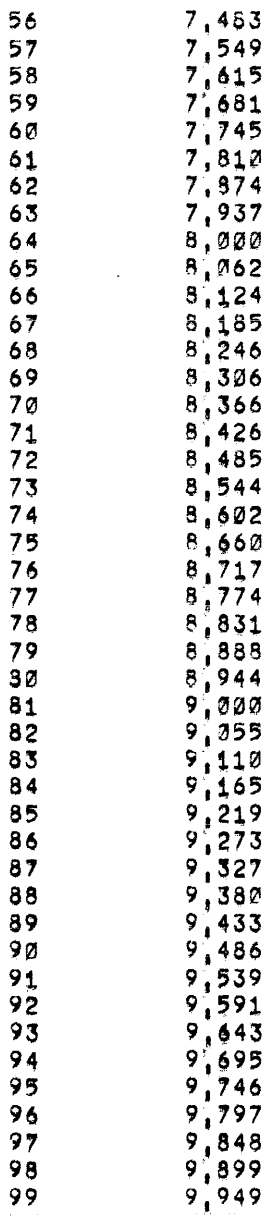

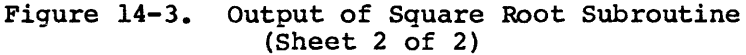

 $\mathcal{A}^{\mathcal{A}}$ 

## 14.2 ERROR MESSAGES

Although CREF expects the source to be error free, certain types of errors are detected.

xxxx IS BEING IGNORED CREF has encountered a line it cannot interpret.

In addition to the above message, CREF prints an informative message:

SYMBOLS DEFINED BUT NOT REFERENCED; xx

Symbols were found that were defined but not referenced by the program.

APPENDIX A

COS CODES

 $\mathcal{L}_{\mathcal{A}}$ 

Numbers are stored 2 characters per word in 6-bit binary form {combinations of 1 and 0). Negative numbers are stored with the high order bit of the low-order digit set to 1. For example, the number 1234- is stored as two words in the form

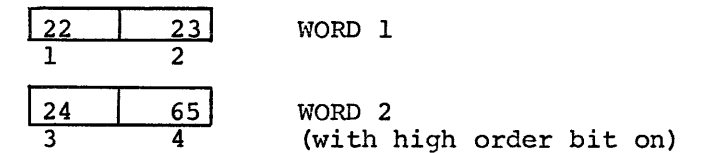

and would be recognized as 123T. This means that any program where the decimal to alpha conversion is neglected might produce negative numbers with letters. Refer to Table A-1 for a list of equivalent characters for negative numbers.

The sequence of the COS codes is the same as the output from the SORT utility.

| <b>CHARACTER</b>            | EQUIVALENT<br><b>NEGATIVE</b><br><b>NUMBERS</b> | COS CODE | <b>CHARACTER</b>     | COS CODE |
|-----------------------------|-------------------------------------------------|----------|----------------------|----------|
|                             |                                                 |          |                      |          |
|                             |                                                 |          |                      |          |
| 0                           |                                                 | 21       | $\frac{1}{n}$        | 02       |
| $\mathbf{1}$                |                                                 | 22       |                      | 03       |
| $\overline{\mathbf{c}}$     |                                                 | 23       | $\frac{*}{5}$        | 04       |
| 3                           |                                                 | 24       |                      | 05       |
| 4                           |                                                 | 25       | ġ                    | 06<br>07 |
| 5                           |                                                 | 26       | Ś.<br>٠              | 10       |
| 6                           |                                                 | 27       |                      | 11       |
| 7                           |                                                 | 30<br>31 | (                    | 12       |
| 8                           |                                                 | 32       | )<br>$\star$         | 13       |
| 9                           |                                                 | 42       | $\ddot{}$            | 14       |
| A                           |                                                 | 43       |                      | 15       |
| $\, {\bf B}$<br>$\mathbf C$ |                                                 | 44       | ,                    | 16       |
| $\mathbf D$                 |                                                 | 45       |                      | 17       |
| E                           |                                                 | 46       |                      | 20       |
| $\mathbf{F}$                |                                                 | 47       | $\ddot{\phantom{a}}$ | 33       |
| G                           |                                                 | 50       |                      | 34       |
| $\rm H$                     |                                                 | 51       | ;<br>≮               | 35       |
| I                           |                                                 | 52       | =                    | 36       |
| J                           |                                                 | 53       | ⋟                    | 37       |
| K                           |                                                 | 54       |                      |          |
| L                           |                                                 | 55       | ?                    | 40       |
| M                           |                                                 | 56       | 6                    | 41       |
| N                           |                                                 | 57       |                      | 74       |
| $\mathsf O$                 |                                                 | 60       | ١                    | --       |
| $\overline{\mathbf{P}}$     | $-0$                                            | 61       |                      | 76       |
| Q                           | $-1$                                            | 62       | ↑                    | 77       |
| ${\bf R}$                   | $-2$                                            | 63       | $\leftarrow$         |          |
| $\mathbf S$                 | $-3$                                            | 64       | Leader/Trailer       |          |
| T                           | $-4$                                            | 65       | LINE FEED            |          |
| U                           | $-5$                                            | 66       | Carriage Return      | --       |
| V                           | $-6$                                            | 67       | Space                | 01       |
| W                           | $-7$                                            | 70       | RUB OUT              |          |
| X                           | $-8$                                            | 71       | <b>Blank</b>         |          |
| Υ                           | $-9$                                            | 72       | Bell                 | --       |
| $\mathbf z$                 |                                                 | 73       | TAB                  | 75       |
| null                        |                                                 | 00       | FORM                 | --       |

TABLE A-1 COS CODES

 $\sim 10$ 

APPENDIX B

LOADING COS

The COS system is supplied on DECtape (LINCtape for PDP-12 users). It is suggested that the user copy the COS tape on a certified DECtape (or LINCtape) before using the system (Refer to Chapter 5.} The copy can be used and the original stored in a safe place in case part of the system should be inadvertently destroyed during subsequent use.

The Monitor can be put into core memory in one of three ways. If the computer is equipped with the automatic load feature, the Monitor is loaded by pressing the INITIALIZE switch under the table or by raising the SW switch on the computer console.

Otherwise the Monitor must be loaded into memory using the appropriate Bootstrap routine.

The editing scratch area is not automatically erased during system start-up.

If the system is equipped with an Analex printer, the printer must be turned off until the system is bootstrapped and re-configured.

1.0 AUTOMATIC LOAD

If one of the optional automatic bootstraps

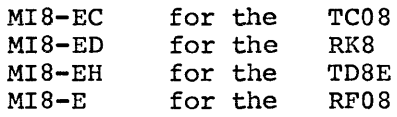

was purchased, push the SW switch from down position to up position. Then return it to the down position.

2.0 TC08 DECTAPE AS THE SYSTEM DEVICE

If your system uses DECtape as the system device, use the following procedures:

- 1. Mount the COS DECtape (DEC-08-0COSA-D-UO) on DECtape unit O.
- 2. Set the LOCAL/OFF/REMOTE switch to REMOTE and the WRITE ENABLE/WRITE LOCK switch to WRITE LOCK. Set SWITCH REGISTER to zero {all switches down} and press EXTD ADDR LOAD.
- 3. Enter the binary equivalent of the following locations and instructions (refer to Chapter 1 of Introduction to Programming for information on binary numbers). To bootstrap a TC08 system:

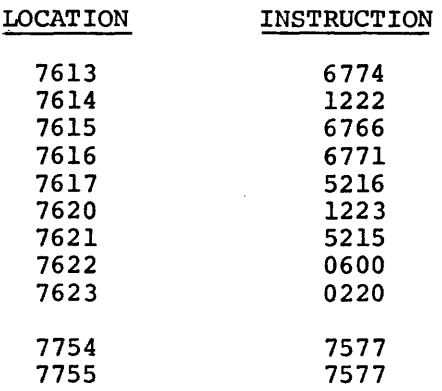

Set the SWITCH REGISTER (SR) to enter the first location (7613) and press ADDR LOAD. Set the switches to enter the first instruction and push up on DEPosit switch. Continue entering instructions as described up to and including instruction 0220. Then set 7754 in SR and press ADDR LOAD. Set SR to 7577 and push up on DEP switch twice.

- 4. Set terminal REM/LOC switch to REM.
- 5. Set SR to binary equivalent of 7613; press ADDR LOAD, CLEAR and CONT keys in that order. The Monitor should respond with the message

COS MONITOR 2.1108 DATE? (or current version number)

 $\bullet$ 

Enter the DATE command as described in Chapter 2. At this point the SYSGEN program can be used to change the system unit number assignment (refer to SYSGEN, Chapter 3).

Set the switch to WRITE ENABLE.

6. If the Monitor does not respond correctly, start at step 1 and reload the bootstrap routine.

#### 2.1 SYSTEM RESTART ON DECTAPE

If the system halts or CTRL/C is inoperative, use the automatic bootstrap switch to restart the system. Each time the Monitor is reloaded, the old date is erased and the Monitor requests a new date. Use the DATE command to enter the new date.

For users without a bootstrap switch, set SR to 7600 and press LOAD ADDR, CLEAR and CONT, assuming the core resident monitor has not been destroyed.

## 3.0 DISK AS THE SYSTEM DEVICE

If your system uses an RK08, RK8E, or RF08 disk as the system device, the programs must be loaded on the disk from the DECtape supplied.

- 1. Follow steps 1-6 described in section 2.0 on DECtape as a system device.
- 2. Enter the DATE command in response to the Monitor's DATE? message. Then enter the command:

.RU SYSGEN/C

in response to the Monitor's period. following questions: SYSGEN asks the

DO YOU DESIRE TO CHANGE THE SYSTEM DEVICE?

Type YES and a CR key.

### WHAT IS THE NEW SYSTEM DEVICE

Type the 3 character designation for the disk system device (DKn) and the CR key.

## DO YOU WANT TO TRANSFER YOUR FILES?

Type YES and the CR key.

### DO YOU HAVE AN ANELEX PRINTER?

Type YES and the CR key and SYSGEN skips to the last question. Type NO and the CR key and SYSGEN assumes an LP08 Type NO and the CR key and SYSGEN assumes an LP08 or LS8E printer and asks:

### 132 COLUMN PRINTER ?

Answer YES and the CR key if there is a 132-column line printer. If NO is the answer, SYSGEN assumes an 80-column If NO is the answer, SYSGEN assumes an 80-column printer.

## IS EVERYTHING CORRECT?

Type YES or NO and the CR key. questions are reasked. If NO is entered the

The files are transferred to the disk specified. To operate from the disk as the system device, refer to BOOT, Chapter 9, or restart the system with one of the following bootstraps.

## RK08 AND RK8E BOOTSTRAP ROUTINE

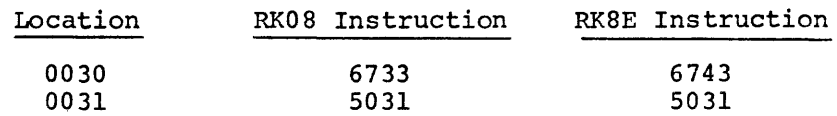

Set the SWITCH REGISTER to 0030, press the ADDR LOAD, CLEAR, and CONT keys in that order.

NOTE

If a PDP-12 is being used, execute an I/O PRESET in 8-mode before starting at location 30.

The Monitor should respond with the version number and the DATE? message. Enter the DATE command as described in Chapter 2.

### RF08 BOOTSTRAP ROUTINE

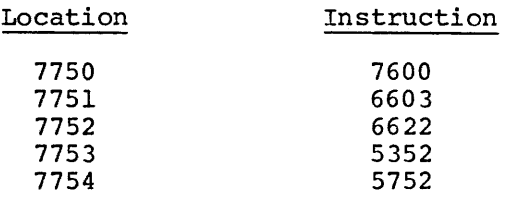

Set SR to 7750; press ADDR LOAD, CLEAR, and CONT in that order. The Monitor should respond with the version number and the DATE? message. Enter the DATE command as described in Chapter 2.

### 3.1 SYSTEM RESTART ON DISK

If the system halts and CTRL/C is inoperative, use one of the bootstrap routines to restart the system. Each time the Monitor is restarted the Monitor requests a new date. Use the DATE command to enter the new date.

For users without the bootstrap switch if the core resident portion of the Monitor is intact, set SR to 7600 and press LOAD ADDR, CLEAR and CONT.

# 4.0 TDBE BOoTSTRAP

If your system uses TDBE's use the following bootstrap routine to load the COS software.

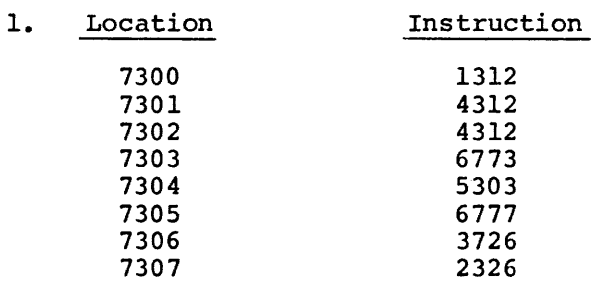

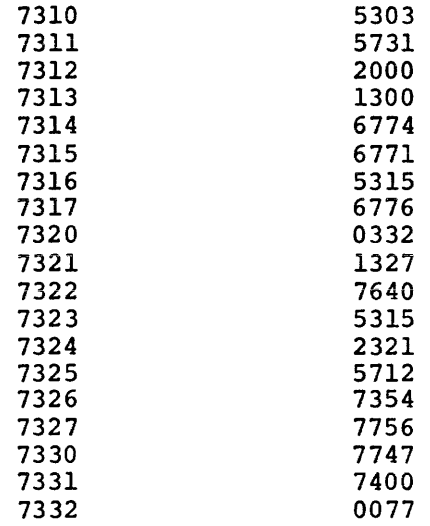

Mount the COS 300 DECtape (DEC-8E-OCOSA-D-UO) on DECtape unit o. Set the LOCK/OFF/REMOTE switch to REMOTE and the WRITE ENABLE/WRITE LOCK switch to WRITE LOCK. Set the switch register (SR) to zero (all switches down) and press EXTD ADDR LOAD.

Set the SR to the binary equivalent of the first location and press ADDR LOAD. Set the switches to the binary equivalent of the first instruction and push up on the DEP switch. Continue entering the instructions as described, the location is incremented automatically and need not be entered again.

- 2. Set terminal REM/LOC switch to REM.
- 3. Set SR to binary equivalent of the first location; press ADDR LOAD, CLEAR and CONT keys in that order. The Monitor should respond with the message

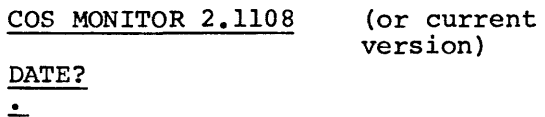

WRITE ENABLE unit 0 and enter the DATE command as described in Chapter 2.

4. If Monitor does not respond correctly start at step 1 and reload the bootstrap.

## 5.0 PDP-12 USERS

# For a PDP-12 with LINCtape,

- 1. Set left switches to 0700.
- 2. Set right switches to 0000.
- 3. Press I/O PRESET with mode switch set to LINCmode.
- 4. Mount system tape (DEC-12-0COSA-D-UO) on drive O, WRITE LOCKED, REMOTE.
- s. Press DO.
- 6. When LINCtape stops moving, press the START 20 switch.

Monitor displays

COS MONITOR 2.1108 (or current version) DATE?  $\overline{\phantom{a}}$ 

- 7. WRITE ENABLE unit 0 and enter the DATE command as described in Chapter 2.
- 8. If Monitor does not respond correctly, start at step 1 and reload the system.

Any LINCtapes to be used with the COS system must be marked with MARK12 {DEC-12-SE2E-UO) (P option, 129 words).

APPENDIX C

SIZE OF CODE PRODUCED BY DIBOL COMPILER

DIBOL source statements are compiled by the DIBOL compiler and produce code which can later be executed by the run time system (RSYS). **Memory is also set aside for the constants and variables that are used**  by the program.

Each variable (field name) takes up as much memory (in bytes) as specified in its data specification statement. For example, a variable defined by a 6D3 specification requires 18 (decimal) bytes of storage. This is 9 words since a computer word consists of 2 bytes.

Variables defined in an overlay record share memory with the variables in the record being overlaid.

Each RECORD statement requires one additional word of storage. This word is reserved at the beginning of the record for storing the COS word count during I/O operations.

Each record begins on a word boundary (even byte address). If a record has an odd length (in bytes), one byte of storage is wasted.

Each constant used in the procedure section of a DIBOL program requires storage (in bytes) equal to the length of the constant. The length of a decimal constant is equal to the number of digits in the number, including leading zeros. There are no negative constants. The length of a character string is the number of characters in it.

Each distinct constant with a length of four or less characters or digits appears only once in the space reserved for constants. Thus, if the constant 32 appears three times in the program it will appear only once in the reserved data area. However, constants larger than four characters or digits require space each time they appear in the program.

The code produced by statements in the procedure section must start on a word boundary. Each statement requires an overhead of one word. Each statement Tabel used requires one word. Unlabeled statements with line numbers 1000 more than the previous line number require one additional word each.

The number of words of code generated by an expression can be determined by the following rule:

- 1. Add together the number of variables and constants used.
- 2. Add in the number of operators which appear (do not count unary + signs). The operators include +, -,  $/$ , \*, #.
- 3. Add one for each subscript reference (be it of the form V(A) or  $V(A, B)$ ).

The following table shows how much code is used by various DIBOL statements.  $E$  E denotes the number of words required by the expression E.

Statement ACCEPT (y,x) CALL label CHAIN chnum DISPLAY {line,column,expr) END [/list control] FINI (channel) FORMS (channel, skipcode) GOTO label GOTO (labell, ••• ,labeln) ,key IF {exprl.rel.expr2)stmnt INCR var INIT (channel, dev) INIT (channel, dev,filnam[,unit]) ON ERROR label PROC [n] [/list control] READ (channel,record,number) RETURN START [/list control] STOP [NO] TRACE TRAP var= var=expr var=exprl,expr2 WRITE (channel,record,number) XMIT {channel,record[,label]) No. of Words of Code Generated  $\frac{1}{1}$   $\frac{1}{2}$   $\frac{1}{2}$ chnum+l line+column+expr+l 1<br><u>channel</u>+1 channel+skipcode+l 1 key+n+2 exprl+expr2+3 var+l Channel+2 channel+3+filnam+unit 1  $\Omega$ channel+number+record+l 1 0 1 1 2 var+l var+expr+l\* var+exprl+expr2+1 channel+number+record+l channel+record+2

For the statement marked with an asterisk (\*) in the previous table, subtract  $1$  if the principal operator of expr is binary + or - and if both types are decimal. For example,

> $D = 3+5$  takes 4 words of storage, while  $D = 3*5$  takes 5 words. Similarly, D=3+4+5 takes 6 words while D=3\*(4+5) takes 7 words.

Additional space is also required by the symbol table. This consists of two words for each distinct variable, statement label, or constant used.

APPENDIX D

DESIGNING A RECORD

The file design begins with the set of related information shown in blank form. It is a simplified form which could be processed to print **out customer invoices.** 

> DATE<br>PART# PART NAME WHOLESALE PRICE VENDOR#

This information is used in a BUILD control program such as described in Chapter 6. First, the file designer notes the type and size of each field in this record. Numerical fields on which calculations will be performed later by a program are defined as decimal fields; other fields are defined as alphanumeric fields.

> 0010 DEFINE<br>0020 Fl. D6 0020 F1, D6 ; PART #<br>0030 F2, A30 : PART 1 0030 F2, A30 ; PART NAME<br>0040 F3. D7 : VENDOR # 0040 F3, D7 ;VENDOR # 0050 F4, D6 ; DATE 0060 F5, D6; WHOLESALE PRICE

The designer now assigns BUILD input line keywords. Here, he should group related items such as part #, name and wholesale price.

> 0100 INPUT<br>0110 PART PART<br>Fl 0120 F1<br>0130 F2 0130 F2<br>0140 F5 0140 0150 DATE 0160 F4<br>0170 VEM VENDOR 1 0180 F3

A sample data entry form is now completed, showing the line names and the size and type of each field. This can be used for reference when data is entered. When this record design has been proven, it will be more efficient to print these line names on the forms which are used to collect the original data.

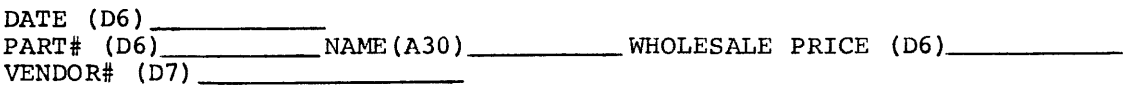

i de la construcción de la construcción de la construcción de la construcción de la construcción de la constru<br>En 1980

APPENDIX E

BUILD **CHECKDIGIT** FORMIIT.A

In most applications involving identification numbers, each number may be verified for accuracy by a checkdigit, which is essentially a redundant digit added to the normal number. The checkdigit is determined by performing an arithmetic operation on the number in such a way that the usual errors encountered in transcribing a number are detected. The checkdigit is determined as follows:

- 1. Start with a number without the checkdigit...5764.
- 2. Multiply the first digit and every other digit by 2 (left to right).  $10\ 12$
- 3. Sum the digits in the resulting numbers and the digits not multiplied.  $1+0+7+1+2+4=15$  $1+0+7+1+2+4 = 15$
- 4. Subtract sum from next higher number ending in zero. 20-15=5
- 5. Add checkdigit to the end of the number. 57645 (This is the correct checkdigit if the number is entered in a D4 field.)

Note that a checkdigit procedure is not completely error proof. In the example given above, 5764 or 5673 give the same checkdigit. It is unlikely, however, that transpositions of this sort will occur. The checkdigit does not guard against the possible assignment of an incorrect but valid code, such as the assignment of a wrong valid identification code to a customer.

If the number entered for a checkdigit calculation is shorter than the field, the rightmost digit is used as the checkdigit and the remainder of the number is right-justified and padded with zeroes on the left. The zeroes are considered when the checkdigit formula is calculated.

 $E - 1$ 

المعاون المعارف المعارف المستقل المستقلة والتي تستقل والتي المعارف المعارف المستقل المعاونة المستقل والمستقل والمستق

 $\mathcal{L}(\mathcal{L}^{\text{max}})$ 

APPENDIX F

HARDWARE DESCRIPTIONS

The hardware components for COS are:

- PDP-8/E Computer with at least 8K of core
- TD8E DECtape drives, (or TC08 drives, or RK08, RK8E, or RF08/RS08 disk}
- VTOS Terminal
- PC8-E Paper tape Reader/Punch (optional}
- CR8-E CM8-E Card reader (optional) or Card reader (optional}
- LP08 Line printer or
- LS8-E Centronics line printer

The above hardware components are described in paragraphs. the following

Figure F-1 shows one of the possible system configurations.

The central processor unit {CPU) of the COS system is located under the desk area of the system. There are two switches necessary for the operation of the COS system.

- OFF/POWER Switch In the OFF position the switch disconnects all primary power to the machine. In the ON position all manual controls are enabled and primary computer power is applied.
- INITIALIZE Switch Push this switch to initialize the system Bootstrap Loader.

Additional information on the CPU can be obtained from Introduction to Programming.

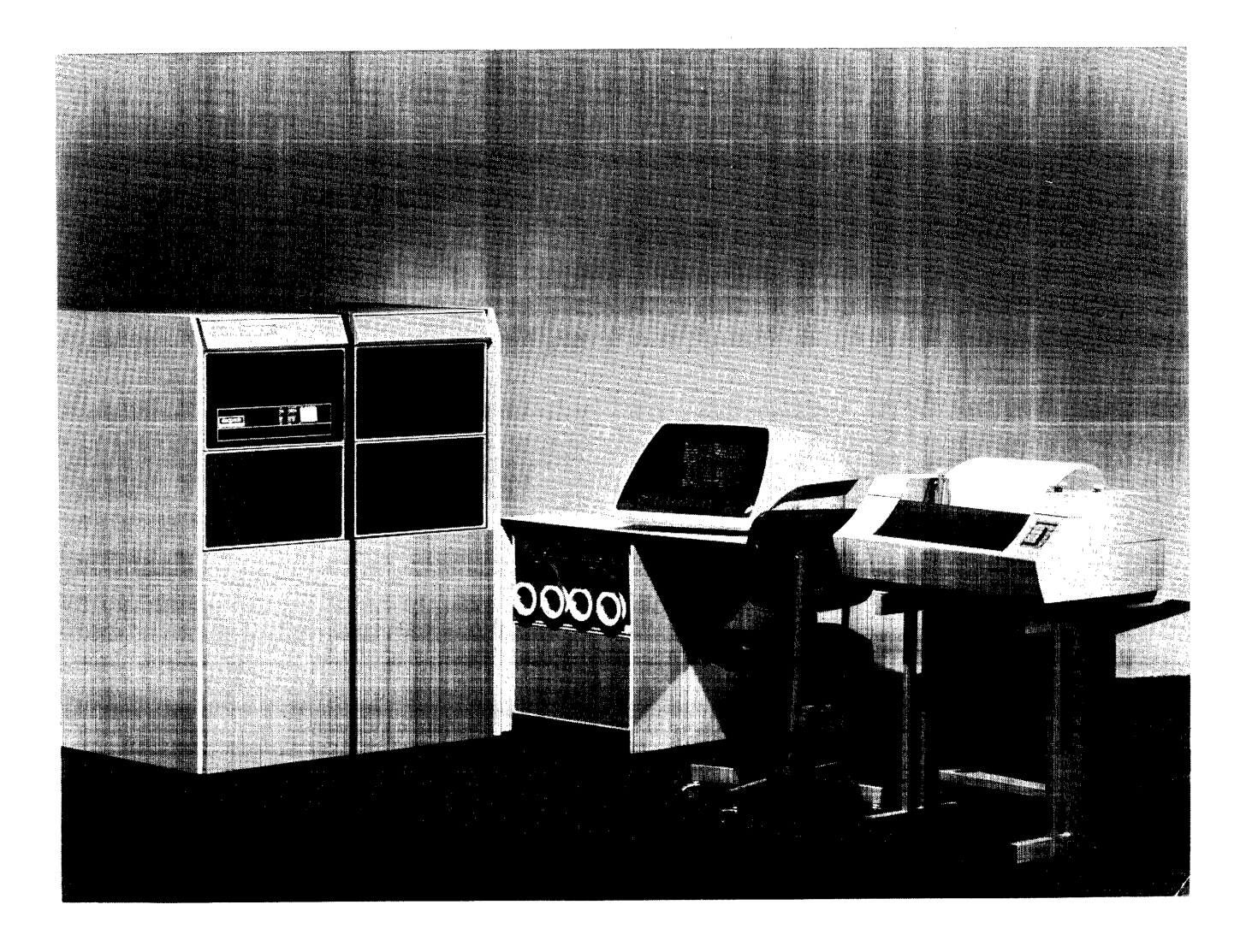

Figure F-1. Possible COS Hardware Configuration

### 1.0 VT05 TERMINAL

Basically, the VTOS terminal (Figure F-2) consists of a keyboard and CRT display.

The basic function of the keyboard is to provide a convenient, on-line means of transmitting ASCII characters to the computer to be processed and displayed. An ASCII code is transmitted to the computer each time a key is depressed.

The VTOS display allows direct viewing of all displayable characters contained in the VT05 character set that are transmitted from and/or received by the VTOS.

The VTOS displays up to 20 lines, 72 characters per line, or a maximum of 1440 characters full screen. A blinking cursor indicates the position of the next character to be generated and moves to the right automatically as each character is displayed. The VTOS can be operated in LOCal or REMote mode. In LOCal mode the terminal is off line and there is no communication with the computer. In REMote mode (the normal operating mode) data is transmitted between the terminal and the computer.

VTOS controls and keys and their respective functions are listed in Tables F-1 and F-2. Keys which are operative off-line only are not covered here; refer to the hardware manual for the VT05 for a description of their function.

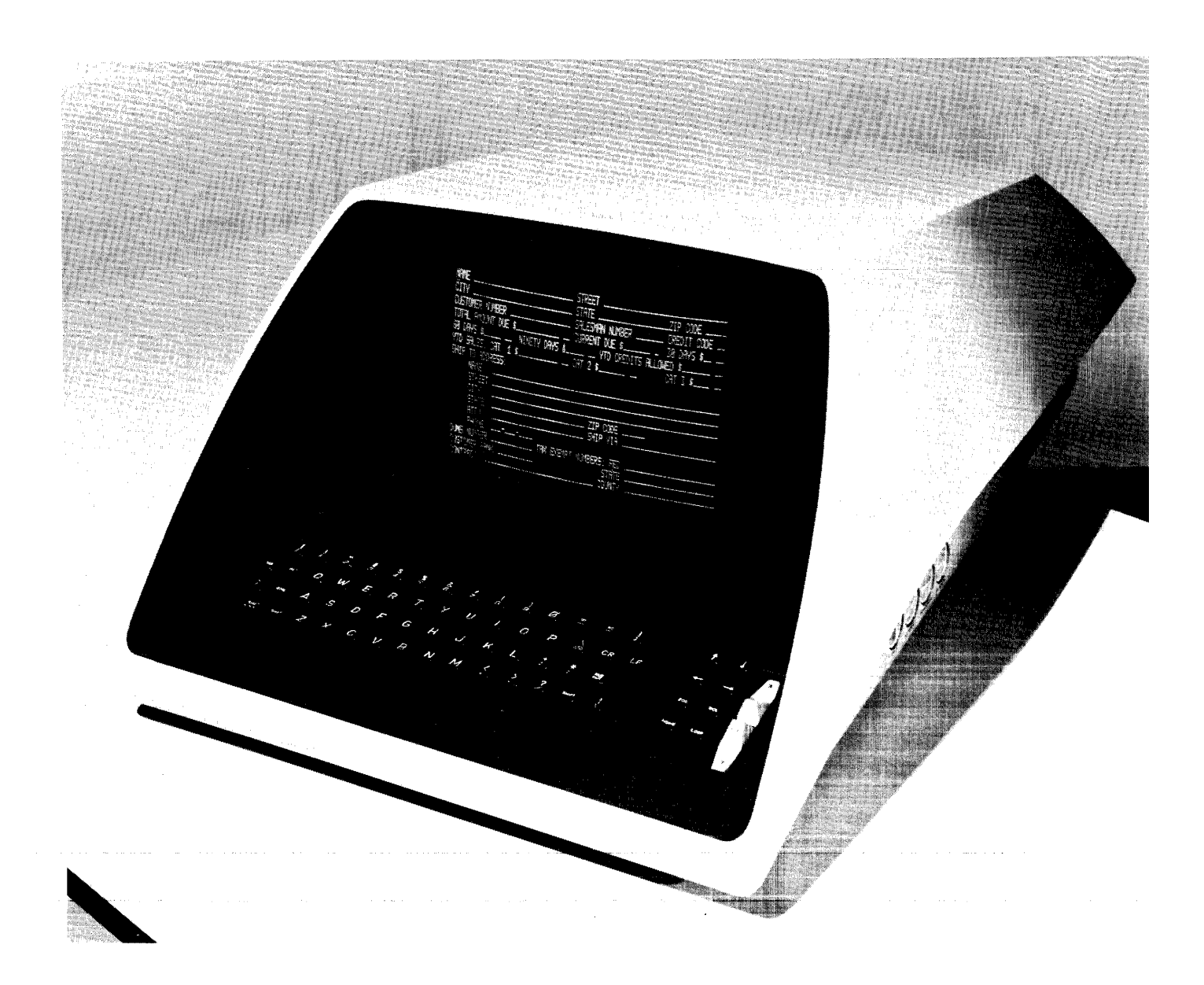

Figure F-2. VT05 Terminal

TABLE F-1. VT05 CONTROLS

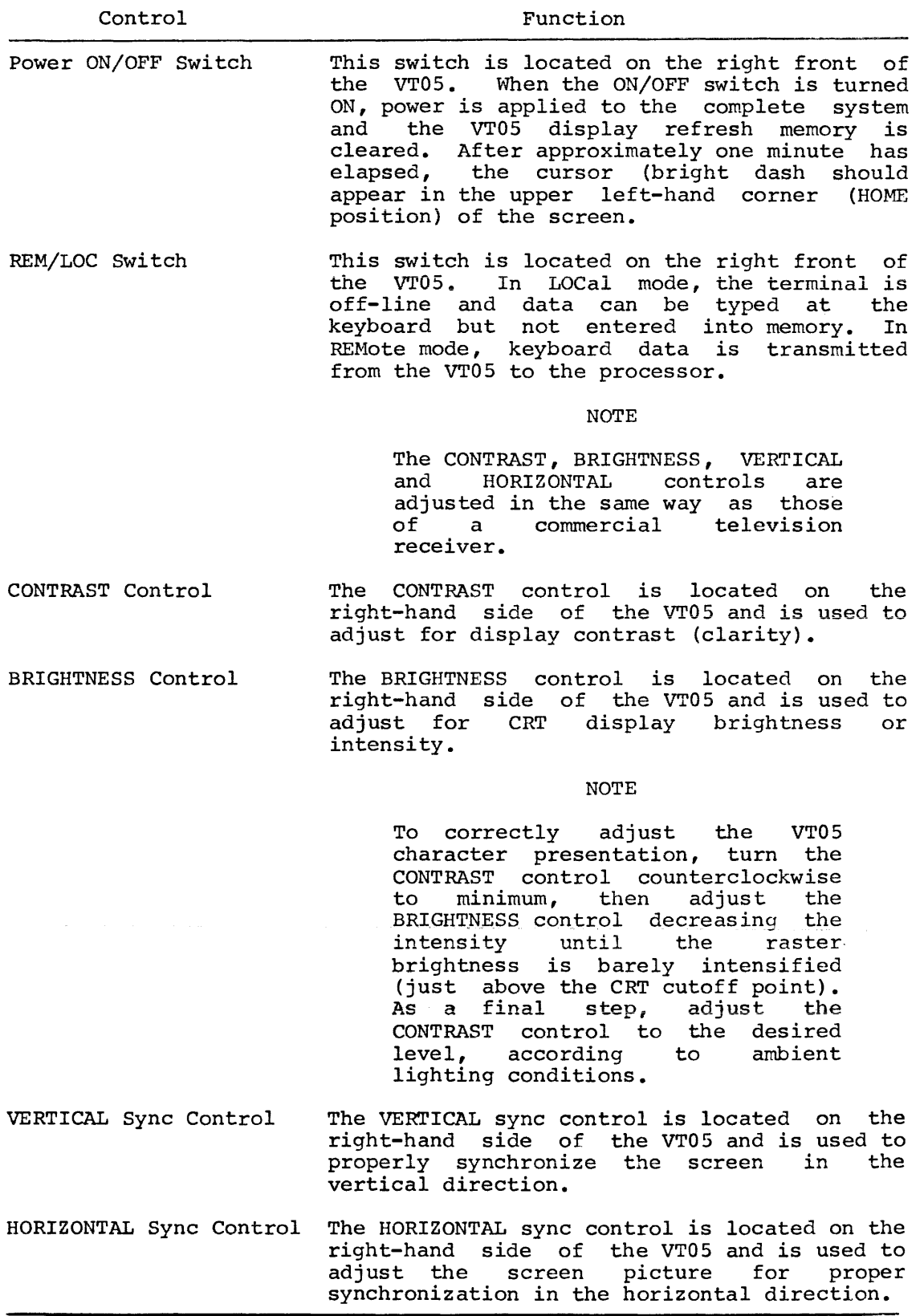

TABLE F-2. VTOS KEYS

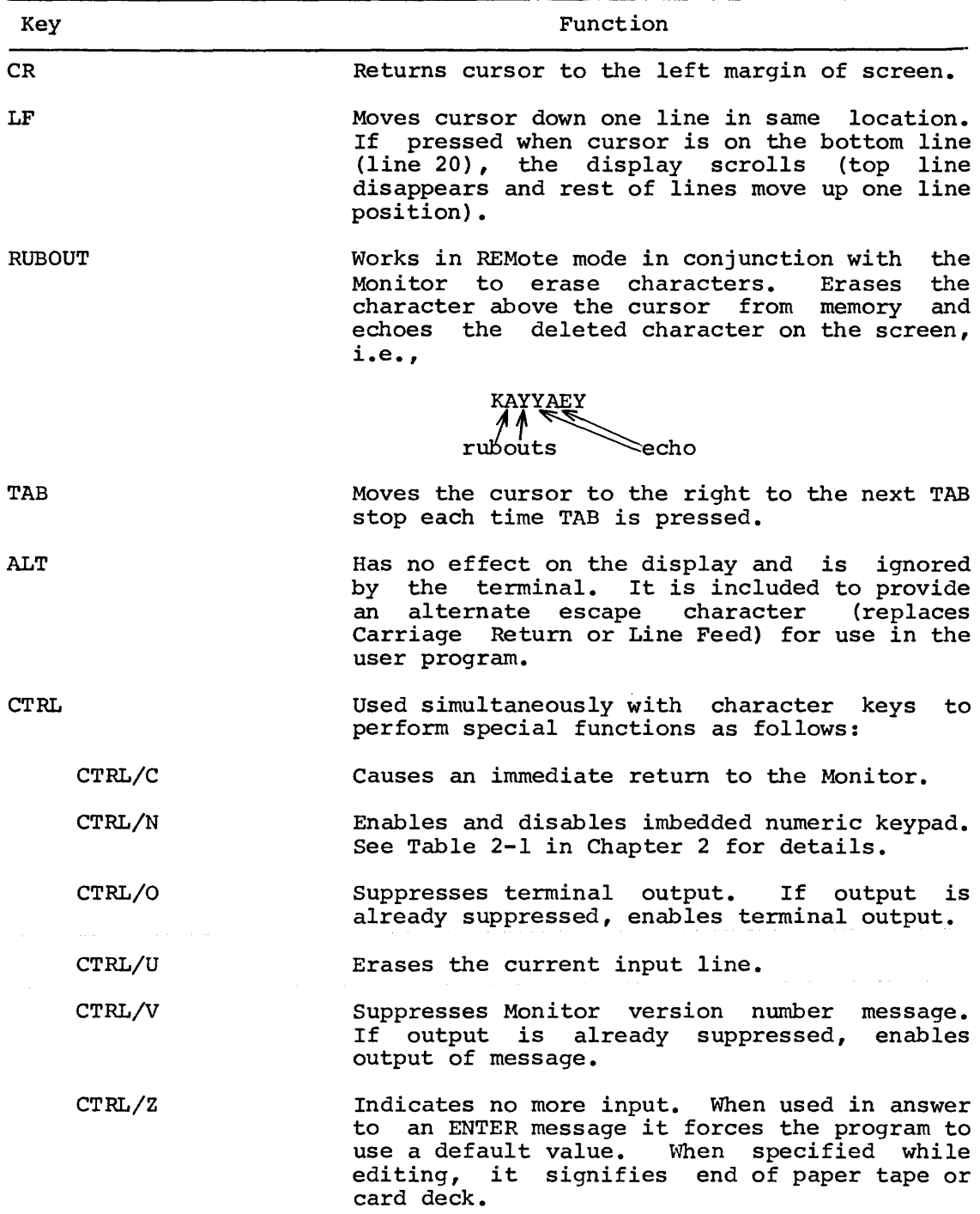

TABLE  $F-2$ . VTO5 KEYS (Con't)

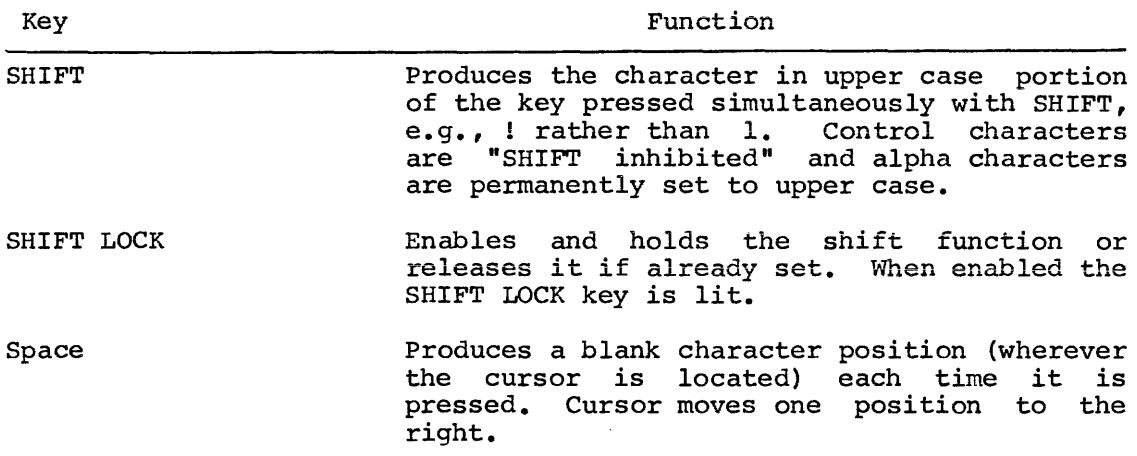

Additional features:

The VT05 sounds a warning beep when the line reaches character position 65. This alerts the user that there are 8 positions before the end of the line. The cursor moves to the right automatically as each character is displayed until it reaches position 72.

- 1.1 VTOS Start Up Procedures
	- 1. Press the OFF portion of the ON/OFF power switch.
	- 2. For local operation (used for training, maintenance and alignment purposes) press the LOCal portion of the REM/LOC switch.

For on-line operation, press the REMote portion of the REM/LOC switch.

- 3. Press the ON portion of the ON/OFF power switch. The blinking cursor (bright dash) appears in the HOME position (the first character position of the top line), and a beep is emitted.
- 4. Allow approximately one minute for the CRT filament warmup.
- S. If the cursor does not appear as specified, press the HOME key.

If the cursor still does not appear, check the BRIGHTNESS control to be sure it is not set too low. Contact the local DEC Field Service Office if these steps do not make the cursor appear.

6. In REMote mode all keyboard and control functions are operational and the VTOS is ready for on-line operation. To verify correct system operation, press the various controls and displayable character keys individually and observe the In LOCal mode all keyboard functions operational. To verify this, press the keys individually and observe the screen.

## 2.0 HIGH-SPEED PAPER TAPE READER AND PUNCH UNIT

The high-speed paper tape reader and punch unit shown in Figure F-3 performs paper tape input and output. The high-speed paper tape reader is used to input data into core memory from eight-channel, fan-folded (non-oiled), perforated paper tape. The reader inputs information photoelectrically at a rate of 300 characters per second.

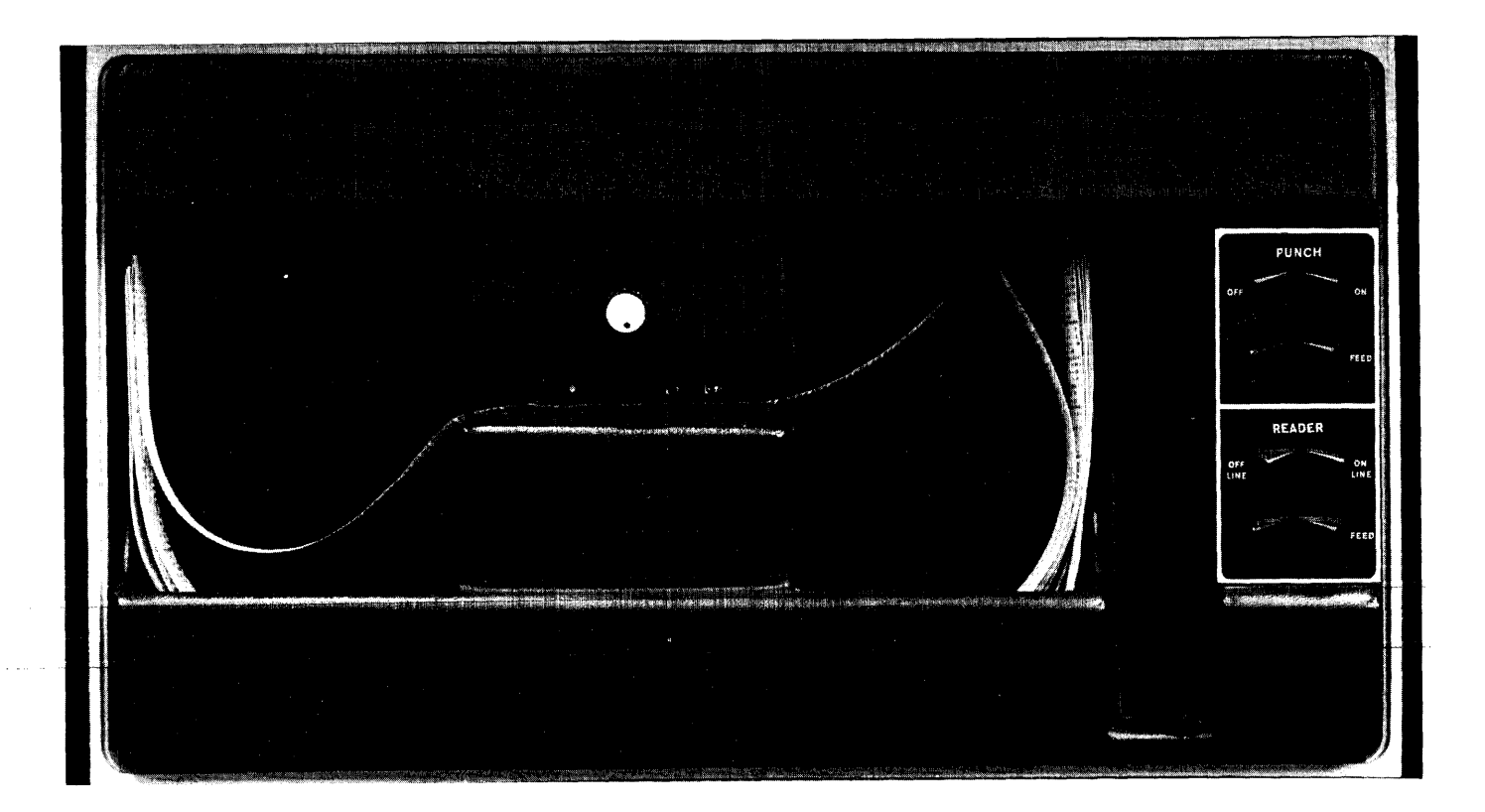

Figure F-3. High-Speed Paper Tape Unit

The reader controls are shown in Figure F-3 and described in Table  $F-3$ .

| Control      | Function                                                                                                    |
|--------------|----------------------------------------------------------------------------------------------------|
| ON/OFF       | Press down on the ON portion of this switch<br>supply power to the reader unit. The OFF<br>to l<br>position setting disconnects the reader power<br>supply.                                                     |
| FEED         | Press the right side of this switch to<br>tape through the reader without<br>advance<br>recording by the photoelectric sensors.                                                                                 |
| Control knob | Turn this knob to the left to raise the tape<br>retainer lever so paper tape can be inserted<br>or removed. Turn the knob to the right to<br>lower the lever to hold the paper tape over<br>the sprocket wheel. |

TABLE F-3. HIGH-SPEED READER CONTROLS

The reader is controlled by the computer, although the operator may indirectly control the reader from the keyboard through the computer.

Paper tapes are manually positioned in the high-speed reader with the following steps.

- l. Turn the control knob to raise the tape retainer lever.
- 2. Place the paper tape in the right-hand bin so the beginning of the tape passes over the sensors first.
- 3. Place several folds of leader tape in the left-hand bin with the tape passing over the sprocket wheel.
- 4. Turn the control knob to lower the retainer lever over the tape so the feed holes are engaged in the teeth of the sprocket wheel.
- 5. Press the tape FEED button until leader tape is over the reader head.
- $\omega_{\rm{max}}$  , and  $\omega_{\rm{max}}$ 6. Tape is advanced and read by programmed computer instructions.

Once the paper tape has been properly placed in the reader and the leader/trailer has been positioned as outlined in the preceding steps, the tape is normally read under control of system software.

The high-speed paper tape punch is used to record computer output on eight-channel, fan-folded paper tape at 50 characters per second. All characters are punched under program control from the computer.

The punch controls are shown in Figure F-3 and are described in Table  $F-4.$ 

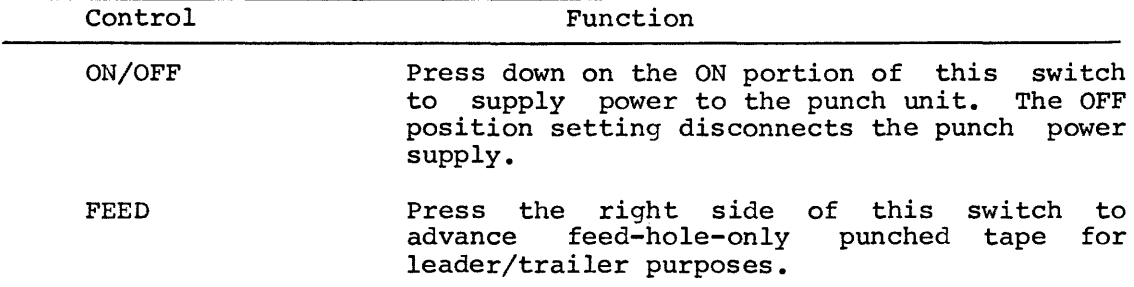

## TABLE F-4. HIGH-SPEED PUNCH CONTROLS

# 3. 0 DECTAPE TRANSPORT UNIT

The DECtape transport unit shown in Figure F-4 is a bidirectional magnetic tape transport which reads and writes the 10-channel magnetic tape. Tape movement can be controlled by programmed instructions from the computer or by the manual operation of switches located on the front panel of the transport. Data is transferred only under program control.

The transport controls are described in Table F-5.

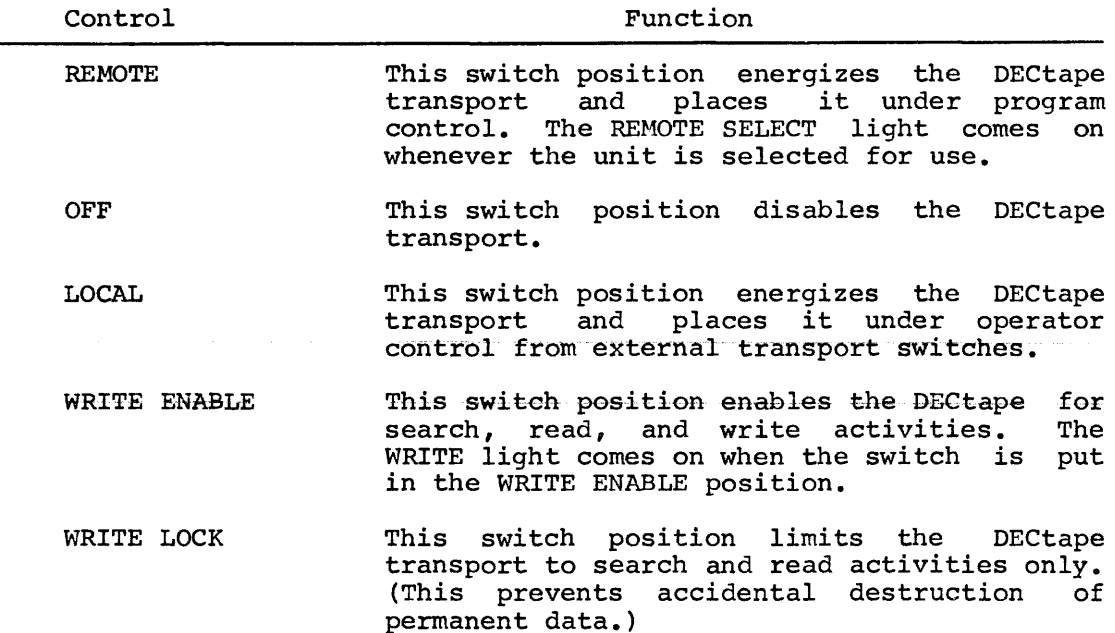

TABLE F-5. DECTAPE CONTROLS

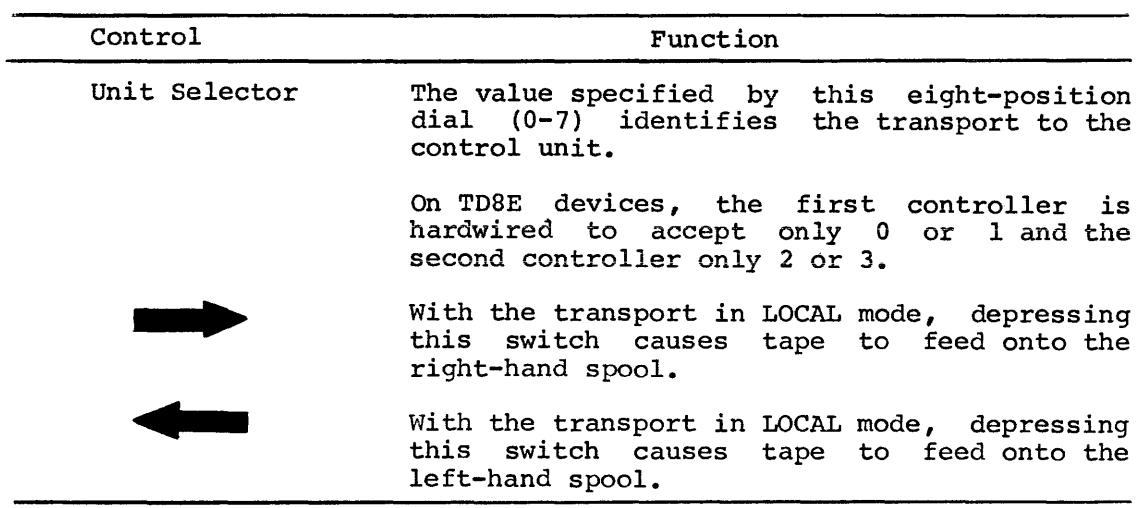

TABLE F-5. DECTAPE CONTROLS (Con't)

DECtapes are mounted on the transport unit as follows:

- 1. Set REMOTE/OFF/LOCAL switch to OFF.
- 2. Place DECtape on left spindle with DECtape label out.
- 3. Wind four turns on empty DECtape reel on right spindle.
- 4. Set switch to LOCAL.
- S. Depress the **a** switch for a few seconds to make sure tape is properly mounted.
- 6. Dial correct unit number on unit selector.
- 7. Set switch to REMOTE. Select either WRITE ENABLE or WRITE LOCK setting.

F-11

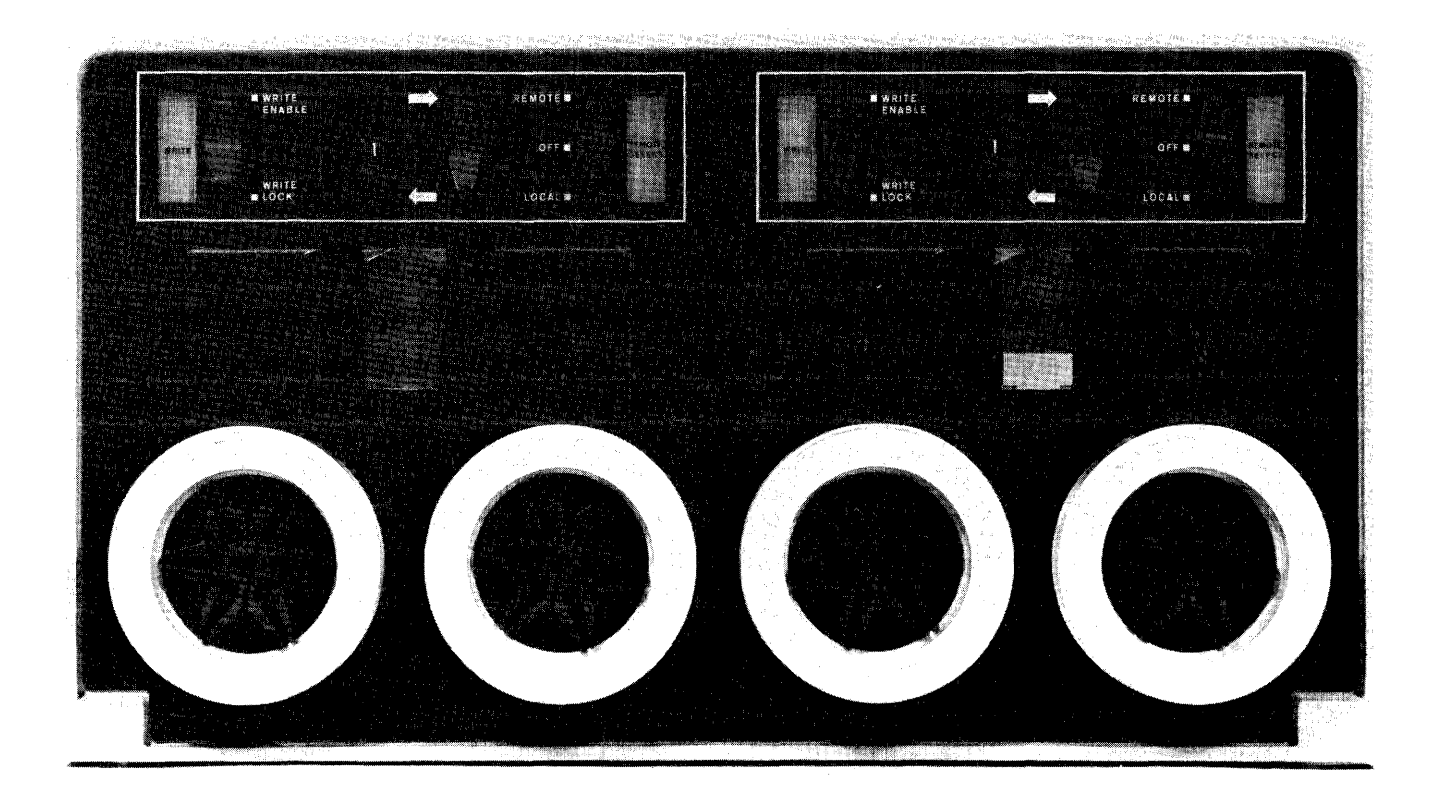

Figure F-4. DECtape Transport Unit

## 4 • 0 CARD READER

There are two types of card readers, the CR8-E which reads 12 - row, 80 column punched cards and the CM8-E which reads 12 - row, 40 column mark sense cards or 12 - row, 40 column punched data cards with timing marks.

The CRB-E card reader switches and indicators are described in Table  $F-6$ .

| Switch/Indicator                                     | Function                                                                                                    |
|------------------------------------------------------|----------------------------------------------------------------------------------------------------|
| POWER (toggle circuit breaker and indicator)         | All power to the card<br>reader<br>is.<br>controlled by this switch.                                                                                                    |
| STOP (momentary-action pushbutton/indicator switch)  | Actuation of the STOP switch immediately<br>overrides the PICK COMMAND and negates<br>the READY status. The card reader will<br>stop operation after the card currently<br>in the track is read completely. Power<br>is not removed from the reader by this<br>action. The red STOP<br>indicator<br>is<br>illuminated as soon as the switch is<br>depressed. |
| RESET (momentary=action pushbutton/indicator switch) | Actuation of the RESET switch clears all<br>initializes<br>logic and<br>a11<br>error<br>counters.                                                                                                    |
| Read Check (indicator)                               | The READ CHECK alarm indicator denotes<br>that the card just read may be torn on<br>the leading or trailing edges or<br>have<br>punches in the 0 or 81st columns.<br>A<br>READ CHECK error will cause the<br>reader<br>to stop.                                                                                                    |
| Stack Check (indicator)                              | The STACK CHECK alarm indicator signals<br>that a card has failed to reach the read<br>station after a PICK COMMAND has been<br>received.                                                                                                    |
| Hopper Check (indicator)                             | The HOPPER CHECK alarm indicator denotes<br>that either the input hopper is empty or<br>the stacker is full.                                                                                                    |

TABLE F-6. CARD READER SWITCHES AND INDICATORS

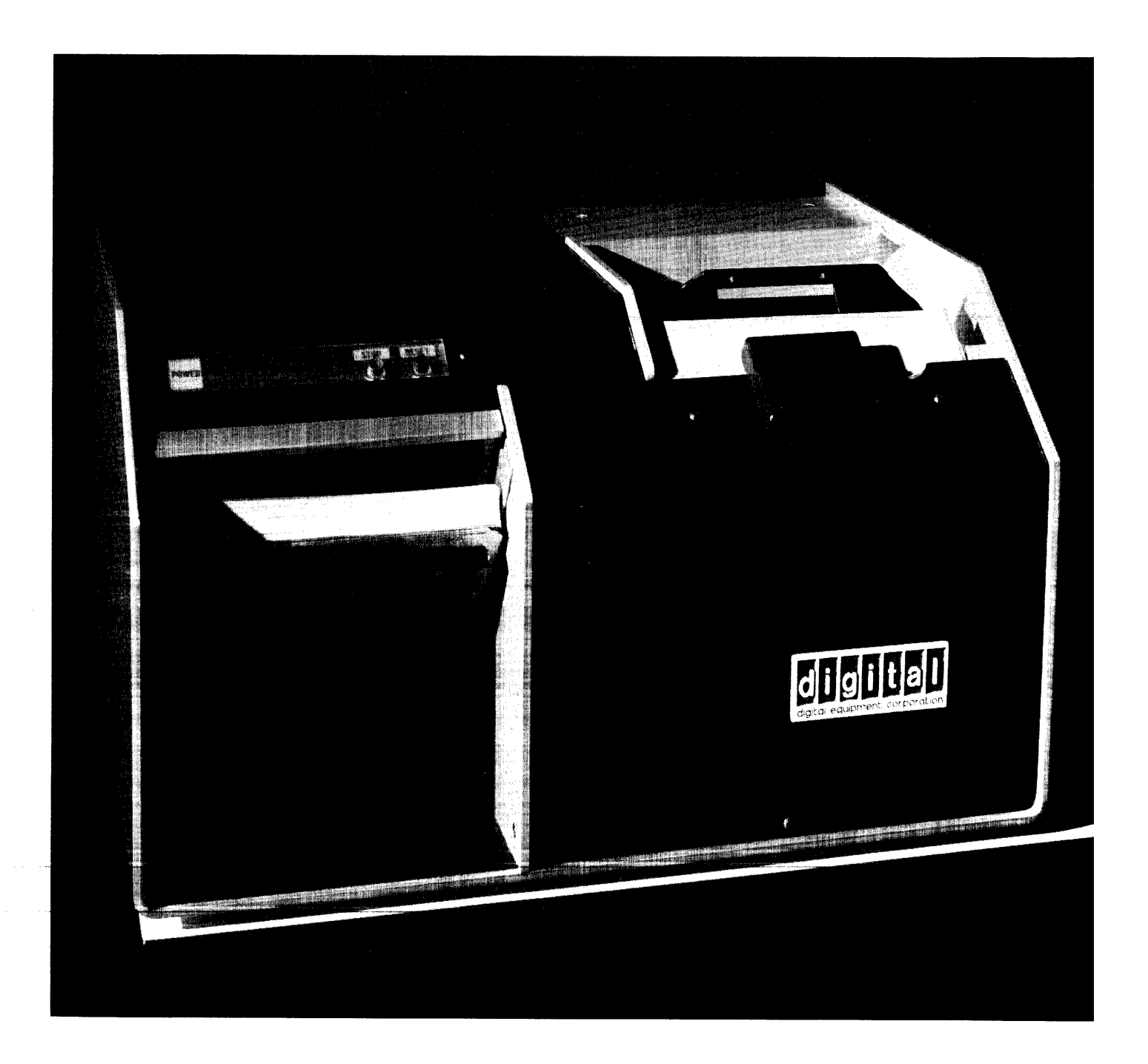

Figure F-5. Card Reader

## 5.0 LINE PRINTERS

### 5.1 LPOB Line Printer

The switches and lights described in Table F-7 are part of the LP08 line printer, Figure F-6.

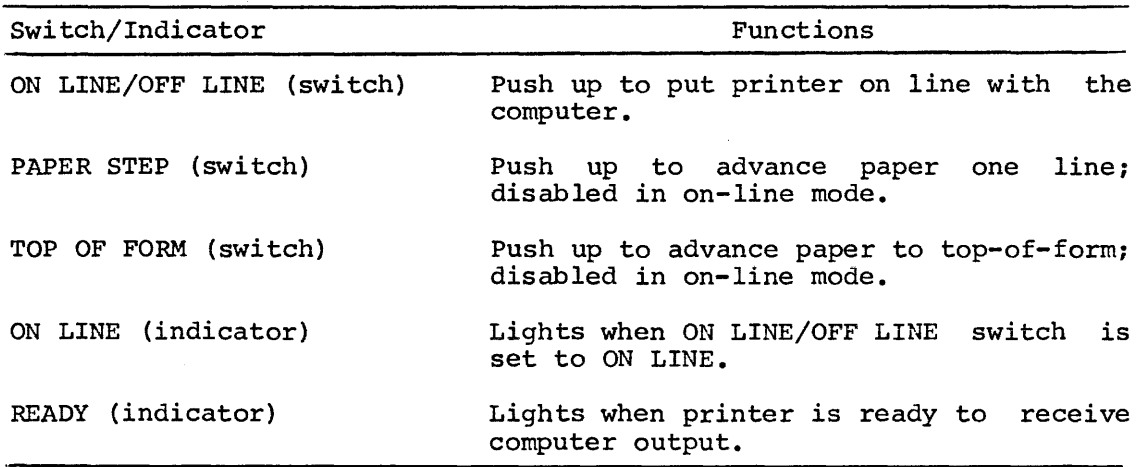

TABLE F-7. LP08 SWITCHES AND INDICATOR LIGHTS

The ON/OFF switch controls the power to the printer.

There are two LP08 line printers: 80- and 132-column versions.

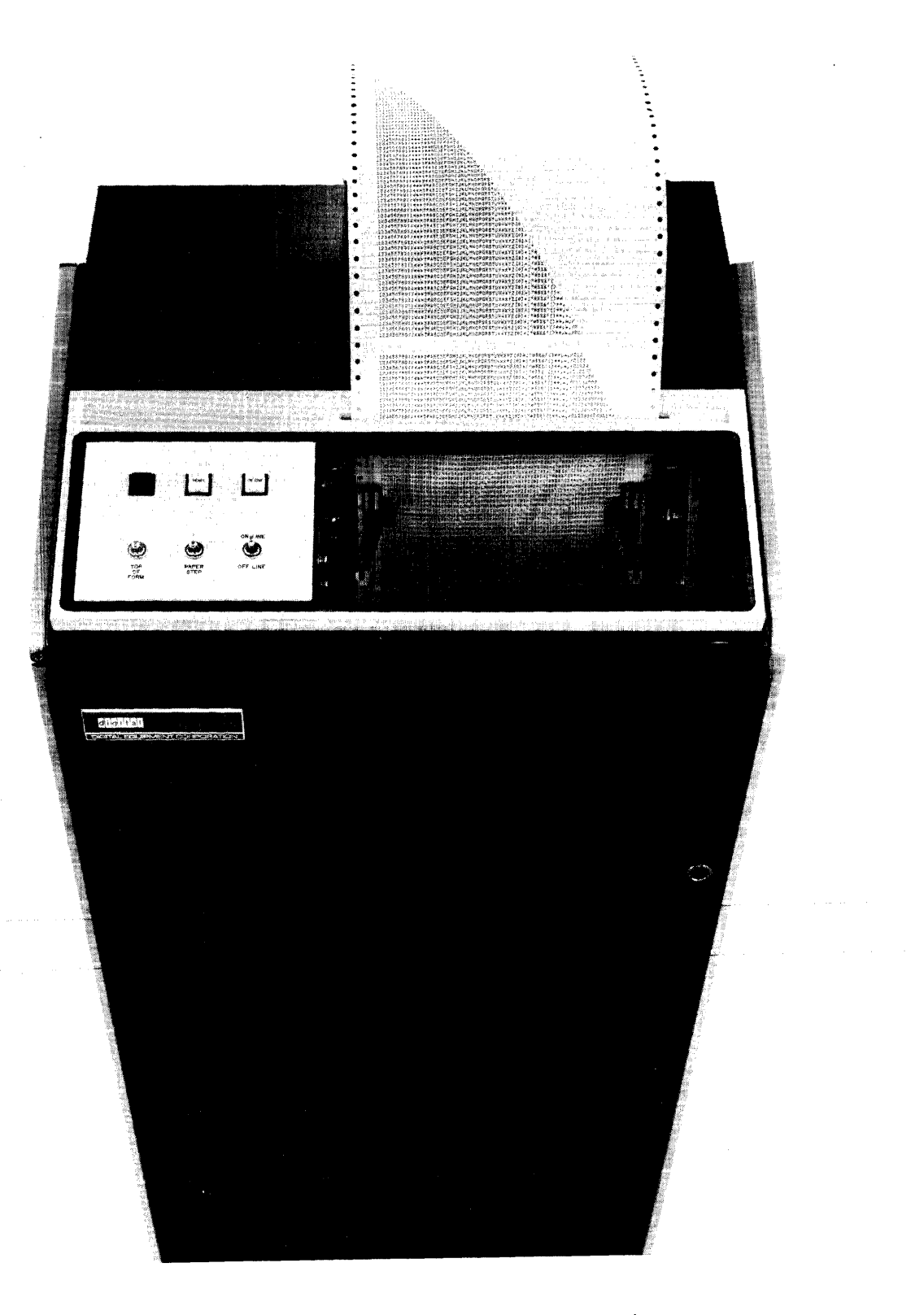

Figure F-6. LP08 80-Column Line Printer

5.2 LS8-E Line Printer

The basic character set for the LS8-E (Figure F-7) contains the 10 numeric digits, 0 through 9; 26 upper case letters, A through Z; and the 28 special characters shown below:

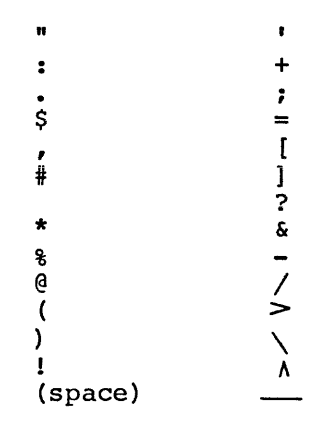

The LS8-E controls and their functions are shown in Table F-8.

| Control                 | Function                                                                                                    |
|-------------------------|----------------------------------------------------------------------------------------------------|
| ON/OFF (switch)         | Provides power to the printer and lights<br>when in the ON position.                                                                                             |
| SELECT (switch)         | Enables and halts printer and lights in<br>the on position.                                                                                                    |
| TOP OF FORM (switch)    | Moves line printer paper to top of sheet<br>or proper location of the vertical forms<br>control tape (Refer to Centronics<br>Manual) when installing forms.      |
| FORMS OVERRIDE (switch) | Allows completion of form being printed<br>even though paper out switch was<br>activated.                                                                        |
| HARDWARE ALARM (light)  | Signals when head carrier has exceeded<br>the right margin stop. An audio alarm<br>also sounds. If this should happen,<br>reset the printer and restart the job. |
| PAPER OUT (light)       | Indicates printer is out of paper or<br>paper handling malfunction. Correct the<br>problem and restart the job.                                                  |
| Manual Controls         |                                                                                                    |
| Paper Advance Knob      | Located on left side of carriage;<br>provides manual<br>forward and reverse<br>paper positioning.                                                                |

TABLE F-8. LS8-E CONTROLS

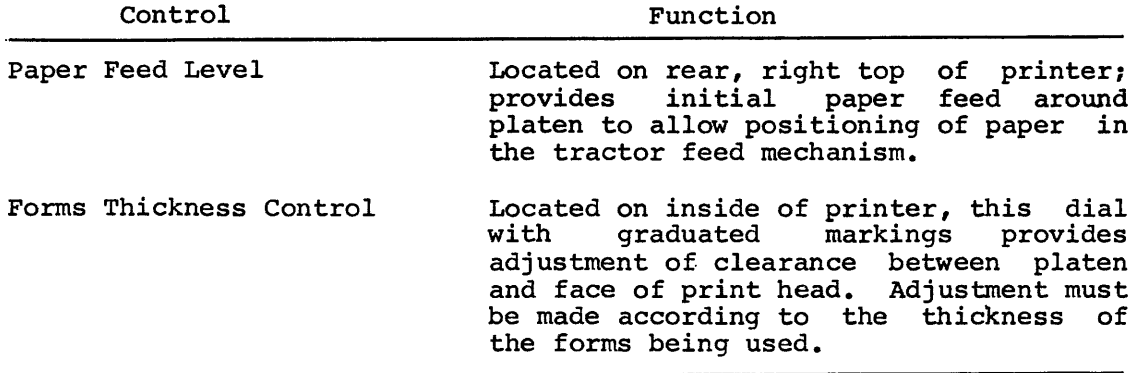

 $\sim 10^7$ 

 $\sim 10^7$ 

TABLE F-8. LS8-E CONTROLS (Con't)

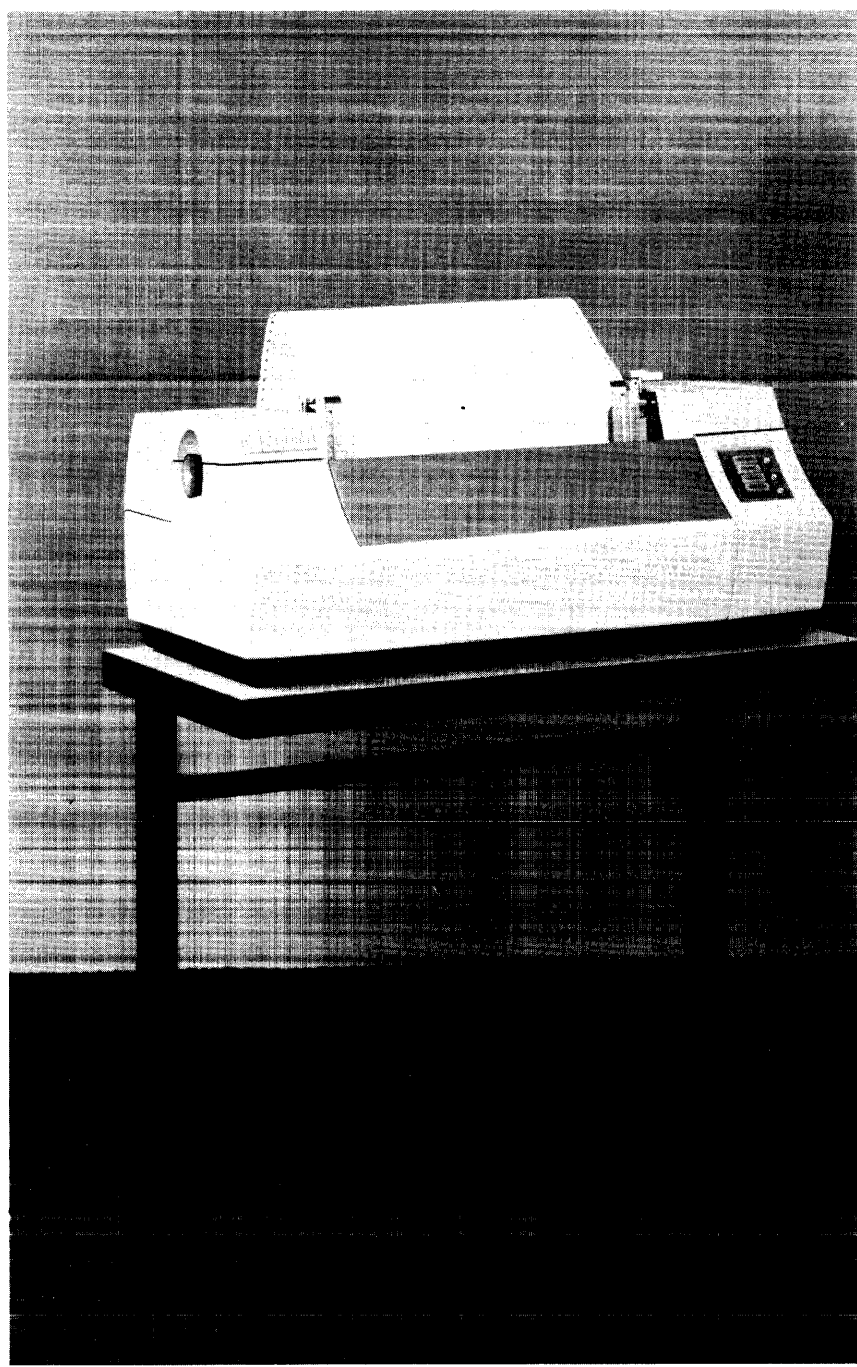

 $\sim$ 

Figure F-7. LS8E Printer
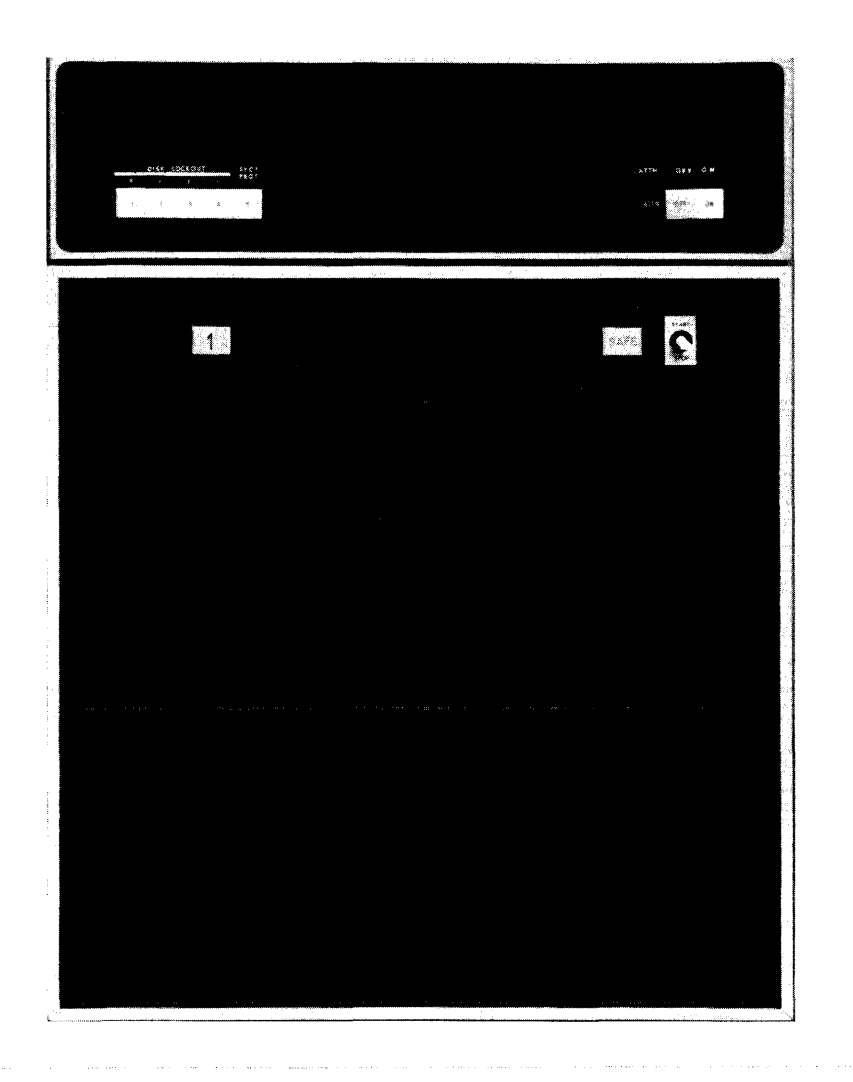

Figure F-8. RK08 Disk

The switches, buttons and lights described in Table F-9 control the operation of the RK08 Disk. (See Figure F-8.) An RK8E disk is also available.

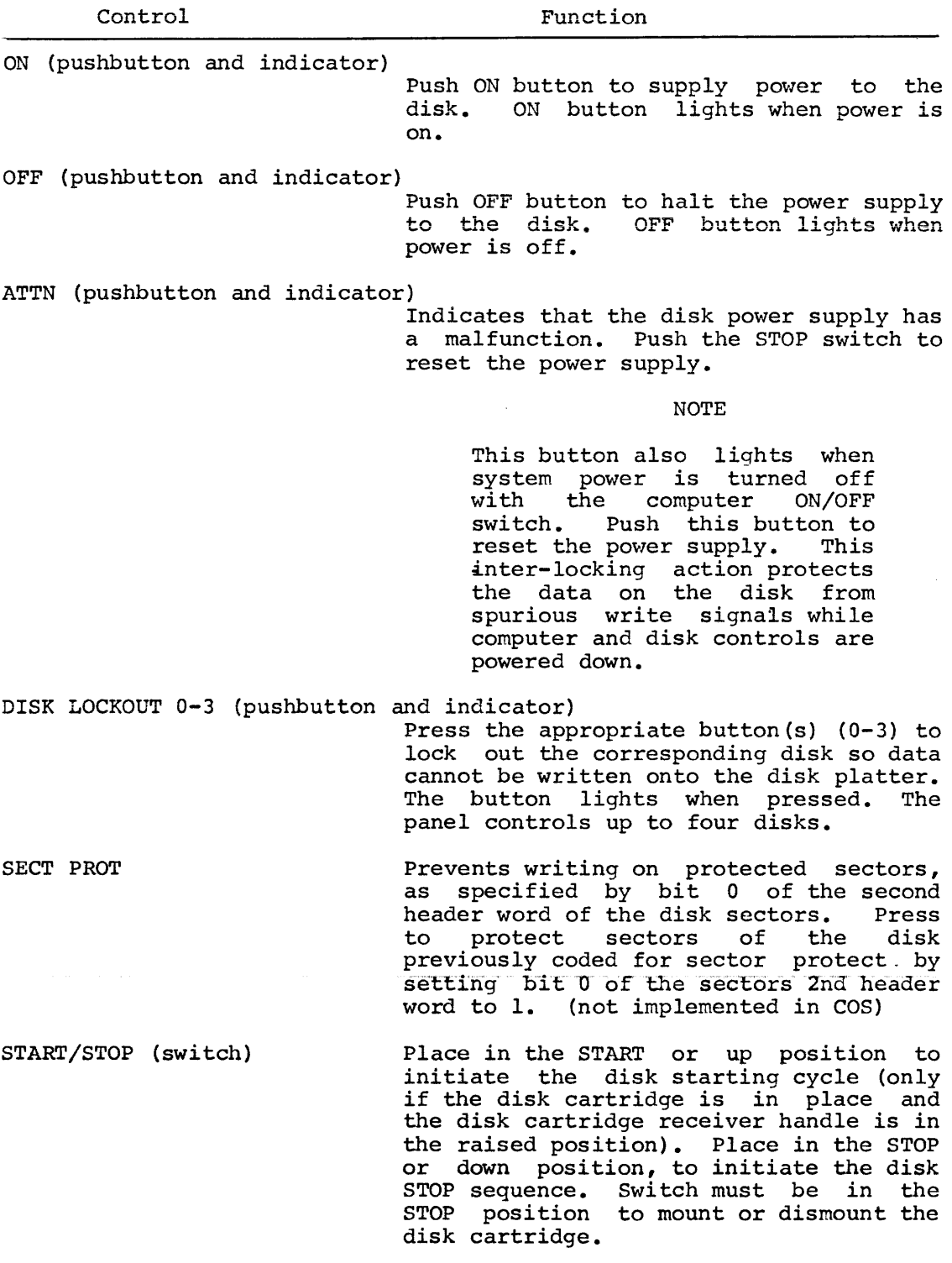

TABLE F-9. RK08 CONTROLS AND INDICATORS

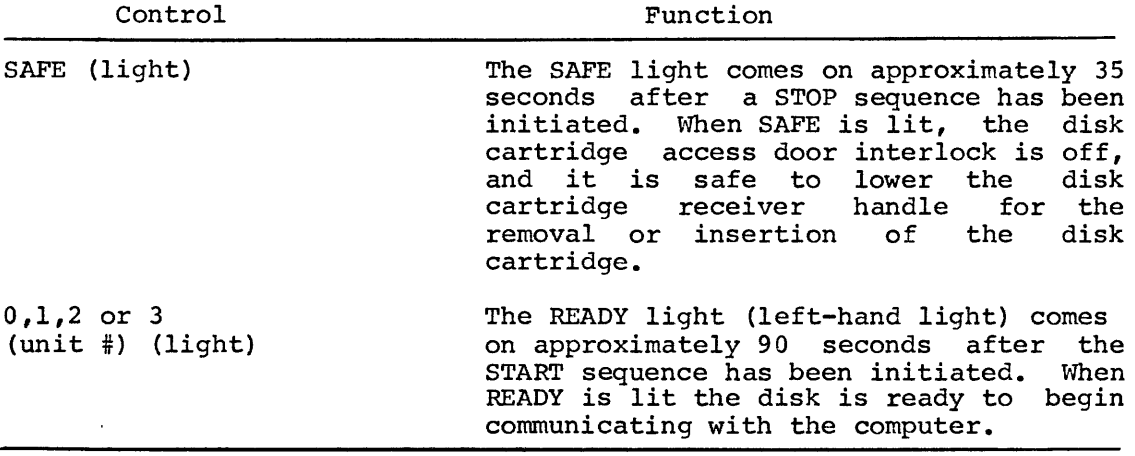

TABLE F-9. RK08 CONTROLS AND INDICATORS (Con't)

6.1 Mounting and Dismounting the RK08 Disk Cartridge

#### 6.1.1 Mounting

Follow the steps below to initiate operation of the RK08 disk.

The DC power must always be ON before inserting a disk cartridge into the disk. If the disk cartridge is inserted without first turning the DC power on, the read/write head carriage assembly may be in the way.

- 1. Press the disk power supply DC ON switch. The ON light comes on.
- 2. When the SAFE lamp, on the front control panel of the disk, comes on and the handle lock unlatches, the disk is ready to receive the disk cartridge.
- 3. Pull open the. disk cartridge access door panel. The cartridge receiver is now raised into position for insertion of the disk cartridge. The handle interlock will keep the cartridge receiver handle locked in its closed position whenever the SAFE lamp is turned off.
- 4. Slowly slide the disk cartridge into the receiver assembly and make certain there is no internal resistance to its insertion.

# NOTE

If there is the slightest resistance insertion of the disk cartridge into receiver, the cartridge should be removed interior of the disk receiver examined to determine the cause of resistance. to the the disk and the

- 5. Raise the disk cartridge handle to the up or loaded position. Do not force the handle.
- 6. Close the disk cartridge access door.

NOTE

An interlock switch is activated when the disk cartridge is properly inserted. However, if the switch is not activated, the drive is not put in the ready condition. If the switch should transfer to its inoperative position during an otherwise normal operation, the disk will immediately stop and the SAFE light will light.

- 7. Set the START/STOP switch to the START or up position to put<br>the disk drive system into operation. A disk handle disk drive system into operation. A disk handle interlock activates to ensure that the handle cannot be raised during normal operation.
- B. After a 90 second delay the READY lamp comes on, indicating that it is ready for actual operation.

# 6.1.2 Dismounting

Follow these steps to remove the disk cartridge.

- 1. Make certain the DC power is ON.
- 2. Set the START/STOP switch to the STOP or down position. The disk decelerates and the SAFE light comes on.
- 3. Open the disk cartridge access door and pull the cartridge receiver handle down.
- 4. Remove the disk cartridge from the cartridge assembly. receiver
- 5. Close the disk cartridge access door.
- 6.2 Mounting and Dismounting the RK8E Disk Cartridge

# 6.2.1 Mounting

The following is the correct cartridge mounting procedure for the RK05 disk drive. Any deviation encountered during this procedure will be considered an error condition.

- 1. Set switch labeled RUN/LOAD to the LOAD position.
- 2. Verify that light labeled PWR is on.
- 3. Wait for light labeled LOAD to come on.
- 4. Verify that lights labeled ROY, ON CYL, FAULT, WT, and RD are off.
- s. Open access door.
- 6. Insert cartridge.
- 7. Close access door.
- 8. Set switch labeled RUN/LOAD to the RUN position.
- 9. Wait for lights labeled ROY and ON CYL to come on.
- 10. Press switch labeled WR PROT and verify that the light labeled WT PROT goes on and off.
- 11. Press switch labeled WT PROT until light labeled WT PROT goes off.
- 12. Verify that lights labeled FAULT, WT, and LOAD are off.

# 6.2.2 Dismounting

- 1. Press switch labeled WT PROT and wait until light labelled WT PROT goes on.
- 2. Set switch labeled RUN/LOAD to the LOAD position.
- 3. Wait for light labeled LOAD to come on.
- 4. Open access door and remove cartridge.
- 5. Close access door.

APPENDIX G

COS FILES

There are four types of files in the binary, system program, and data. files have similar structure. The standard OS/8 SAVE format. COS system: source, compiler Source, compiler binary and data fourth, system programs, uses

#### 1.0 COS SOURCE FILES

All source files, whether control programs (e.g., for BUILD) or DIBOL program sources must be input with the LN command or number commands. This makes all source files look the same and makes them compatible with cos. The source file format is:

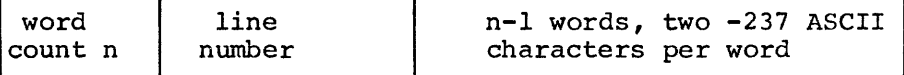

The first word contains the word count for that line. It is computed as

$$
n = \frac{(\text{# of characters on line+1})}{2} + 1
$$

The second word is the text line number, 0000-7777, base 8 (0000-4095, decimal).

The third and successive words contain stripped -237 ASCII characters packed two per word (e.g., AB is 4243).

# 2.0 COS DATA FILES

The format of data files is exactly the same as source files except there are no line numbers.

A data file looks like:

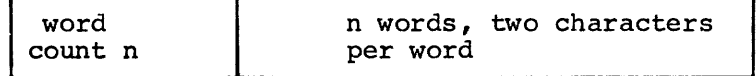

Word 1 of a data record contains its length in words. The next and successive words contain the text of the record, two stripped ASCII characters per word.

#### 3.0 COS DIBOL COMPILER BINARY

Although the interpretation of the contents is entirely different, externally a file of compiler binary is structured exactly like a data file. That is, for each line of DIBOL source program, the interpretive code for that line is stored as a word count followed by the interpretive code to be used by RSYS.

#### 4.0 COS SYSTEM PROGRAMS

All system programs (e.g., PIP, COMP, BUILD, etc.) are stored in OS/8<br>SAVE format. The first block of the file is a core control block The first block of the file is a core control block indicating where the rest of the blocks of the file are to be loaded. Each successive block is a 256 word core image. See the OS/8 Software Support Manual for details.

### 5.0 SYSTEM AND DATA TAPE FORMATS

COS puts a label on all tapes and disks. This label occupies the first 256 words of each device, of which four are the actual label, one is the date, and the rest may be a bootstrap. Files on DECtape do not use the last two blocks of storage.

Data files are completely devoted to the storage of data, beginning at block 1. Each logical unit holds one data file only. Labels on data files are put on by the Monitor in conjunction with DIBOL programs or files are put on by the Monitor in conjunction with DIBOL programs by system programs such as SORT and BUILD.

System files have the COS Monitor, the system programs such as COMP, and a directory in OS/8 format. (There is a discrepancy of two years between directories printed by OS/8 and those printed by COS.) System files can also be used to save the sources of DIBOL programs, BUILD or SORT control specifications, or compiled DIBOL programs, but no data files. Their bootstrap starts up the COS Monitor.

Figure G-1 illustrates the layout of the Monitor portion of the system device. As noted in the figure, COMP should be the first file in the file area. The location of COMP is particularly relevant when the binary scratch area is to be expanded.

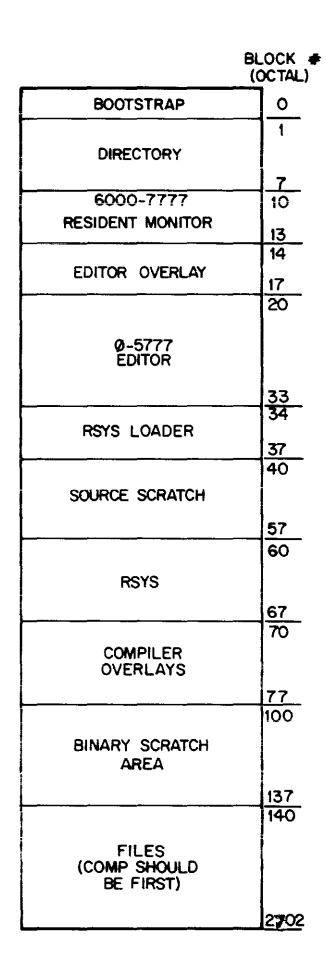

Figure G-1. Monitor Organization

The label on a system tape is unique and identifies it as a system tape. It is put on all system tapes automatically, and looks like [SYS]. The index of a system file looks like

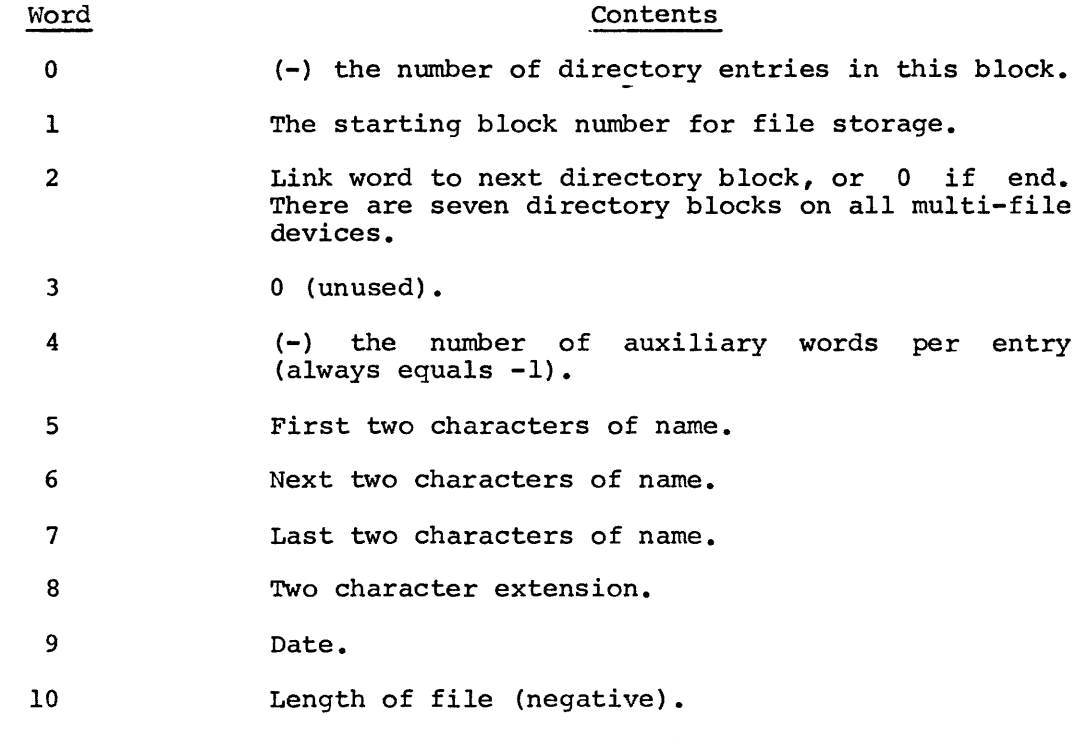

11 through 255 Repeat of 5-10 for each file.

Pseudo-DECtapes are reserved areas of disk, set aside by the SYSGEN program. They are allocated beginning at the first free block following any COS system on the disk and going to the end. The system index, however, knows nothing about these pseudo-DECtapes inhabiting the upper area of the disk. All it knows is that the available space for file storage only extends to block n, where n is something less than a full disk.

#### Access

Data tapes and pseudo-DECtapes (which may only be used as data tapes) pasa sapes and pecade excepted (which may only so does as assigned by will be referenced by their logical unit numbers as assigned by SYSGEN. What SYSGEN will actually do is set up a table like the following:

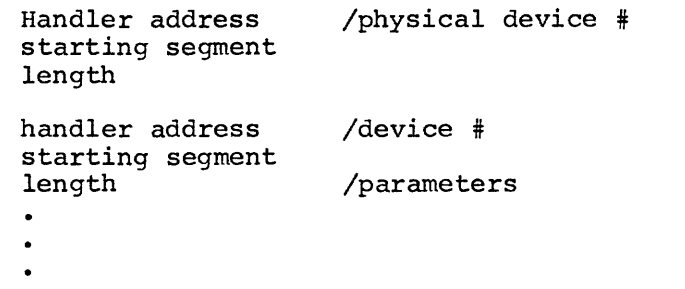

The handler address is a pointer to the device handler to use for this logical unit (either Disk or DECtape). The physical device number is which disk or DECtape drive to reference. The starting segment gives a 16-bit starting block number, which is where on the physical device the space allocated for this logical unit begins. This allows for possible future expansion to larger disks. The length is the number of segments reserved for this logical unit.

For example, if logical unit 14 is assigned to 32-block area on DK1, the fourteenth series of entries in the table might look like:

RKOB handler address + l

212  $-40$ /start at segment 212(8) /go for 40(8) segments

So, any references to logical unit 14 would refer to blocks 5240(8)-6237(8) of DKl. Note that block 5240 would have a label for that logical unit, just as any other data tape.

For DECtapes, one of these table entries would be essentially the same, except that the starting block would be 0 and probably extend for 46 segments (one complete tape). Two logical units should not be assigned to the same DECtape, as it causes an egregious number of problems when two logical units occupy a dismountable device and a file extends to multiple units.

APPENDIX H

DIBOL DEBUGGING **TECHNIOUE** (DDT)

In addition to the TRACE feature described in Chapter l, more complex program debugging techniques may be implemented by specifying the /D option when executing a source program (see Chapter 4) or when running a binary program (see RUN command, Chapter 2). The features of the /D option include: breakpoint, variable examination, subroutine call traceback, and iteration.

# 1.0 ENTERING DDT MODE

The command to run a binary program in DDT mode has the form

.RU [pronam+chainl+...+chainn,filnaml,...,filnamn]/D

There is an additional amount of space required because of the /D option. It is 768 words plus 3 words for each label in the program that appears before the PROC statement.

When the program is loaded with  $/D$  by either of the above commands, initial control is passed to DDT which prints an appropriate DDT version number followed by a "-" to indicate DDT command mode. DDT is now ready to accept commands.

Whenever a CHAIN is entered, control is passed to DDT.

2. 0 DDT COMMANDS

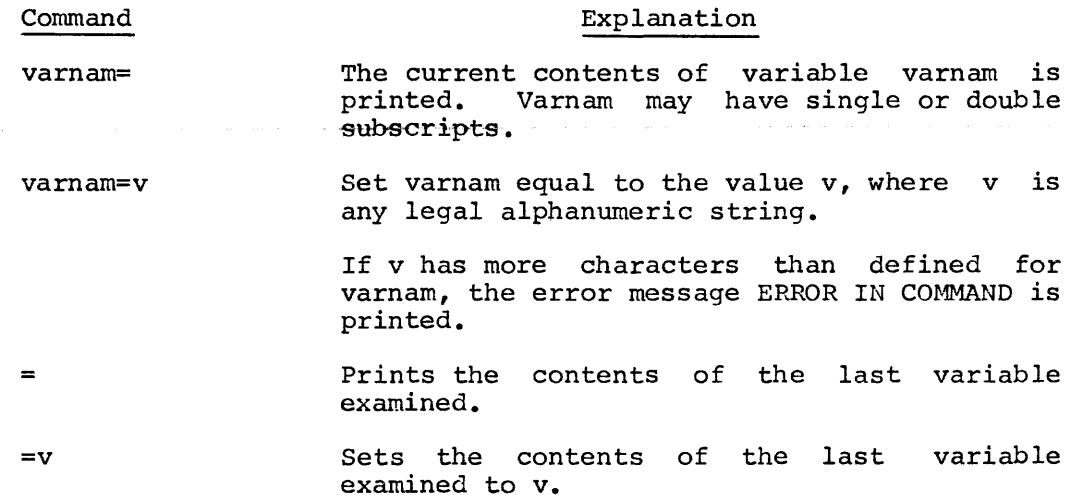

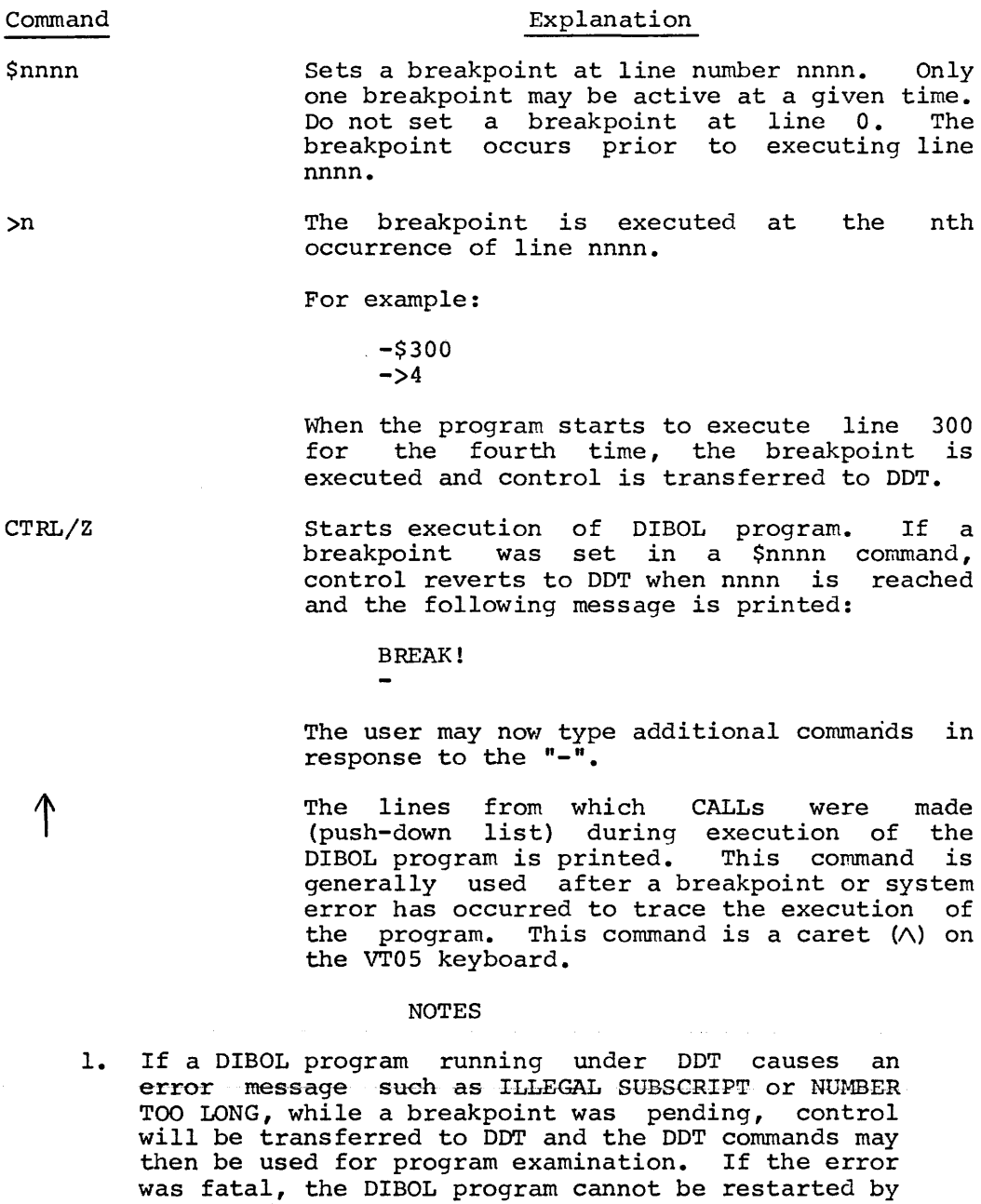

2. Once a DIBOL program is running under DDT, DDT cannot be restarted unless a breakpoint occurs, or an error occurs with a brakpoint pending. an error occurs with a braxpoint penarity.<br>Therefore, if the user has no requirement for a breakpoint but wishes to return to DDT for program examination if an error occurs, it is necessary to set a breakpoint to a non-existent line number.

the CTRL/Z command.

 $\mathcal{L}(\mathcal{L}(\mathcal{L}))=\mathcal{L}(\mathcal{L})$ 

# APPENDIX I

 $\mathcal{A}^{\mathcal{A}}$ 

DIBOL STATEMENT SUMMARY

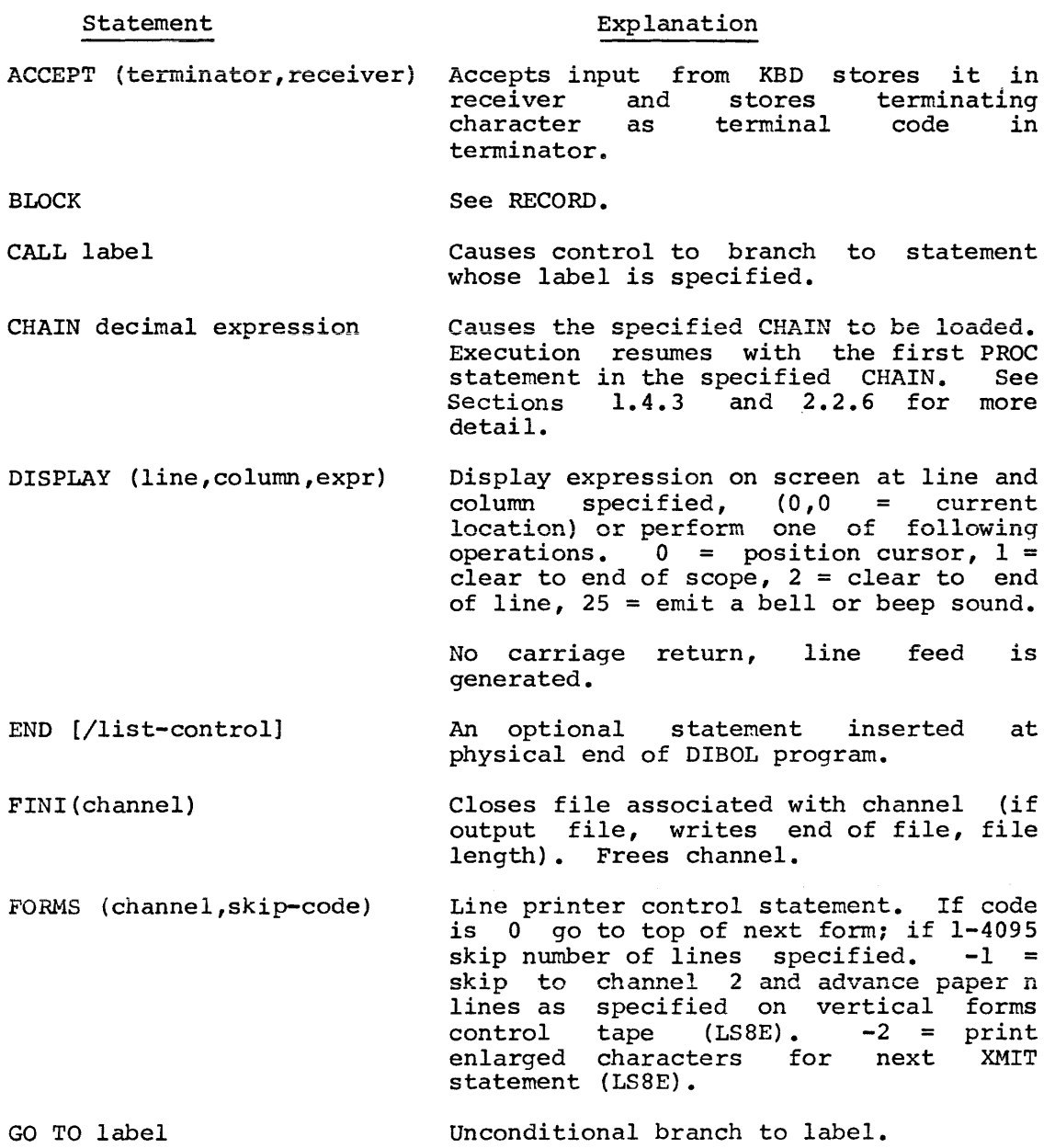

 $\mathcal{L}^{\text{max}}_{\text{max}}$ 

Statement GO TO (labell, ••• ,labeln),key Explanation If value of key is K, with K greater than 0 and less than or equal to n, branch to labelK. Otherwise execute next instruction. IF (expressionl.rel.expression2)stmnt Execute stmnt if relationship is true .rel. is one of the following:  $GT. = greater than$  $LT. = Iess than$  $LE. = less than or equal$ .GE. = greater than or equal  $EQ_i = \text{equal}$  $NE. = not equal$ stmnt may be one of: GO TO label CALL label STOP RETURN ON ERROR label [NO] TRACE INCR variable **Increments** value of variable by 1. !NIT (channel, device [,filnam] [,unit]) [NO] TRACE ON ERROR label Associate channel with specified device and initialize device. For mass storage devices only, specify file name. If unit is specified, system looks for file on this logical unit before issuing MOUNT message. The device is one of the following: INPUT OUT UPDATE mass storage data file (fixed KBD TTY LPT CDR PTP RDR SYS mass storage input data file mass storage output data file length records) for update keyboard input terminal output line printer output card reader input paper tape punch (high speed) paper tape reader (high speed) input source file (on system device) Stops/starts trace facility. Branch to label if next statement incurs a non-fatal error.

RETURN

STOP

Statement Explanation

```
PROC[n] [/list control] [;comments]
```
Begins PROCcedure section and n= maximum number of mass storage logical units to be opened at one time. If omitted, n=7 is assumed. Causes top of form on compiler listing. The comments are printed on each page as headings.

READ (channel, record, rec#)

Does a direct access read of data record into an area in core.

```
RECORD [rname] [ ,X] 
[fldnam], [x] \begin{pmatrix} A \\ D \end{pmatrix} [n] \begin{pmatrix} alpha initial value \begin{pmatrix} P \\ P \end{pmatrix} \begin{pmatrix} P \\ D \end{pmatrix}
```
Reserves areas of core where records are stored during processing and defines the fields in the record.

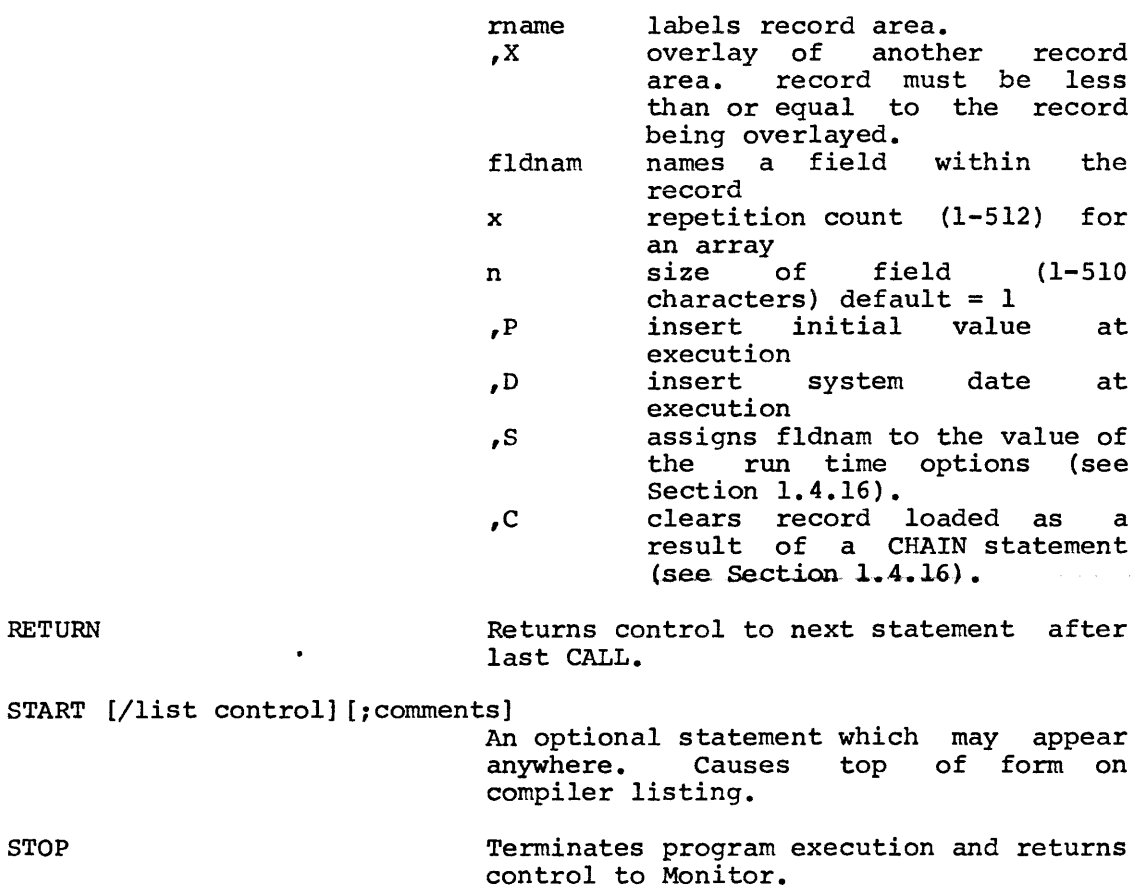

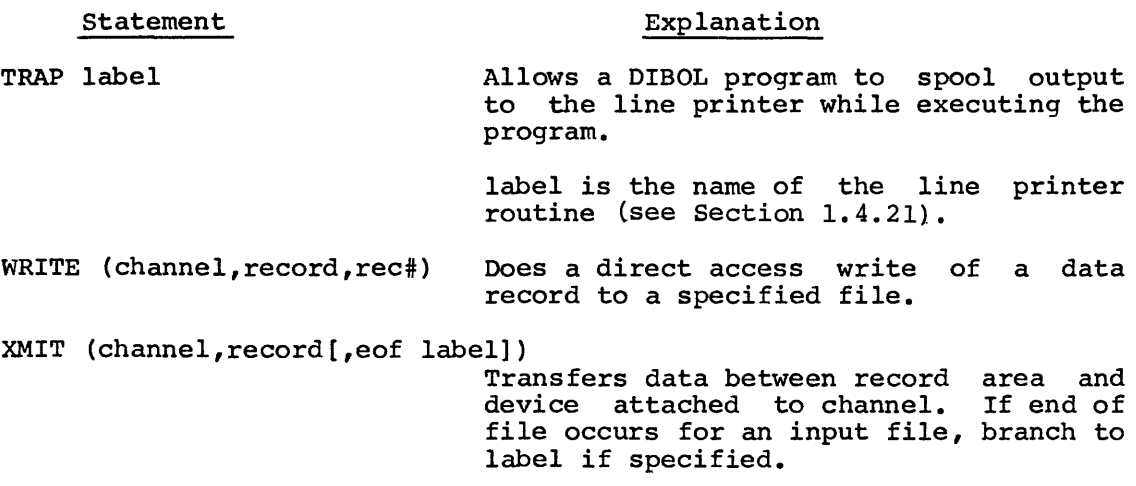

Data manipulation statements:

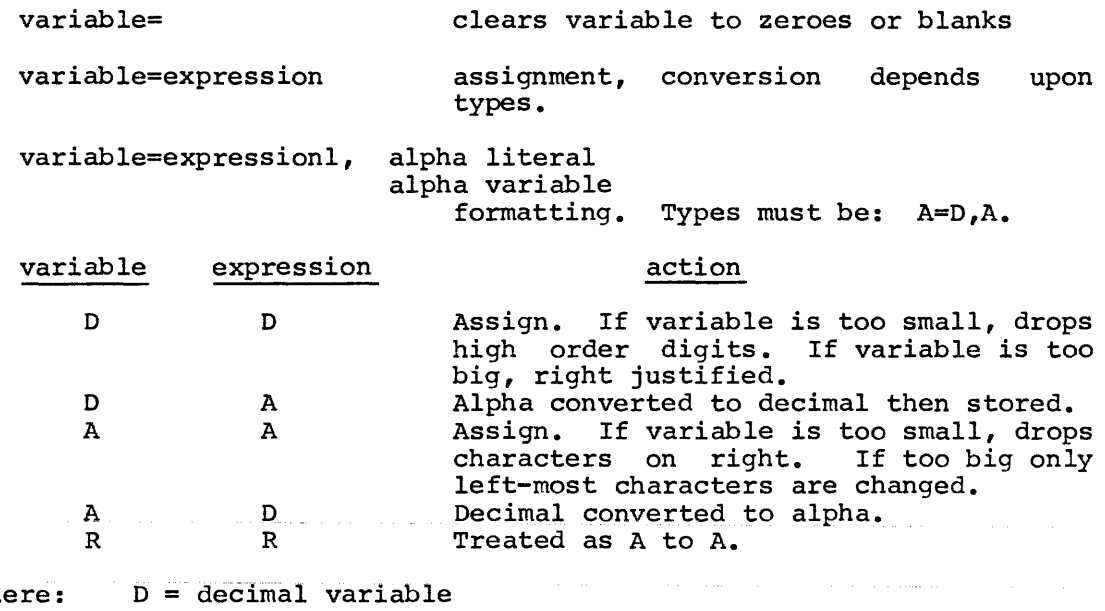

where:

A = alpha variable

 $R = record$ 

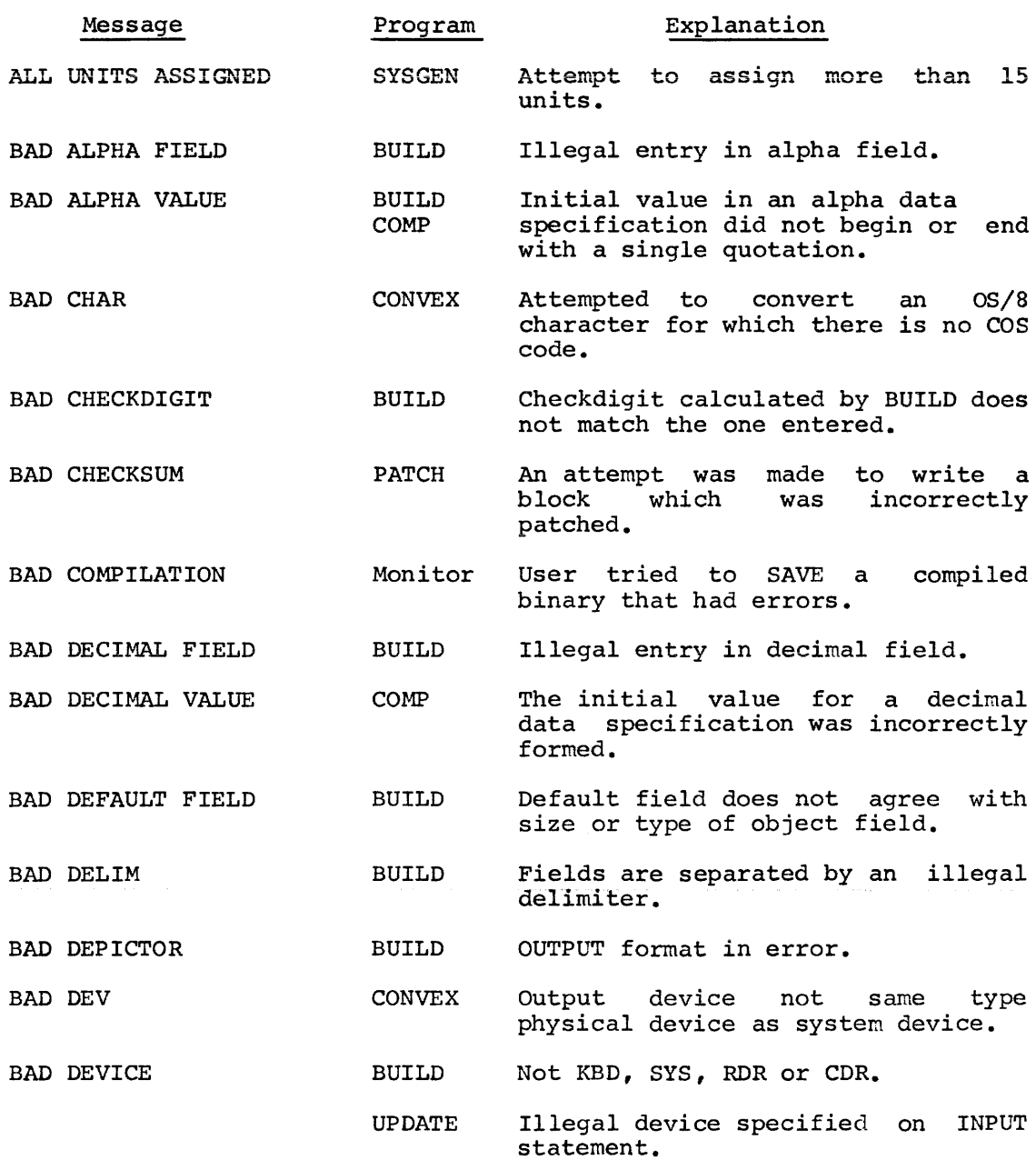

 $\mathcal{L}^{\text{max}}_{\text{max}}$  and  $\mathcal{L}^{\text{max}}_{\text{max}}$ 

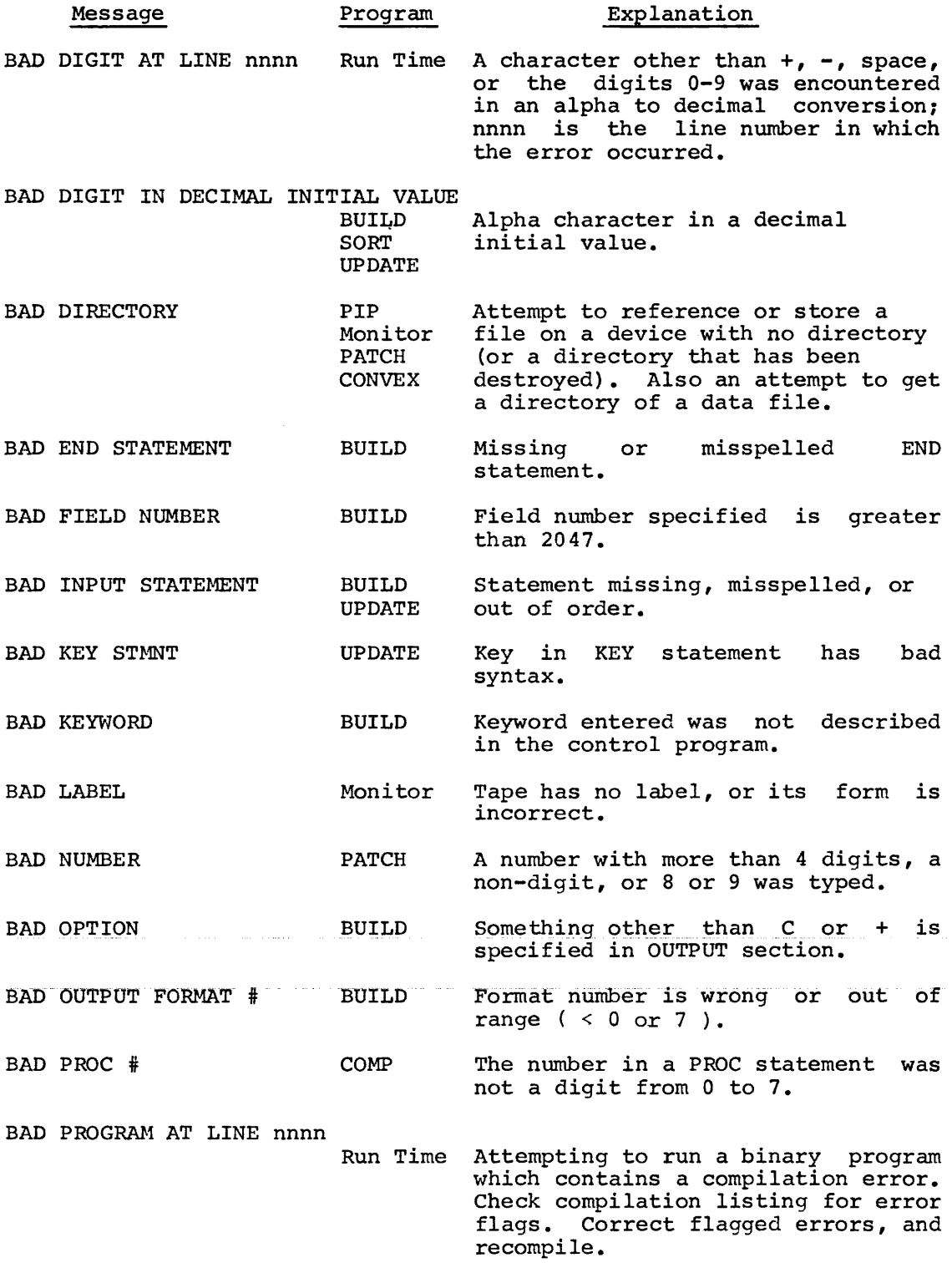

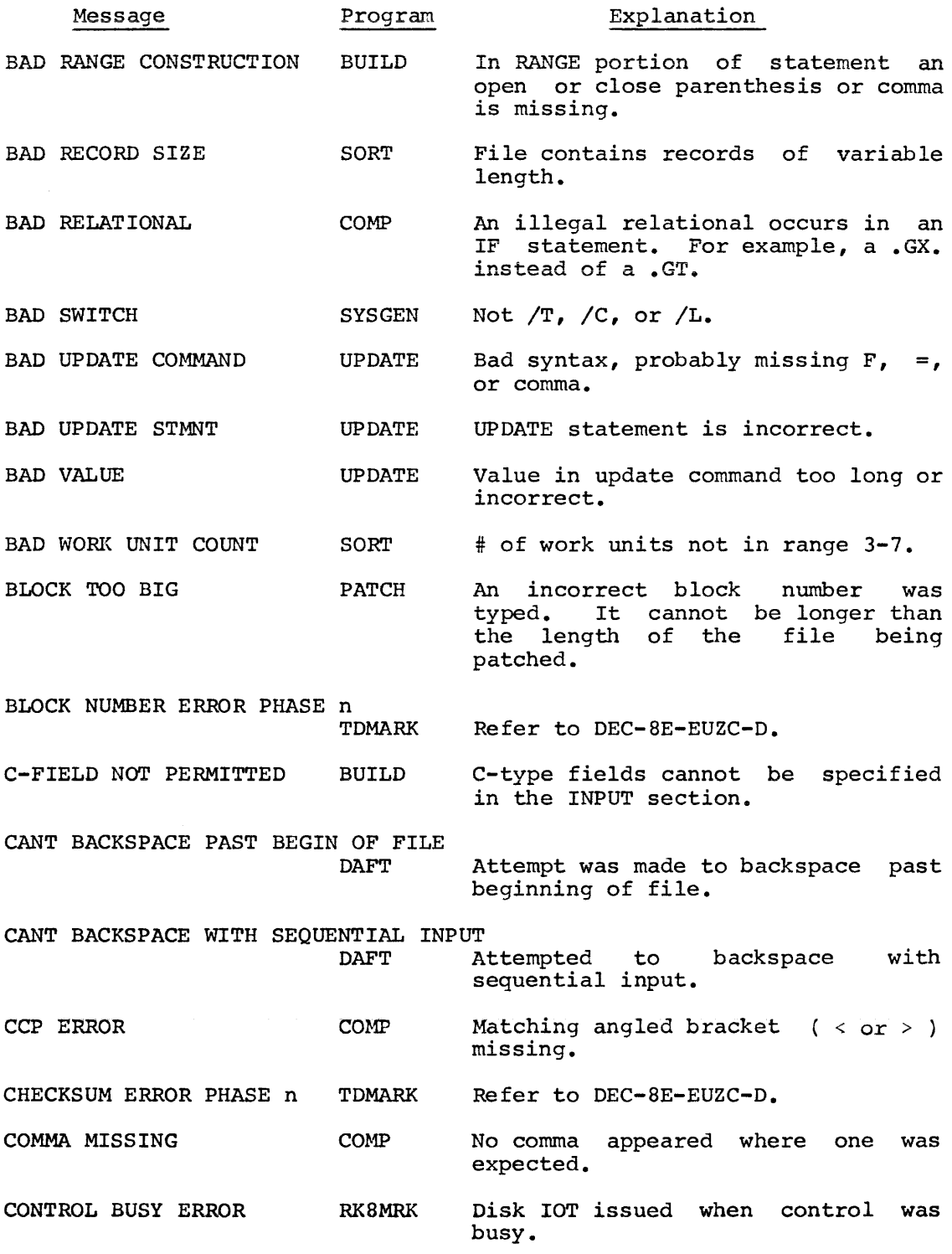

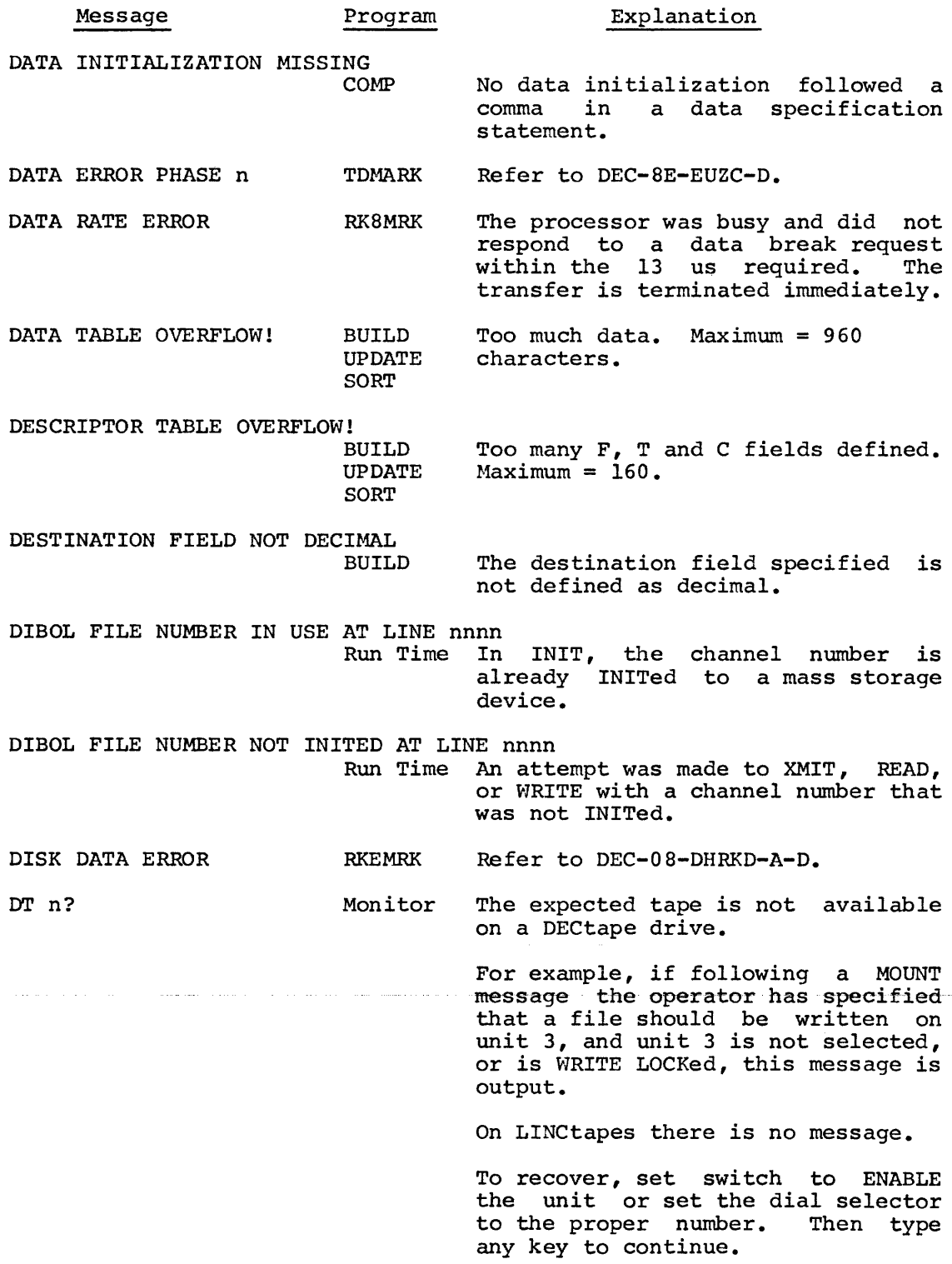

 $\label{eq:3.1} \left\langle \left( \hat{m} \right) \right\rangle \left( \hat{a} \right) \left( \left( \hat{m} \right) \right) \left( \hat{m} \right) \left( \hat{a} \right) \left( \hat{a} \right) \left( \left( \hat{a} \right) \right) \left( \hat{a} \right) \left( \hat{a} \right) \left( \hat{a} \right) \left( \hat{a} \right) \left( \hat{a} \right) \left( \hat{a} \right) \left( \hat{a} \right) \left( \hat{a} \right) \left( \hat{a} \right) \left( \hat{a} \right) \left( \$ 

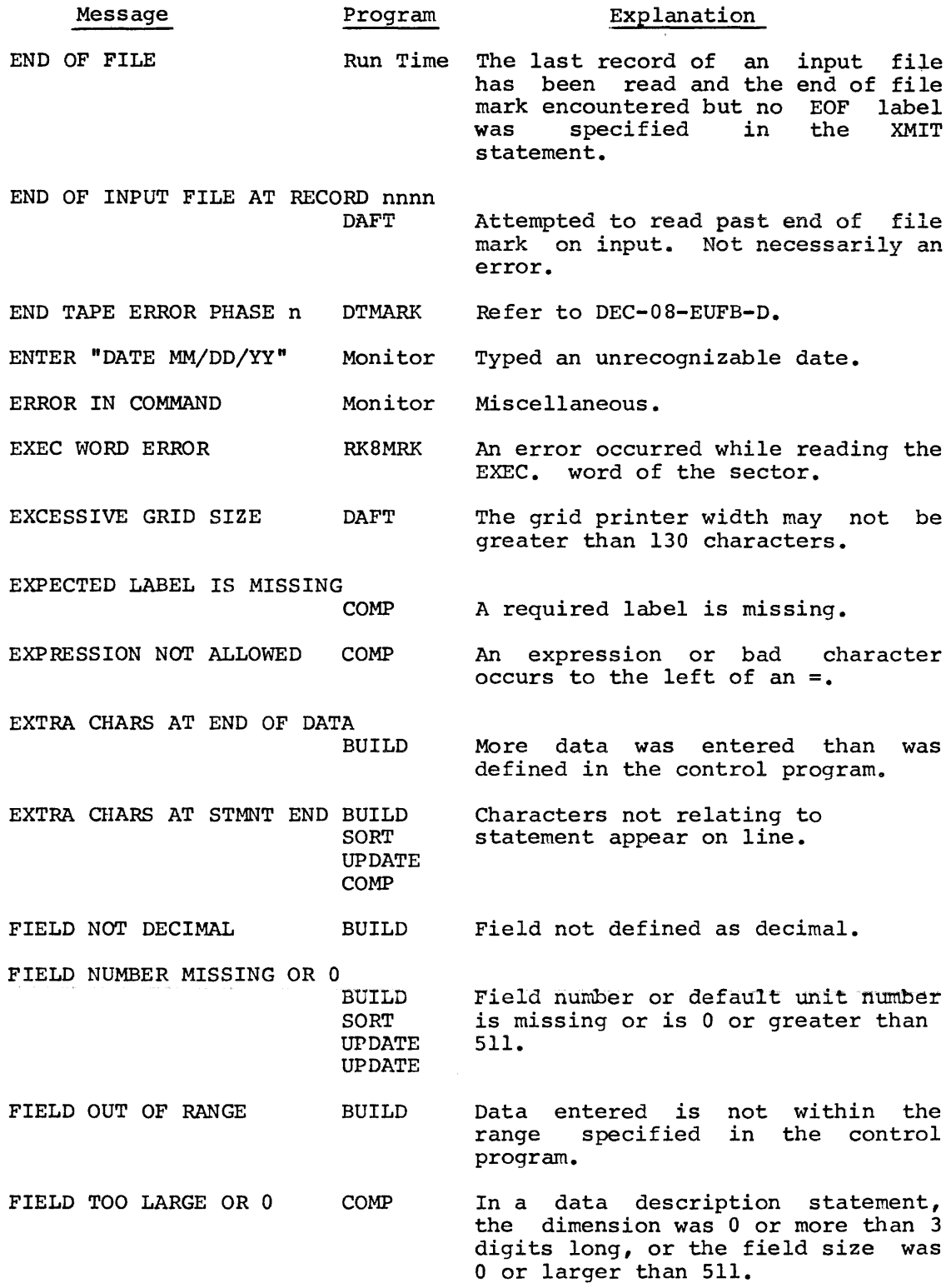

 $\mathcal{L}^{\text{max}}_{\text{max}}$  ,  $\mathcal{L}^{\text{max}}_{\text{max}}$ 

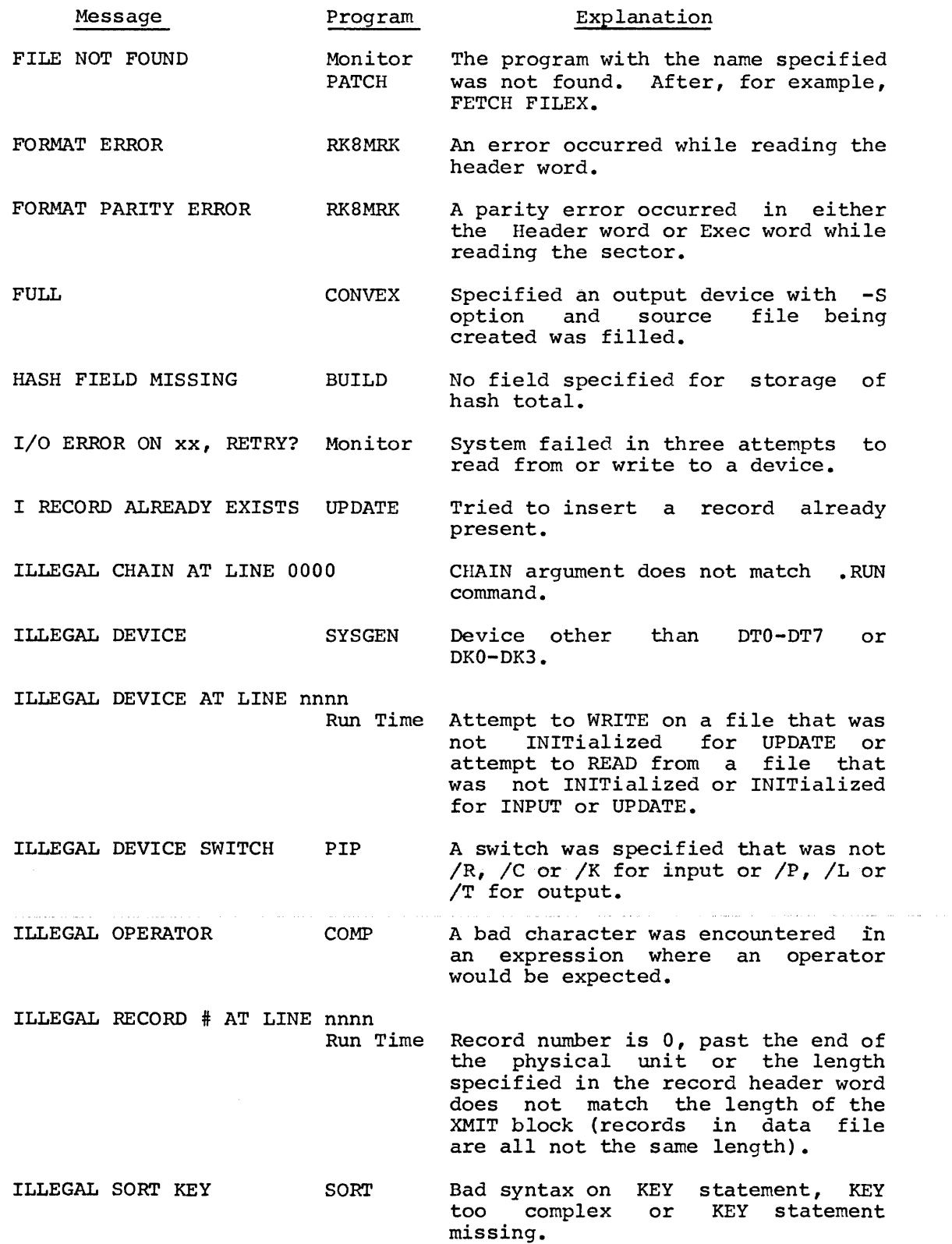

 $\hat{r}$  , and  $\hat{r}$  , and  $\hat{r}$  are simplicity of  $\hat{r}$  , and

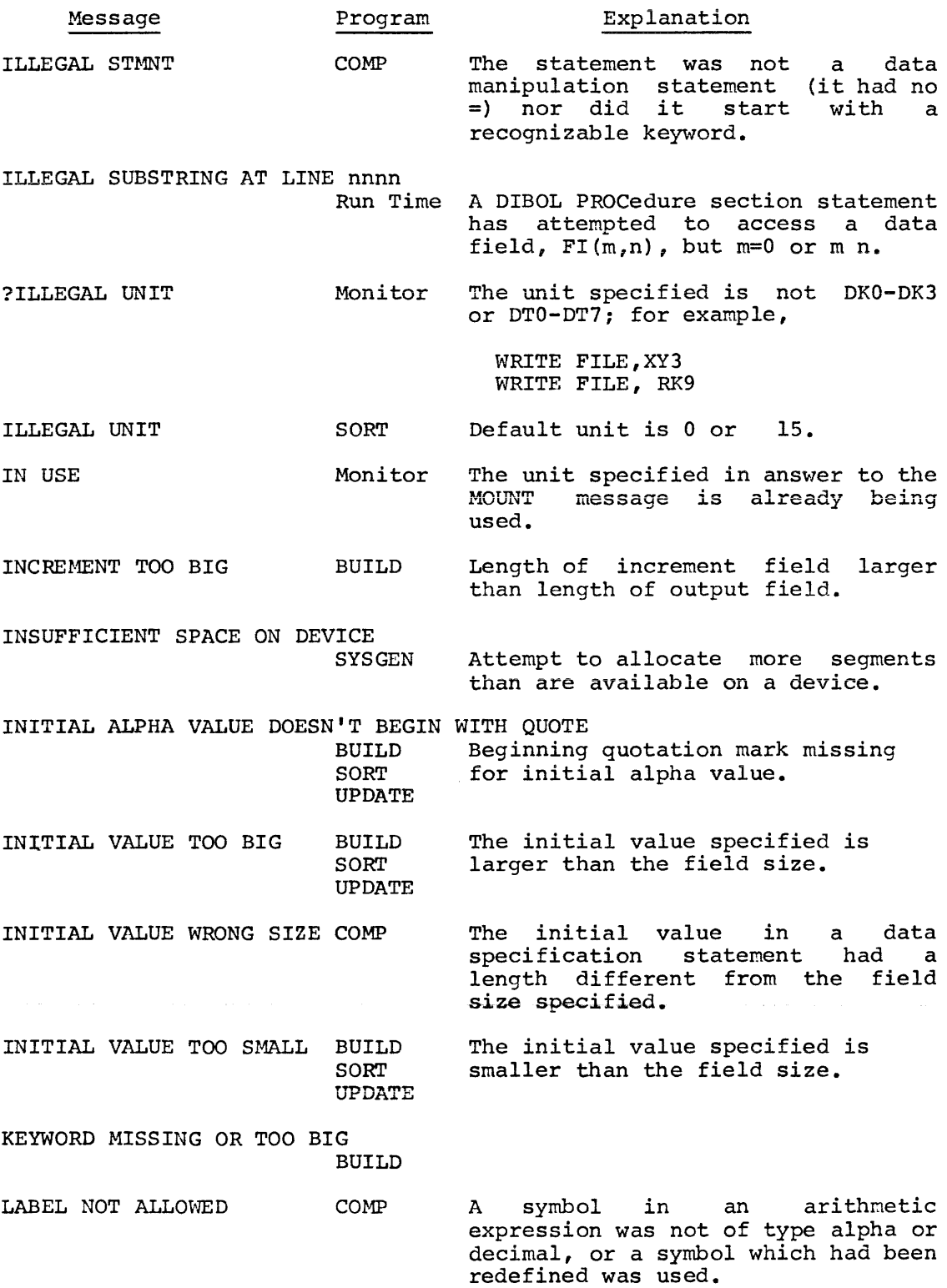

 $\sim$   $\omega$ 

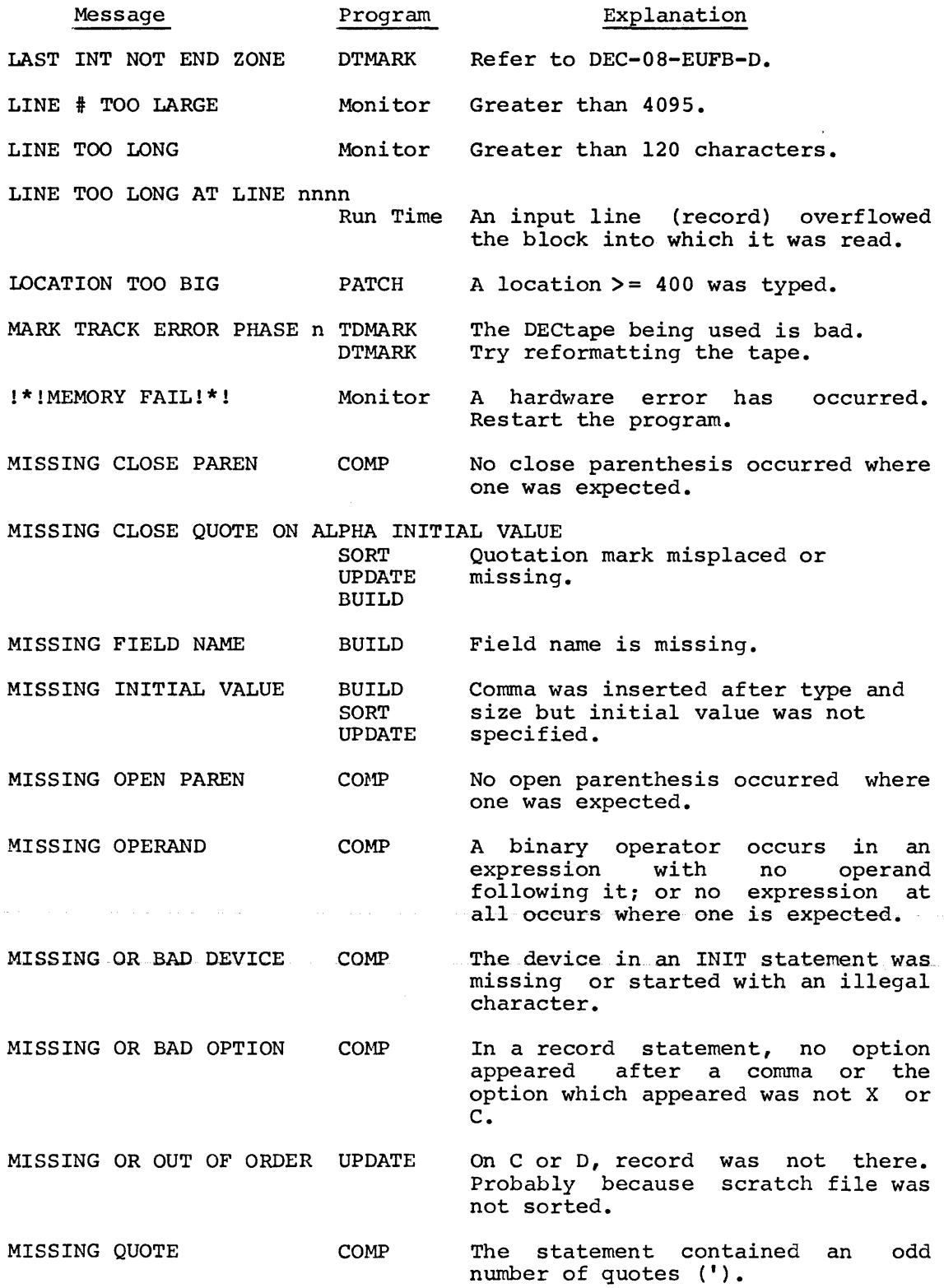

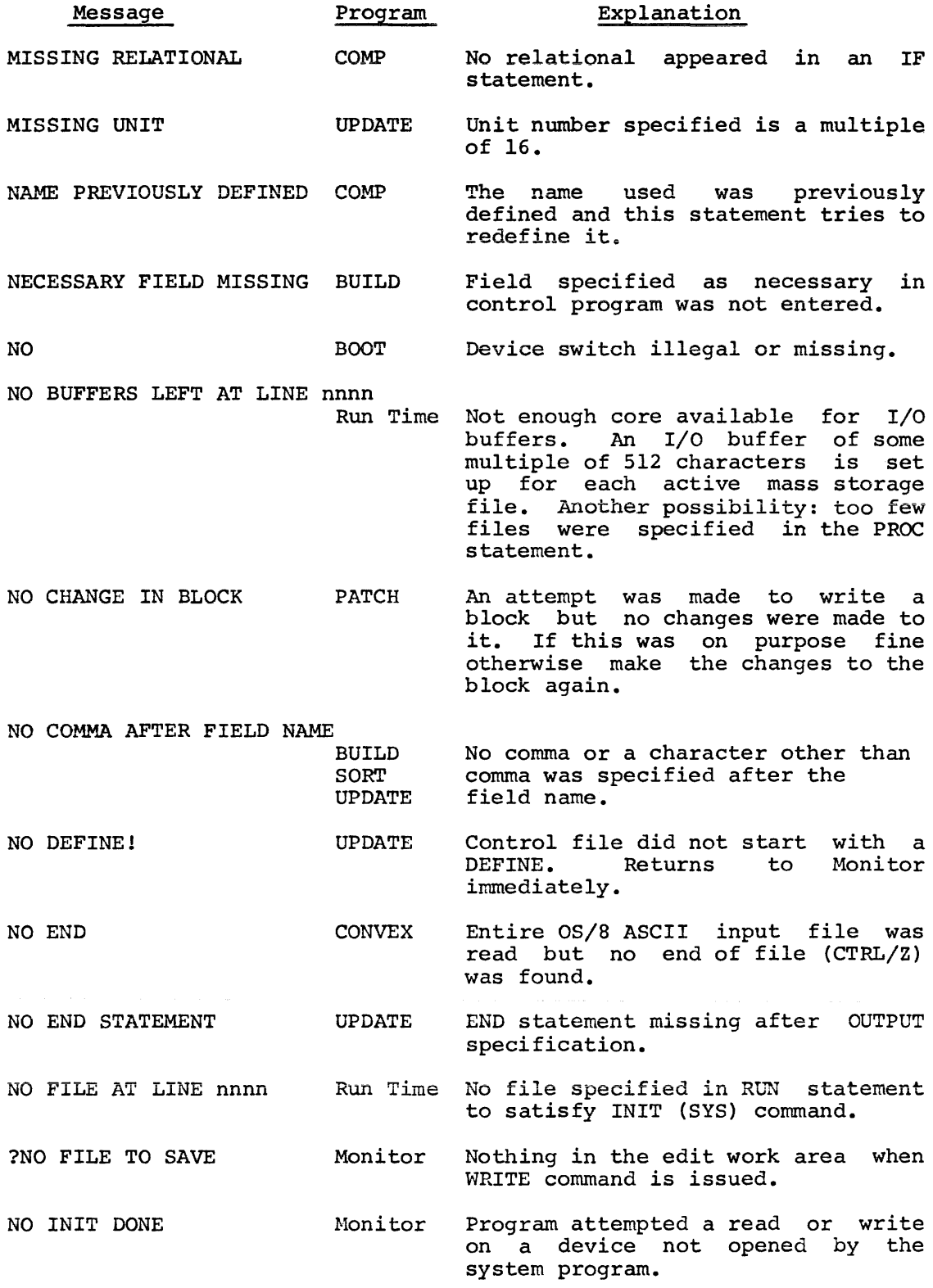

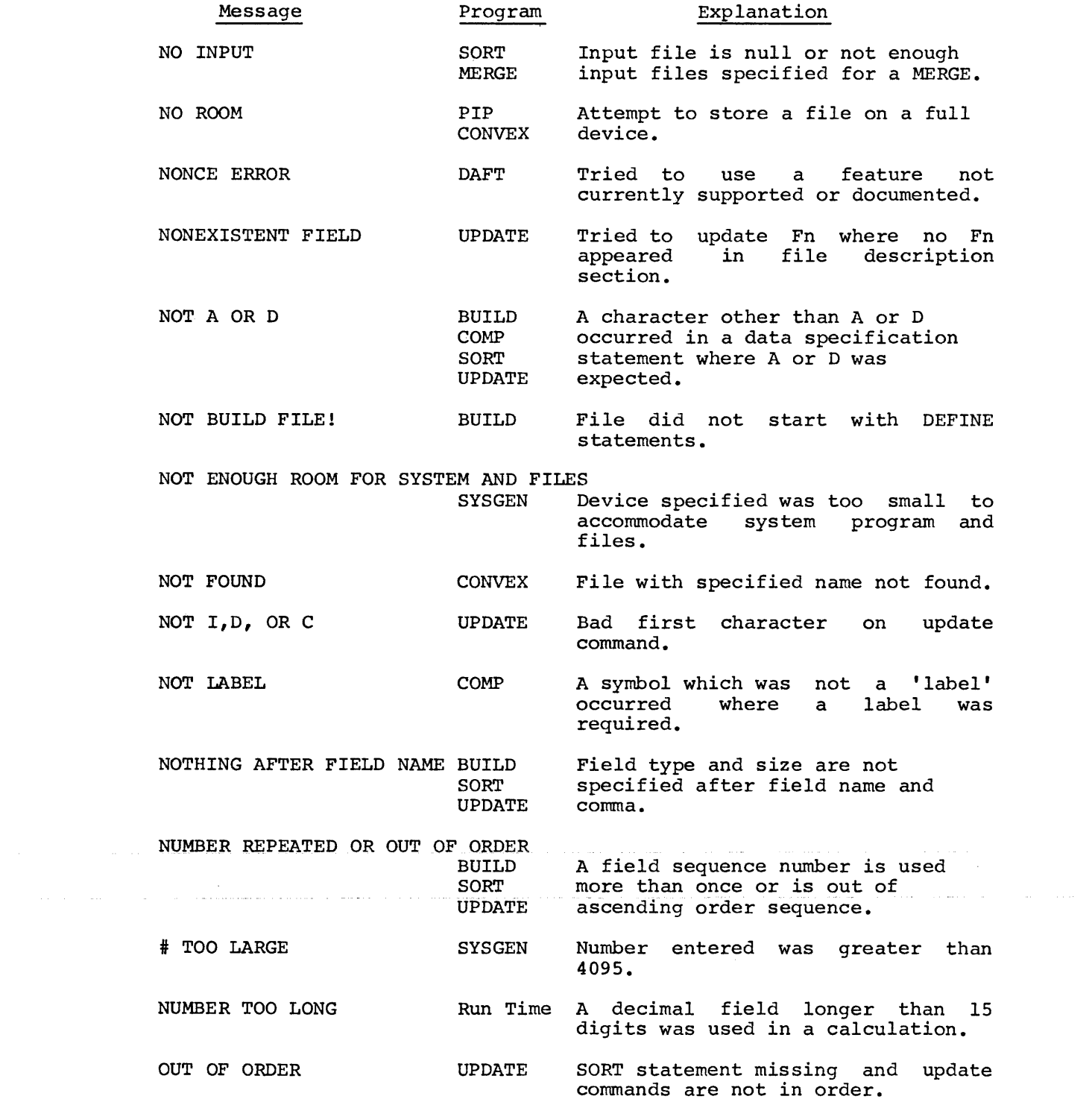

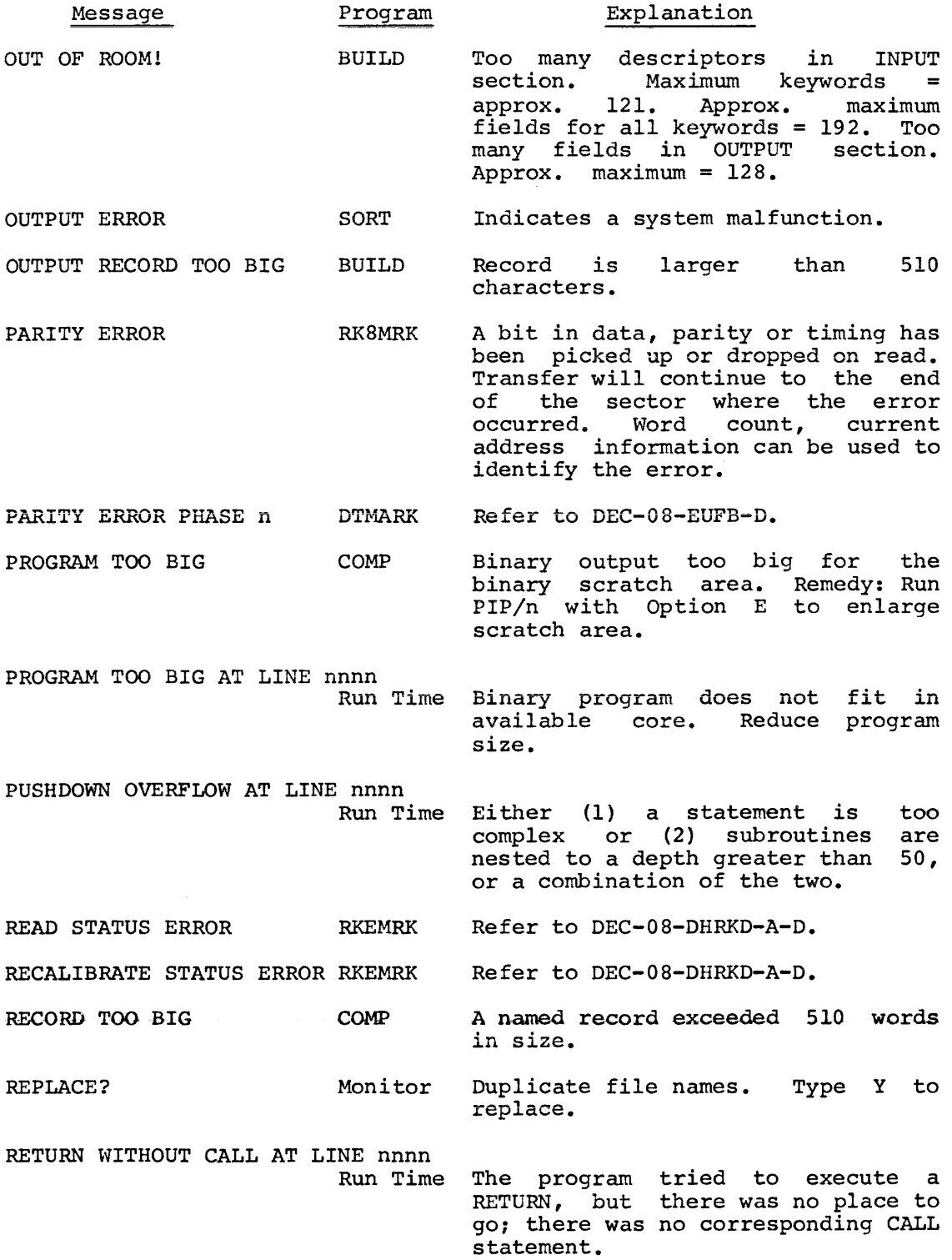

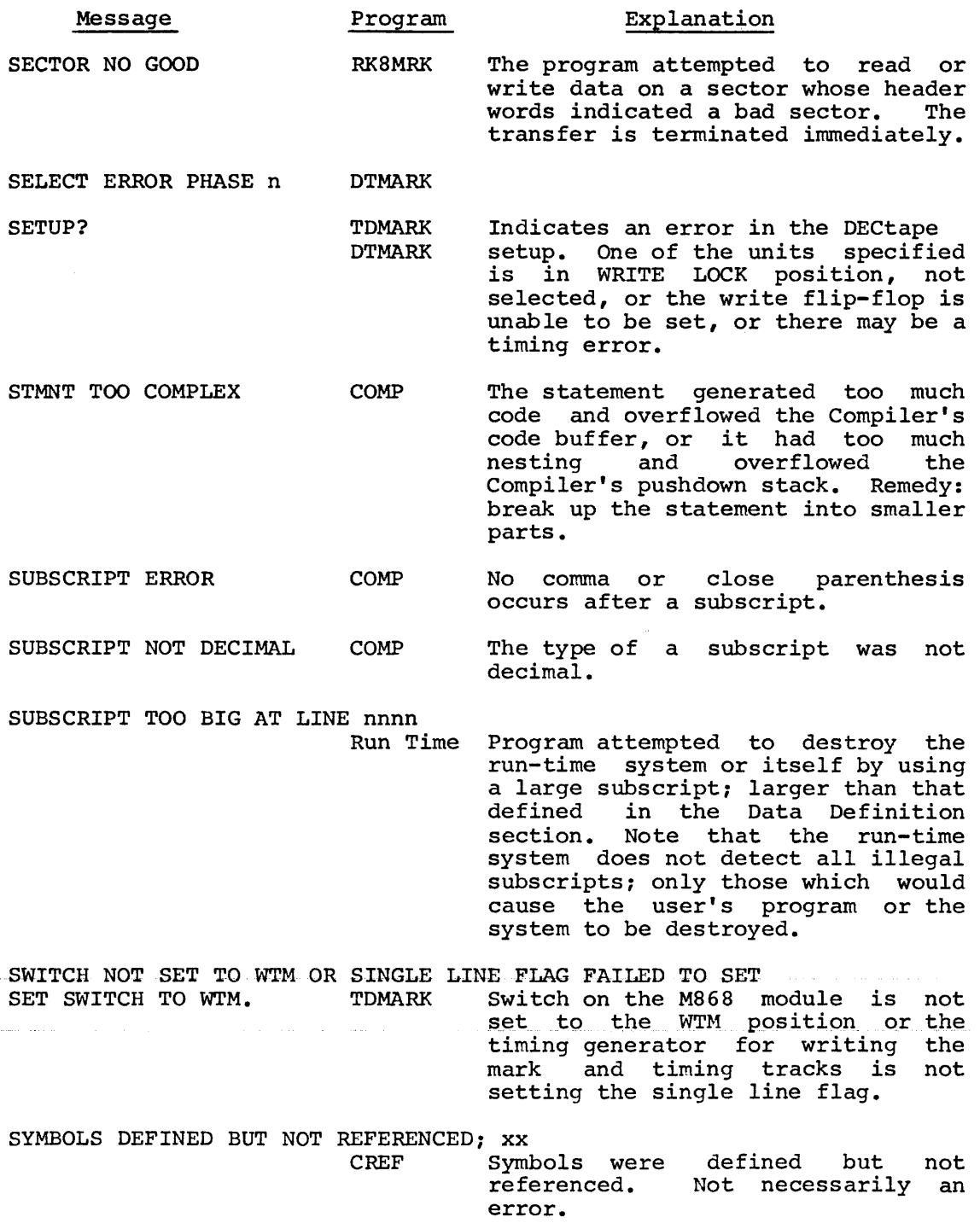

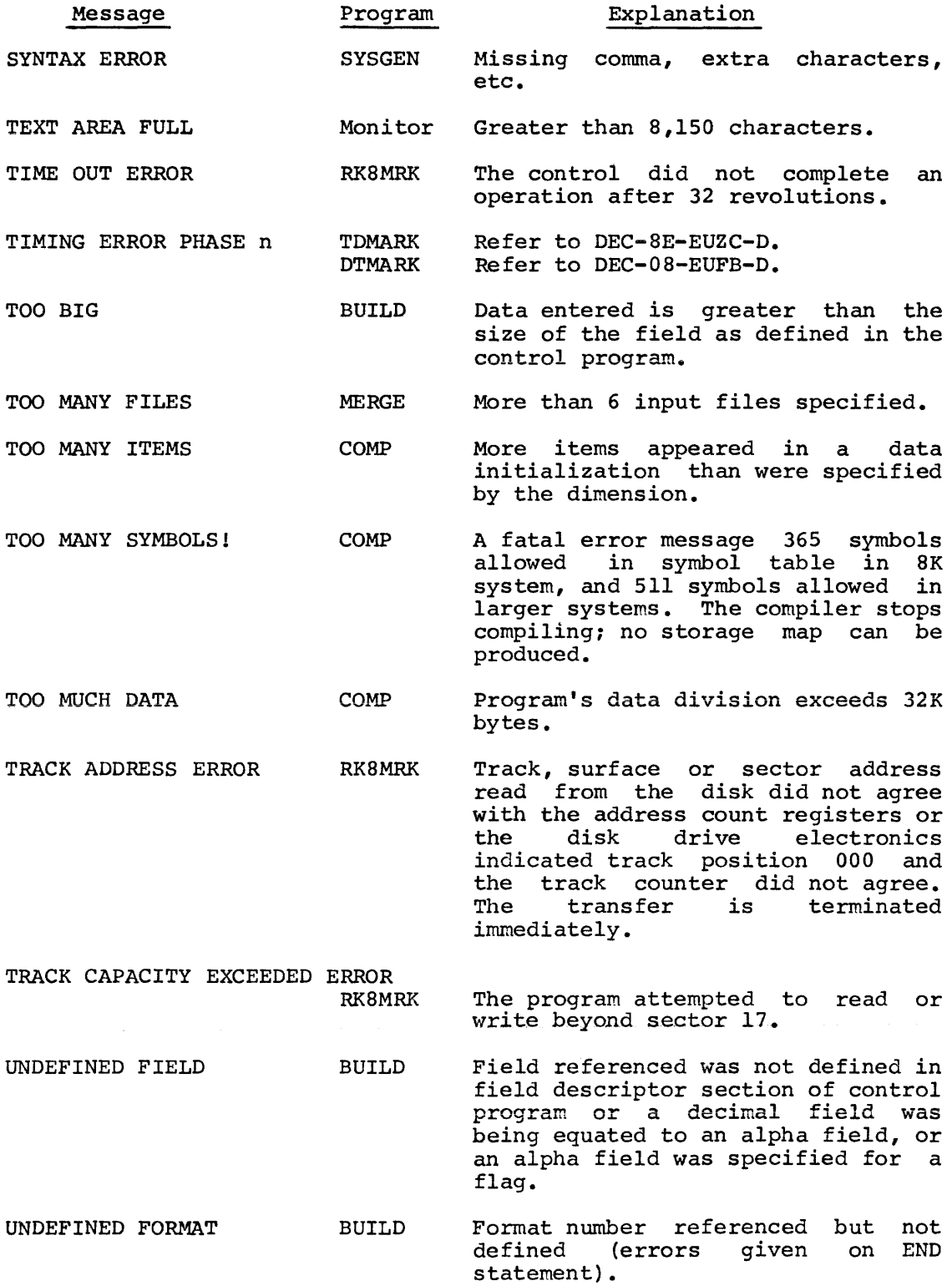

 $\mathcal{L}^{\mathcal{L}}(\mathcal{L}^{\mathcal{L}}(\mathcal{L}^{\mathcal{L$ 

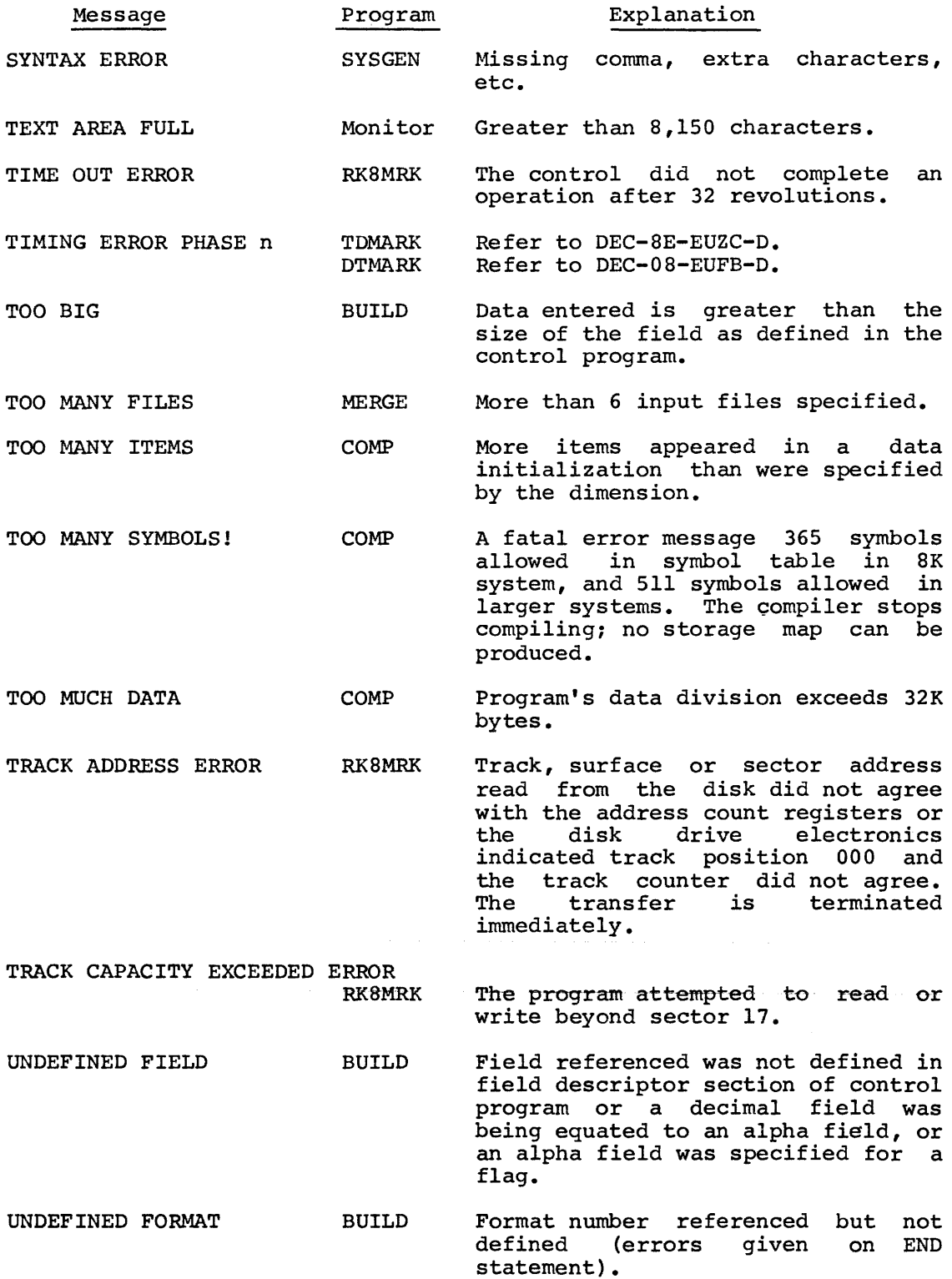

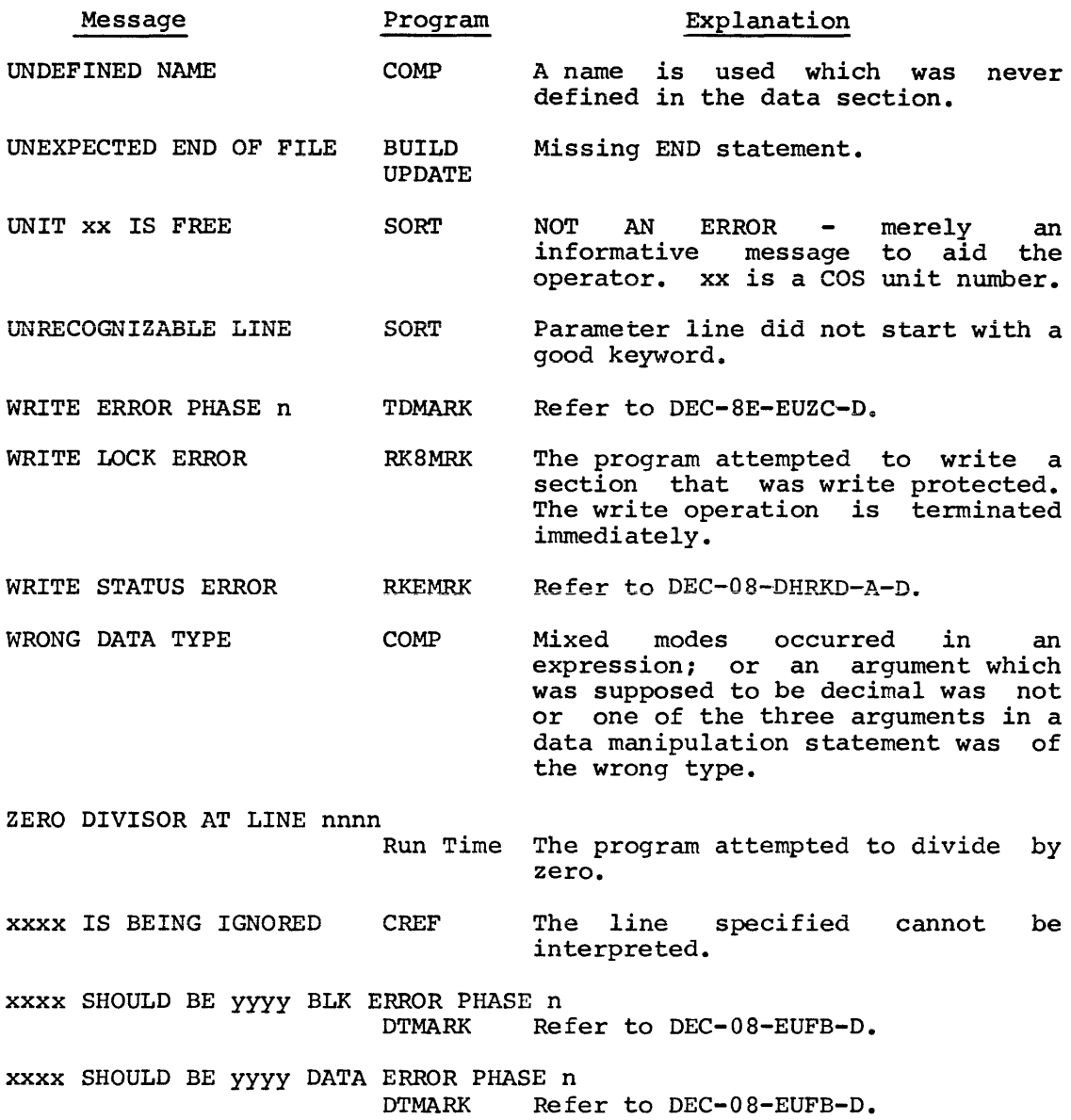

 $\sim 10^6$ 

 $\mathcal{L}^{\text{max}}_{\text{max}}$ 

 $\mathcal{L}(\mathcal{A})$  . The  $\mathcal{L}(\mathcal{A})$ 

المنتقل العامل المستقل المستقل المستقل المستقل والمستقل المستقل المستقل المستقل المنافس المناسبة والمستشفل المنافي

COMMAND SUMMARY

The commands summarized below are described in detail in Chapter 2 of this manual.

1.0 COMMANDS FOR MONITOR FUNCTIONS

 $\bullet$ 

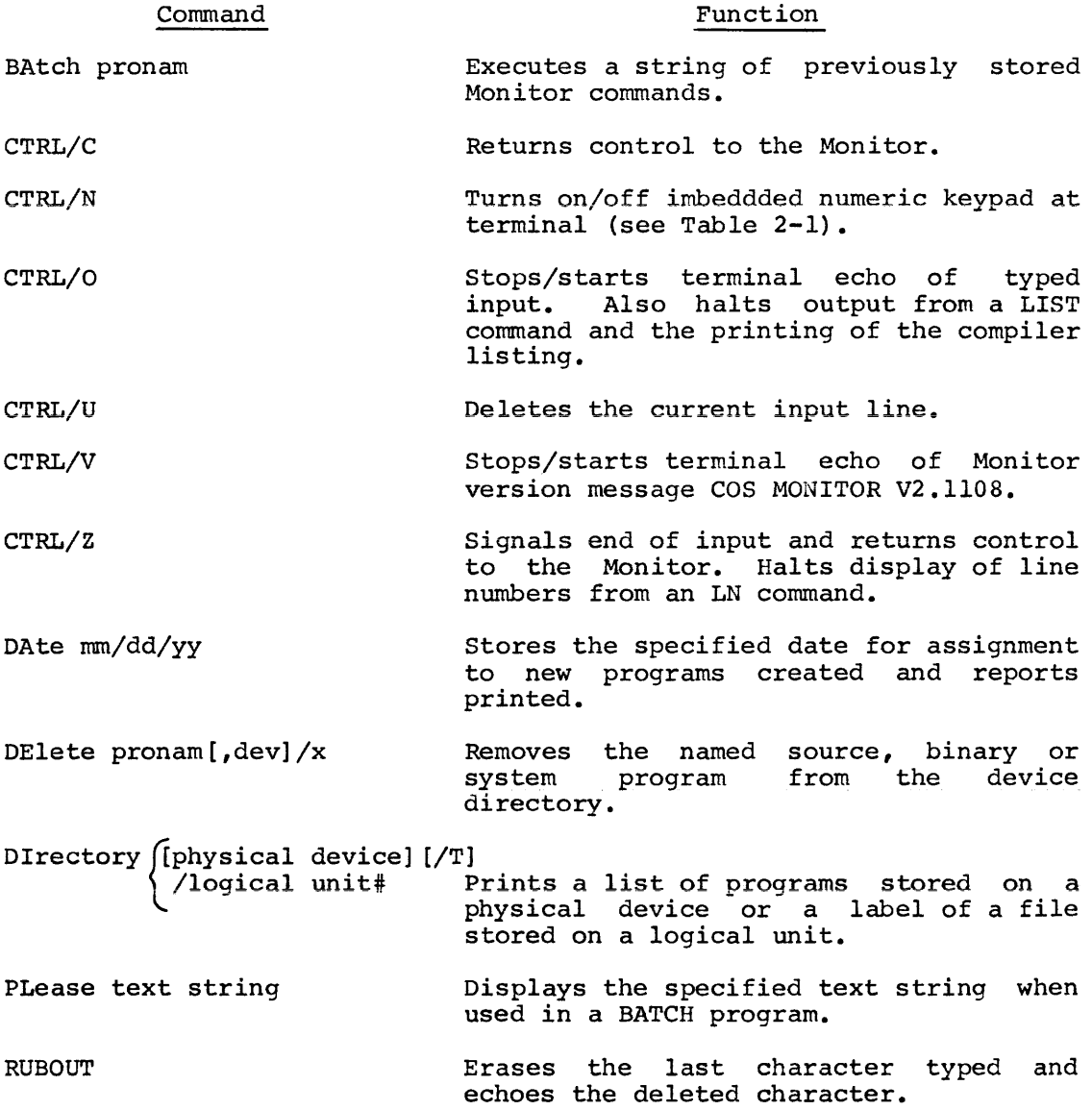

# Command Function

Run [pronam] [+chainl+...+chainn], [filnaml,...,filnamn] [/xx] Loads and executes the named system or binary program using the named file.

SAve pronam[,dev] [/Y] Stores the binary Compiler scratch device. program area on from the the named

# 2.0 COMMANDS FOR EDITING FUNCTIONS

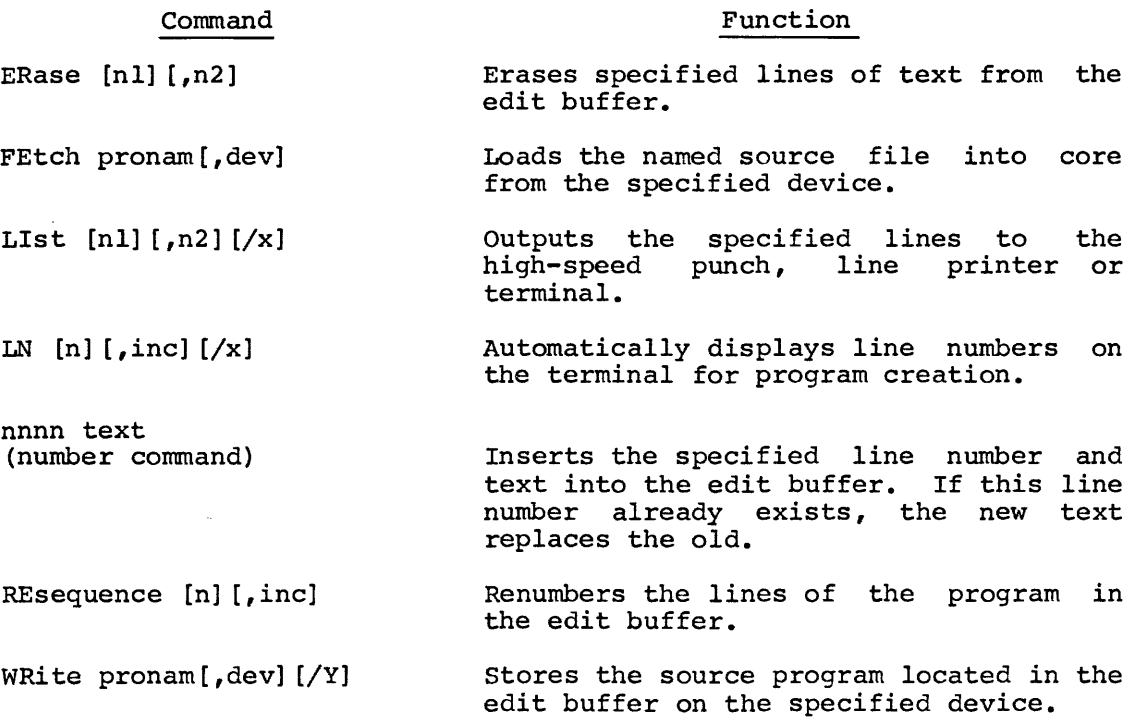

APPENDIX L

ADVANCED PROGRAMMING **TECHNIOUES** 

1.0 ACCEPT AND DISPLAY

# 1.1 Background

XMIT statements were originally used when the terminal was a Teletype. The arrival of the VT05 display terminal introduced new concepts --programmable cursor control and hardware display clear. ACCEPT and DISPLAY statments were added to the DIBOL language to use these features. The terminal may now be used in two ways:

- 1. As a Teletype by using XMIT statements.
- 2. As a powerful data entry tool using ACCEPT and DISPLAY statements.

(Refer to the ACCEPT and DISPLAY statements in Chapter 1 before proceeding further.)

# 1.2 Interaction of ACCEPT and DISPLAY Statements

ACCEPT and DISPLAY statements are used extensively in data entry<br>programs. These programs typically work one of two ways. The first programs. These programs typically work one of two ways. The first asks {DISPLAYs) questions and interprets (ACCEPTS} answers. This mode of operation could be easily simulated by using a Teletype. The second method displays a format or heading on the screen and moves the cursor to the right or just below the question to be answered.

The format is never cleared, but data is being entered and cleared continuously from the screen. This mode is used in repetitive data entry and updating. Quite often the four keys; up arrow, down arrow, left arrow, and right arrow have special meanings. For example, assume ten headings are displayed on the screen, indicating ten fields are to be entered or updated. Up arrow might be used to re-enter information in the first field, no matter which field is currently being entered; down arrow might mean no more information for any of these fields; left arrow might mean restart entering the current field; right arrow might mean go on to the next field without changing the current field.

### 1.3 Simple Example Using ACCEPT and DISPLAY

In order to enter a six digit customer number and a 15-character customer name, the program might be as follows:
RECORD TCHAR, D2 ALPHA,Al5 CNO,D6 CNAME,AlS  $\overline{a}$ PROC 1 DISPLAY(l,1,1) ;CLEAR SCREEN AND POSITION CURSOR DISPLAY(O ,O, 'CUSTOMER NO. CUSTOMER NAME') LOOP, DISPLAY(2,1,2) ;CLEAR LINE 2 AND POSITION CURSOR<br>ALPHA= :CLEAR THIS FIELD ; CLEAR THIS FIELD ACCEPT(TCHAR,ALPHA) ON ERROR LOOP ; RE-ENTER IF NOT NUMERIC CNO=ALPHA ; CLEAR THIS FIELD AGAIN DISPLAY(2,16,0) ;POSITION CURSOR ACCEPT(TCHAR,ALPHA) CNAME=ALPHA ;SAVE DATA GO TO LOOP  $\ddot{\phantom{a}}$ 

1.4 Generalized ACCEPT Subroutines

#### 1.4.1

Although the previous example works properly, it lacks several features which would be quite practical to have:

- 1. Type RUBOUT to clear the previous character that was entered in the current field from both the program and the display.
- 2. Type CTRL/U (a DEC convention) or left arrow to clear the entire current field from both the program and the display.

Since our data acceptance is getting more sophisticated, it can best be performed by calls to a subroutine. The following two subroutines and test programs will accept data from the terminal and use the RUBOUT key and the CTRL/U (or left arrow) key as previously specified. The first program uses the hardware clearing features built into the VTOS. Unfortunately, this destroys data if it is on the same line and to the right of what is being ACCEPT'ed.

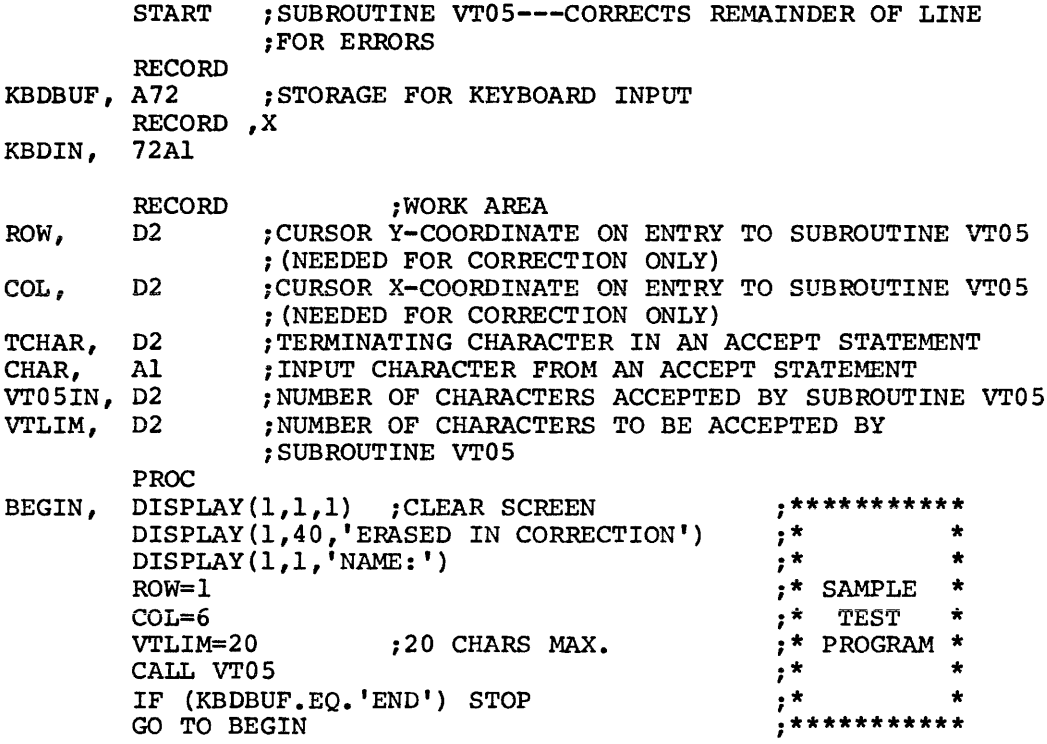

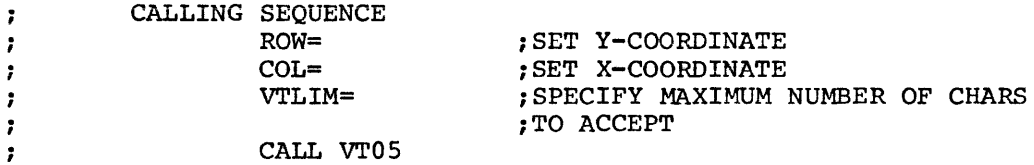

;ACCEPT A MAXIMUM OF VTLIM CHARACTERS AT LOCATION SPECIFIED BY ;ROW AND COL. RETURN WHEN VTLIM CHARACTERS, A TERMINATION CHARACTER, ;OR A SPACE IS ENTERED. RUBOUT DELETES LAST CHARACTER ENTERED AND ;CTRL/U ELIMINATES THE ENTIRE ENTRY RUBOUT AND CTRL/U CLEAR THE ;REMAINDER OF THE LINE (FASTER THAN DISPLAYING SPACES)

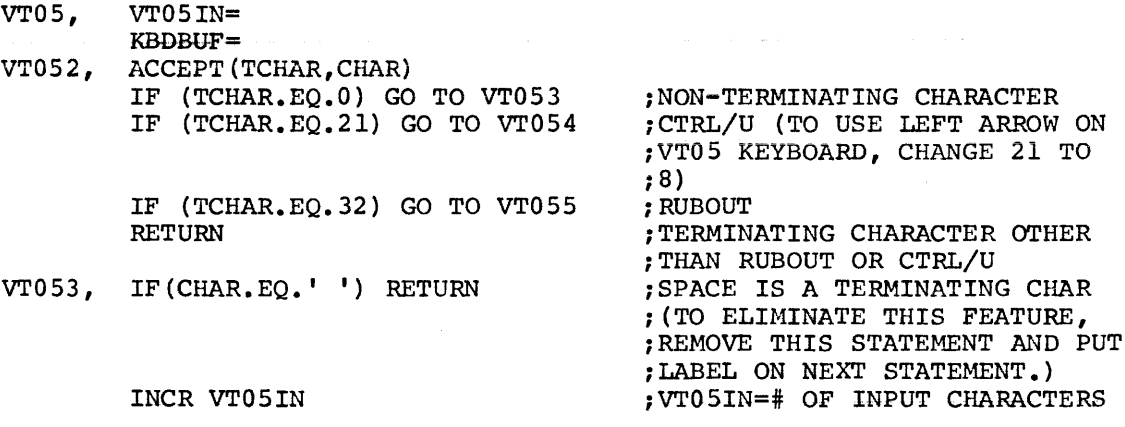

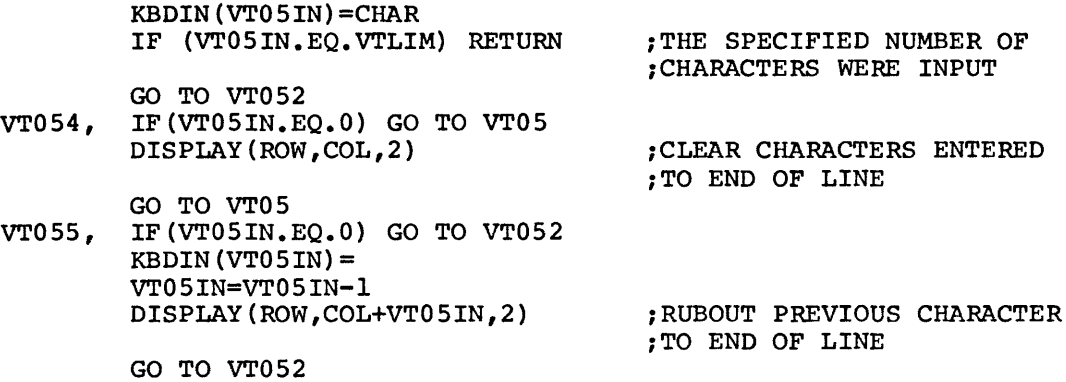

# 1.4.2

The next program clears incorrectly entered data by displaying spaces. This is obviously much slower than using the hardware display clear feature, but data on the same line and to the right is not cleared.

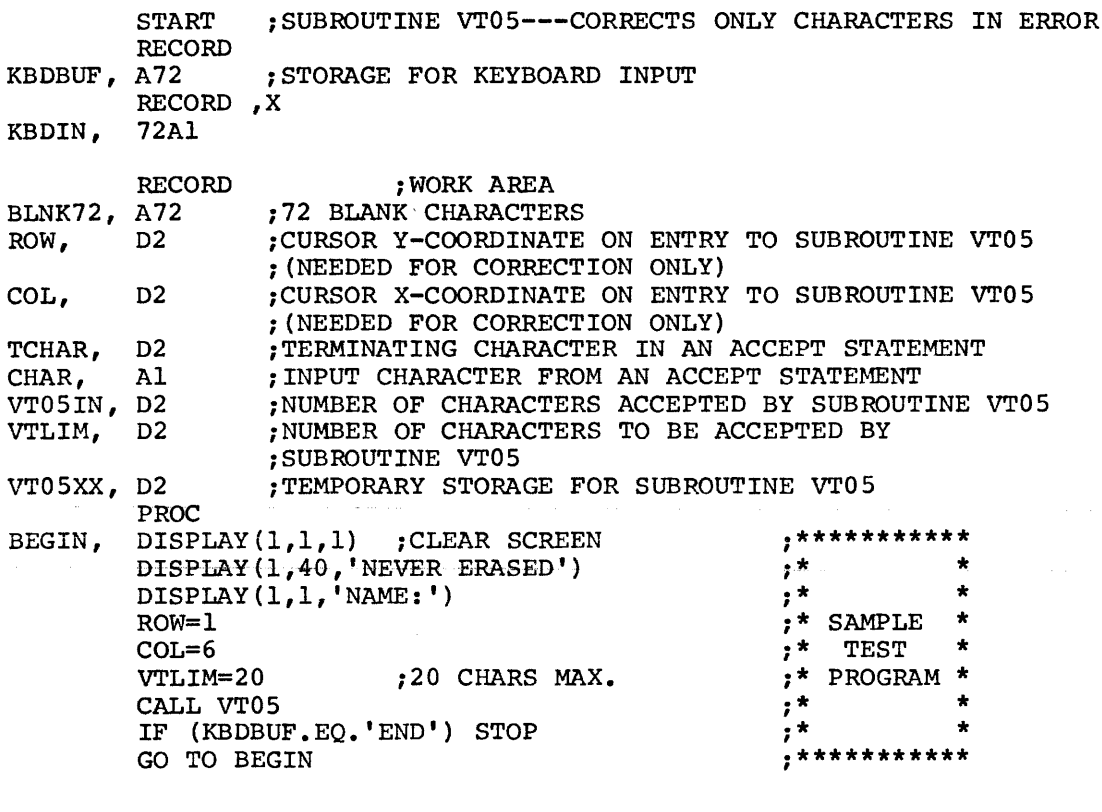

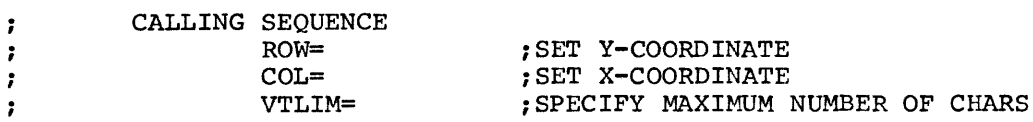

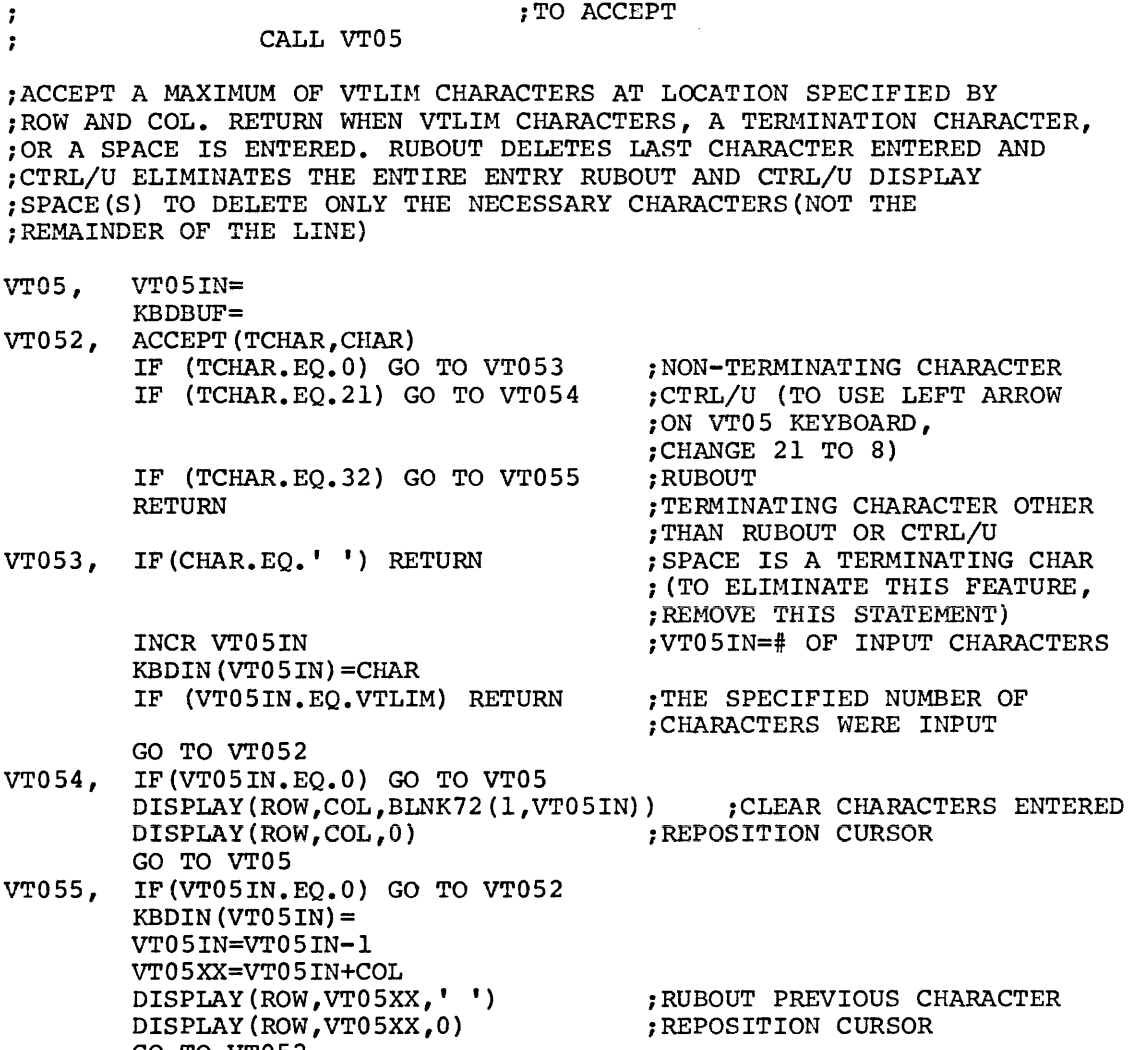

#### 1. 4. 3

GO TO VT052

In addition to the features found in the previous program, the following features might also be desired:

- 1. Programmable numeric keypad {not to be confused with the CTRL/N feature of COS 300 which is described in Chaper 2 and is not programmable).
- 2. Right justification of numeric fields.
- 3. Automatic cursor positioning.

These features can be found in the following subroutine and test program:

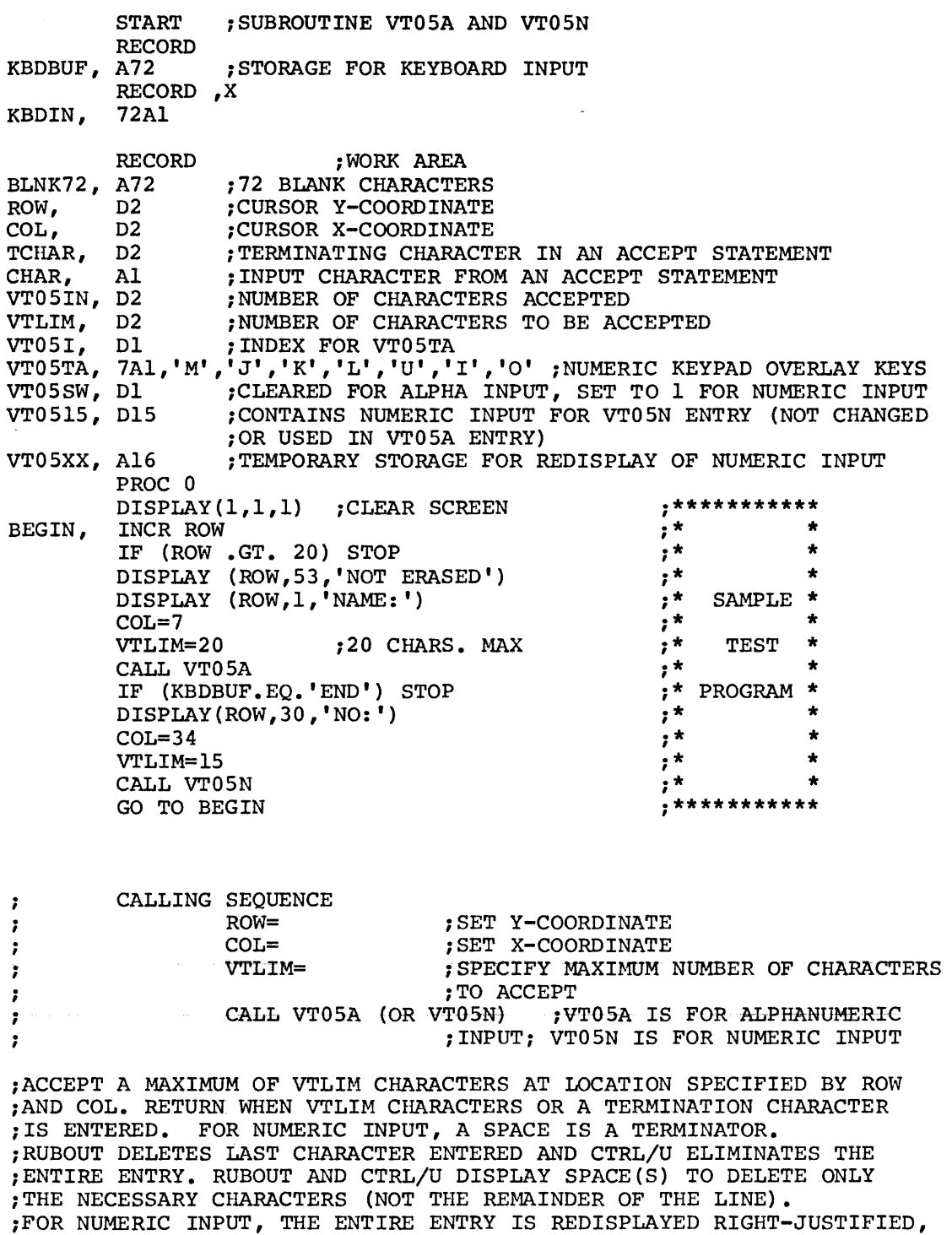

;WITH LEADING ZEROS SUPPRESSED. (VT0515 CONTAINS THE NUMBER ;ON RETURN TO THE CALLING PROGRAM).

GO TO VTOS

 $\sim 10^7$ 

VTOSA, VTOSSW= ;ENTRY FOR ALPHANUMERIC INPUT

![](_page_329_Picture_200.jpeg)

#### 1.4.4

For those who would like to have a subroutine that uses special function keys, such as up arrow and down arrow, or a new feature, such as alpha override on a numeric field, there is a simple solution- understand the previous subroutine and modify it to your needs.

#### 2.0 DIRECT ACCESS TECHNIQUES

## 2.1 Background

A file may contain records of fixed or variable length. With cos 300 direct access cannot be performed on a file containing variable length records.

Records are written in 512 character blocks. Regardless of the record size, the operating system automatically blocks the records into 512 character blocks. The size of a record {in characters) is two plus the size of all the fields in the record. (The first two characters are the record size in characters divided by two.) If the resulting size is odd, add one character since only an even number of characters may be written. For example, if there are two fields in a record which are defined as a D9 field and an A88 field, the record size is 100 {2+9+88+1). The operating system will pack five records and twelve characters into the first block, 88 characters, four records and 24 characters into the second block, etc.

When this file is later processed, either sequentially (defined as input in an INIT statement) or thru direct access {defined as UPDATE in an INIT statement) , the operating system will completely restore the record even if it overlaps two blocks, before passing it to the DIBOL program.

#### 2.2 The Reason for Direct Access

Many applications involve the processing of data sequentially. For example, a transaction file is entered in random order, sorted and then used to update a master file sorted in the same sequence. Errors in the transaction file cannot be found until the UPDATE program is run. The errors are corrected and a new transaction file is made for the corrected items, which is then sorted and run against the master<br>file. This process continues until no more errors exist. This type file. This process continues until no more errors exist. of processing evolved 20 years ago with the age of electronic data processing. Systems specialists have desired a better method of operation. The best way is to verify when data is entered that it is The best way is to verify when data is entered that it is correct. The operator keying the data file should be able to interact with the master file. This is now possible with COS 300. For example, a program can be written in which an operator entering payroll information could type an employee number and know within l/lOth of a second whether this employee exists on the master file. This would be impossible with sequential processing of the master file, since the operator would spend 90% of her time waiting for the employee record to be found. Direct access permits retrieval of any desired record without processing any other records.

## 2.3 How It Works In DIBOL

DIBOL permits a program to access any record in a file by specifying the desired record nwnber. Since the operator is specifying some code (which is usually not a record number) the program will have to convert this code to the record number containing this code. The remainder of this section on direct access will explain several methods to do this.

### 2.4 Unsorted File

Assume that you have an unsorted file containing 1 to 99 records. Each record contains a "key" field as well as other fields. This key will be used for direct access. Look at the following program. Notice that the first thing done is to fill up a table. There is a one to one correspondence between each element in the table and each record in the file. Also note that no I/O is necessary to determine if a specified code is in the master file since this code would not have a match in the table lookup.

![](_page_331_Picture_178.jpeg)

#### 2.5 Sorted File

Take the same circumstances as in section 2.4 except that the file is<br>sorted by key. Filling the table is the same, but table lookup is Filling the table is the same, but table lookup is faster since the code is not compared to every element in the table (as in example in section 2.4). Thus, a "no match" condition is known as soon as the table element exceeds the code.

It would also be possible to cut down the number of comparisons in the table lookup by comparing the middle of the table to the code, determine which half of the table might contain the code, check the middle of that half of the table, and so on until the element were found. This techique would be faster, but obviously, the programming would be much more complicated.

![](_page_332_Picture_194.jpeg)

It is impractical to do direct access with DIBOL on an unsorted file containing many records, since an exceedingly large table would be needed. This will become apparent in Section 2.6.

#### 2.6 Rough Table, No Index File

At some point a file will contain too many records for each key to be saved in a table. When this point is reached, two solutions are aved in a cable. When this point is reached, two solutions are<br>available. The first is to create a "rough" index table containing every 10th or 20th key. For lookup, the rough index will specify within 10 or 20 records on the master file which one is desired. These 10 or 20 records are then sequentially examined to find the desired record (see the following program example). The second solution is to create a "rough" index table and a "fine" index file.

In this method, the rough index table specifies within 10 or 20 records on the index file. The index file is then sequentially examined to find the desired key. If a match occurs, the master file is then read.

Why go through the extra step of an index file instead of searching through 10 or 20 records on the master file? To cut down on the number of I/O reads. For example, a master file of 98 characters per record would take up to four I/O reads to find the desired record if the rough index could narrow within 20 records (refer to Section 2.1--record size and records per block}. An index file technique would only take one I/O read to find the master record. This technique becomes faster as the size of the master file record increases. Refer to Section 2.7 for an example using index file method.

![](_page_333_Picture_181.jpeg)

![](_page_334_Picture_212.jpeg)

#### 2.8 Summary

This discussion on direct access has not described all situations. In cases where the master file is between 2,000 and 40,000 records, the approach might be to have a very rough table, a rough index file, a fine index file and a master file. Several other techniques have been developed for direct access, but since they are more difficult to use, a discussion of them will be omitted at the present time.

It would also be possible to work with a large unsorted master file. An index file is created containing two fields: the key field and the record number of the master file. The index file is then sorted by key. When a match is found on the key field of the index file, the When a match is found on the key field of the index file, the program would use the record number field to read the proper record of the unsorted master file.

Creation of an index table or an index file may be done in a separate program. This could save from several seconds to several minutes each time the program is run. Thus when a master file is updated (perhaps on a weekly or monthly basis), the index file would then be created only once during this time period.

3.0 DIRECT ACCESS NOTES

3.1 XMIT Statements Used With Direct Access

XMIT statements may be interspersed with direct access operations on a file. An XMIT following a READ with record number N is equivalent to An XMIT following a READ with record number N is equivalent to a READ of record number N+l. Successive XMIT's read records N+2, N+3, etc.

An XMIT following a WRITE of record number N transmits data to record number N+l.

#### **CAUTION**

Records N+2 to the end of the file may be changed by successive XMIT's after a WRITE. Therefore if the user wants to change a series of records in the middle of the file, he should not use a WRITE followed by several XMIT's.

The XMIT statement used after a WRITE statement has the following useful applications.

3.1.1 Truncating a File

To truncate a file after record N use the following sequence:

READ(channel,record,N) WRITE(channel, record, N) XMIT(channel,NULL,DUMEOF)

DUMEOF, FINI(channel)

where NULL is a record with no contents defined by:

RECORD NULL RECORD

3.1.2 Appending to a File

To append records to the end of a file with N records, use the following sequence: READ(channel,record,N)

WRITE(channel,record,N) XMIT(channel,record) XMIT(channel,record) XMIT(channel,NULL,DUMEOF) ;APPEND RECORDS TO FILE

DUMEOF, FINI(channel)

3.1.3 Rewriting A File

To rewrite a file from record N to the end of the file, use the following sequence:

```
WRITE(channel, record, N)
        XMIT(channel,record) 
        XMIT(channel,record) 
        XMIT(channel,NULL,DUMEOF) 
DUMEOF, FINI(channel)
```
4.0 NUMERIC FIELD VERIFICATION

Any pumeric field that is first entered in a OIBOL program should be checked to determine if it contains only decimal data. The numeric field should be read as an alpha field through an XMIT or ACCEPT statement. Then it is moved to a decimal field. This move is preceded by an ON ERROR statement to check for non-numeric data. For example:

![](_page_336_Picture_140.jpeg)

With an alpha-to-decimal move, many checks are done. Some of them include right justification, + and - sign conversion and ignoring spaces. The following examples should cover all cases:

![](_page_337_Picture_201.jpeg)

The only legal characters in an alpha-to-decimal move are  $0$  to  $9$ , space,  $+$ , and  $-$ .

If a data file is written which contains numeric fields, these fields must be read as numeric. If they contain a negative number, the least significant character contains a minus sign. For example, -37 would look like 3W. If this field were read as alpha, and then converted to numeric, a run time error would occur since any letter of the alphabet is illegal in a alpha-to-decimal conversion.

5.0 CHAIN STATEMENT NOTES

5.1 Interaction of CHAIN and INIT (n,SYS)

SYS input files may be specified in a RUN statement which also specifies CHAIN programs. However, the method of accessing such files must adhere to the following rules.

1. All CHAIN files must be listed in the RUN command before the SYS FILES. FOR EXAMPLE:

.RUN PROG+CHAIN1+CHAIN2, INPl, INP2

2. Any CHAIN which is to open the first SYS input file must first "skip over" the remaining CHAIN files by issuing dummy INIT(n,SYS) statements. In the above RUN command, for example, in order to read file INPl, the program PROG would have to issue two dummy INIT(n, SYS) statements. CHAIN2 would not have to issue any dummy statements since it is the last CHAIN program.

If the RUN command were:

• RUN PROG, sourcel, ••• ,source7

the source files could be processed more than once by executing a CHAINO statement in PROG.

5.2 Communication Between CHAINs

5.2.1 File Status

All file status information is destroyed between CHAINed programs. Therefore, all OUTPUT and UPDATE files should be FINI'd before executing a CHAIN to prevent the loss of information.

### 5.2.2 Clearing CHAINed Records

Any DIBOL record in a program loaded into core directly by the .RUN command is automatically cleared. If the record is loaded in a program by the CHAIN statement in the PROC section of another program, program by the CHAIN statement in the PROC section of another program,<br>it will retain whatever contents it may have had in the previous program unless the clear option (,C) is specified for the record.

#### 5.2.3 Tranferring Variable Values

For the value of a variable to be successfully transmitted from one CHAIN'ed program to another, the variable in which the value appears must occupy the same location in both CHAIN programs. This may be accomplished by either of two methods:

1. Define all records which are to be passed between CHAIN programs before other records, and make the declarations identical (except for variable names which may be different).

Example:

 $\tau = \tau \tau / \omega$  .

CHAINl

CHAIN2

![](_page_338_Picture_146.jpeg)

2. Use the Storage Maps, produced by the compiler, for the two CHAIN programs to verify that the desired variables occupy the same storage location.

### 5.3 Multiple CHAIN Entry Points

Sometimes it is desirable to have several entry points into a CHAIN program. However, the CHAIN statement always starts execution of the CHAINed program at the first statement following the PROC statement. Using the technique of transferring variable values between CHAINed programs (discussed in Section 5.2.3), multiple entry points can be programmed as indicated in the following example.

![](_page_339_Picture_139.jpeg)

#### 5.4 Miscellaneous CHAIN Facts

- 1. Both the TRACE and TRAP features are turned off when a CHAIN statement is executed. They may be turned on again in the CHAINed program via an appropriate TRACE or TRAP instruction. Control returns to DDT when a CHAIN statement is executed.
- 2. The size of the data area in a program may be larger than, smaller than, or equal to the size of the data area in any program that it chains to.
- 3. Issuing a CHAIN statement with an argument greater than 7 (e.g., CHAIN 8) results in the error message

ILLEGAL CHAIN

4. Issuing a CHAIN statement which does not correspond to a valid DIBOL binary file in the .RUN statement results in the error message:

> ILLEGAL CHAIN AT LINE 0000

6.0 DIBOL PROGRAMMING OF SYS FILES

6.1 Operating Procedures

Up to seven source files are available to a DIBOL program. They are specified at run time by:

• RUN PROG, sourcel, ••• ,source7

The Editor scratch area is not available to a DIBOL program.

6.2 Data Section

The RECORD description would be as follows:

RECORD recnam LINENO, A2 CHAR, Al20

LINENO contains a two character line number in binary. Most programs would ignore the line number. However, it can be converted to decimal by the statement:

 $varnam = #LINENO*64+#LINENO(2,2)$ 

Varnam must be a four digit field.

CHAR contains the characters of one line created by the Editor. The DIBOL program may want to examine CHAR for trailing spaces to determine the last character in CHAR.

There is no tabbing within CHAR. The tabbing seen by output from the Monitor command LIST or LIST/L is done by the operating system. Tabs are internally stored as characters with a decimal equivalent of 61. Any character may be checked for a tab by the statement:

والمتمسم والأنابيذ والمتحدث والمتحدث والمتحدث والمتحدث والمستعمل

in the contract  $\mathcal{L}(\mathcal{L})$  is the contract of the contract of the contract of  $\mathcal{L}$ 

IF(#CHAR(n,n).EQ.61) GO TO LABEL

6.3 PROCedure Section

The first source file specified in the RUN command is opened by the statement:

INIT(n,SYS)

Each record is accessed by the statement:

XMIT(n, recnam, EOF label)

When an end-of-line condition occurs, the program transfers to the EOF label of the XMIT statement. At that EOF label, a FINI n statement must be executed prior to an INIT(n,SYS) to open a second source file. To handle a variable number of source files, precede the INIT(n,SYS) statement by an ON ERROR label statement. The program would transfer to the  $ON$  ERROR label statement when an  $INT(n,SYS)$  statement was executed and there were no more source files.

The only way of processing a source file more than once is to execute a CHAIN n statement which resets the operating system pointers to the source file(s). Refer to Section 5.1 of this appendix for an explanation of CHAINing and source files.

 $\label{eq:2.1} \frac{1}{\sqrt{2}}\left(\frac{1}{\sqrt{2}}\right)^{2} \left(\frac{1}{\sqrt{2}}\right)^{2} \left(\frac{1}{\sqrt{2}}\right)^{2} \left(\frac{1}{\sqrt{2}}\right)^{2} \left(\frac{1}{\sqrt{2}}\right)^{2} \left(\frac{1}{\sqrt{2}}\right)^{2} \left(\frac{1}{\sqrt{2}}\right)^{2} \left(\frac{1}{\sqrt{2}}\right)^{2} \left(\frac{1}{\sqrt{2}}\right)^{2} \left(\frac{1}{\sqrt{2}}\right)^{2} \left(\frac{1}{\sqrt{2}}\right)^{2} \left(\$ 

![](_page_343_Picture_203.jpeg)

![](_page_344_Picture_211.jpeg)

![](_page_345_Picture_223.jpeg)

![](_page_346_Picture_192.jpeg)

 $\bar{\bar{E}}$ 

![](_page_347_Picture_199.jpeg)

linkage load load-and-go location logical file logical units loop magnetic core main memory mass storage device master file merge has a speed of 165 characters per second. Coding that connects two separately coded routines. To enter data or programs into main core storage. An operating technique in which there are no stops between the loading and execution phases of a program. Any place where data may be stored. A collection of logical independent of their environment. Portions of logical record may be different physical blocks. records physical the same located in A section of mass storage. Up to 15 logical units may be assigned at system startup by the SYSGEN program. These areas and their assigned sizes are listed in the logical units table printed by SYSGEN. A sequence of instructions that is executed repeatedly until a terminal condition prevails. A commonly used programming technique in processing data records. The very fast, direct access, storage media used in the PDP-SE's main internal memory. Contains 2 COS characters per 12-bit word. An SK core stores over 16,000 characters. Or main storage. The computer's primary internal storage. A device having large storage capacity, such as DECtapes and disks. A data file that is either relatively permanent, or that is treated as an authority in a particular job. To combine records from two or more similarly ordered strings into another string that is arranged in the same string that is affunged in the same<br>order. The latter phases of a sort

operation.

![](_page_349_Picture_210.jpeg)

program library programmers pseudo-random numbers push-down list random access range real time record segment sequential operation An organized collection of computer programs, off line storage media, and related documentation. People who design, write, and computer programs. test A sequence of numbers, computed by an arithmetic process, that is satisfactorily random for a given purpose. Such a sequence may approximate a statistical distribution such as uniform, normal, or Gaussian. A list of items where the last item entered is the first item in the list, and the relative position of the other items is pushed back one. Similar to direct access. The difference between the highest and lowest values that a quantity or function may assume. For example, range of decimal numbers that systems can process is: -999,999,999,999,999 to +999,999,999,999,999. the cos Use of a computer to guide, control, or acquire data from a related physical process, during the actual time that the physical process transpires. A collection of related data fields, and the basic logical unit in COS data files. A RECORD statement reserves core storage areas for DIBOL data language programs. See also fixed-length and variable-length records. Maximum record size is 510 characters. To divide a program or file into parts such that the program can be executed without the entire program being in internal storage at any one time. Performance of operations, such as

record processing, one after the other.

![](_page_351_Picture_205.jpeg)

 $\sim 10^{-11}$ 

- systems directory A list of programs on the systems device with lengths, dates of creation and other useful information.
- tape drive A device that moves tape past a head. Synonymous with tape transport.

terminal A point in the system at which data can either enter or leave.

transaction file A file containing relatively transient data to be processed in combination with a master file. For example, in a payroll application, a transaction file indicating hours worked might be processed with a master file containing employee name and rate of pay. Synonymous with detail file.

unary operator An operator such as  $+$ ,  $-$ , etc., which acts upon only one variable or constant  $(e, q, \overline{A} = -C)$ .

utility program A group of system programs which perform common services and require format programs. Examples are BUILD, SORT and UPDATE.

variable A quantity that can assume any of a given set of values.

variable-length record A file in which the data records are not uniform in length. Specified by V in an INIT statement. Variable length records may be created by DIBOL source programs only, but cannot be processed by utility programs, and direct access to such records by system programs is records by<br>impossible.

To determine whether a transcription of data has been accomplished accurately.

word A string of 12 binary bits, representing two COS characters.

verify

zero fill To fill the remaining character positions in a decimal field with zeros.

#### INDEX

ACCEPT statement, 1-5, L-1 Advanced Programming Techniques, L-1 ACCEPT and DISPLAY statements,L-1 CHAIN statement, L-15 DIBOL programming of SYS files,L-18 Comma as field delimiter, BUILD Direct access techniques, L-8 Numeric field verification, L-14 Alpha literals, 1-13 Alphanumeric data: in BUILD program, 6-15 moving of, 1-15 Alphanumeric to decimal conversion,  $1 - 16$ Arithmetic expressions, 1-11 Arithmetic operators, 1-11 Arrays, 1-51 ASCII to COS file conversion, 12-1 Assignment of logical units, SYSGEN, 3-4 Automatic loading, COS system, B-1 BATCH command, 2-5 Batch editing, 2-38 execution, 2-5 Binary file transfer, PIP option,  $5 - 2$ Binary scratch area modification, PIP, 5-10 BLOCK, see RECORD Boot, operating procedures, 9-1 switches, 9-1 Braces (symbol convention), INTR0-6 Brackets (symbol convention) , INTR0-7 Branching, 1-7 via ON ERROR statement, 1-38 Buffer clearing, 2-21 BUILD, checkdigit formula, E-1 control program, 6-1 error messages, 6-16, 6-19 field descriptor, 6-3 input, 6-4 input line, 6-13 input options, 6-6 operating procedures, 6-11 output, 6-8 output options, 6-9 sample program, 6-2 ,C option {clear record}, 1-57 CALL statement, 1-7 Card Reader, F-15 Card Reader input, BUILD program, 6-13 CHAIN statement, 1-9, L-15 Channel, 1-27

Characters, special in format strings, 1-17, 1-18 Checkdigit formula, BUILD program,  $E-1$ program, 6-5, 6-15 Commands, DAFT, 11-1 Monitor, 2-3 UPDATE program, 8-5 Comments in programs, 1-3 .Compiler, error messages, 4-8 operating procedures, 4-1 storage map, 4-5 Compiler statement (DIBOL) , 1-4 Computed GO TO, 1-29 Consolidating files, PIP option, 5-9 Continue lines, UPDATE program, 8-6 Control program, BUILD, 6-1 sample program, 6-2 storage, 6-1 Control program, SORT, 7-1 UPDATE, 8-1 Control statements, (DIBOL), 1-4 Control transfer through IF statement,  $1-31$ Conventions (symbols) used in manual, INTR0-6 Converting and formatting data, 1-16 Copy device, PIP option, 5-5 Core size, DIBOL compiler, C-1 COS codes storage, A-1 tables, A-2 CONVEX (COS-OS/8 Converter program) error messages, 12-3 operating procedures, 12-1 output file, 12-3 CREF (Cross Reference) program, error messages, 14-8 example, 14-2 operating procedures, 14-1 CTRL/n commands, Monitor/Editor,  $2 - 2$ Current data specification {.Q), 1-51 ,D option (data specification), 1-51 DAFT (Dump and Fix). commands, 11-1, 11-3, 11-4 error messages, 11-4, 11-5, 11-6 operating procedure, 11-1 output, 11-6 Data files, G-1 DATE command, (Monitor), 2-7 Data field indicators, BUILD program, 6-3

Data file transfer, PIP option,  $5 - 7$ Data formatting, 1-16, 1-17 Data input, BUILD program, 6-12 Data manipulation statement, 1-4, 1-11 Data record transfer, 1-73 Data specification statements (DIBOL} , 1-4 Debugging, 1-65 Debugging statements (DIBOL), 1-5 Decimal data, BUILD program, 6-14 moving, 1-15 Decimal literals, 1-13 Decimal to alphanumeric conversion, 1-16 DECtape system device for loading  $\cos$ ,  $B-1$ DECtape transport unit, F-10 DECtape users, logical devices for, 3-6 DECtapes, pseudo, G-4 Default units, SORT, 7-8 DEFINE statement, BUILD program,  $6 - 3$ DELETE command (Monitor), 2-9 Device assignment, 3-4, 3-5 DECtape users, 3-6 disk users, 3-6 error messages, 3-8 table printout, 3-6 Device initialization, 1-35 DIBOL debugging technique (DDT), H-1 DIBOL compiler binary, G-2 DIBOL compiler, core size requirements, C-1 DIBOL statement summary, I-1 DIBOL programming of SYS files, L-18 Direct access, READ statement, 1-43, L-8 Direct access, WRITE statement,  $1 - 73$ DIRECTORY command, Monitor, 2-11 Disk cartridge, F-22 dismounting, F-23 mounting, F-22 Disk system device for loading COS, B-3 Disk users, logical devices for, 3-6 Display statement, 1-19, L-1 DTMARK format program, 13-13 Editing, BATCH, 2-38 Editing commands, 2-20 Editing example, MONITOR, 2-36 Ellipsis (symbol convention, INTR0-6 End of file, 1-71 End of file mark, 1-25

End of subroutine, 1-59 END statement, 1-23 UPDATE program, 8-5 eof label, 1-73 ERASE command, Monitor, 2-21 Error corrections via editing commands, 2-20 Error messages, BUILD, 6-16 through 6-19 compiler, 4-8 through 4-10 CONVEX, 12-3 cos summary, J-1 CREF,  $14-8$ DAFT, 11-4 through 11-6 DTMARK format, 13-14 recovery, 13-14 logical device assignments, 3-10 Monitor, 2-40, 2-41 PATCH, 10-4 PIP, 5-16 RKEMRK, 13-7 recovery, 13-8 RK8MRK, 13-3 recovery, 13-4 Run-time, 2-41, 2-42  $SORT, 7-9, 7-10$ TDMARK, 13-10 recovery, 13-11 UPDATE,  $8-8$ ,  $8-9$ Executing programs via RUN command , 2-15 Expressions, arithmetic, 1-9 FETCH command, Editor, 2-23 Field descriptor section, BUILD, 6-3<br>SORT, 7-1 SORT, Fields, BUILD program data, 6-13 clearing of, 1-14 UPDATE program, 8-1 File access, G-4 File consolidation, PIP option,<br> $5-9$ File conversion, ASCII to COS, 12-1 File descriptor section, UPDATE, 8-1 File design, D-1 File maintenance program, UPDATE, 8-1 File replacement, PIP, 5-7 File structure, (COS), INTRO-2 FINI statement, 1-25 Format programs, 13-1 DTMARK, 13-13 RKEMRK, 13-7 RK8MRK, 13-3 TDMARK, 13-9 Format string, special characters in,  $1-17$ ,  $1-18$ formatting data, 1-16 FORMS statement, 1-27

GOTO statement, 1-29 Handler address, G-5 Hardware requirements, INTR0-1,  $3-2, F-1$ High-speed paper tape reader and punch, F-8 through F-10 IF statement, 1-31 INCR (increment) statement, 1-33 INIT statement, 1-35 Initialization, SYSGEN, 3-2 Input line, BUILD, 6-13 Input/output section, SORT, 7-2 Input/output statements (DIBOL) ,  $1 - 4$ Input section, BUILD program, 6-4 termination, 6-6 INPUT statement, UPDATE program,  $8 - 2$ Inserting initial values, 1-47 Insert line and number in edit buffer, 2-31 Key commands, Monitor, 2-2 KEY statement, UPDATE program, 8-3 Keyboard data input (KBD), BUILD program, 6-12 Keyword, BUILD program, 6-5 Labels of statements, 1-2 Length of statement, 1-1 Line printer, F-15, F-17 output format, 1-27 LIST command, Editor, 2-25 Literals, alpha, 1-13 decimal, 1-13 record, 1-14 LN (Line Number) command, Monitor,  $2 - 27$ error recovery, 2-28 Loading COS, automatic, B-1 DECtape, B-l Disk, B-3 PDP-12 users, B-6 RFØ8 Bootstrap, B-4 RKØ8 Bootstrap, B-3 RK8E Bootstrap, B-3 TD8-E Bootstrap, B-4 Loading programs via RUN command, 2-15 Loading source file, 2-23 Logical unit assignment, SYSGEN, 3-4 through 3-8 DECtape, 3-6 disk, 3-6  $LP$\$  Line Printer, F-15 LS8-E Line Printer, F-17

Monitor, commands,  $2-3$ key commands, 2-2 operating procedures, 2-1 Monitor layout, G-3 MOUNT messages, Monitor, 2-16<br>Moving alphanumeric data. 1-15 Moving alphanumeric data. Moving decimal data, 1-15 Moving records, 1-16 Multiple definition of fields (,x option), 1-55 Multi-reel input file, SORT<br>program, 7-4 program, 7-4 Number commands, Editor, 2-31 # (number sign) operator, 1-12 Numbers of statements, 1-2 Numeric field verification, L-14 ON ERROR statement, 1-38 Operating procedure, BOOT program, 9-1 BUILD program, 6-11 Compiler, 4-1 CONVEX (COS-OS/8 Converter program), 12-1 CREF, 14-1 DAFT program, 11-1 DTMARK format program, 13-13 Monitor, 2-1 PATCH, 10-1 PIP, 5-1 RKEMRK format program, 13-7<br>RK8MRK format program. 13-13 RK8MRK format program, SORT,  $7-4$ ,  $7-6$  $SYSGEN, 3-1$ TDMARK format program, 13-9 UPDATE program, 8-7 Operators, arithmetic, 1-11 unary, 1-11 Options, BUILD program input, 6-6 BUILD program output, 6-9 PIP,  $5-1$ Output, DAFT program, 11-6 Output format number, BUILD program, 6-5 Output section, BUILD program, 6-8 OUTPUT statement, BUILD, 6-8 UPDATE, 8-4 Overlay record, 1-55 ,P option (initialization), 1-47 Paper tape reader input, BUILD, 6-13 Parentheses in arithmetic expressions 1-12 PATCH, correcting typographical errors,  $10 - 2$ 

error messages, 10-4 operating procedures, 10-1 PDP-12 with LINCtape loading for  $COS$ ,  $B-6$ PIP (Peripheral Interchange Program), error messages, 5-16 operating procedures, 5-1 options, 5-1 PLEASE command, Monitor, 2-13 Priority of arithmetic operators, 1-11, 1-12 PROC statement, 1-41 Program tracing, 1-65 Pseudo-DECtapes, G-4 READ statement, 1-43 Record design, D-1 Record literals, 1-14 RECORD statement, 1-45 Records, moving, 1-16 Renumbering program lines, 2-33 RESEQUENCE command, Editor, 2-33 Reserving core, 1-45 RETURN statement, 1-59  $RF$  $Ø8$  Bootstrap loading for COS, B-4 RKEMRK format program, COS, 13-7 RK8 Bootstrap loading for COS, B-4 RK8MRK format program, 13-3 Rounding of numbers, 1-12 RUBOUT, Monitor key command, 2-2 RUN command, Monitor, 2-15 ,S option (assign value of variable), 1-53 SAVE command, Compiler, 4-2 Monitor, 2-19 Scope cursor, 1-19<br>positioning of, 1-20 positioning of, Scratch area (binary) modification, PIP, 5-10 Skip-code, 1-27 Software configuration, COS, 3-1 SORT control program, 7-1 default units, 7-8 error messages, 7-9 operating procedures, 7-4, 7-6 running as part of UPDATE procedure, 7-6 SORT statement, UPDATE program, 8-3 Source files, G-1 Source files tranfer, PIP option, 5-11 Source program limitation, 1-4 Square root subroutine, 14-2 START statement, 1-61 Statement, labels, 1-2 length, 1-1 numbers, 1-2 types, DIBOL, 1-4

STOP statement, 1-63 Storage, COS system, 3-4 CREF, 14-9 DIBOL Compiler, C-1 Storage map, Compiler, 4-2 Storing, binary program, Compiler, 4-2 BUILD control program, 6-10 Switches, BOOT program, 9-1 SORT/MERGE; 7-6 Symbol conventions used in manual, INTR0-6 SYSGEN, error messages, 3-8 initialization, 3-2 logical unit assignment, 3-4 operating procedures, 3-1 software, 3-1 System and data tape formats, COS, G-2 System device input, BUILD program, 6-13 System program, INTR0-1  $\cos$ ,  $G-2$ changing via PATCH, 10-1 transfer, PIP option, 5-13 System restart, on DECtape, B-2 on Disk, B-4 TD8-E Bootstrap loading for COS  $B-4$ TDMARK format program, 13-9 Terminator codes, 1-6 Terms used in manual, INTR0-6 TRACE/NO TRACE statements, 1-65 Transfer binary file, PIP option,  $5 - 2$ Transfer data files, PIP option, 5-4 Transfer data records, 1-73 Transfer source files, PIP option, 5-11 Transfer system program, PIP option, 5-13 Transferring control through IF statement, 1-31 TRAP statement, 1-67 Typographical errors, correcting in PATCH, 10-2 Unary operators, 1-11 Unconditional GOTO, 1-29 Underscored characters, INTR0-6 UPDATE, commands, 8-5 control program, 8-1 error messages, 8-8,8-9 example, 8-6 operating procedures, 8-7 Update procedure using SORT program,  $7 - 6$ UPDATE statement, 8-2

```
Variables, 1-13 
VT\emptyset5 Terminal, 1-19, F-3
  controls, F-5 
  keys, F-6 
 startup procedure, F-7 
WRITE command, Editor, 2-35 
WRITE statement, {direct access), 
    1-71 
,X option (multiple definition of 
    fields), 1-55 
XMIT statement, 1-73, L-13
```
 $\label{eq:2.1} \frac{1}{\sqrt{2}}\int_{0}^{\infty}\frac{1}{\sqrt{2\pi}}\left(\frac{1}{\sqrt{2\pi}}\right)^{2}d\mu\,d\mu\,.$ 

 $\mathcal{L}^{\text{max}}_{\text{max}}$  , where  $\mathcal{L}^{\text{max}}_{\text{max}}$ 

## HOW TO OBTAIN SOFTWARE INFORMATION

Announcements for new and revised software, as well as programming notes, software problems, and documentation corrections are published by Software Information Service in the following newsletters.

> Digital Software News for the PDP-8 and PDP-12 Digital Software News for the PDP-11 Digital Software News for 18-bit Computers

These newsletters contain information applicable to software available from Digital's Software Distribution Center. Articles in Digital Software News update the cumulative Software Performance Summary which is contained in each basic kit of system software for new computers. To assure that the monthly Digital Software News is sent to the appropriate software contract at your installation, please check with the Software Specialist or Sales Engineer at your nearest Digital office.

Questions or problems concerning Digital's software shou Id be reported to the Software Specialist. In cases where no Software Specialist is available, please send a Software Performance Report form with details of the problems to:

> Digital Equipment Corporation Software Information Service Programming Department Maynard, Massachusetts 01754

These forms, which are provided in the software kit, should be fully filled out and accompanied by Teletype output as well as listings or tapes of the user program to facilitate a complete investigation. An answer will be sent to the individual and appropriate topics of general interest will be printed in the newsletter.

Orders for new and revised software manuais, additional Software Performance Report forms, and software price lists should be directed to the nearest Digital Field office or representative. USA customers may order directly from the Software Distribution Center in Maynard. When ordering, include the code number and a brief description of the software requested.

Digital Equipment Computer Users Society (DECUS) maintains a user library and publishes a catalog of programs as well as the DECUSCOPE magazine for its members and non-members who request it. For further information, please write to:

> Digital Equipment Corporation **DECUS** Programming Department Maynard, Massachusetts 01754
المتراض سسس وسوودهم المربسون المدران سرسوس استرات والزواري والموسال والمدران والمراضي المراض المواري والمراحي

COS 300 System Reference Manual DEC-08-0COSA-E-D

## READERiS COMMENTS

Digital Equipment Corporation maintains a continuous effort to improve the quality and usefulness of its publications. To do this effectively we need user feedback -- your critical evaluation of this manual.

.<br>In the company was to any the property was the company of the same of the company of the company of the company

<u> 1980 - John Stein, amerikan bestein in de stein der stein der stein der stein der stein der stein der stein d</u>

Please comment on this manual's completeness, accuracy, organization, usability, and readability.

Did you find errors in this manual? If so, specify by page.

How can this manual be improved?

Other comments?

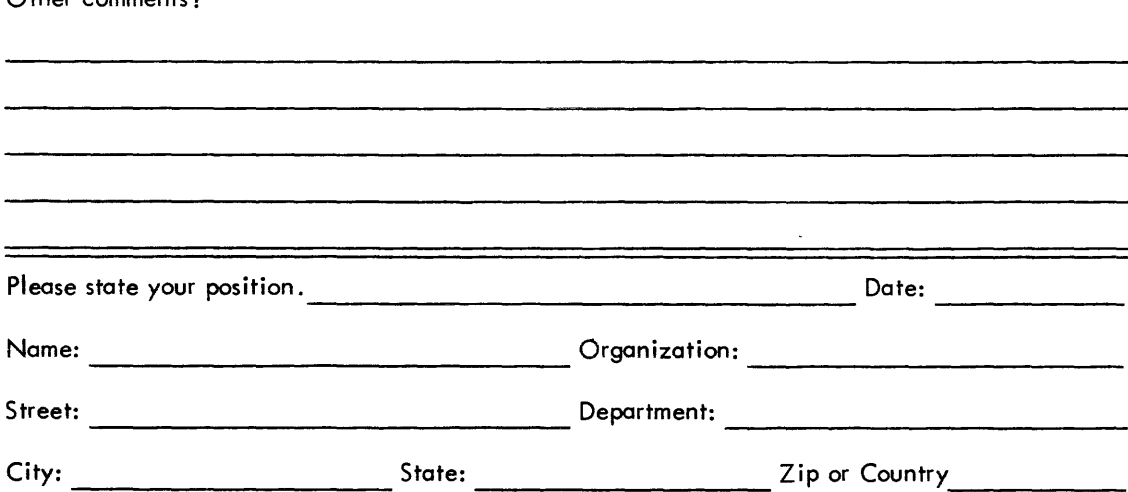

 $------$  Do Not Tear - Fold Here and Staple  $---------------$ 

المتسلمين المراجي والمحارب والمتعاطين ووالمتعارض

 $- - - - -$  Fold Here ----------

FIRST CLASS PERMIT NO. 33 MAYNARD, MASS.

BUSINESS REPLY MAIL NO POSTAGE STAMP NECESSARY IF MAILED IN THE UNITED STATES

Postage will be paid by:

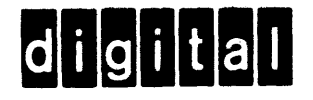

Digital Equipment Corporation Software Information Services Programming Department Maynard, Massachusetts 01754

COS 300 System Reference Manual DEC-08-0COSA-E-D

 $\sim 10^6$ 

## READER <sup>1</sup> **COMMENTS**

Digital Equipment Corporation maintains a continuous effort to improve the quaiity and usefuiness of its publications. To do this effectively we need user feedback -- your critical evaluation of this manual.

<u> 1980 - Johann Harry Harry Harry Harry Harry Harry Harry Harry Harry Harry Harry Harry Harry Harry Harry Harry</u>

Please comment on this manual's completeness, accuracy, organization, usability, and readability.

Did you find errors in this manual? If so, specify by page.

How can this manual be improved?

Other comments?

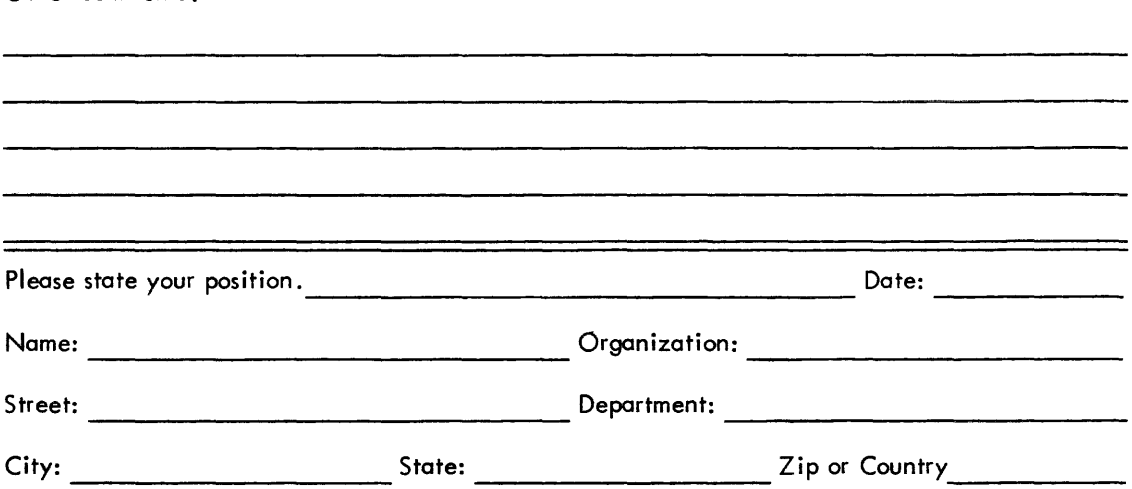

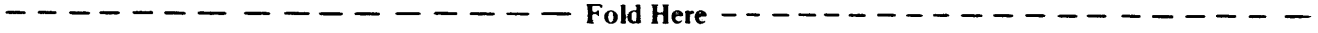

 $- - - -$  Do Not Tear - Fold Here and Staple  $- - - -$ 

BUSINESS REPLY MAIL NO POSTAGE STAMP NECESSARY IF MAILED IN THE UNITED STATES

Postage will be paid by:

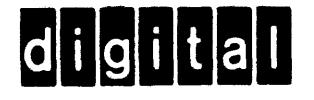

Digital Equipment Corporation Software Information Services Programming Deportment Maynard, Massachusetts 01754

FIRST CLASS PERMIT NO. 33 MAYNARD. MASS.

COS 300 System Reference Manual DEC-08-0COSA-E-D

## READER'S COMMENTS

Digital Equipment Corporation maintains a continuous effort to improve the quaiity and usefuiness of its publications. To do this effectively we need user feedback -- your critical evaluation of this manual.

<u> 1989 - Jan Samuel Barbara, margaret al II-lea (h. 1989).</u>

Please comment on this manual's completeness, accuracy, organization, usability. and readability.

Did you find errors in this manual? If so, specify by page.

How con this manual be improved?

Other comments?

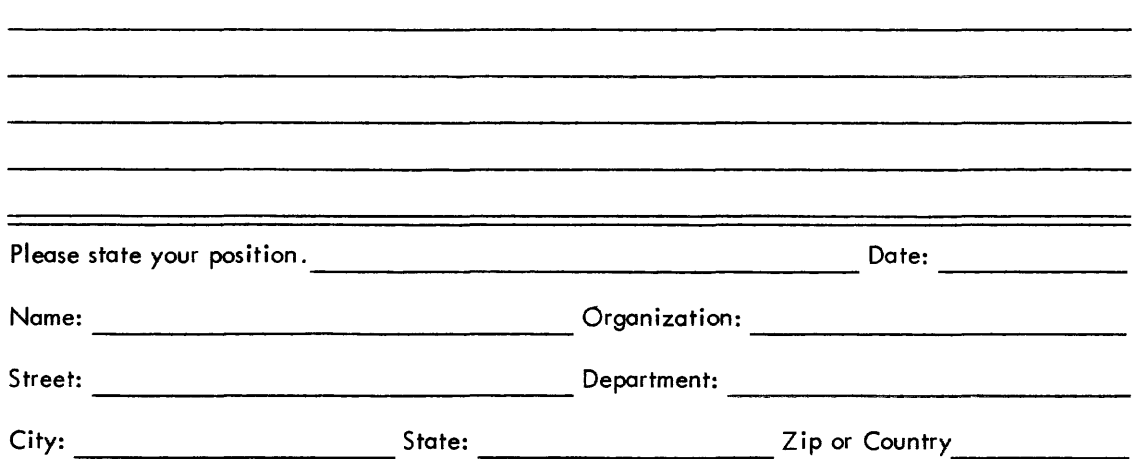

 $- - - - - -$  Fold Here  $- - - - - - -$ 

 $- - - - - -$  Do Not Tear - Fold Here and Staple  $- - - - - - -$ 

FIRST CLASS PERMIT NO. 33 MAYNARD, MASS.

BUSINESS REPLY MAIL NO POSTAGE STAMP NECESSARY IF MAILED IN THE UNITED STATES

Postage will be paid by:

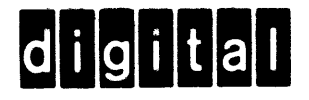

Digital Equipment Corporation Software Information Services Programming Department Maynard, Massachusetts 01754

 $\label{eq:2.1} \frac{1}{\sqrt{2}}\left(\frac{1}{\sqrt{2}}\right)^{2} \left(\frac{1}{\sqrt{2}}\right)^{2} \left(\frac{1}{\sqrt{2}}\right)^{2} \left(\frac{1}{\sqrt{2}}\right)^{2} \left(\frac{1}{\sqrt{2}}\right)^{2} \left(\frac{1}{\sqrt{2}}\right)^{2} \left(\frac{1}{\sqrt{2}}\right)^{2} \left(\frac{1}{\sqrt{2}}\right)^{2} \left(\frac{1}{\sqrt{2}}\right)^{2} \left(\frac{1}{\sqrt{2}}\right)^{2} \left(\frac{1}{\sqrt{2}}\right)^{2} \left(\$ 

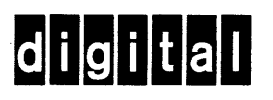